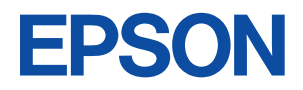

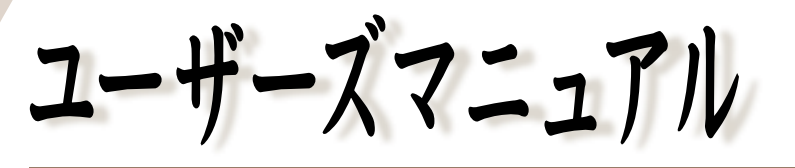

### オフィスシリーズ Type - PA2 · User's Manual

# $T^{377259-7}$ <br>Jype-PA2

本機を使用開始するまでの手順を説明しています。 必ずお読みください。 標準装備されている装置や機能と、 取り付け可能な装置について説明しています。 添付されているソフトウエアの使用方法や インストール方法について説明しています。

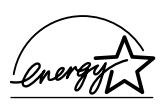

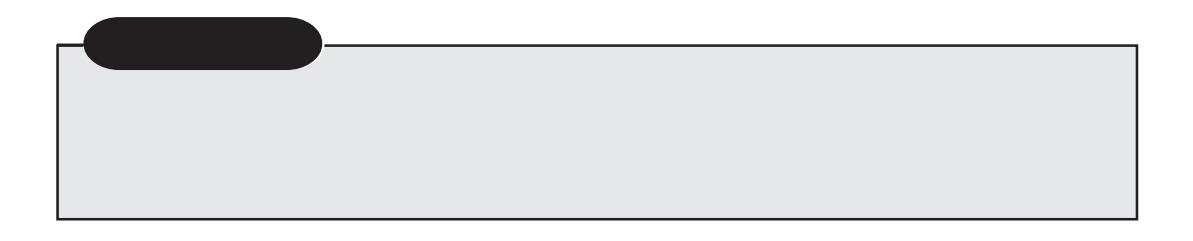

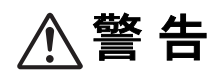

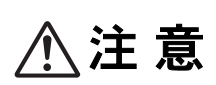

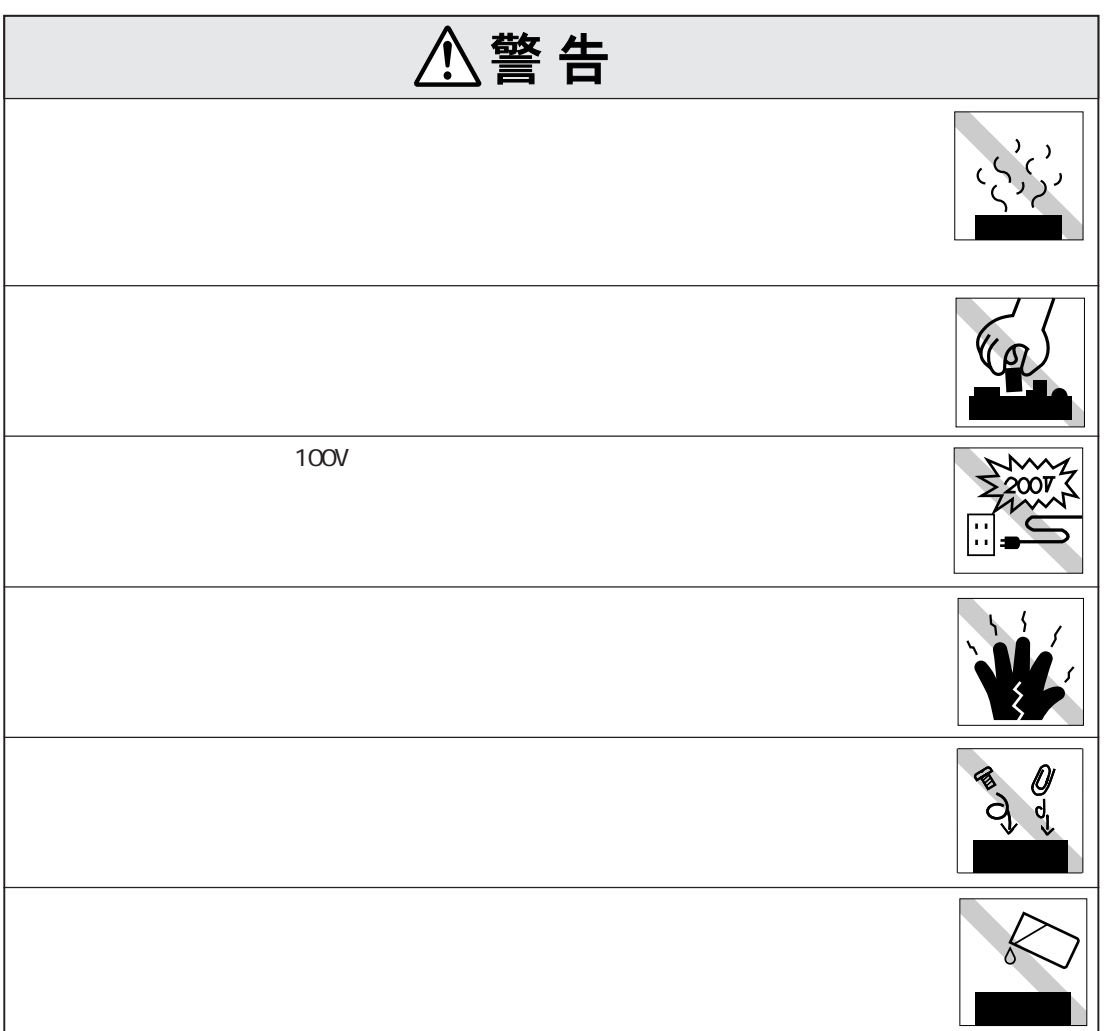

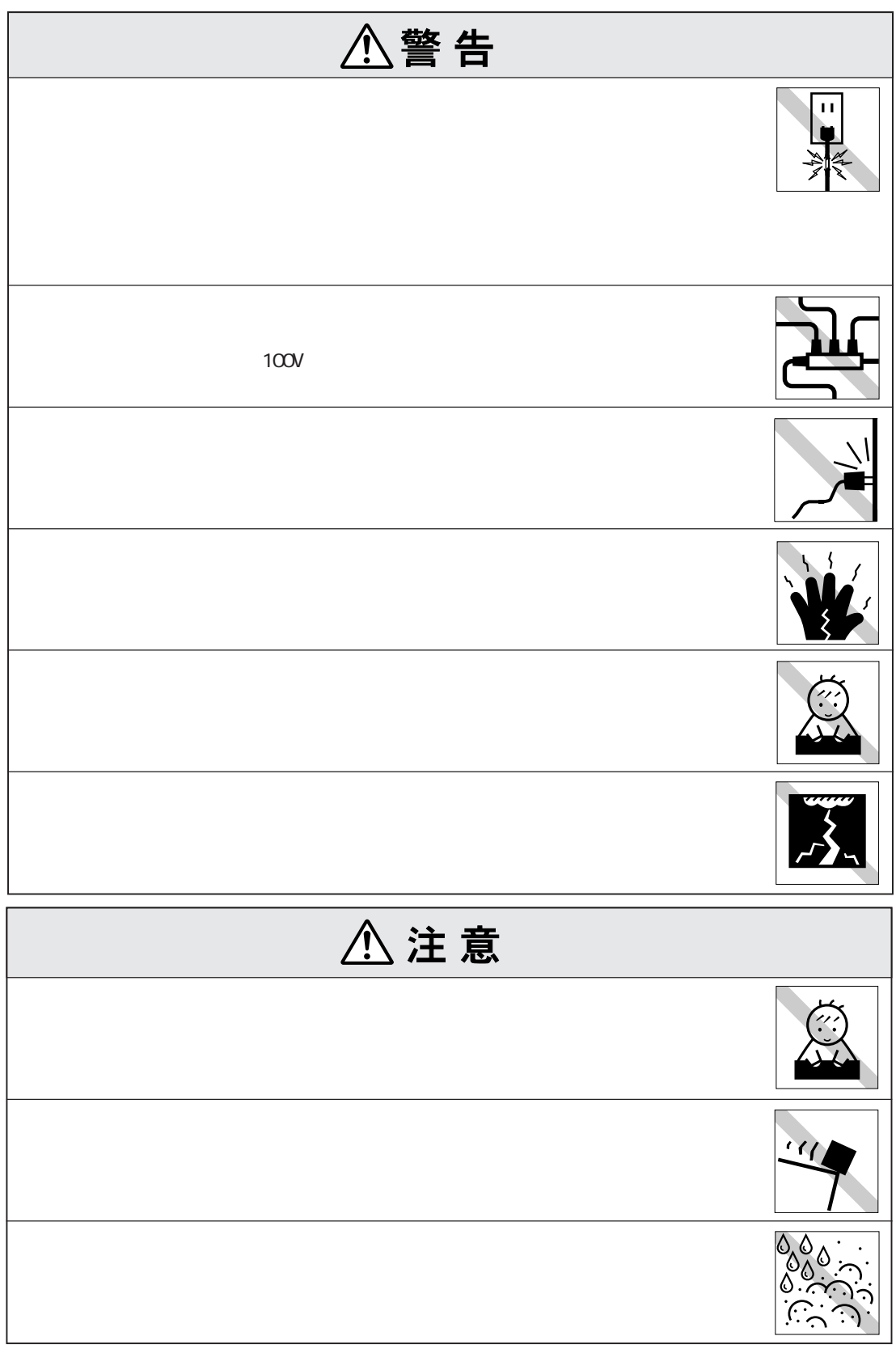

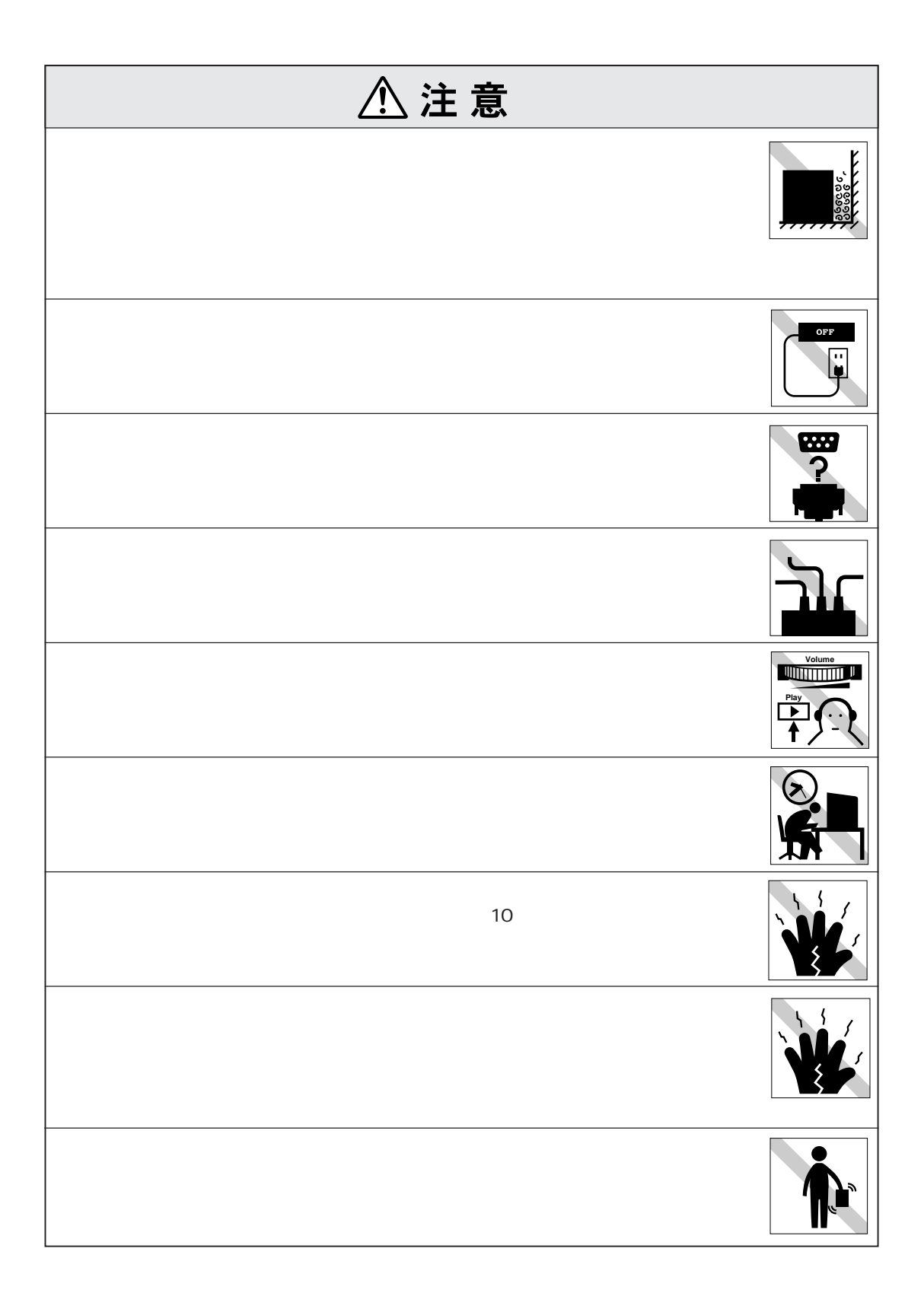

I

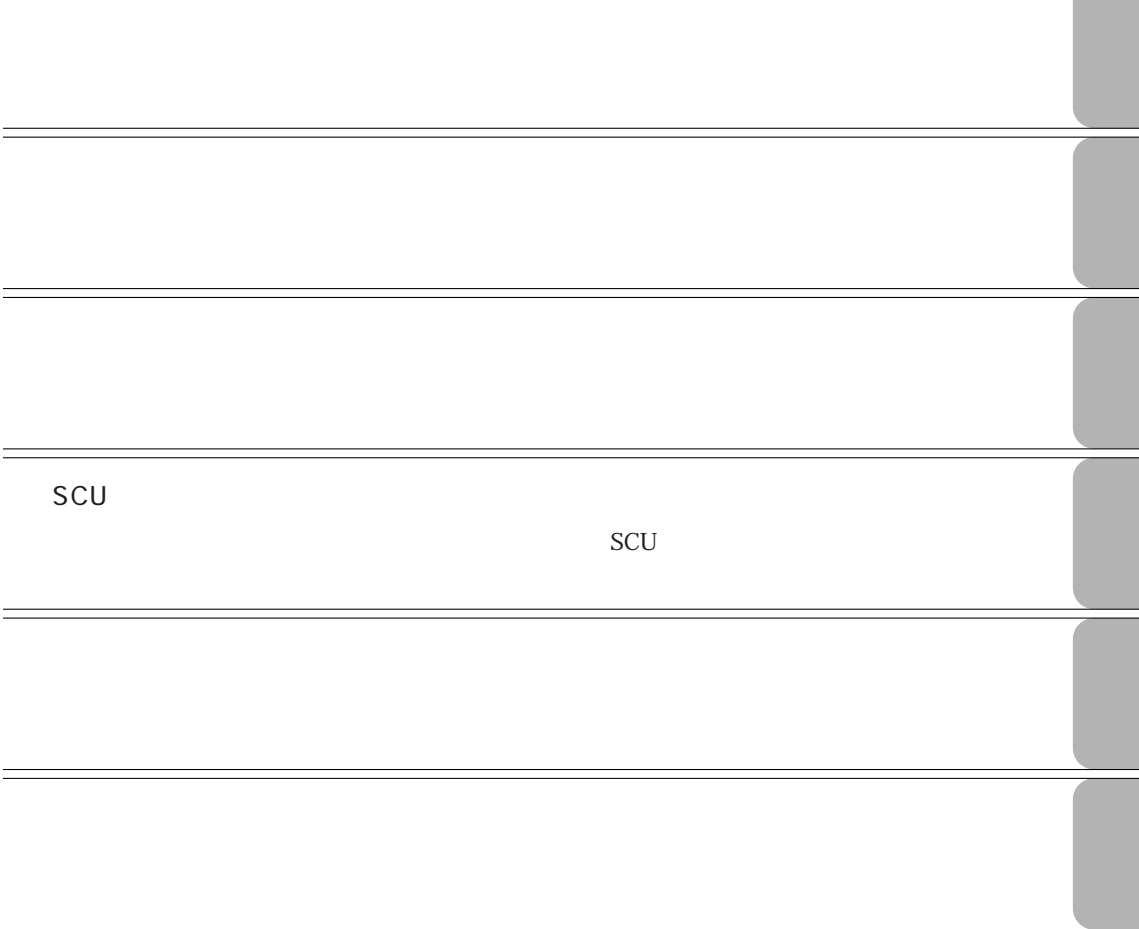

#### Windows2000 **33**

Windows2000のセットアップ ............ 33

- セットアップ終了後の作業 ................. 35
- **WindowsNT4.0** 
	- WindowsNT4.0 .......... 39

#### セットアップ終了後の作業 ................. 43

#### **電源の切り方 45**

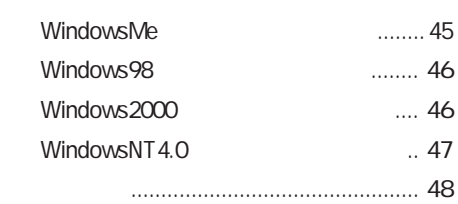

#### マウスを使うことになっています。<br>マウスを使うことには、<br>マウスを使うことには、

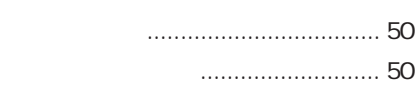

#### **キーボードを使う 51**

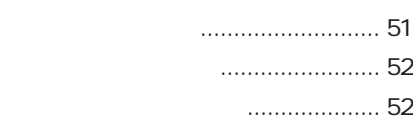

......... 53

Fn ..... 54 Windowsキーの働き........................ 54

**FDD(フロッピーディスクドライブ)を使う 55** FDのセットと取り出し ................... 55 FDのフォーマット .......................... 56 データのバックアップ .................... 57

ライトプロテクト(書き込み禁止) .. 58

1.25MBのFDを使用する ................. 58

#### **HDD(ハードディスクドライブ)を使う 59**

データのバックアップ .................... 59

HDD ............ 59

#### **マニュアル中の表記について (7)**

- **製品保護上の注意 (9)**
	- 使用・保管時の注意 ................... (9) 記録メディア............................ (10)
	- マウス ...................................... (11)

# **ことに 2**  $\ldots$  2 ご使用の前の確認事項 ...................... 3 システムの特長 ................................. 4 添付されているソフトウェア ........... 5 **各部の名称と働き 7** 前面 ................................................... 7 背面 ................................................... 8

- 右側面 ............................................... 9 左側面 ............................................. 10 **コンピュータの設置 11**
- **Windows** 17 Windows ... 17 電源を入れる前に ............................. 18 Windows ....... 19 Windows .............. 20 WindowsMe 23 WindowsMe セットアップ終了後の作業 ................. 26

セットアップ終了後の作業 ................. 31

- **Windows98 28** 
	- Windows98のセットアップ ................ 28

(4)

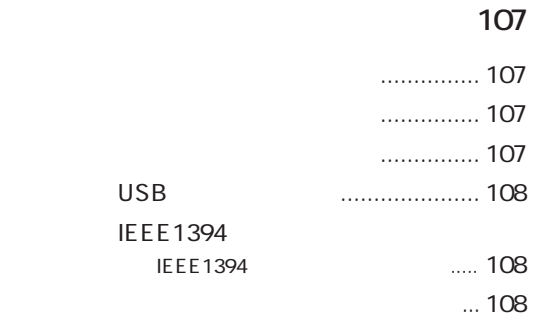

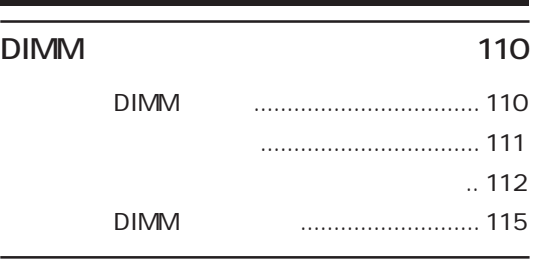

#### **外付け可能な周辺機器 117**

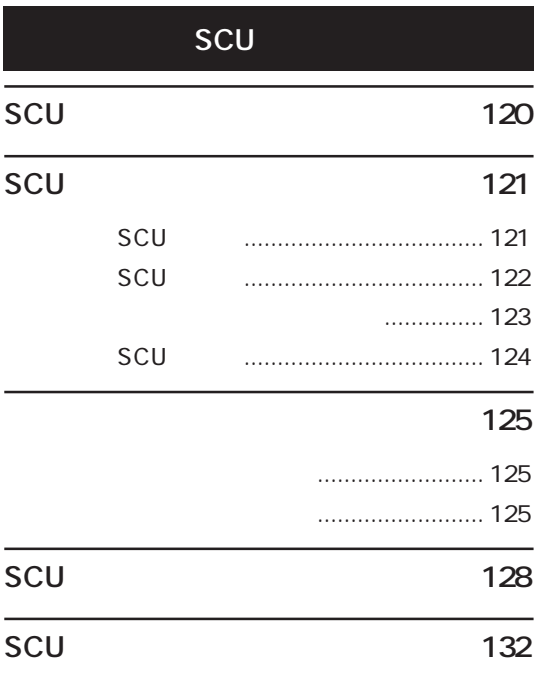

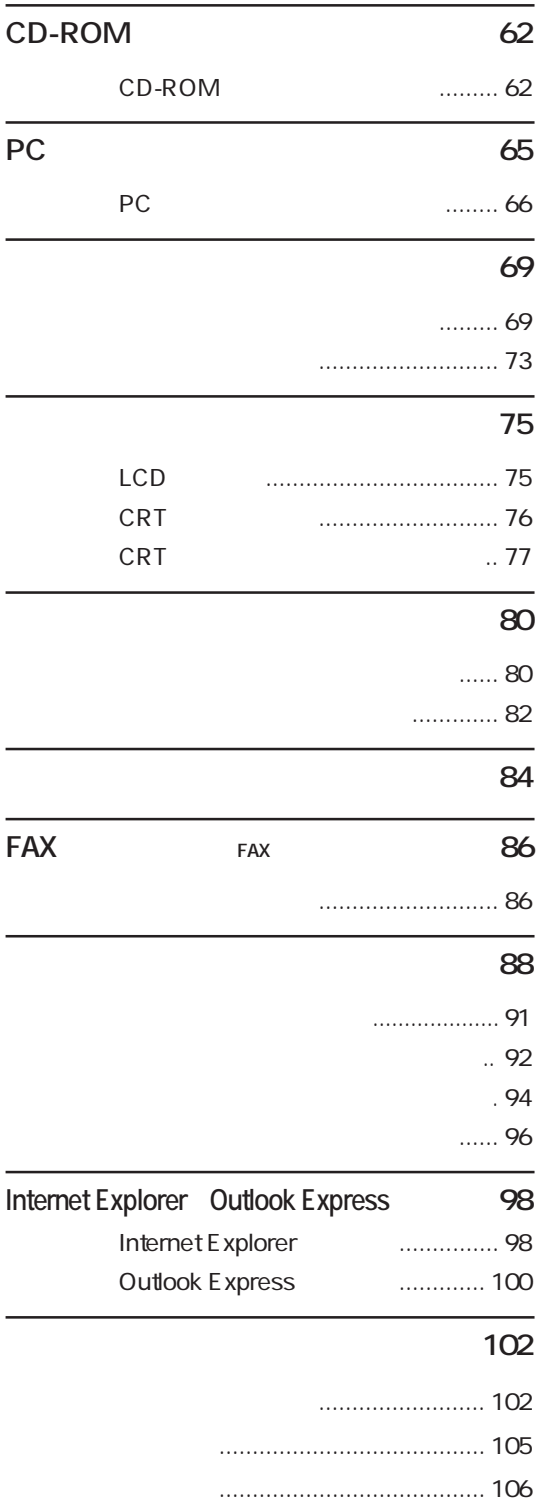

#### **HDD** 169

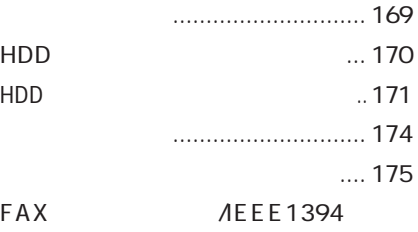

#### FAX
BEE1394 搭載モデルのみ) ................................ 176 各種ドライバのインストール ....... 181

Save to Disk (Windows98のみ) ................................ 181

#### **HDD領域の変更 183**

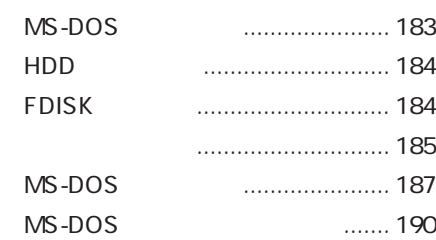

#### **機能仕様一覧 191**

**用語集 192**

**索引 199**

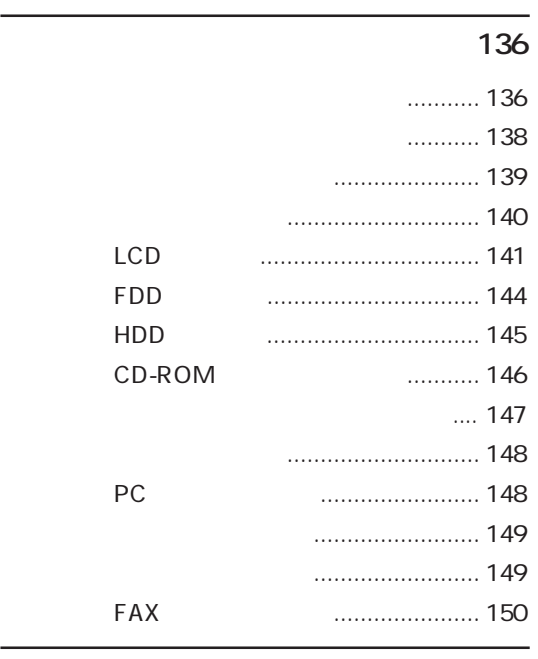

#### **警告メッセージが表示されたら 153**

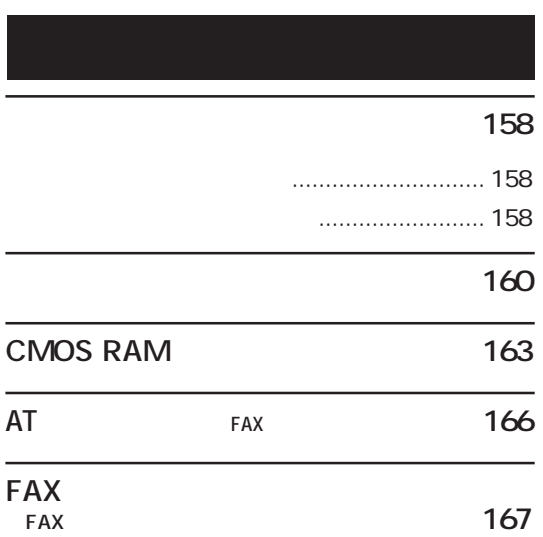

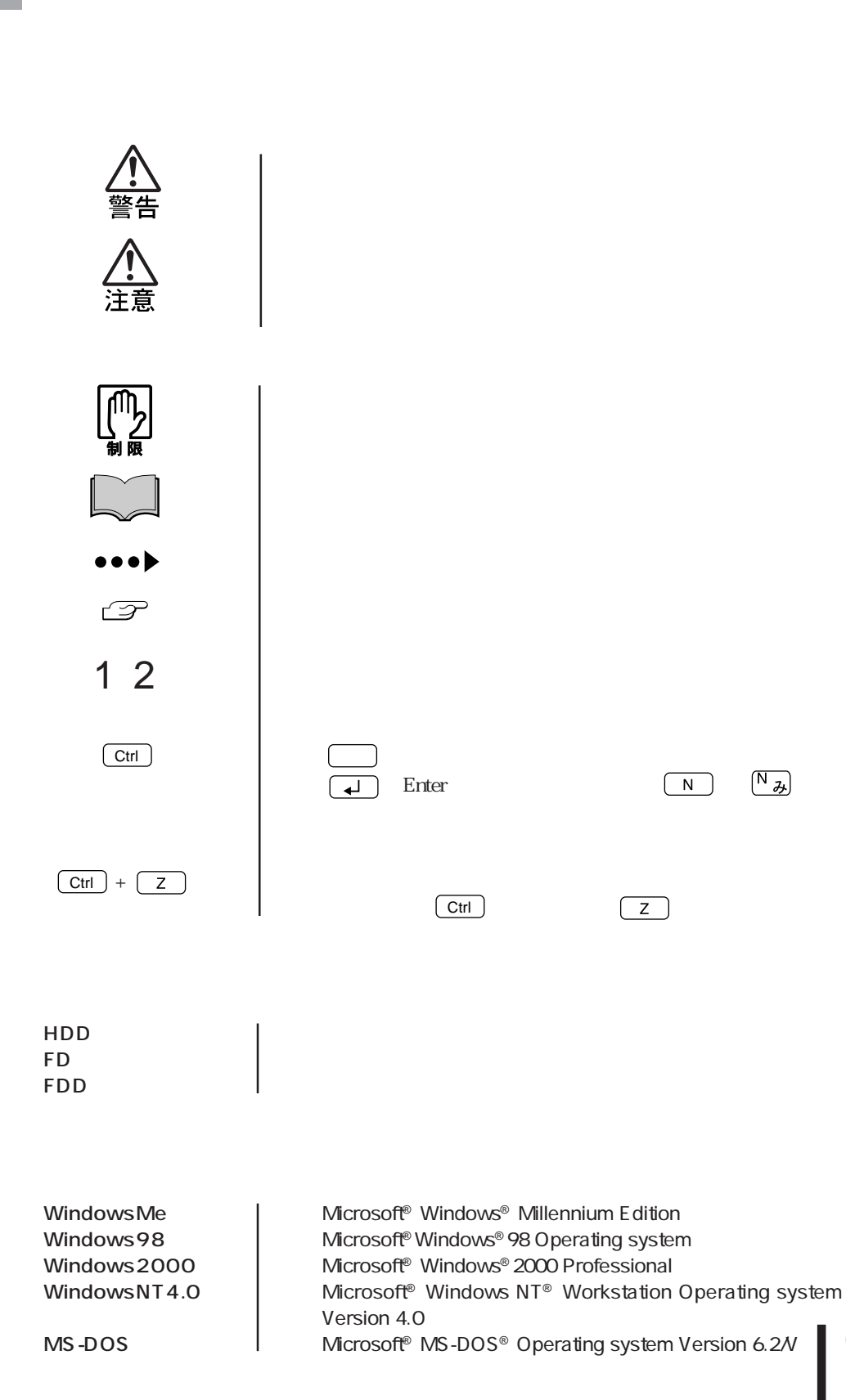

(7)

Windows

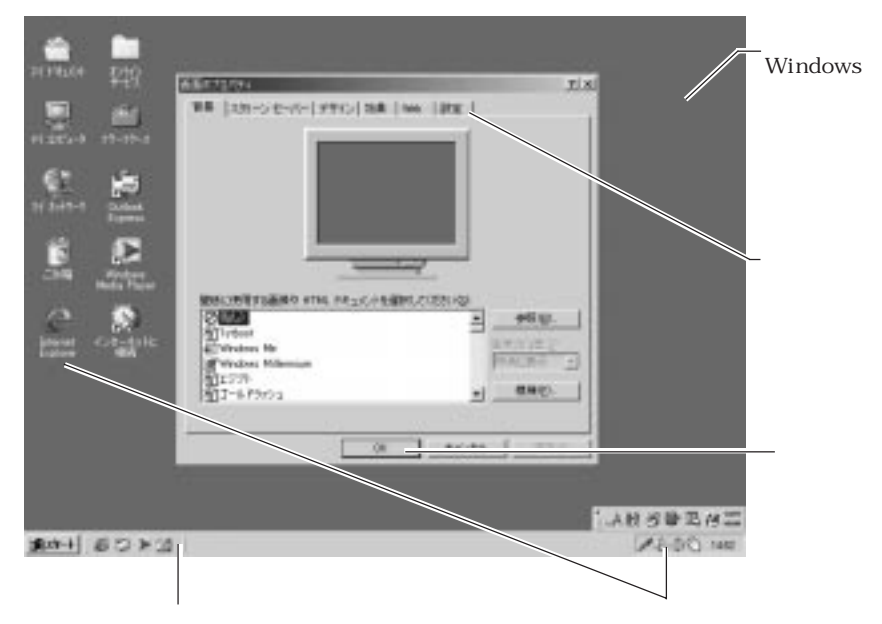

#### Windows

Windows

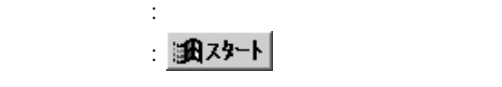

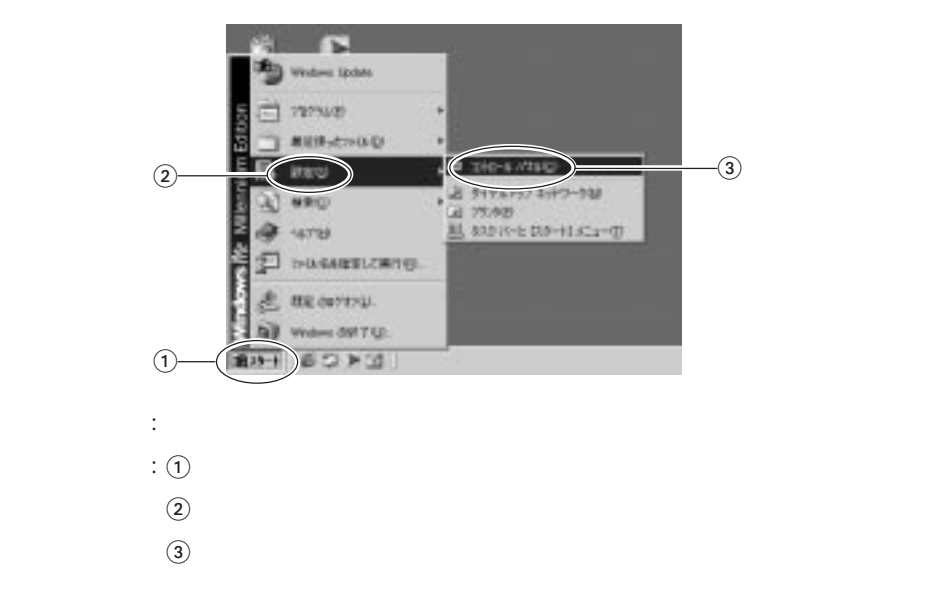

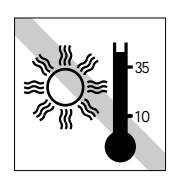

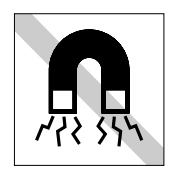

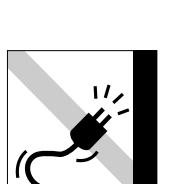

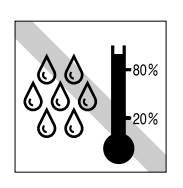

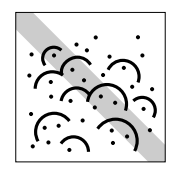

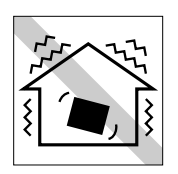

10゜ 35

 $20 \t 80$ 

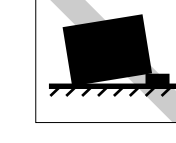

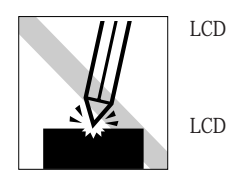

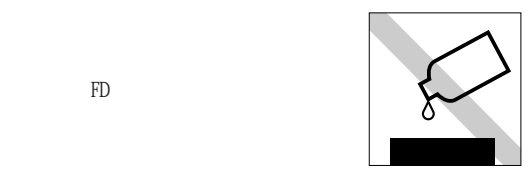

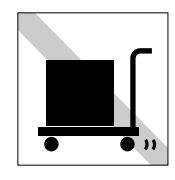

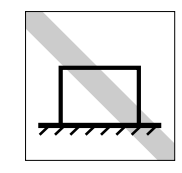

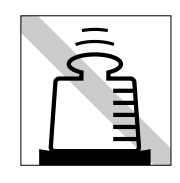

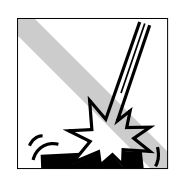

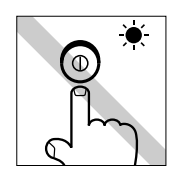

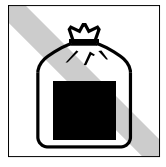

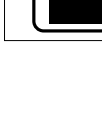

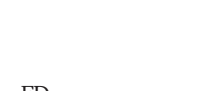

CD-ROM DVD-ROM

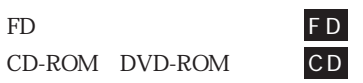

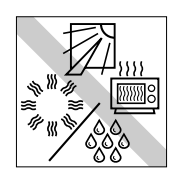

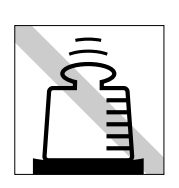

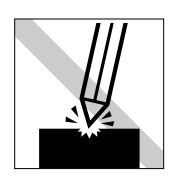

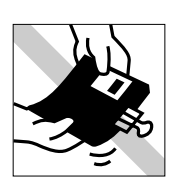

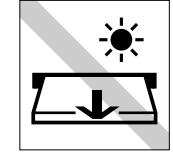

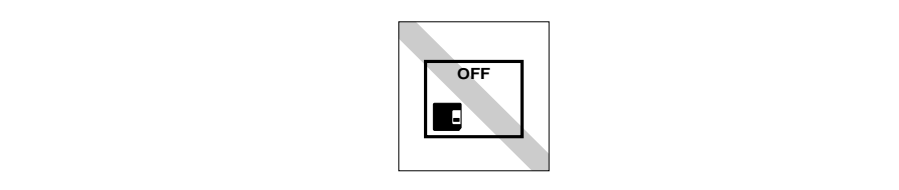

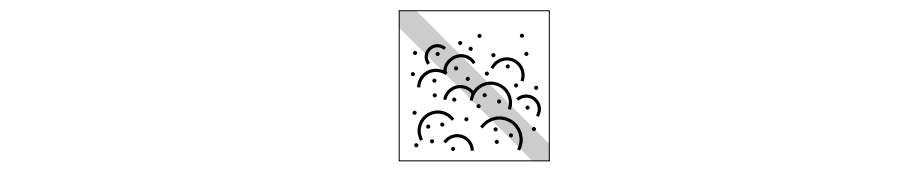

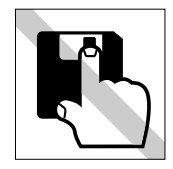

FD CD-

ROM

F D

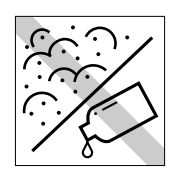

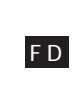

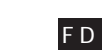

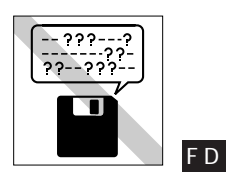

 $FD$ 

FD

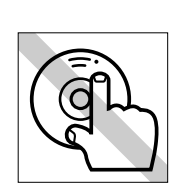

ጥ ም

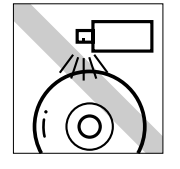

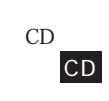

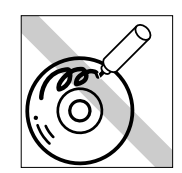

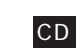

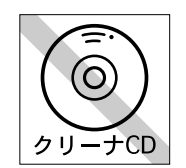

 $CD$ -ROM

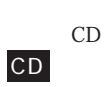

CD

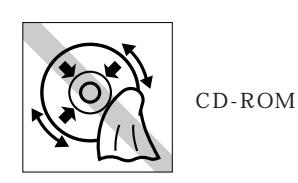

CD

CD

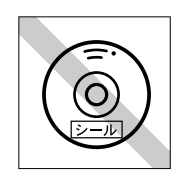

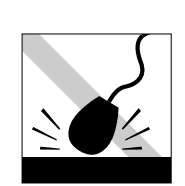

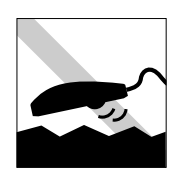

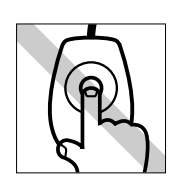

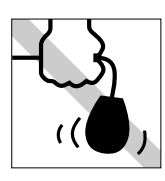

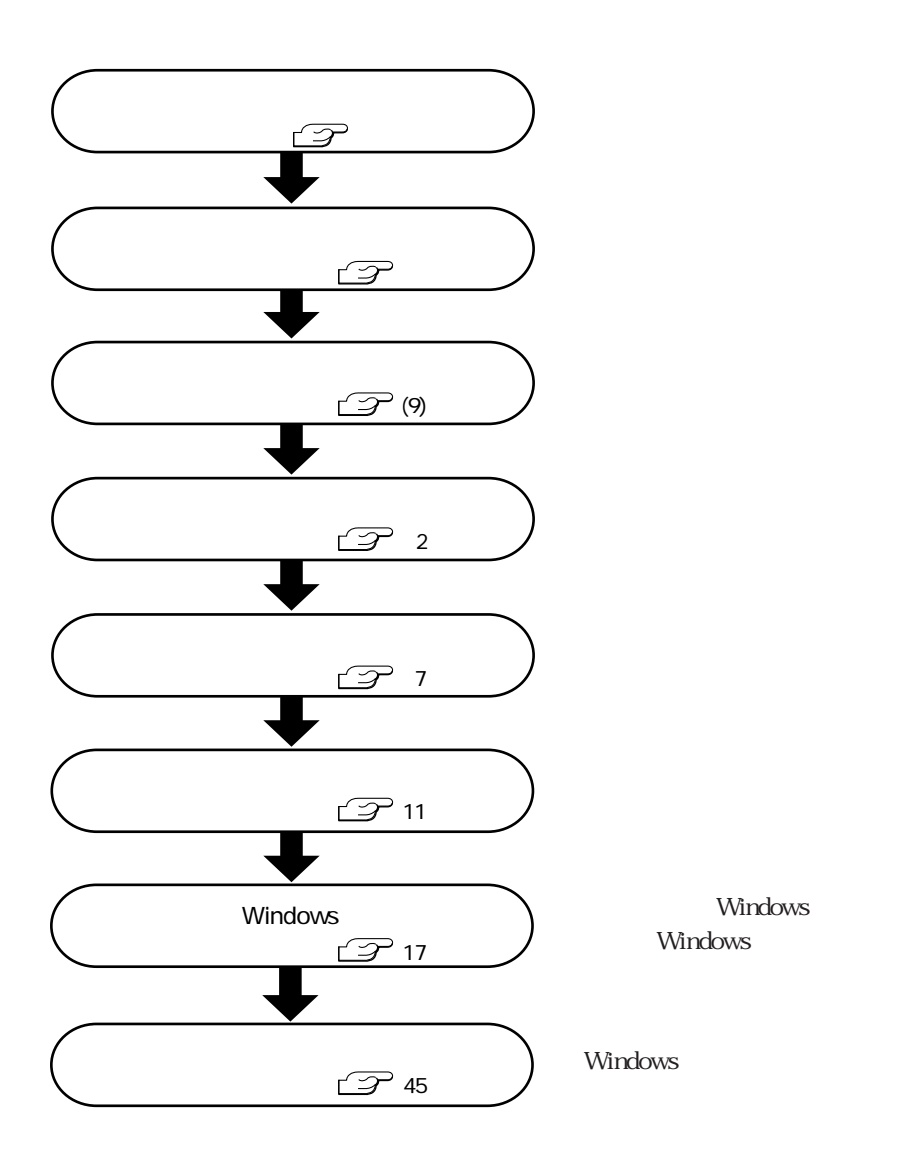

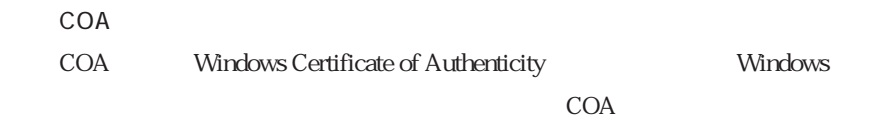

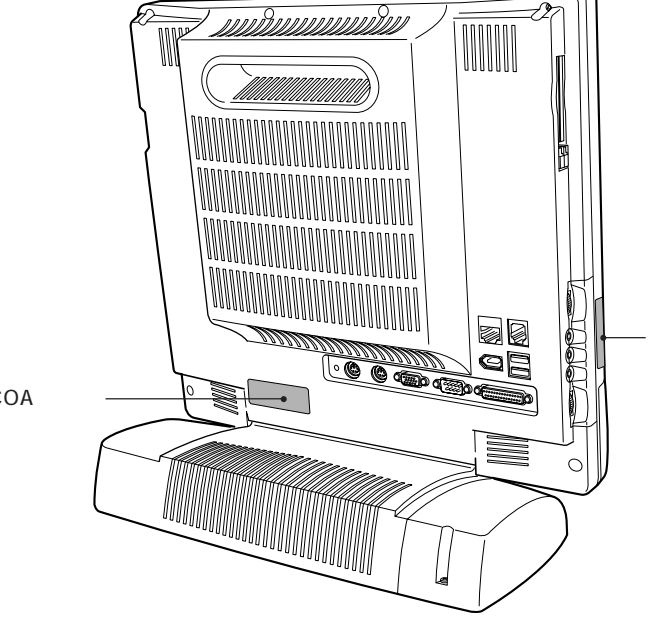

COA

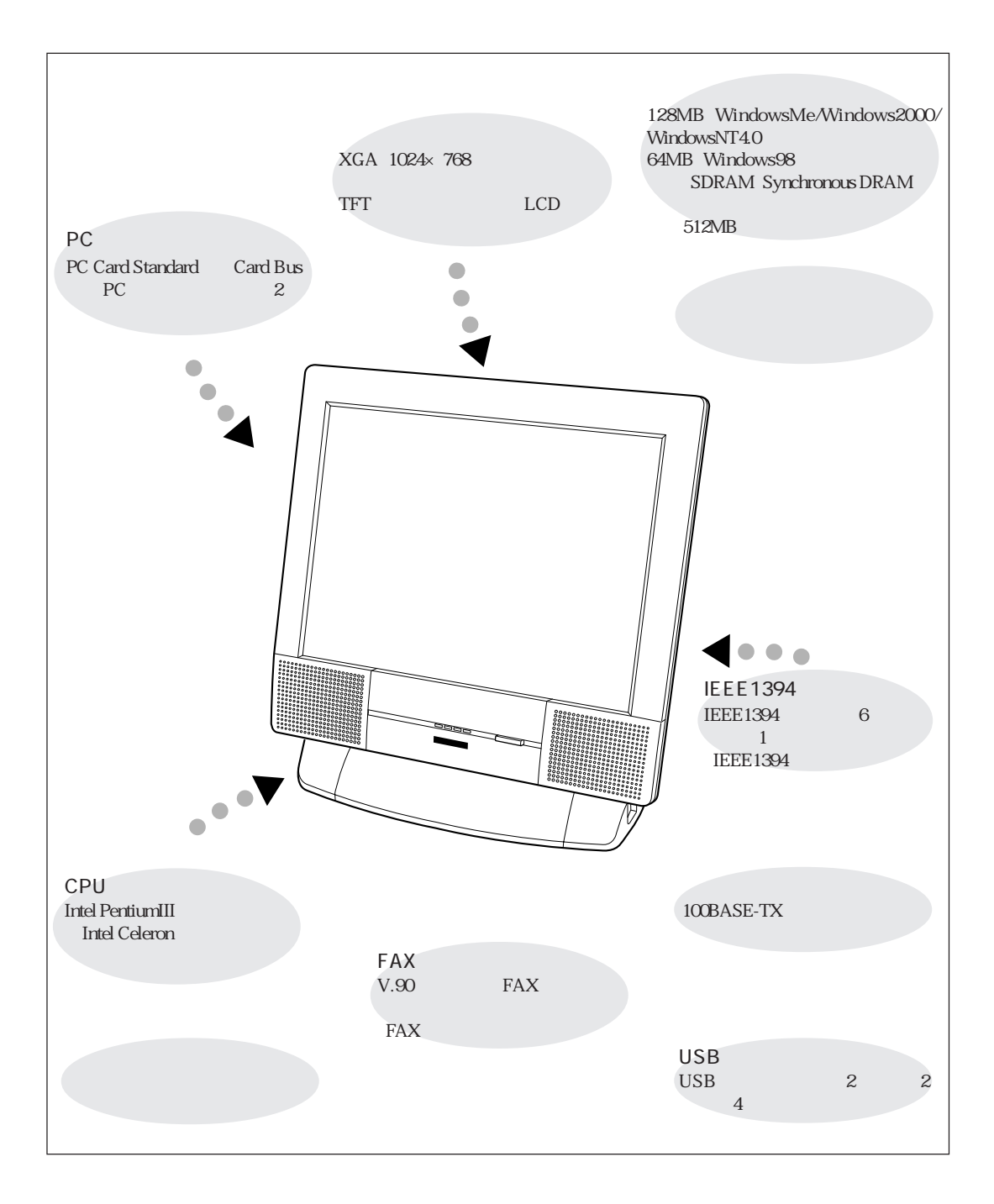

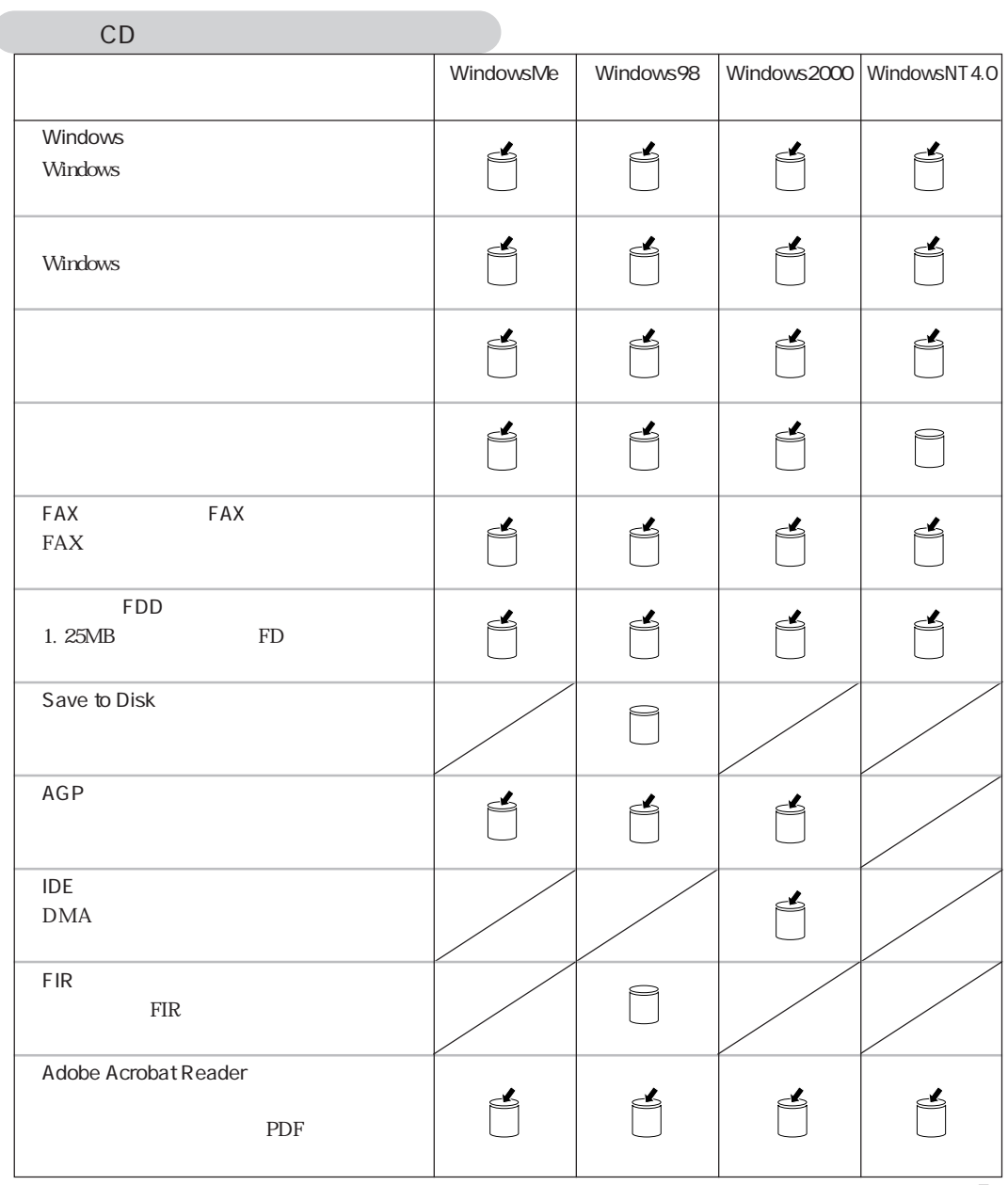

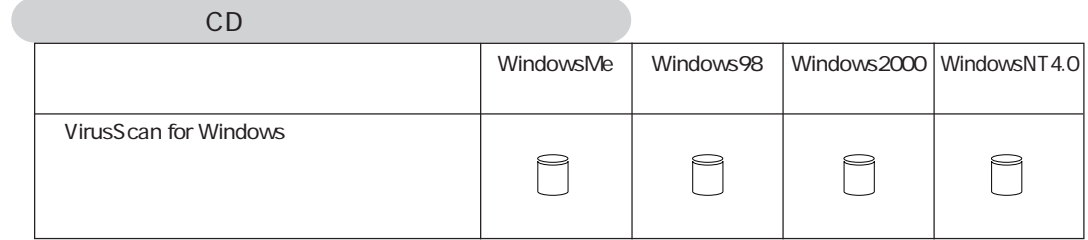

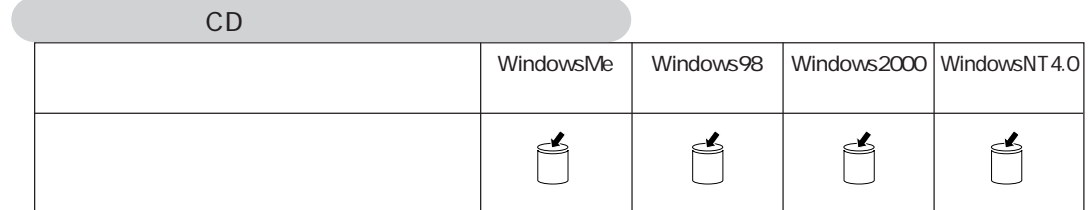

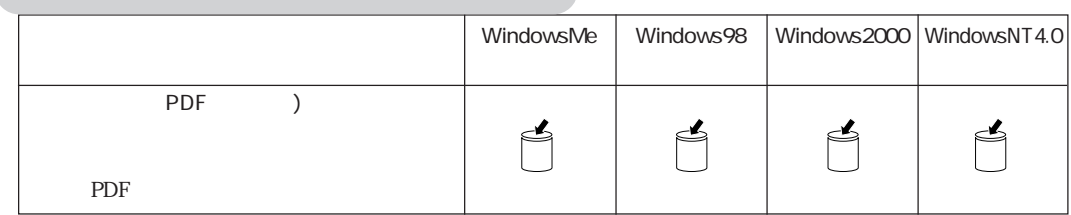

バックアップディスクを作成するソフトウェア

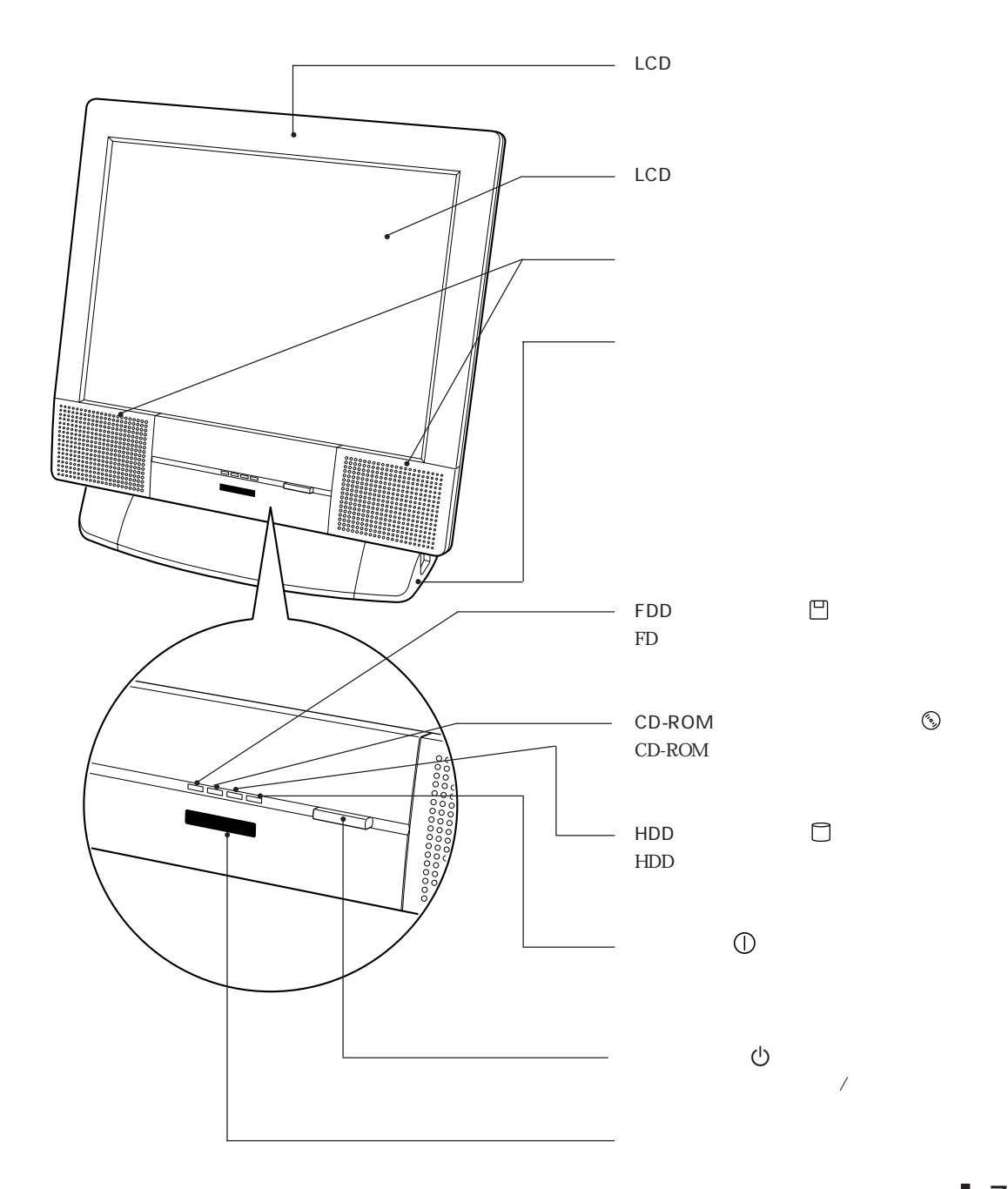

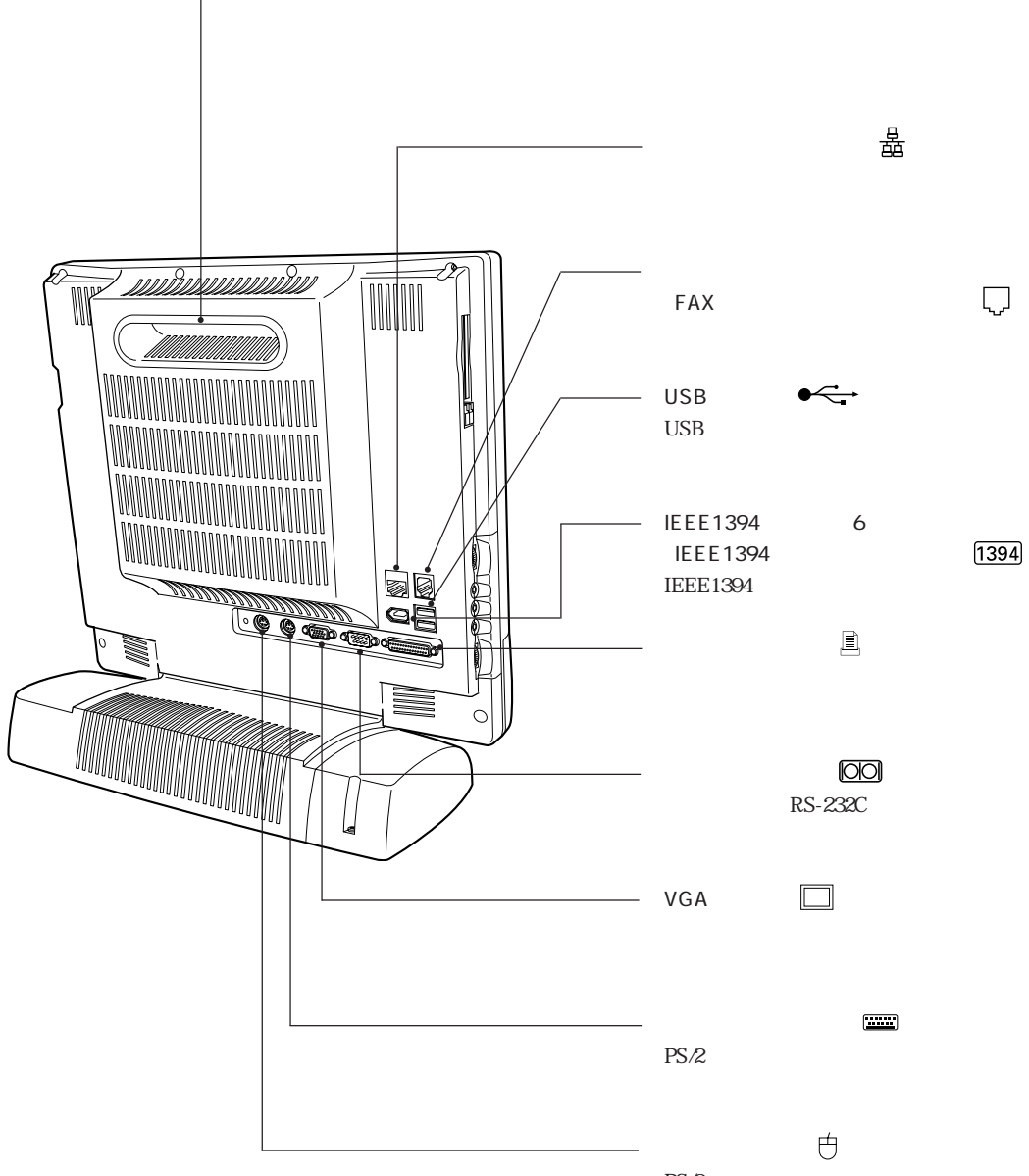

 $PS/2$ 

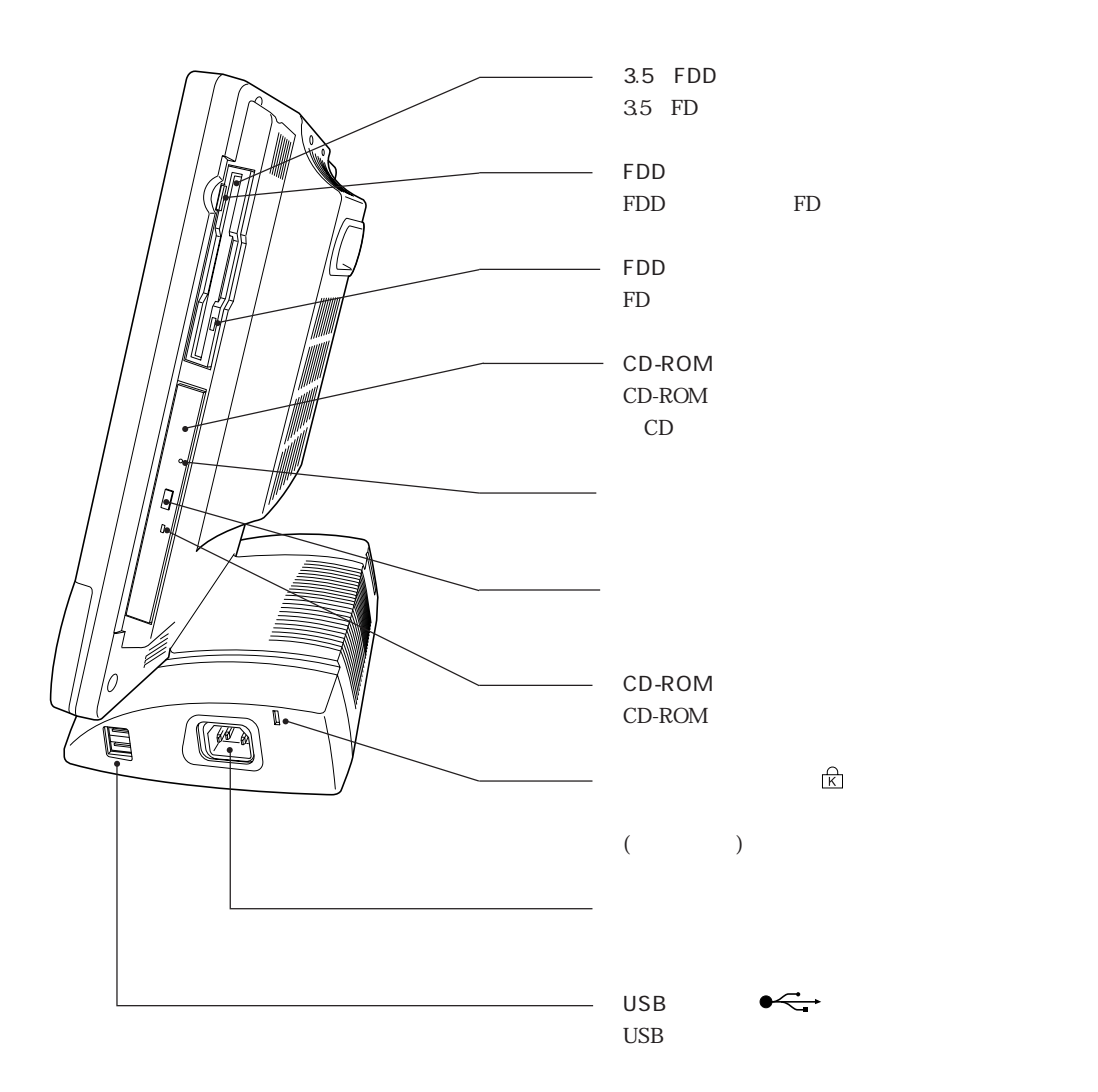

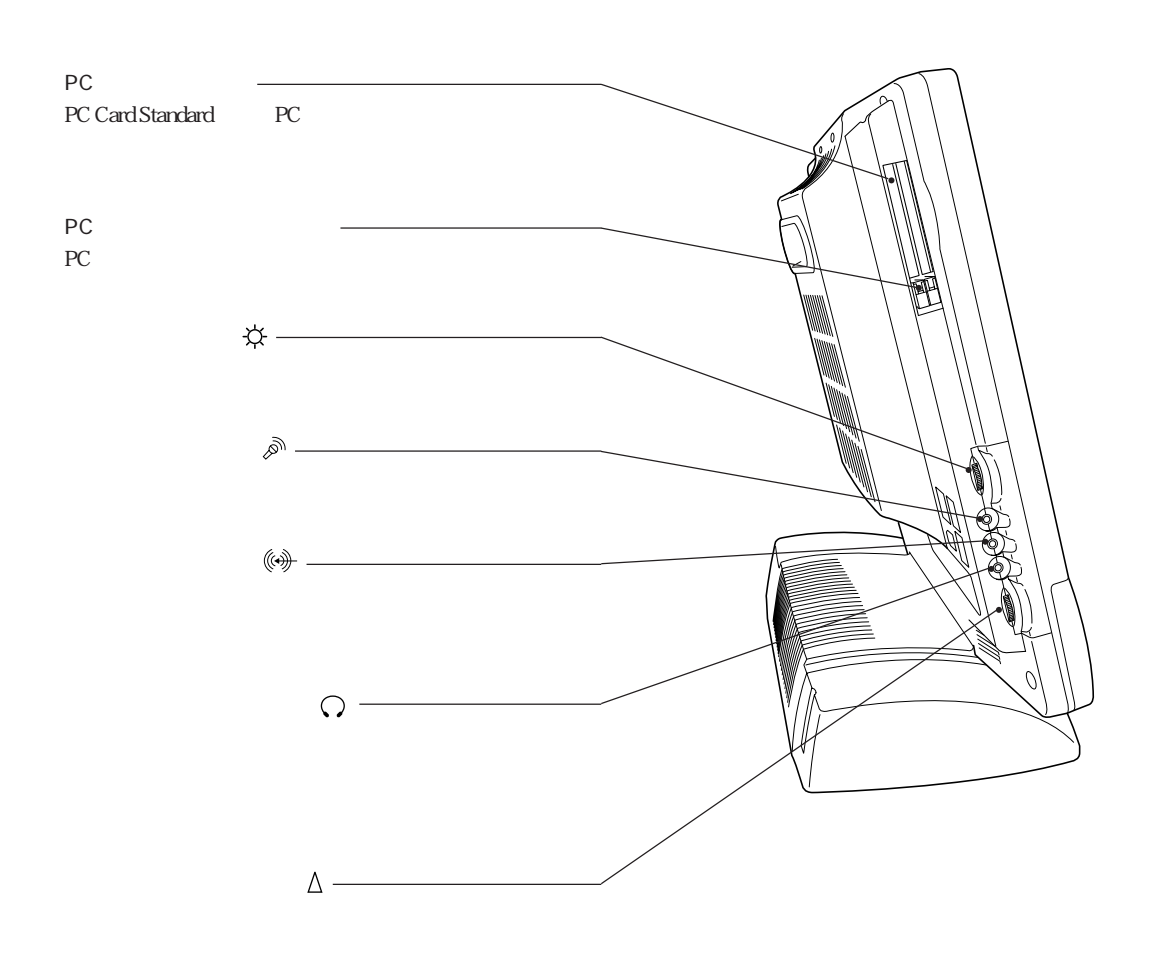

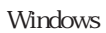

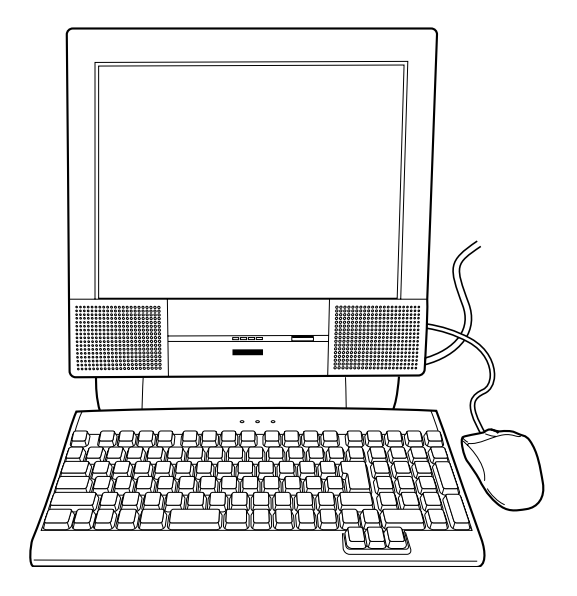

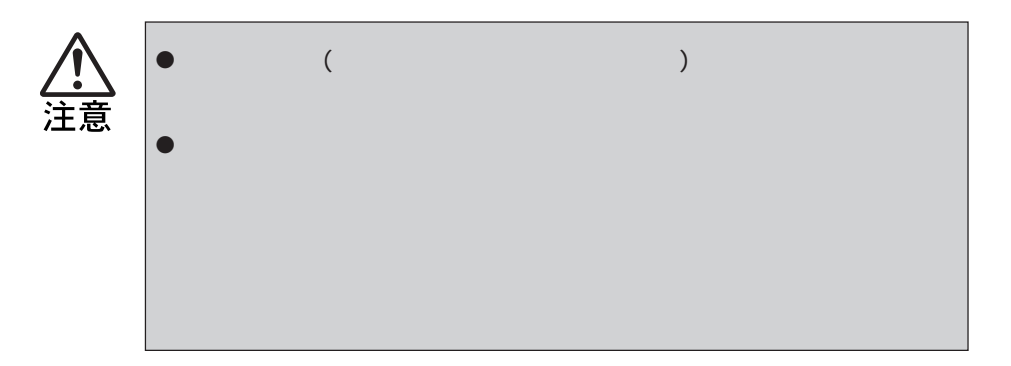

 $p(\Theta)$ 

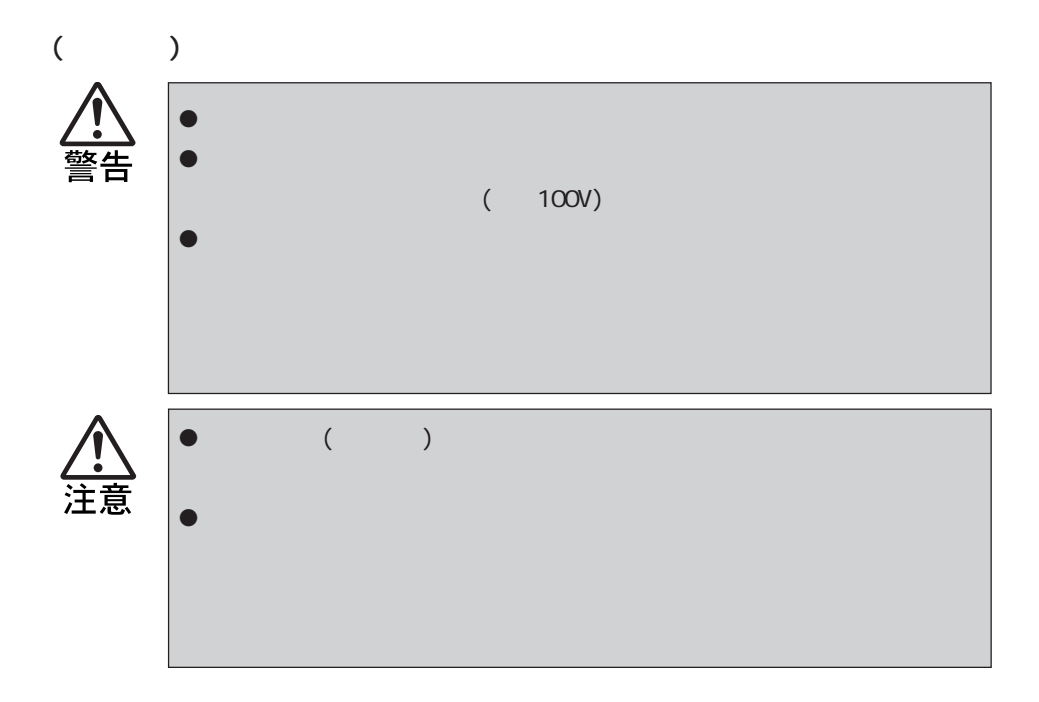

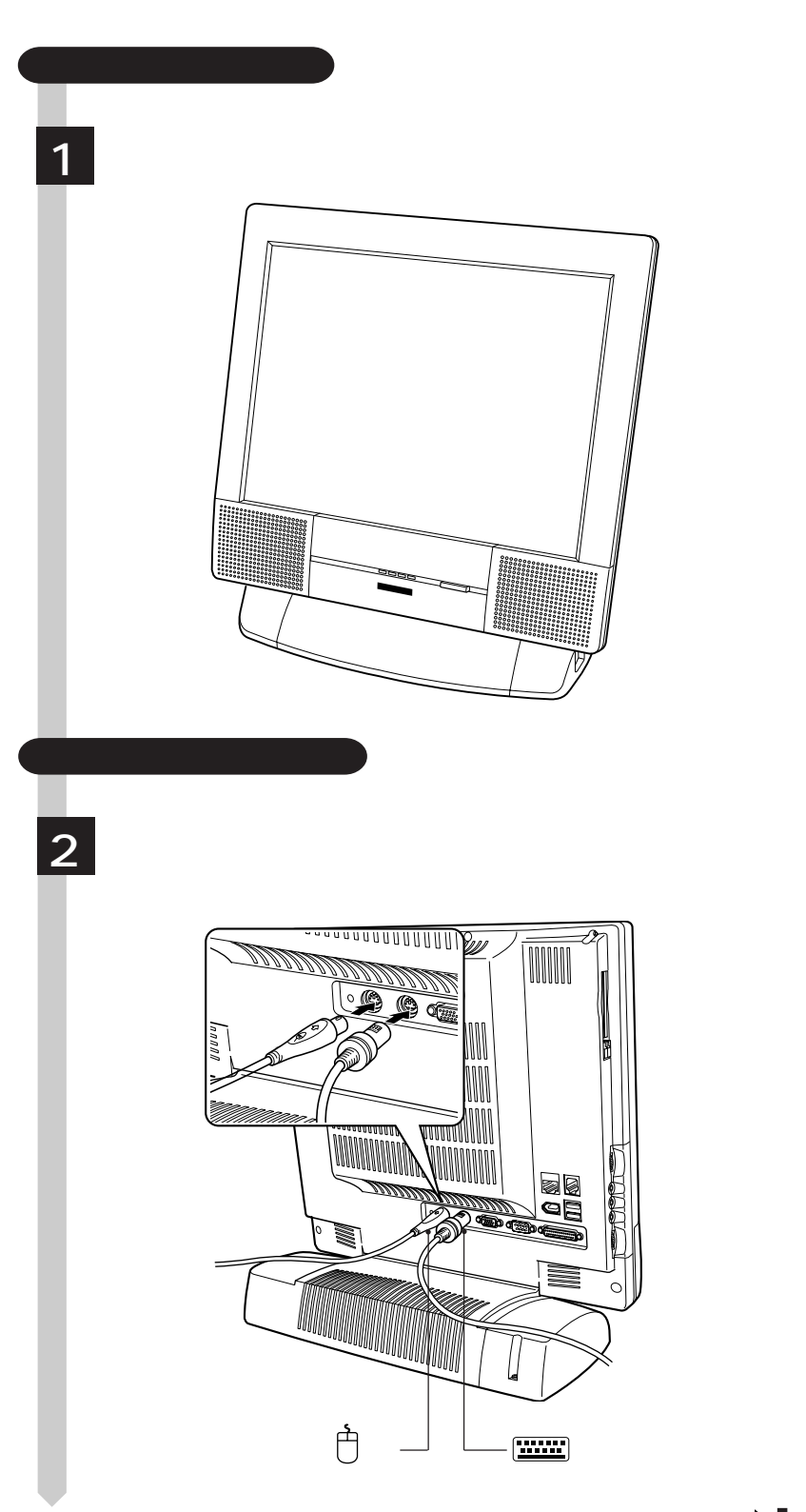

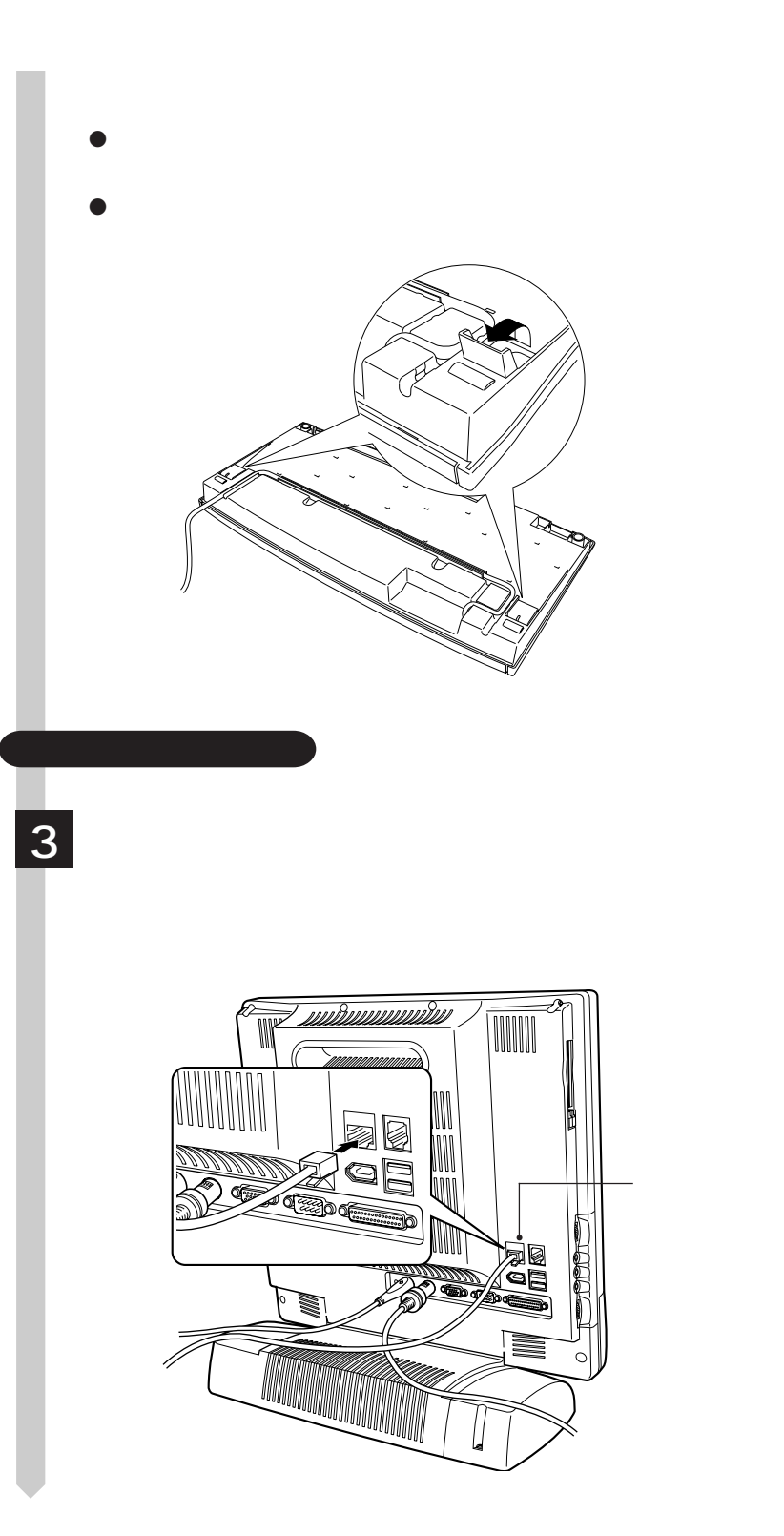

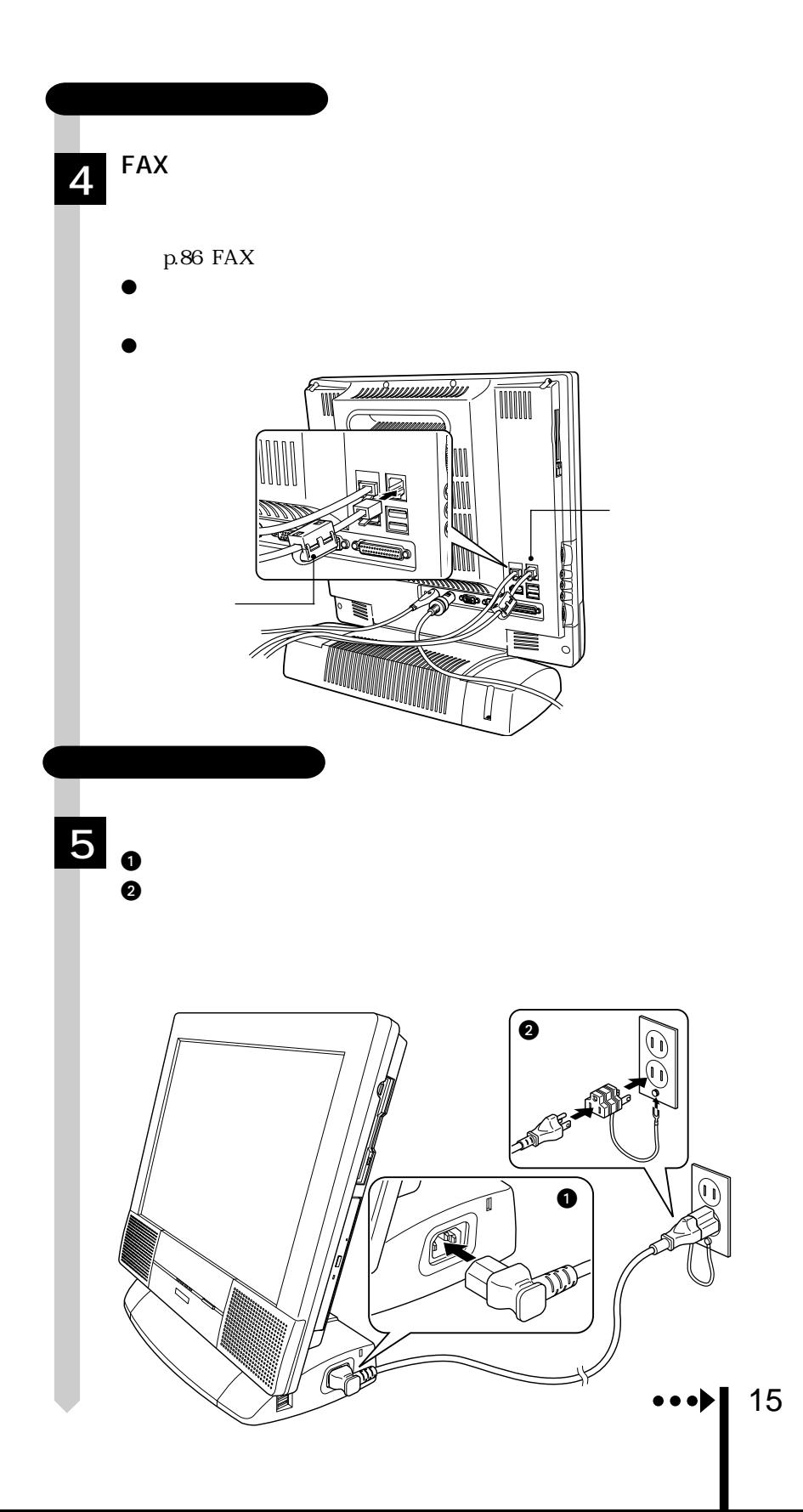

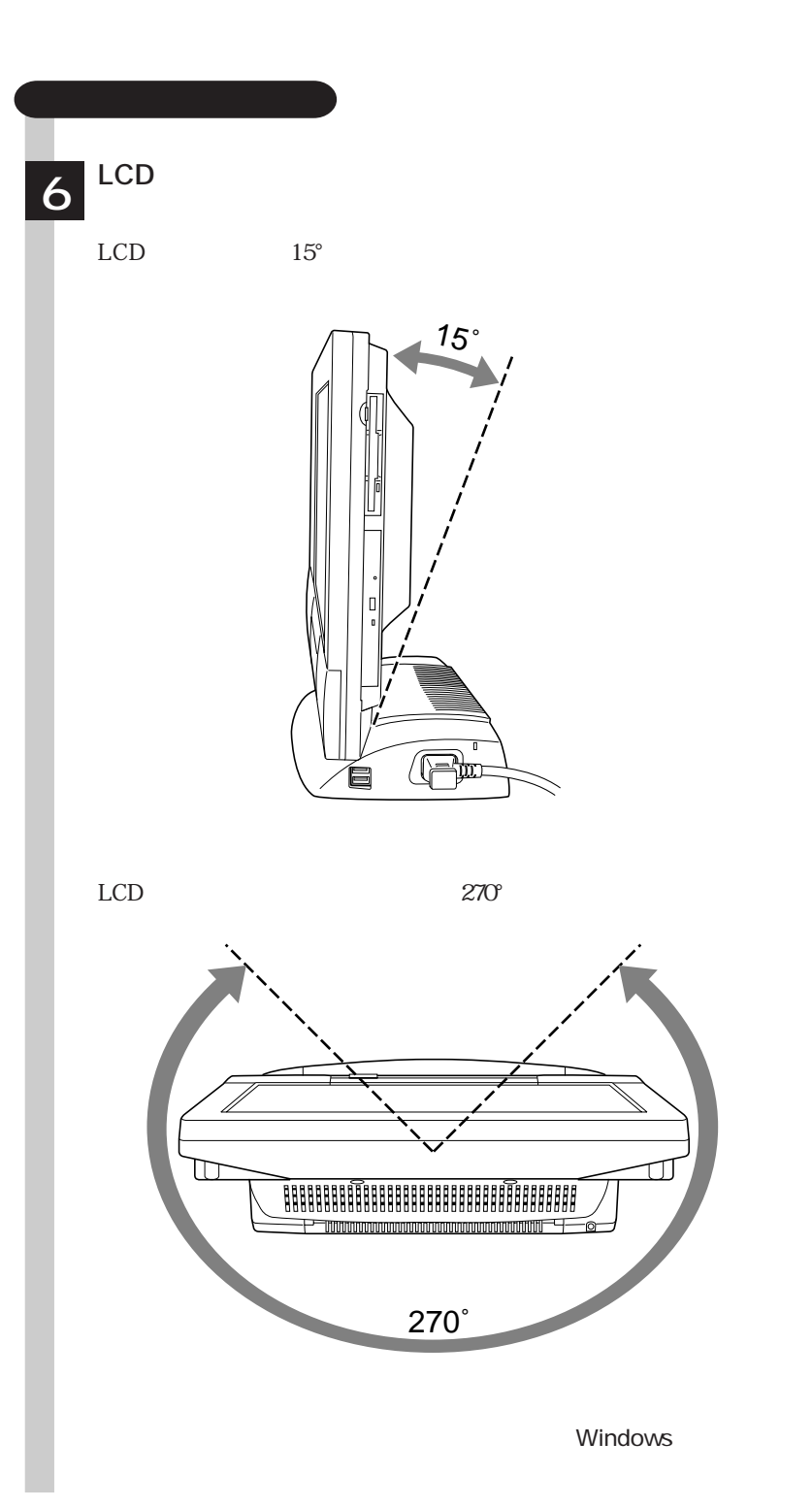

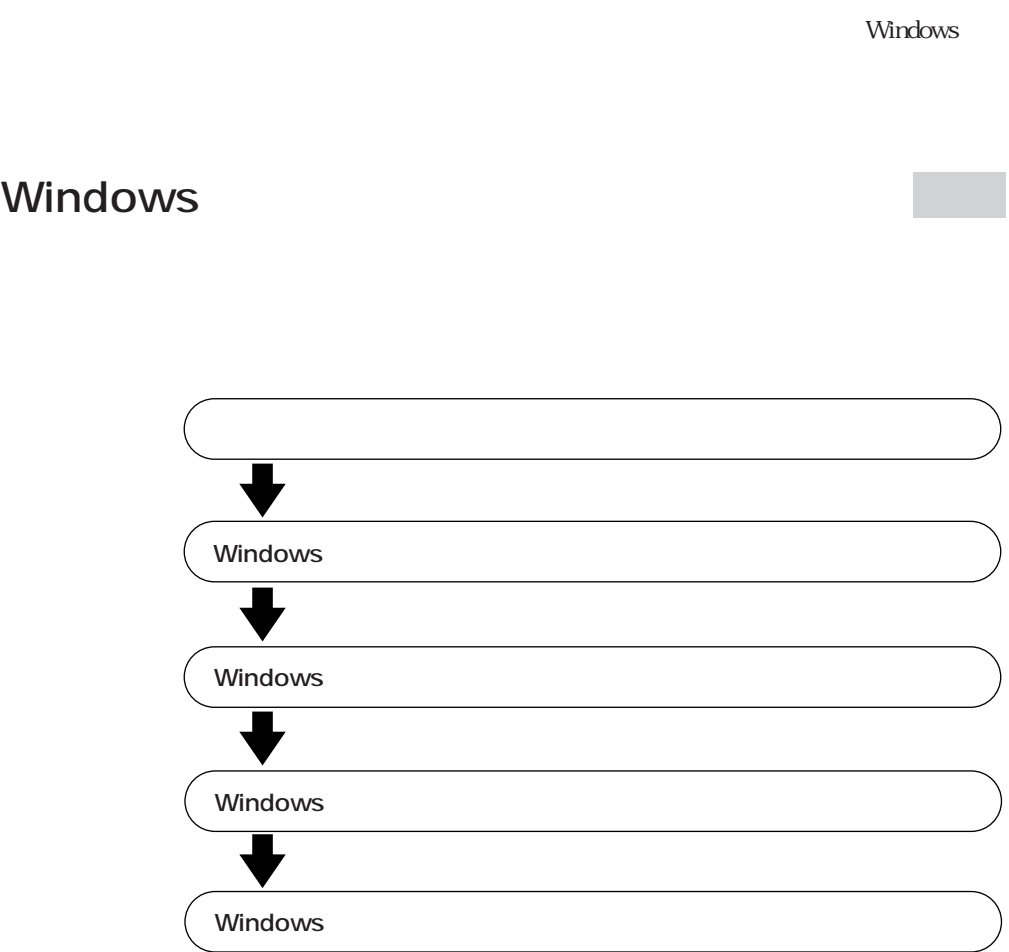

Windows

#### Windows

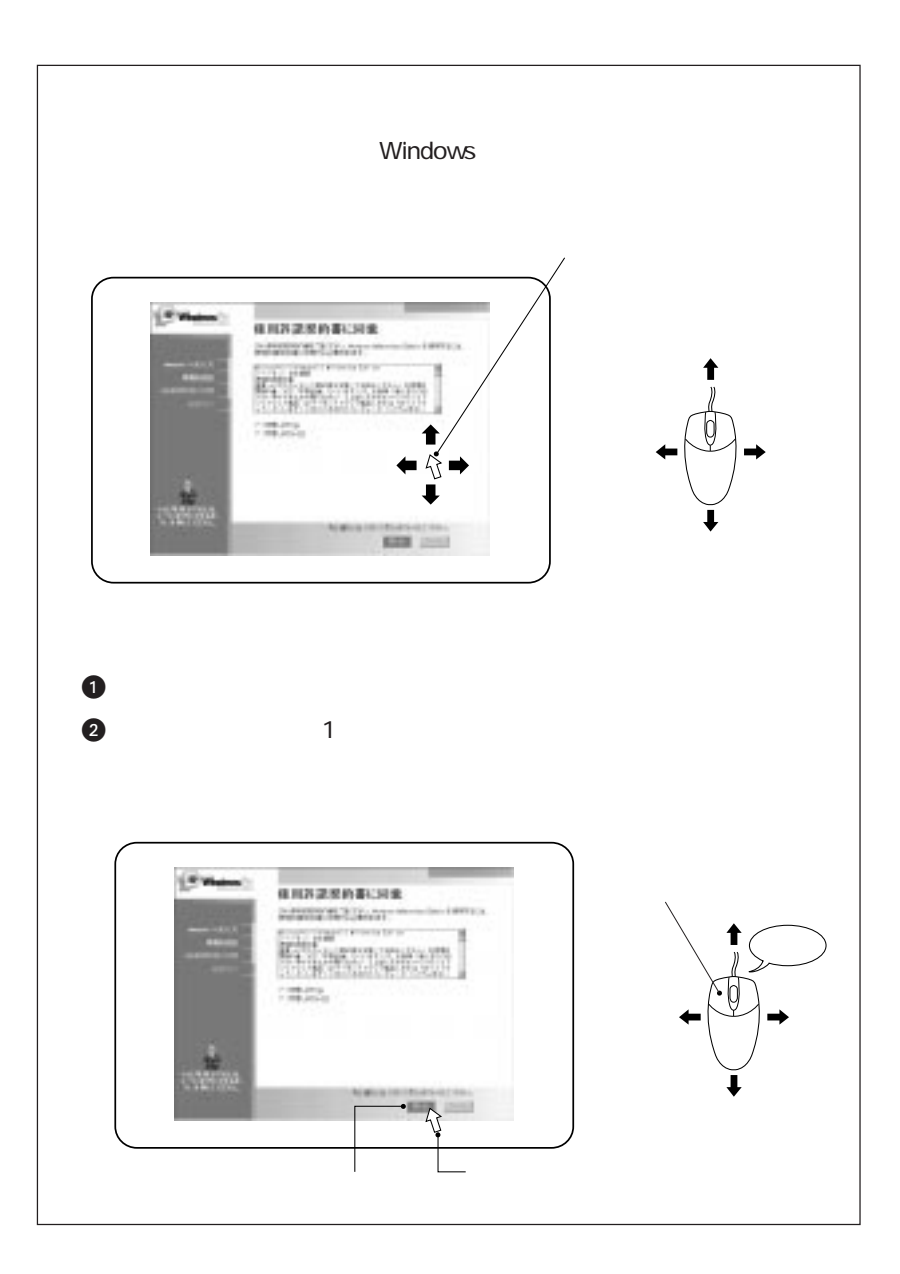

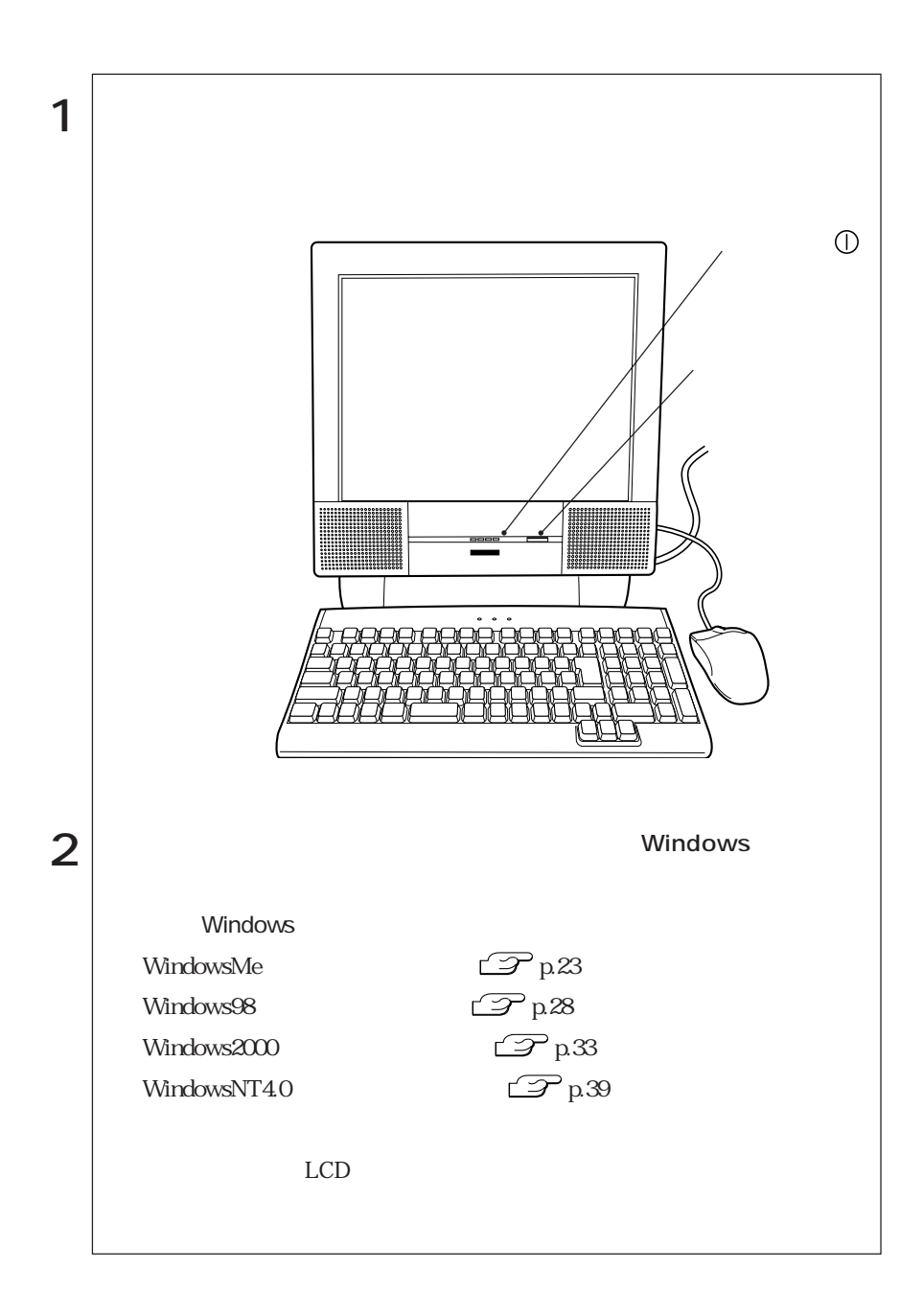

## ■ Windows

Windows Windows WindowsMe/Windows2000 Windows98/ WindowsNT4.0

2回目以降に

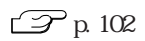

 $20$ 

 $HDD$ 

Windows

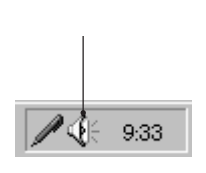

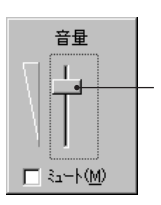

#### WindowsMe/Windows98/Windows2000

#### $\mathcal{P}_{p}$ 102

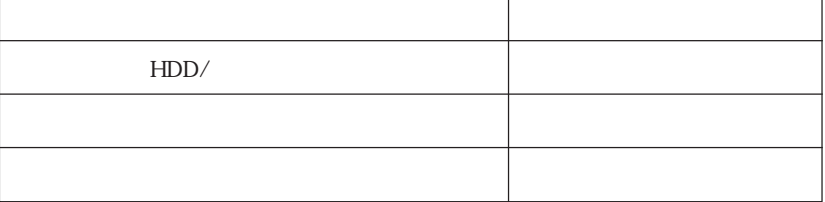

Windows CD-ROM CD WindowsMe
C:\WINDOWS\OPTIONS\CABS Windows98 C:\WINDOWS\OPTIONS\CABS Windows2000 C:\I386 I WindowsNT4.0 C:\I386 I

上記フォルダは、購入時にCドライブに保存されています。

HDD

購入時のHDD領域は、次のように設定されています。

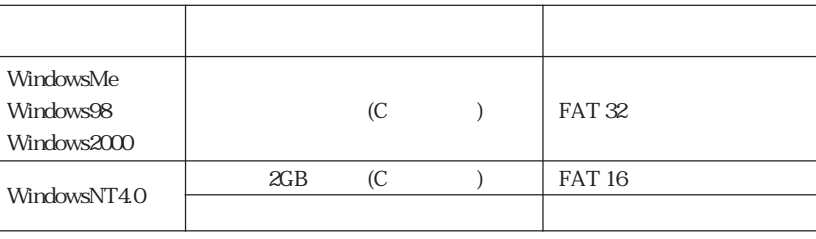

 $\cdots$  | 21

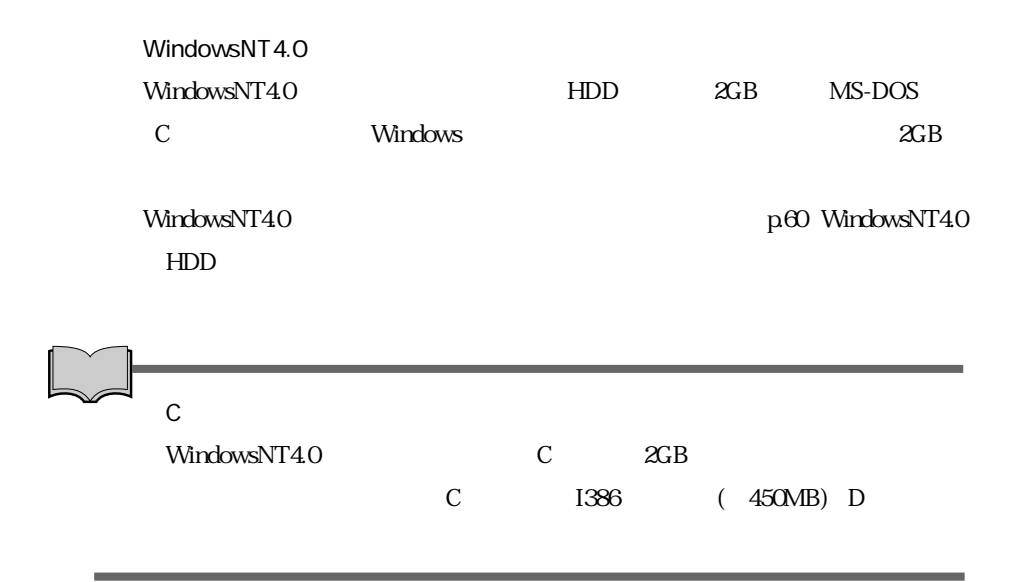

#### WindowsMe

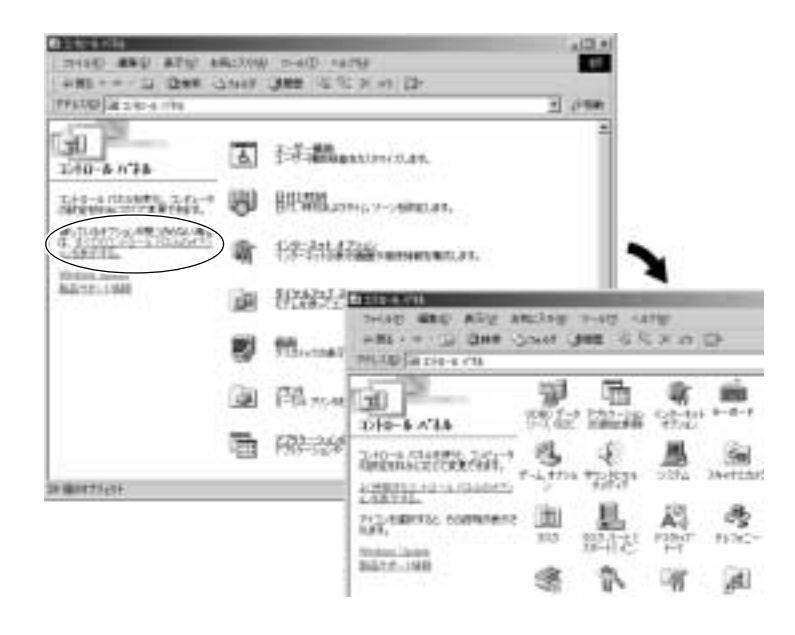

Service Pack 6a Service Pack 6a  $\blacksquare$ Service pack 6a (WindowsNT4.0
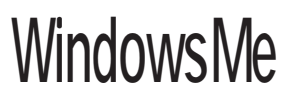

WindowsMe

## WindowsMe

WindowsMe

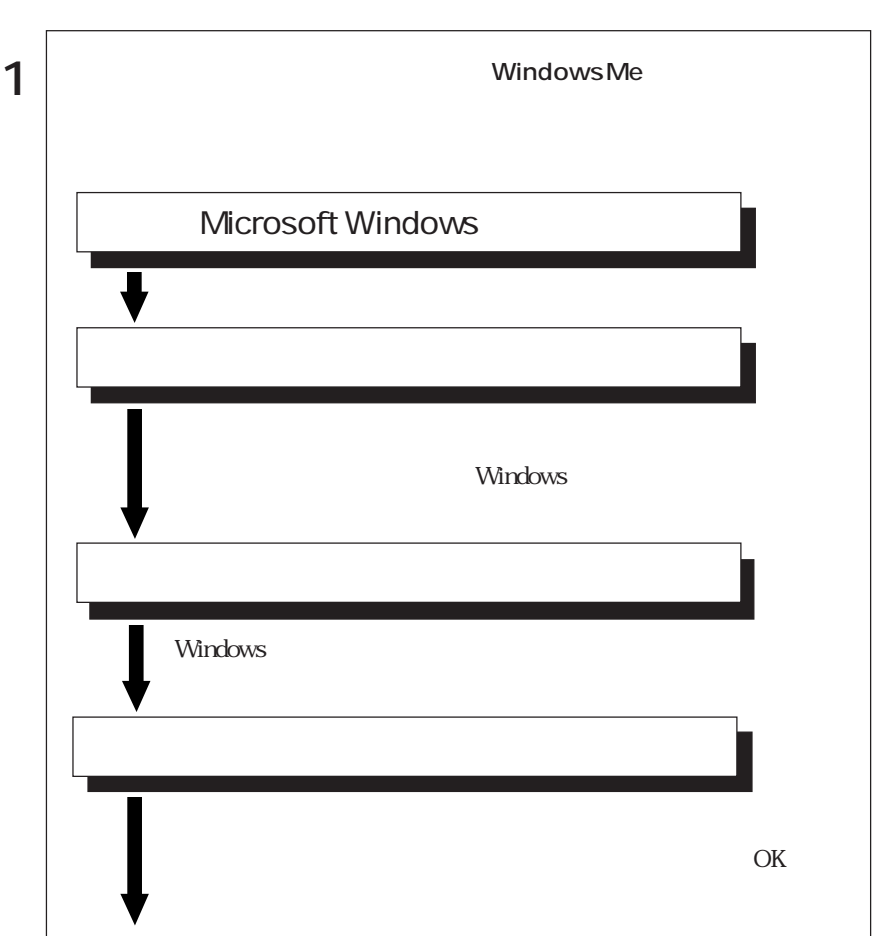

23  $\cdots$ 

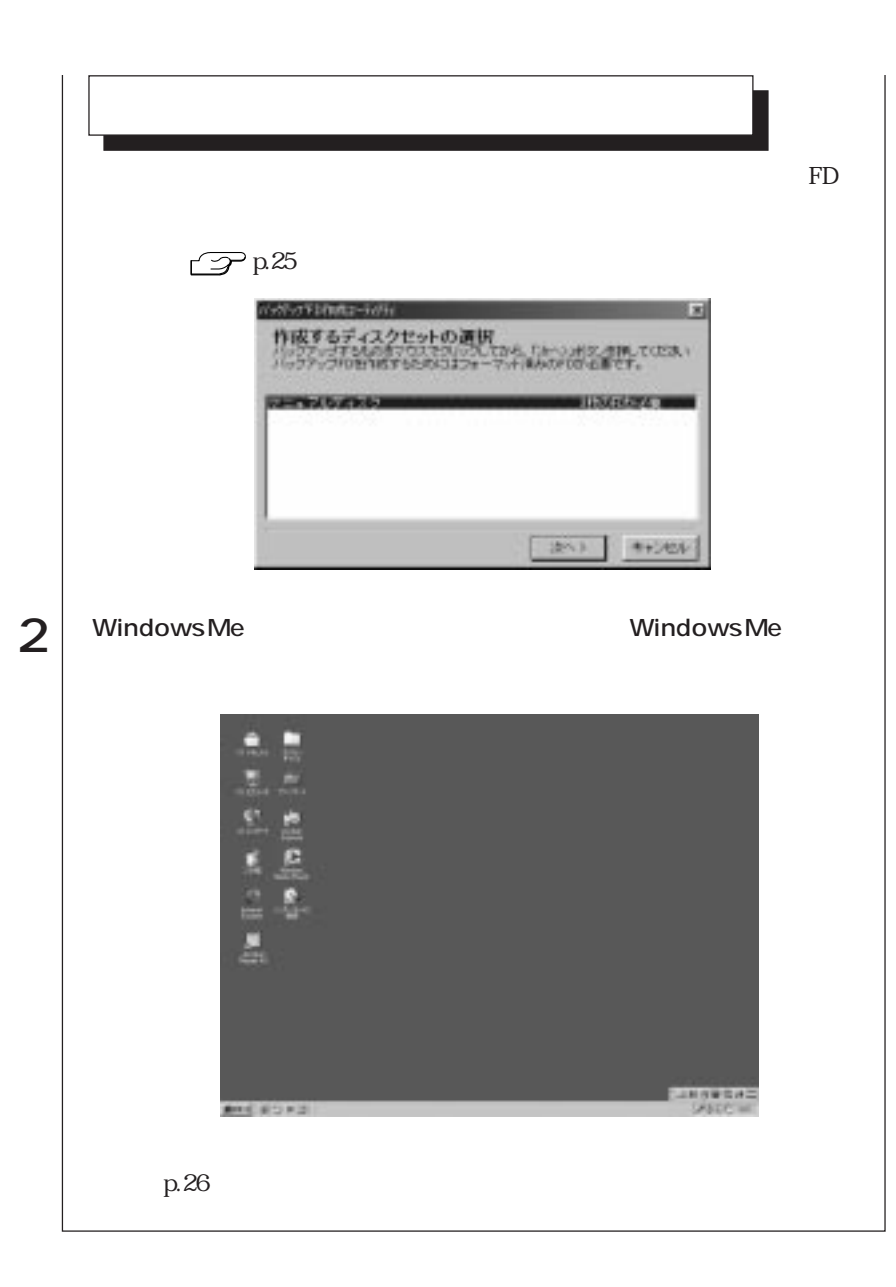

 $FD$ ます。マニュアルディスクのほかに、「リカバリCD」には登録されていない最新

 $HDD$  $FD$  $FD$ 

 $FD$ 

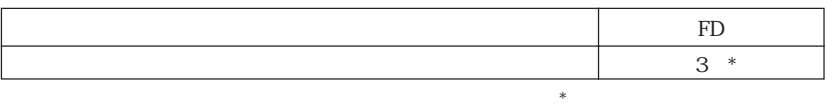

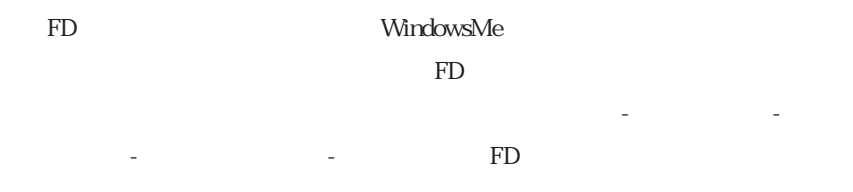

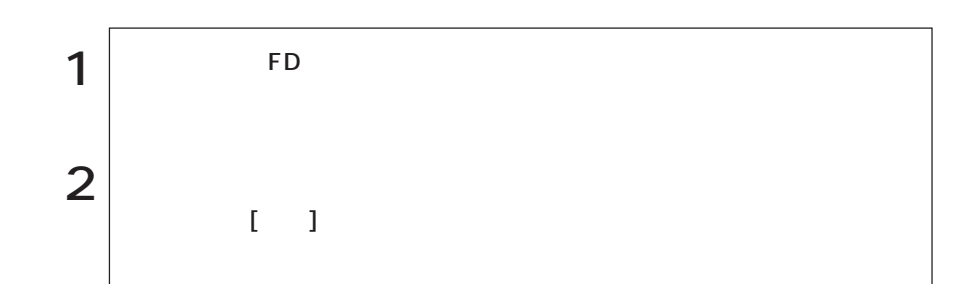

25  $\bullet \bullet \bullet$ 

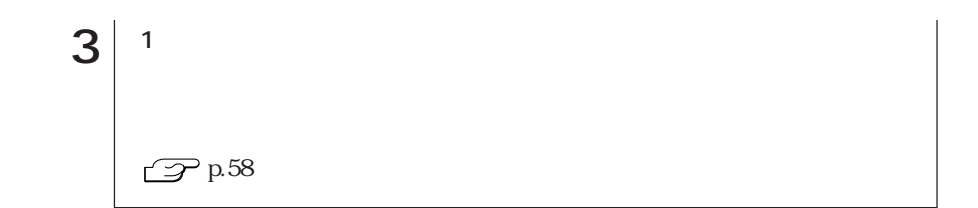

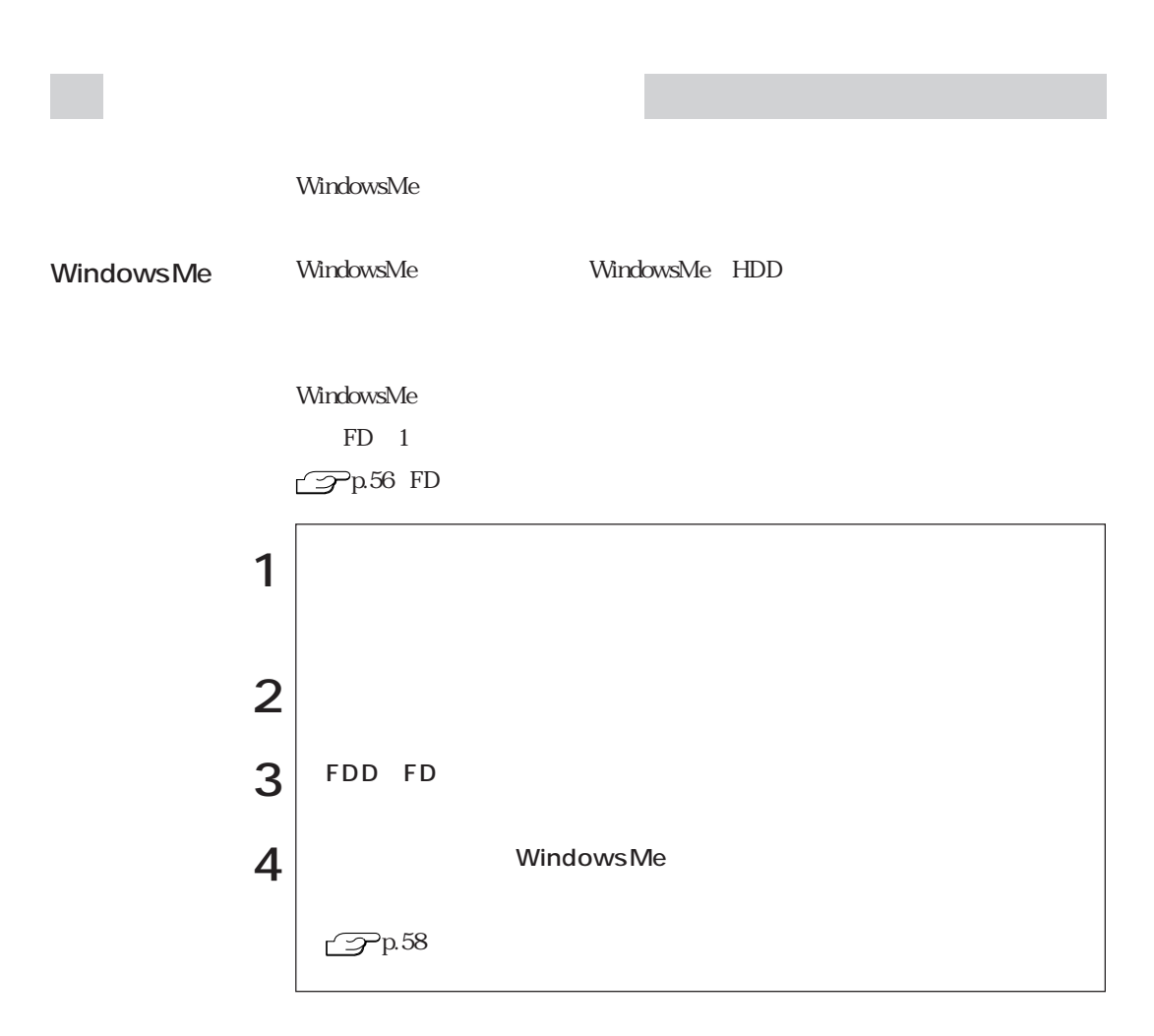

 $\text{FA}X$ FAX  $\mathcal{P}^{\text{p.88}}$ FAXモデムの設定

#### $\mathcal{P}^{p.69}$

VirusScan for Windows

HDD VirusScan for Windows VirusScan for Windows <sup>3</sup> VirusScan for Windows

Windows p.20 Windows

Windows

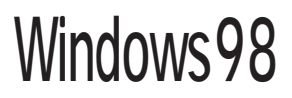

## Windows98

#### Windows98

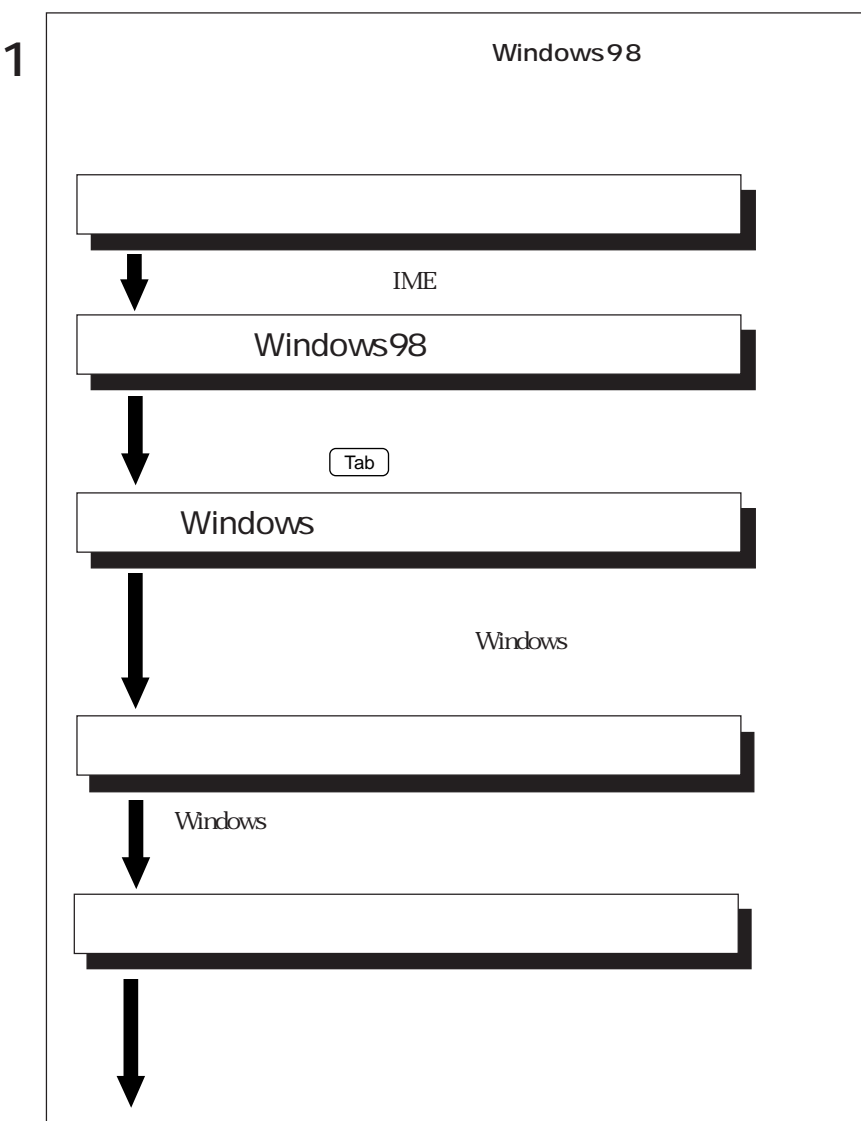

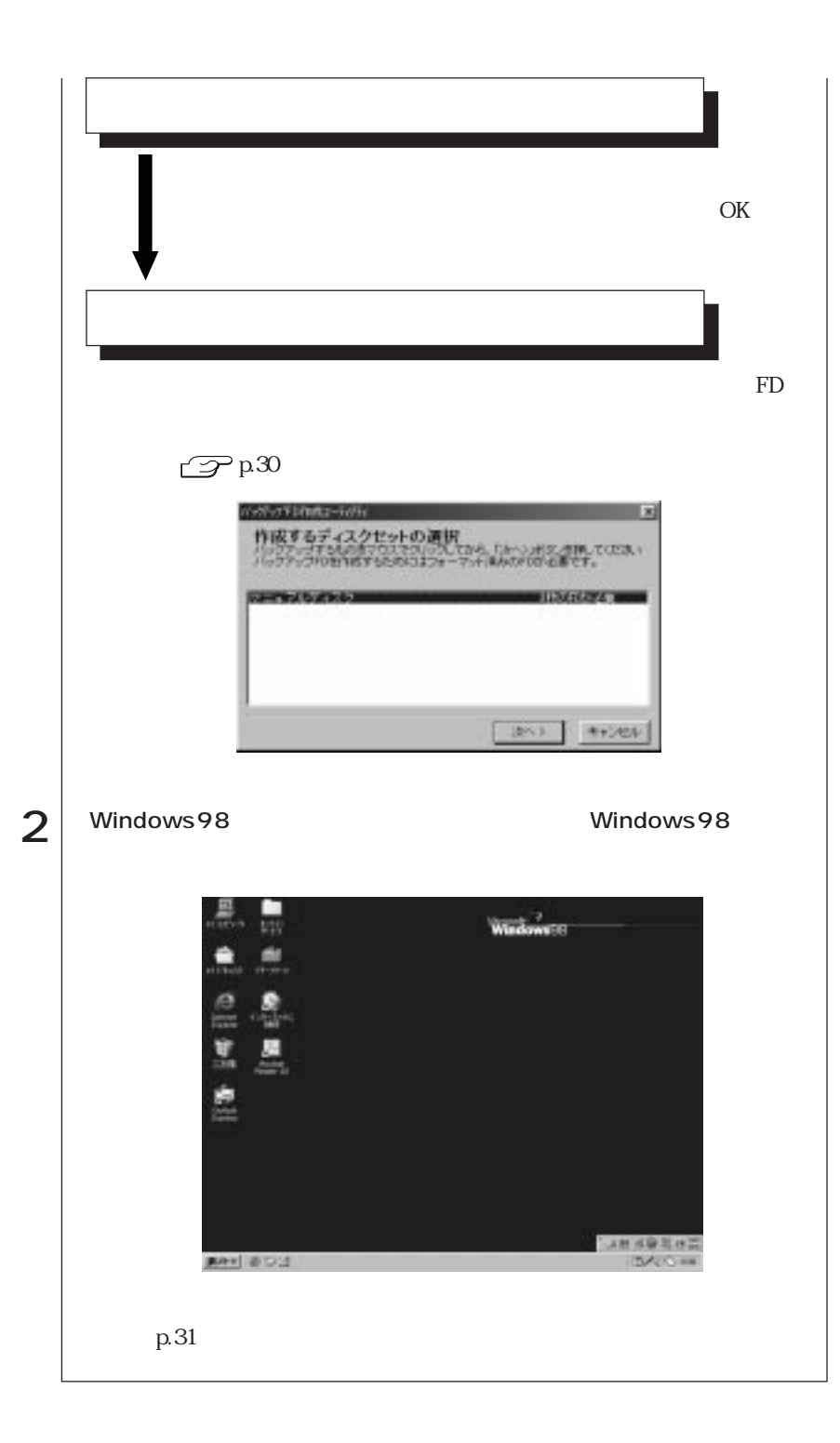

 $FD$ 

ます。マニュアルディスクのほかに、「リカバリCD」には登録されていない最新

 $HDD$  $FD$  $FD$  $FD$ FD FD FD  $\sim$  3  $^*$  $*$ FDが用意できないなどの理由でWindows98のセットアップ作業中に、ディス

 $FD$ 

をクリックします。あとから作成するには、[スタート]「プログラム」 - 「アク - セサリ」「システムツール」 - 「バックアップFD作成ユーティリティ」 - を実行し

1 FD  $2$  $\mathbb{I} = \mathbb{I}$ 

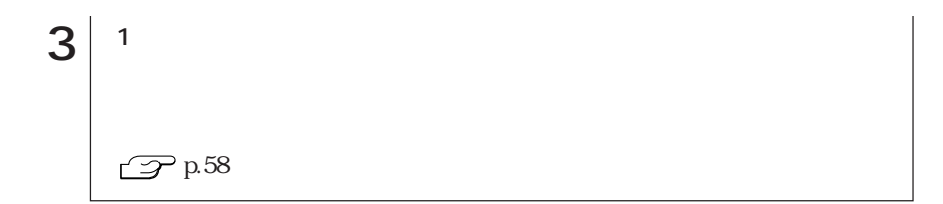

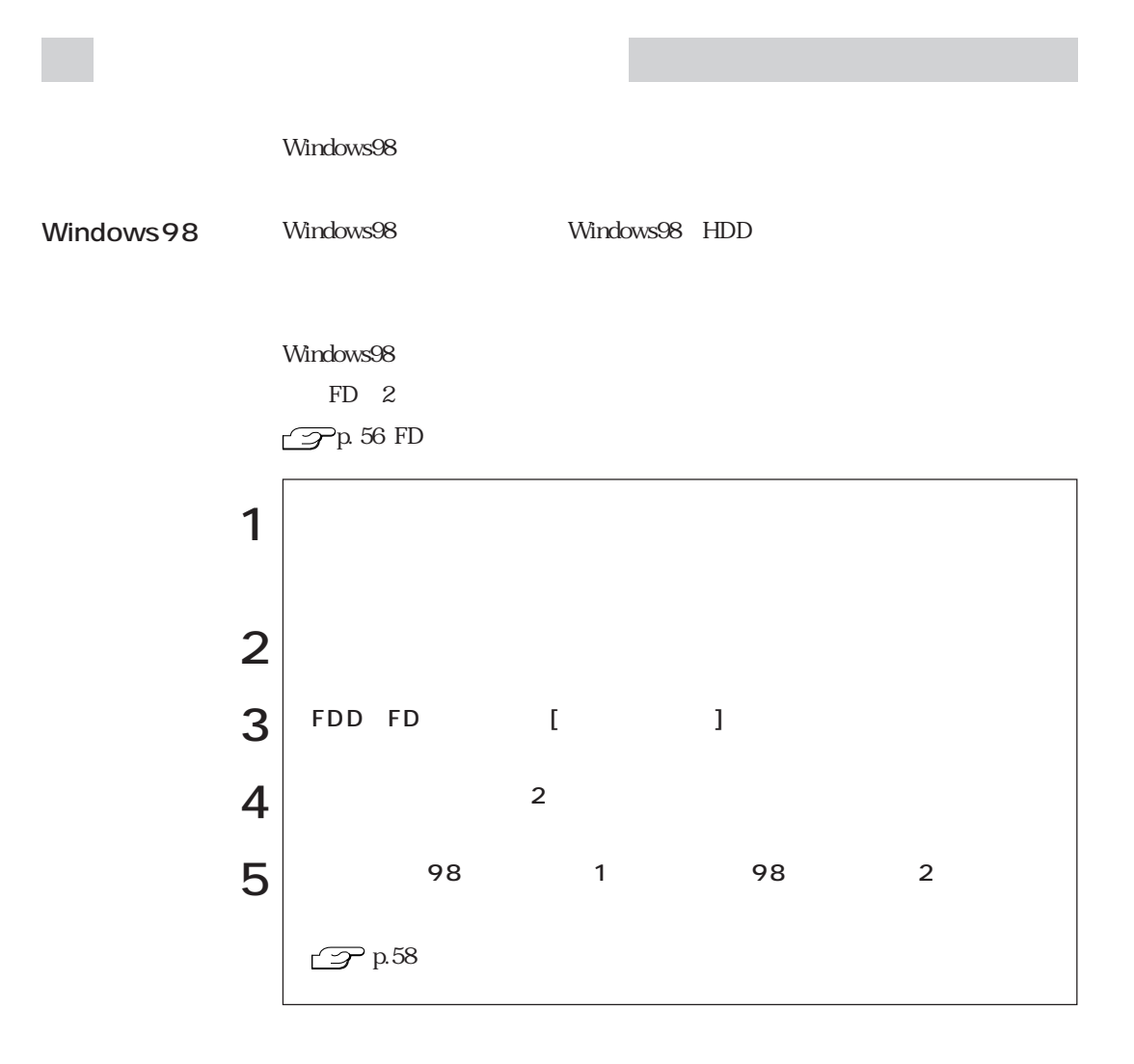

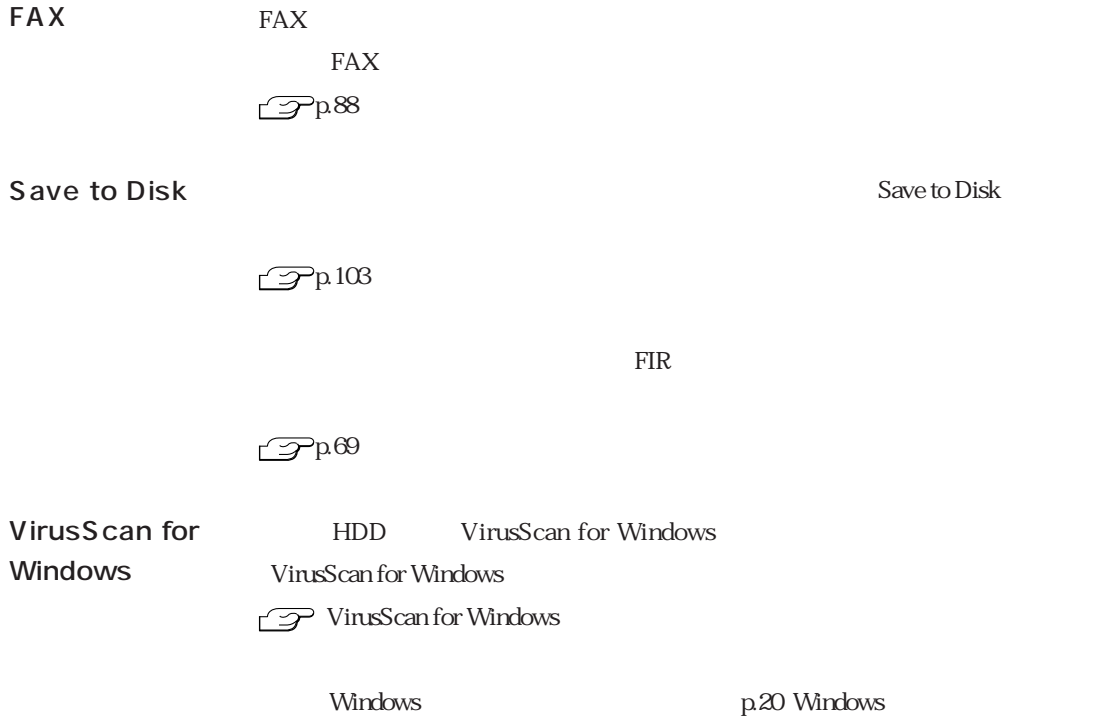

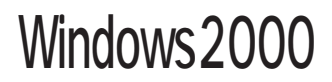

## Windows2000

Windows2000

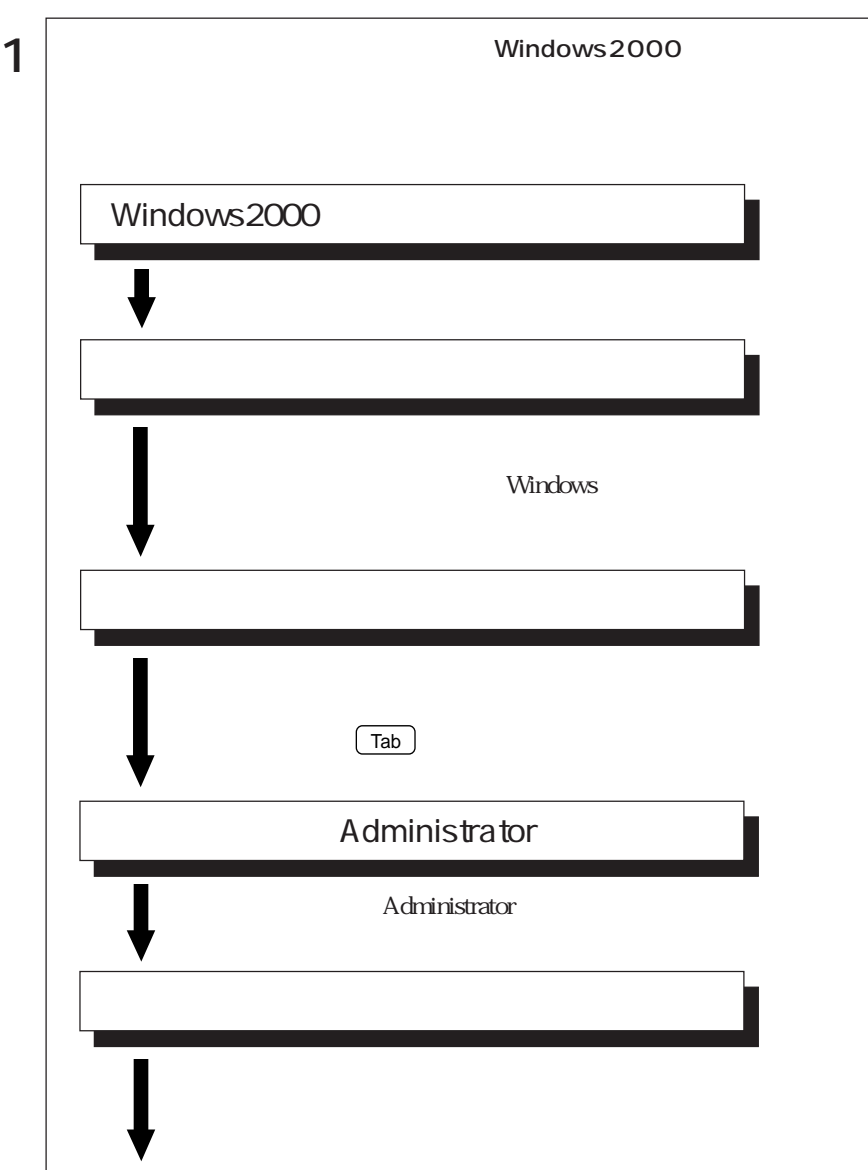

33  $\cdots$ 

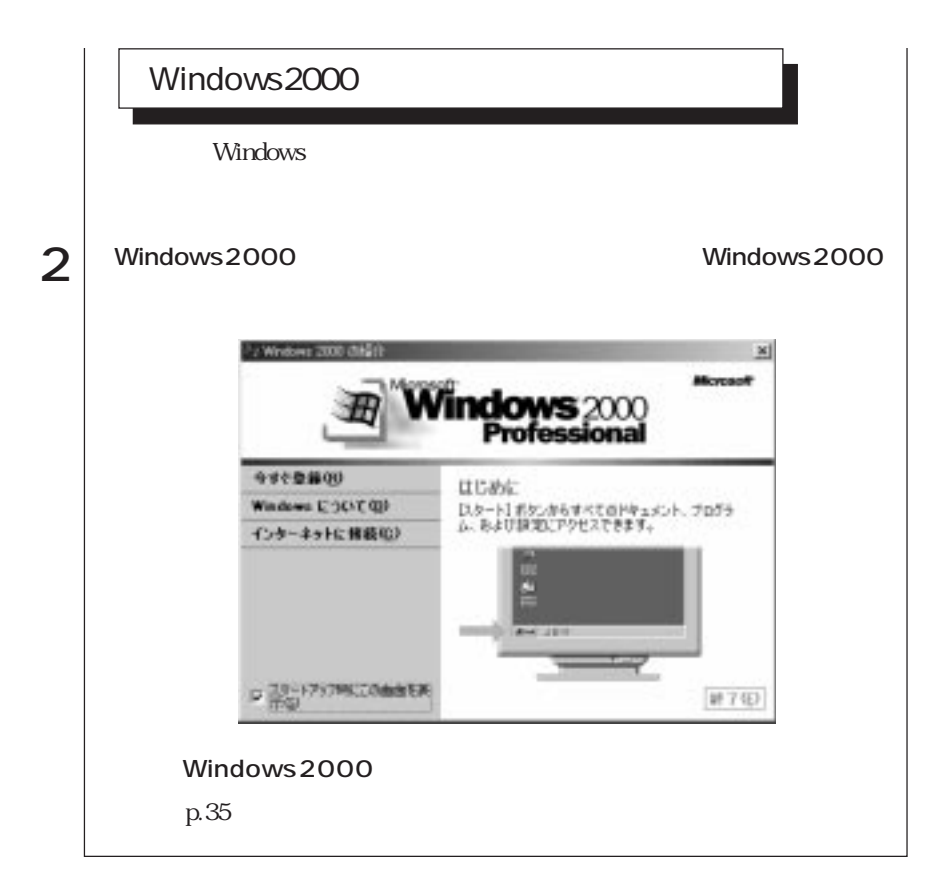

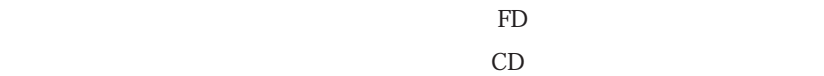

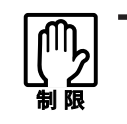

 $HDD$ 

FD FD

 $FD$ 

です。バックアップFD作成ユーティリティの画面に表示されるすべてのディ

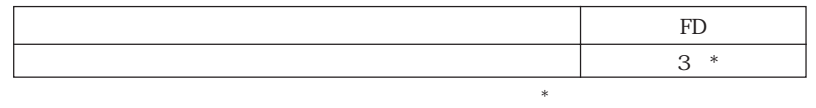

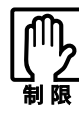

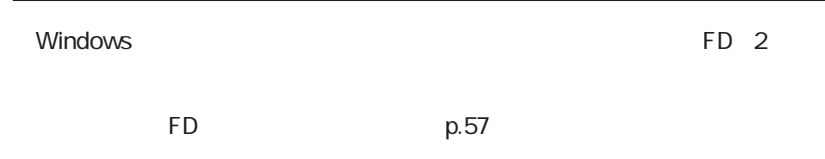

35  $\leftrightarrow$ 

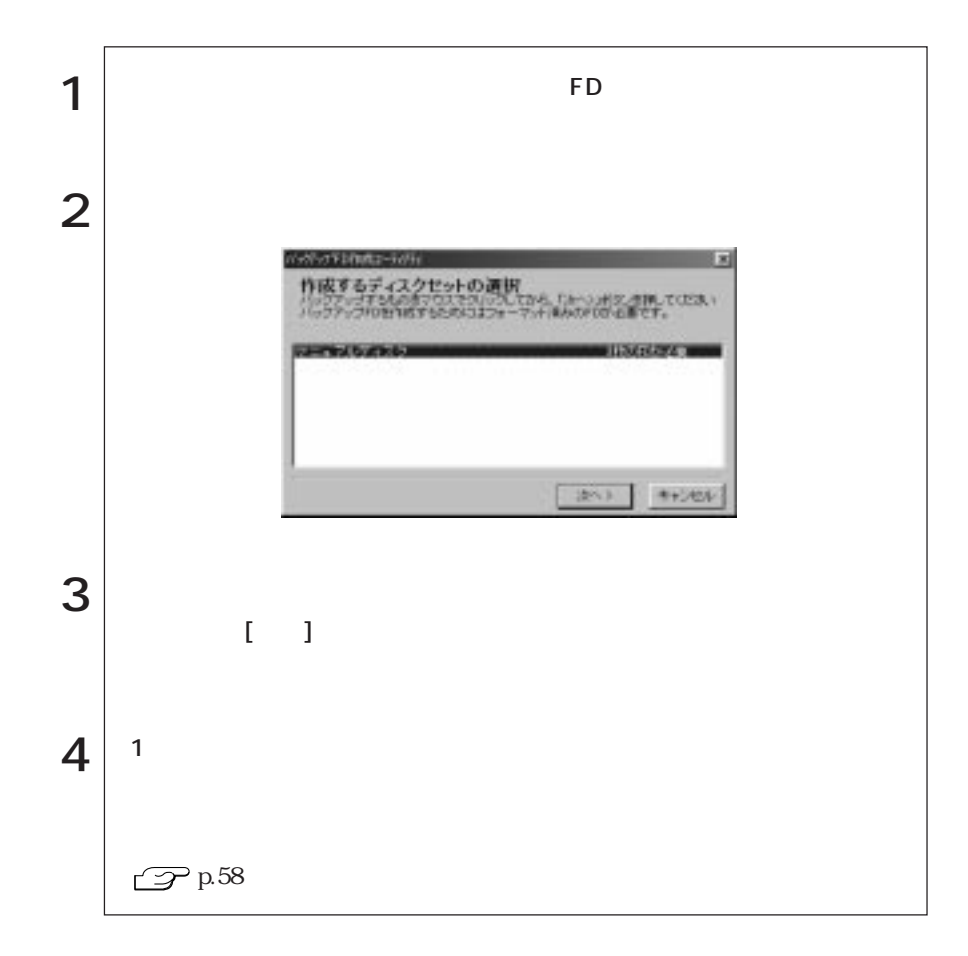

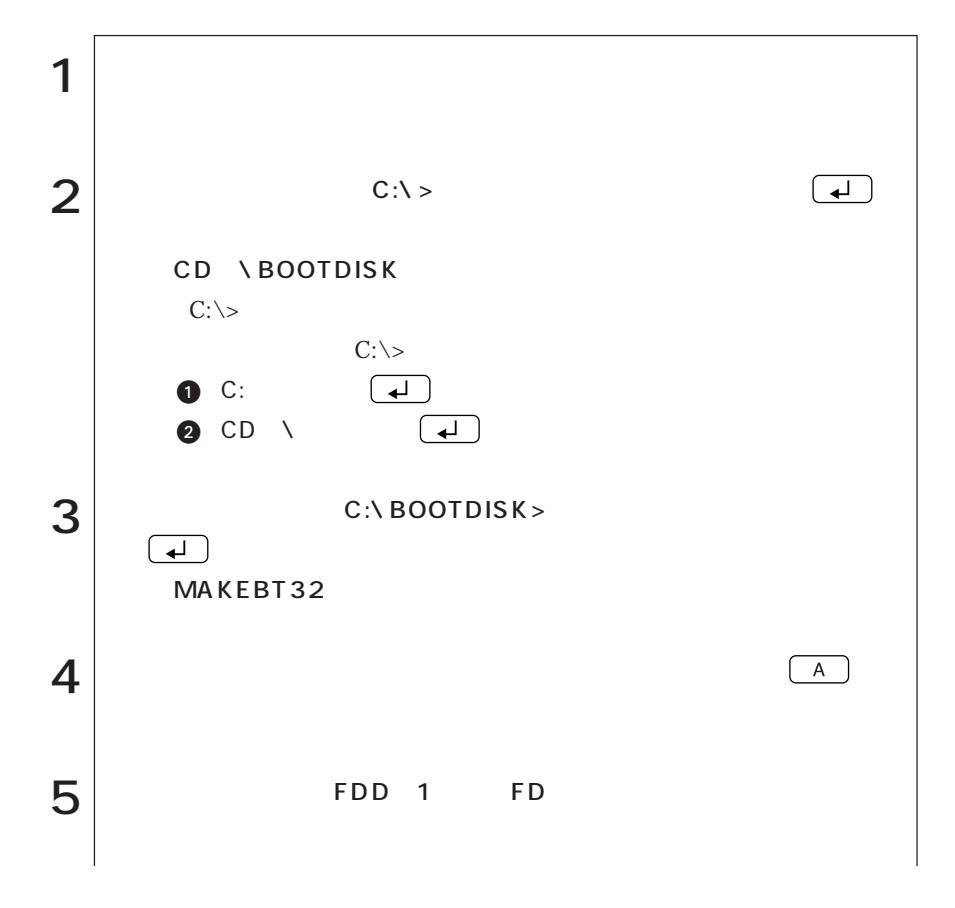

FD p.57

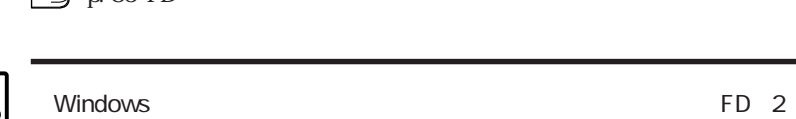

 $FD$  4  $\mathcal{P}P$ . 56 FD

> 37  $\bullet \bullet \bullet \blacktriangleright$

$$
\begin{array}{c|c}\n6 & 1 & 24 \\
\hline\n\end{array}
$$

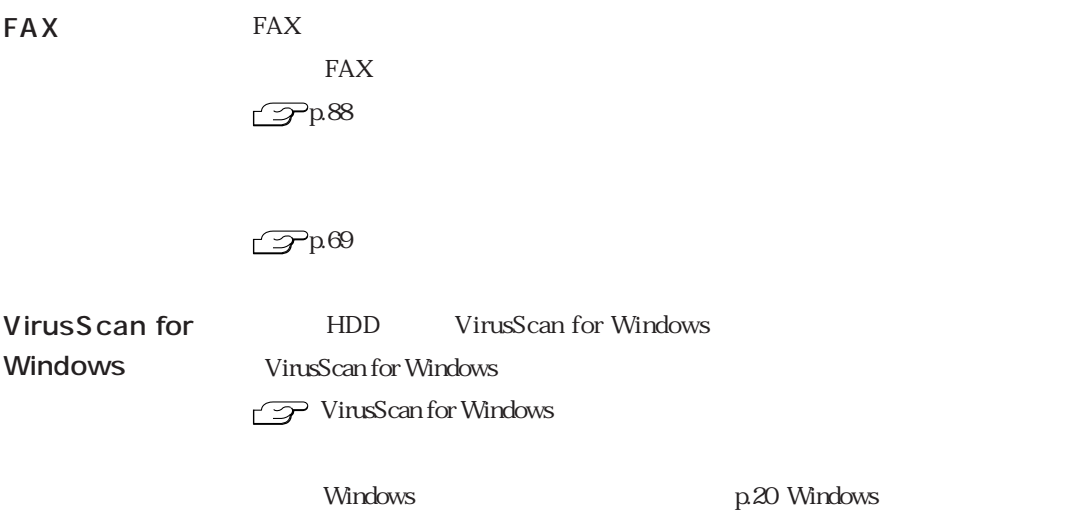

## WindowsNT4.0

WindowsNT4.0

## WindowsNT4.0

#### Windows NT4.0

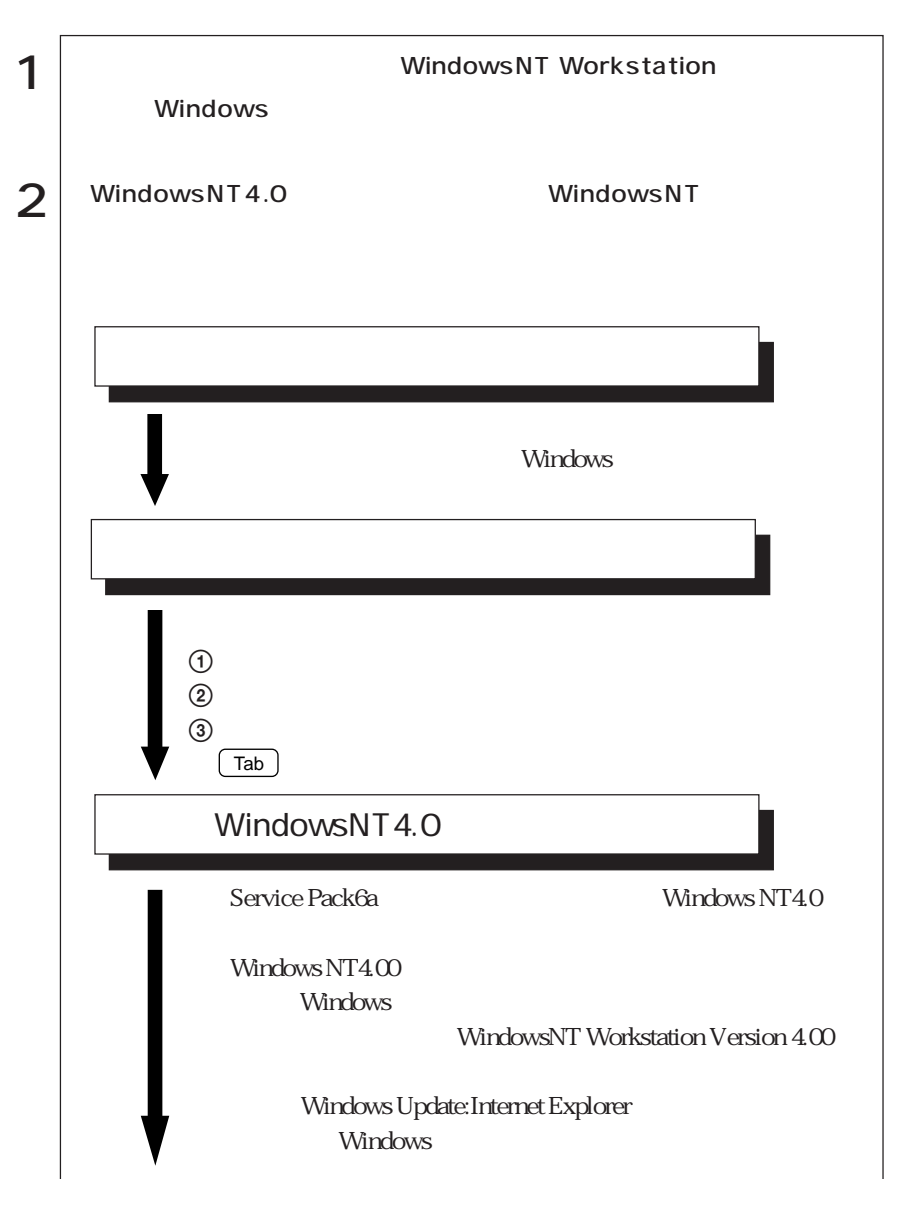

39

 $\bullet\bullet\bullet$ 

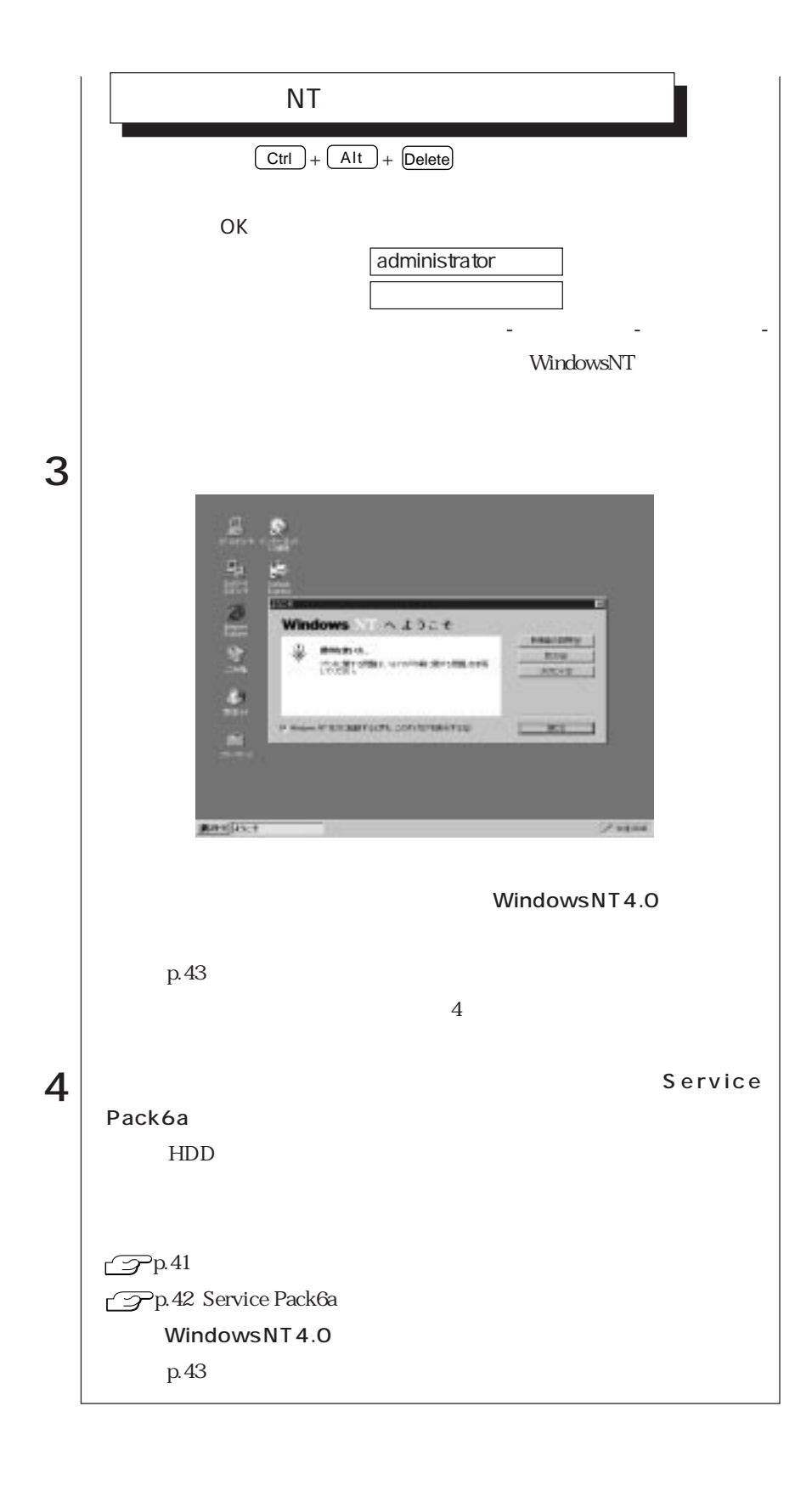

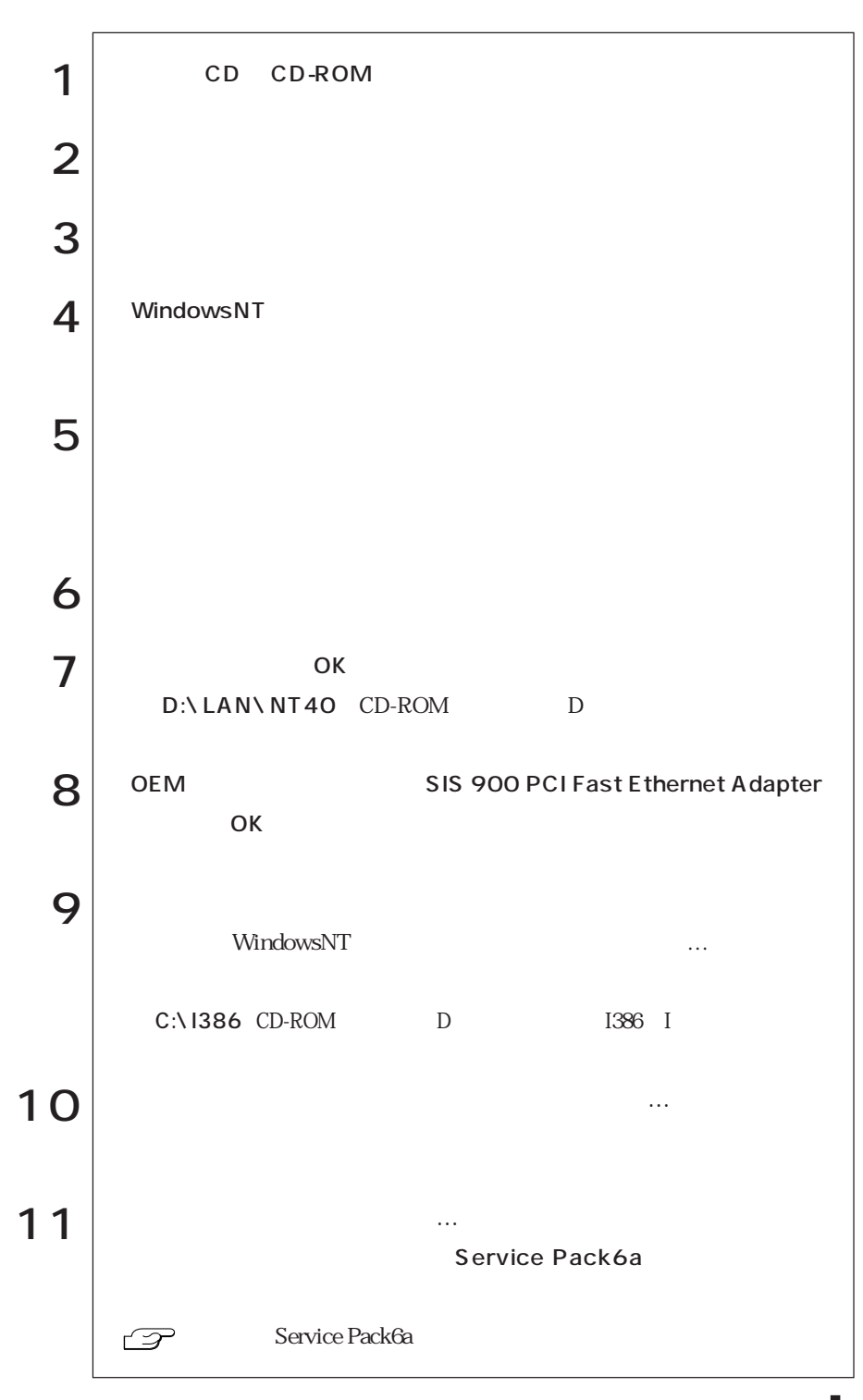

#### Service Pack6a Service Pack6a

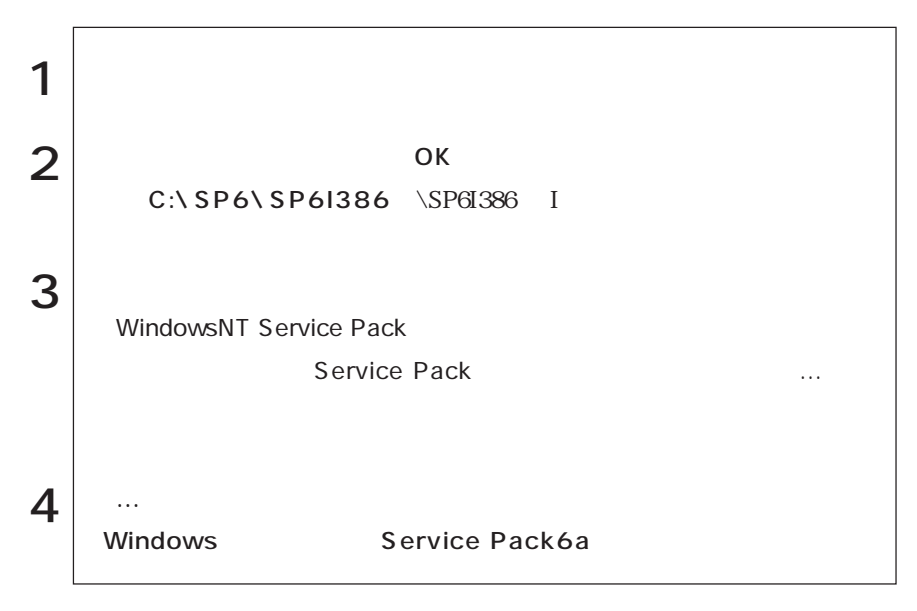

WindowsNT4.0

 $FD$ ます。マニュアルディスクのほかに、「リカバリCD」には登録されていない最新

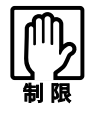

 $HDD$ 

 $FD$ 

 $FD$ 

です。バックアップFD作成ユーティリティの画面に表示されるすべてのディ

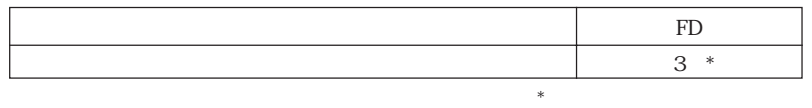

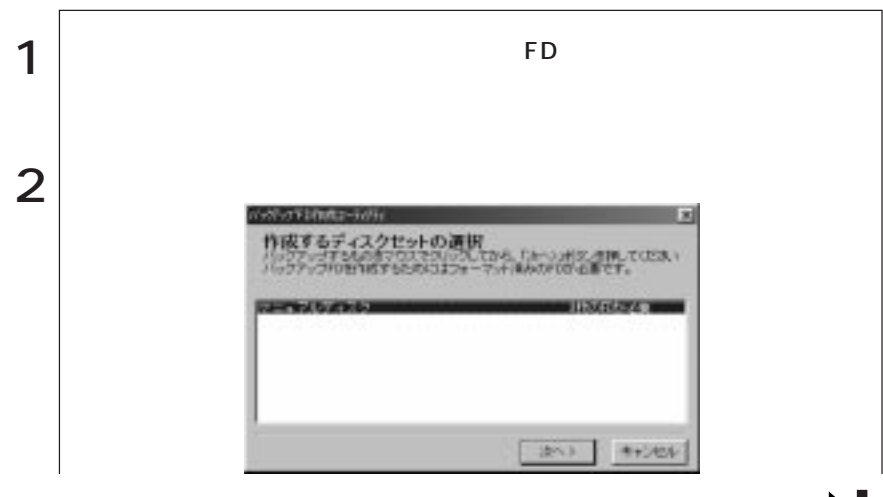

 $\bullet \bullet \bullet$  43

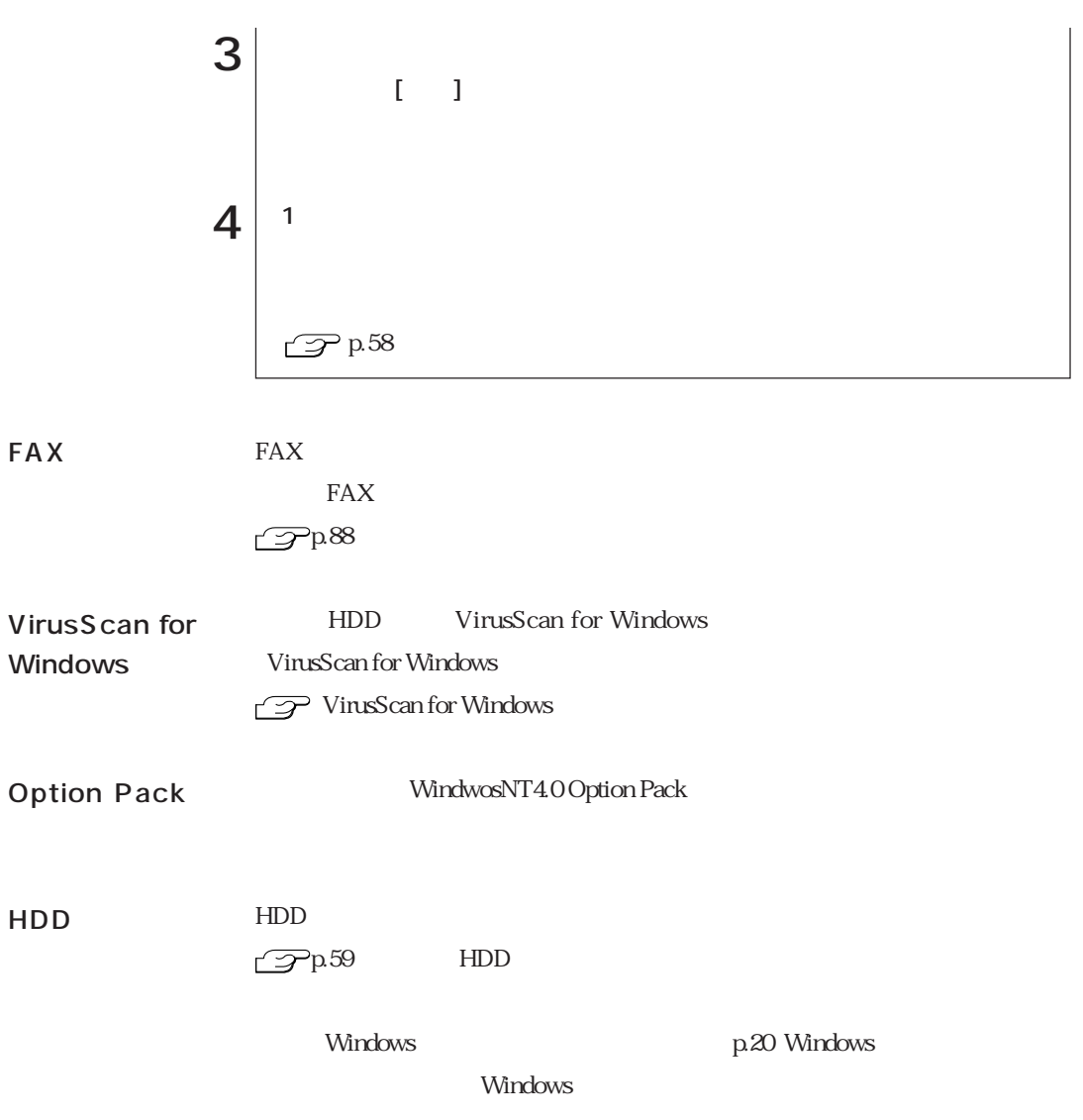

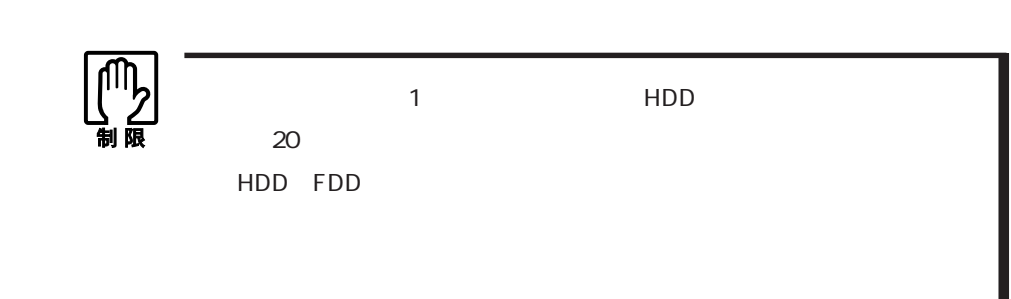

## WindowsMe

#### WindowsMe

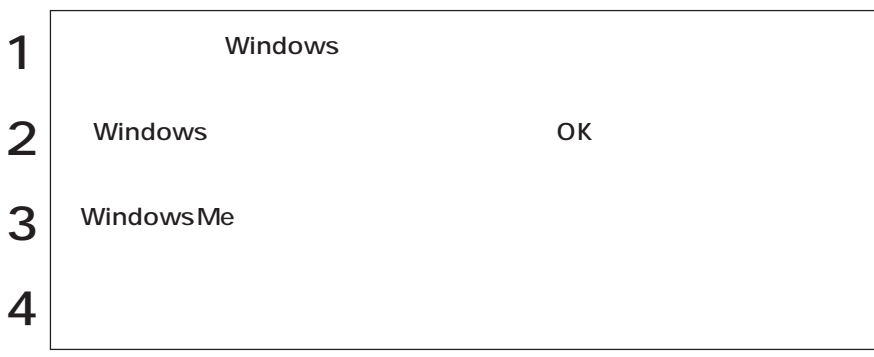

#### Windows98

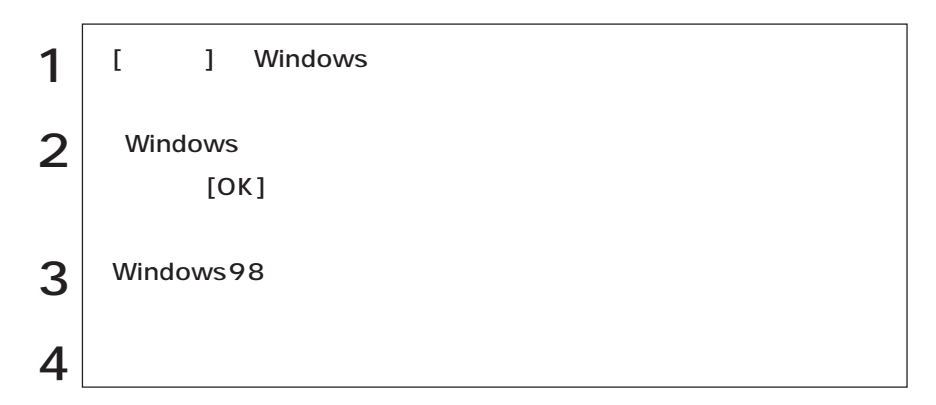

Windows2000

#### Windows2000

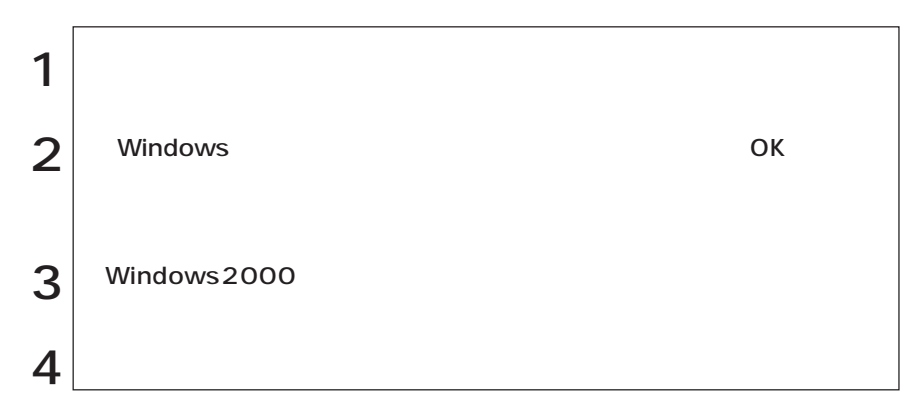

## WindowsNT4.0

#### WindowsNT4.0

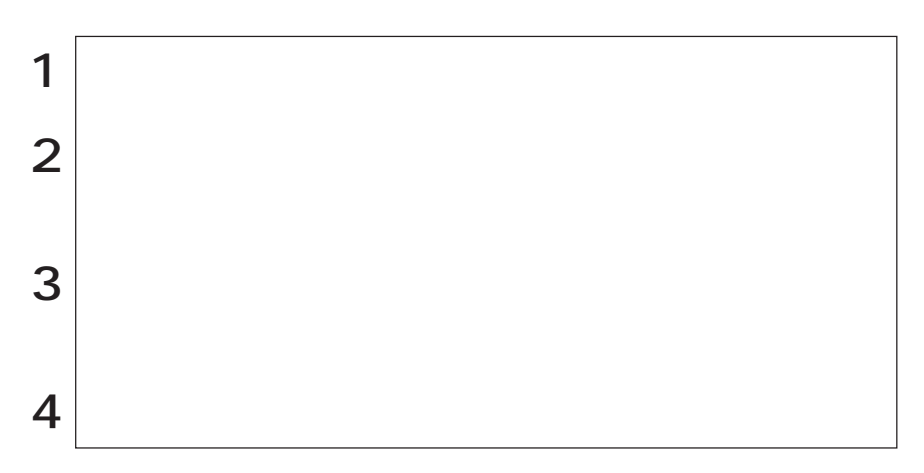

#### Windows Windows

WindowsMe : Windows Windows98 : Windows Windows2000 WindowsNT4.0

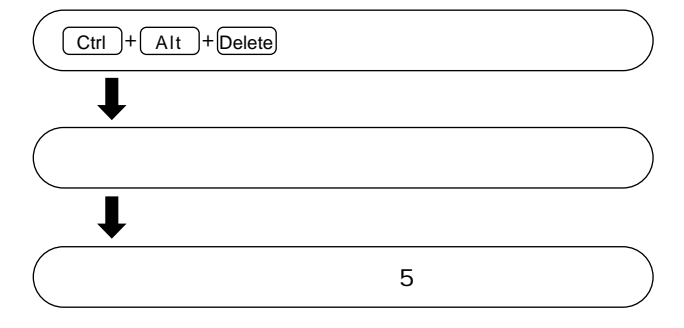

**FDD** 

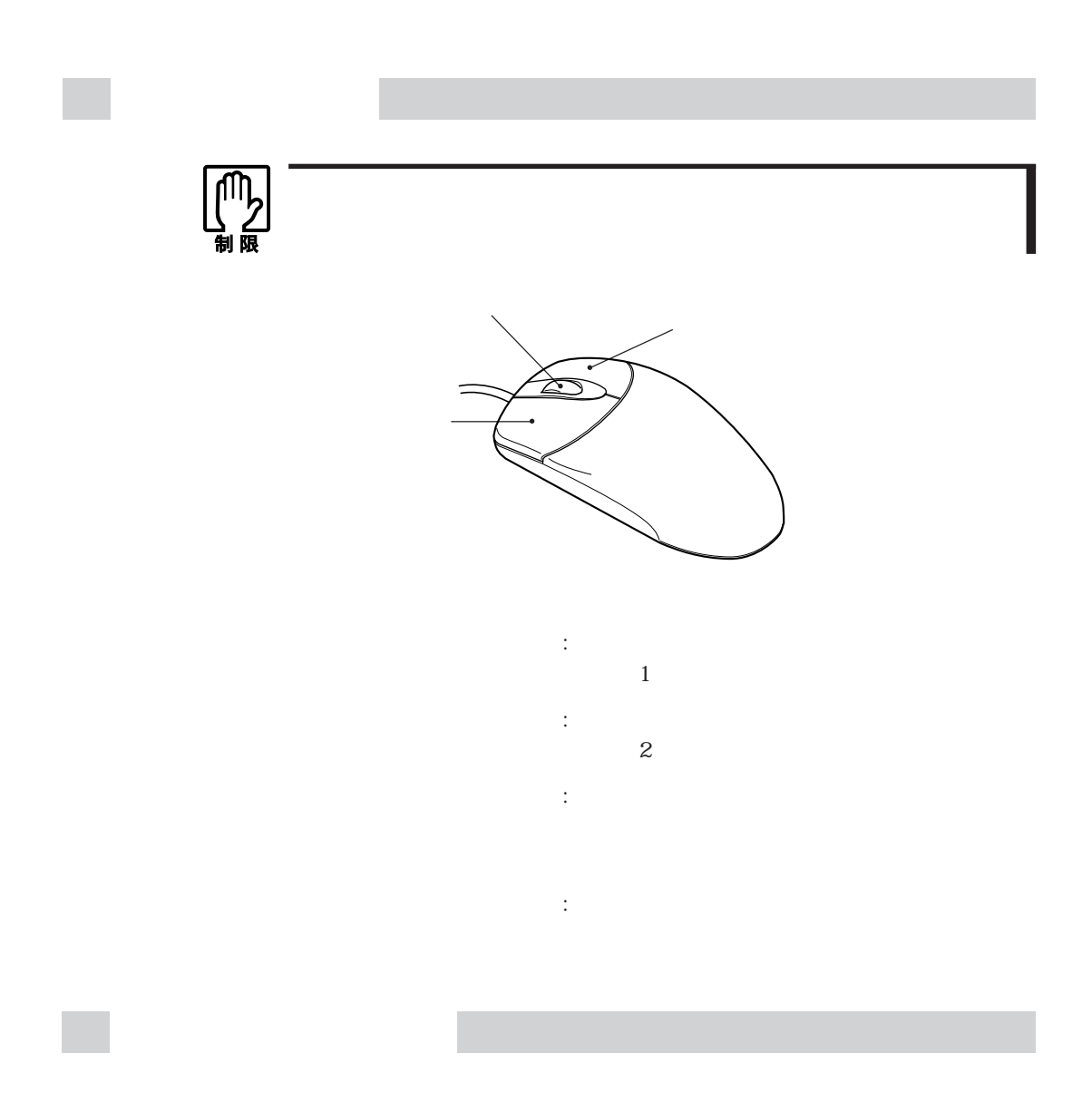

 $106$ 

 $p.11$ 

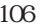

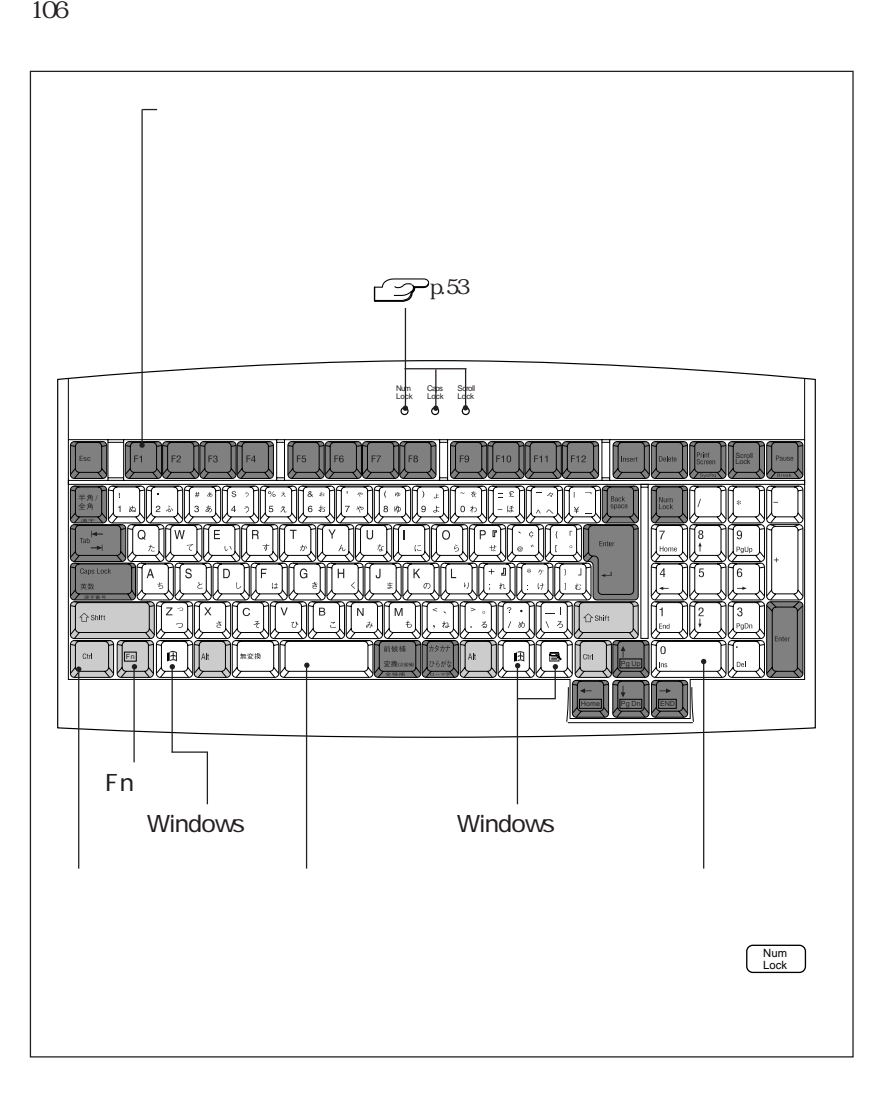

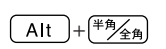

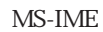

ートップのアルコン<br>- コーマントップのアルコン: コーマントップのアルコン: コーマン アルコン: コーマン: コーマン: コーマン: コーマン: コーマン: コーマン: コーマン: コーマン: コーマン: コーマン: コーマン: コーマ モード 入力し、漢字やひらがなに変換します。

MS-IME

MS-IME

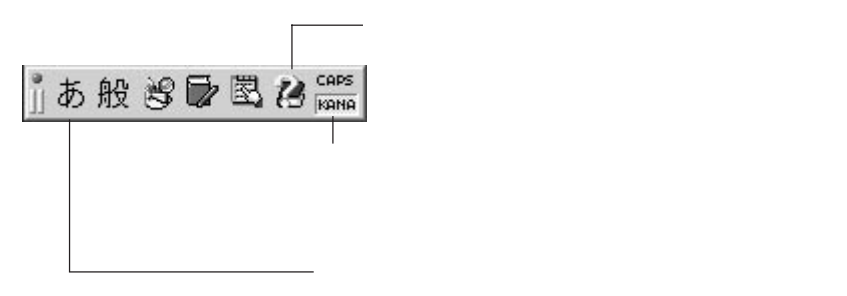

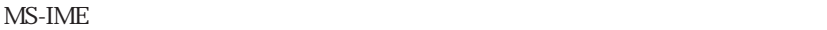

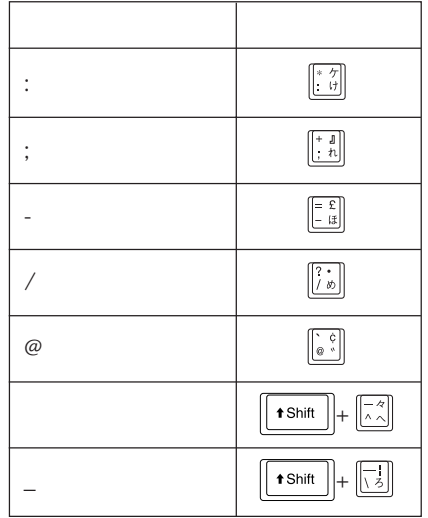

 $3$ Num Lock  $\fbox{\parbox{1.5cm} {\begin{picture}(10,0) \put(0,0){\vector(1,0){10}} \put(1,0){\vector(0,1){10}} \put(1,0){\vector(0,1){10}} \put(1,0){\vector(0,1){10}} \put(1,0){\vector(0,1){10}} \put(1,0){\vector(0,1){10}} \put(1,0){\vector(0,1){10}} \put(1,0){\vector(0,1){10}} \put(1,0){\vector(0,1){10}} \put(1,0){\vector(0,1){10}} \put(1,0){\vector(0,1){10}} \put(1,0){\vector(0,$  $\leftarrow$   $\leftarrow$   $\leftarrow$   $\leftarrow$   $\leftarrow$   $\leftarrow$   $\leftarrow$ Caps Lock 役割 : アルファベットの大文字/小文字の切り替え  $\fbox{Shift} + \fbox{Caps}_{\text{Lock}}$ Scroll Lock scroll<br>
Lock P

Fn the settlement of the settlement of the settlement of the settlement of the settlement of the set

### $F_n$  $Fn$  $\begin{array}{|c|c|c|}\n\hline \uparrow_{\text{gUp}}&\text{PgUp (Page Up)}\n\end{array}$  $\begin{array}{|c|c|c|}\n\hline\n\text{Home} & \text{Home}\n\end{array}$  $(Fn)$  $\begin{array}{|c|c|c|}\n\hline\n\end{array}$  (PgDn) (Page Down)  $(Fn)$  $\begin{array}{|c|c|}\n\hline\n\end{array}$   $\begin{array}{|c|c|}\n\hline\n\end{array}$   $\begin{array}{|c|c|}\n\hline\n\end{array}$   $\begin{array}{|c|}\n\hline\n\end{array}$   $\begin{array}{|c|}\n\hline\n\end{array}$  $Fn$

## Windows

#### 2 Windows

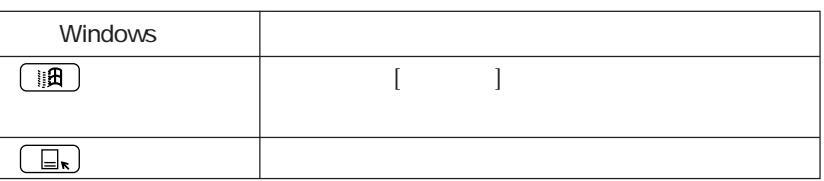

#### Windowsキー

Windows **Windows** 

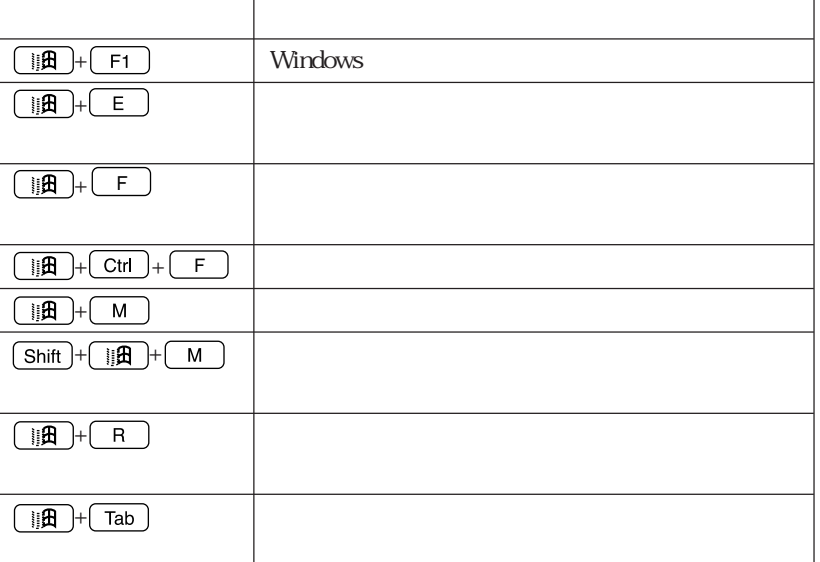

# FDD<sub></sub>

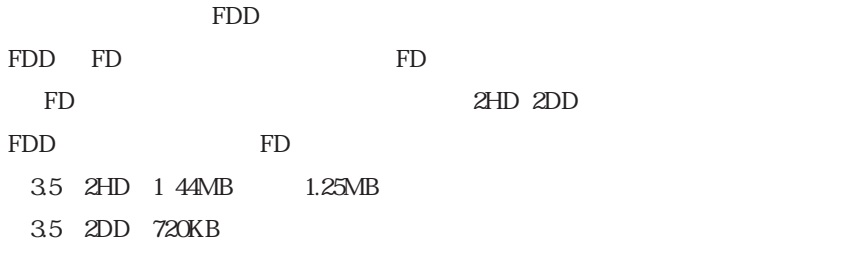

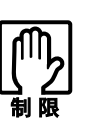

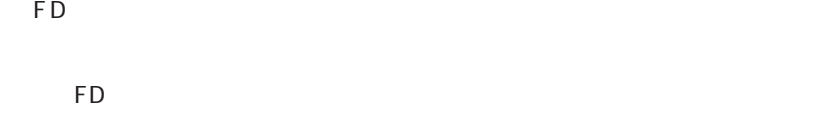

FD

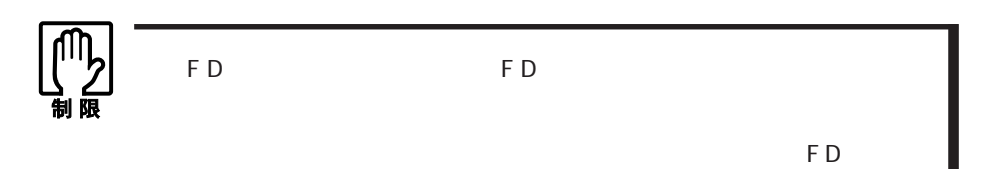

 $llllll$ 1  $\vert$ FDD  $2$ ||||||<br>|<br>|||||||

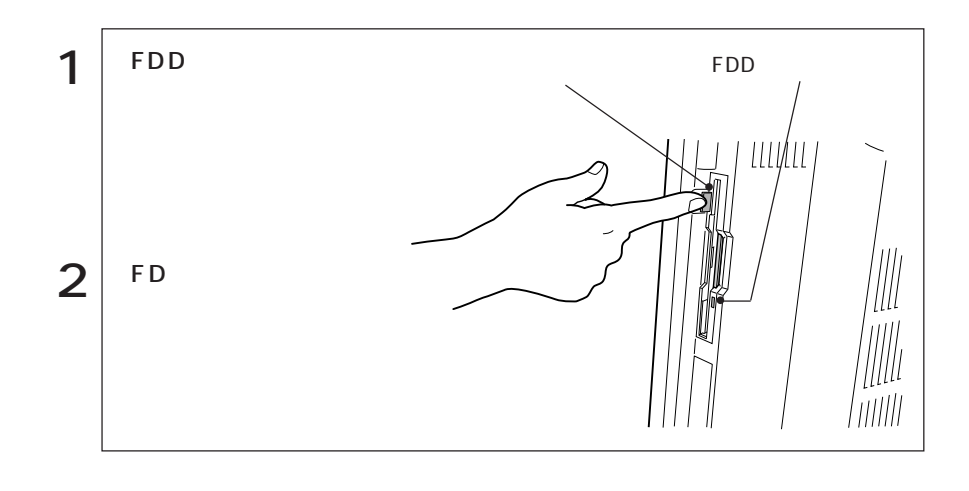

FD a s

いいます。新しいFDを使用する場合は、フォーマットが必要です。また登録され

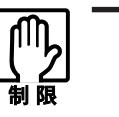

F D

1.25MB

Windows FD

Windows2000 Windows  $FD$  2

FD 2  $\hspace{1.6cm}$  2 5

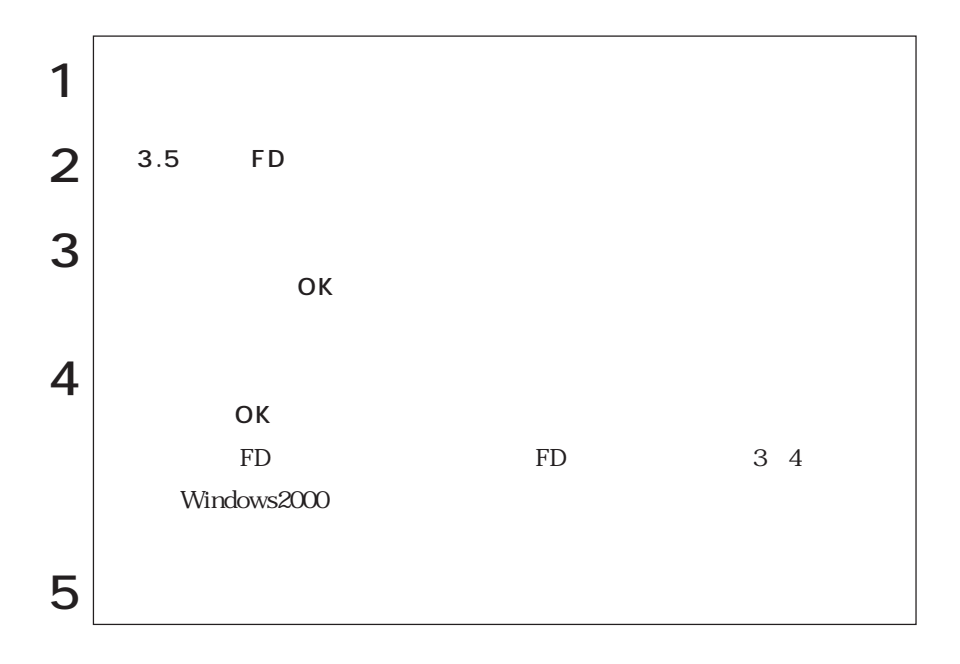

 $FD$ 

 $FD$ 

 $FD$ 

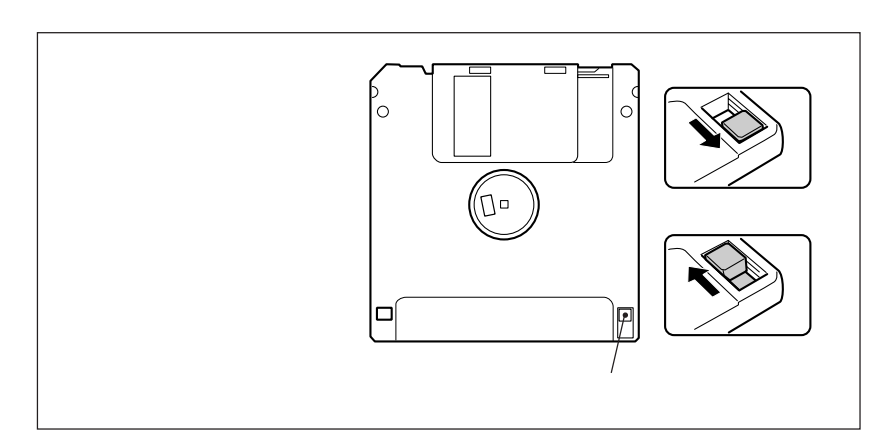

## 1.25MB FD

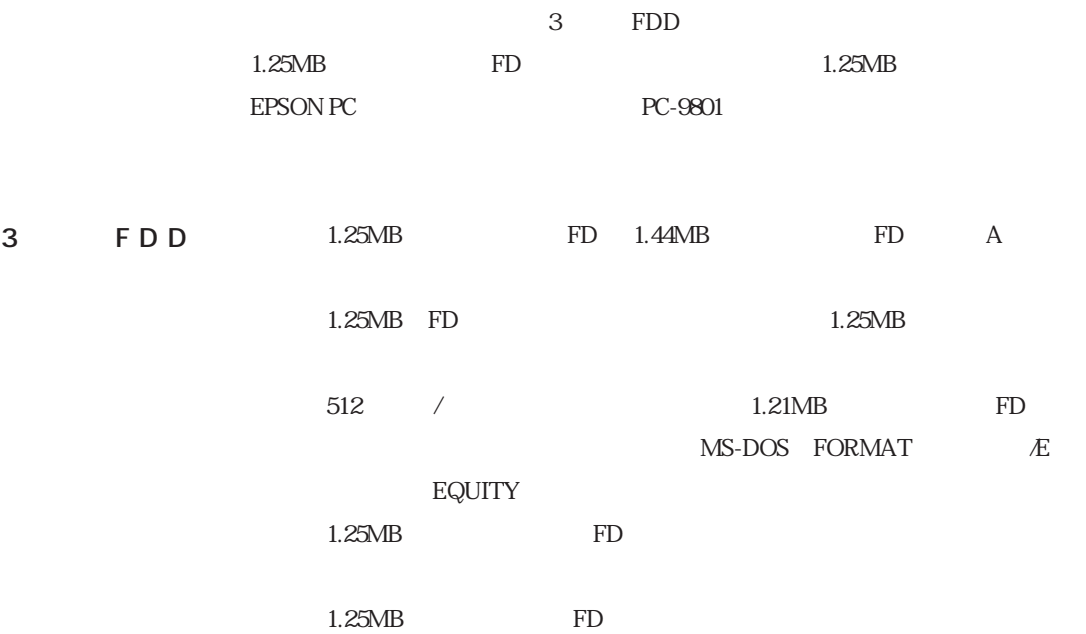
## HDD(ハードディスクドライブ)を使う

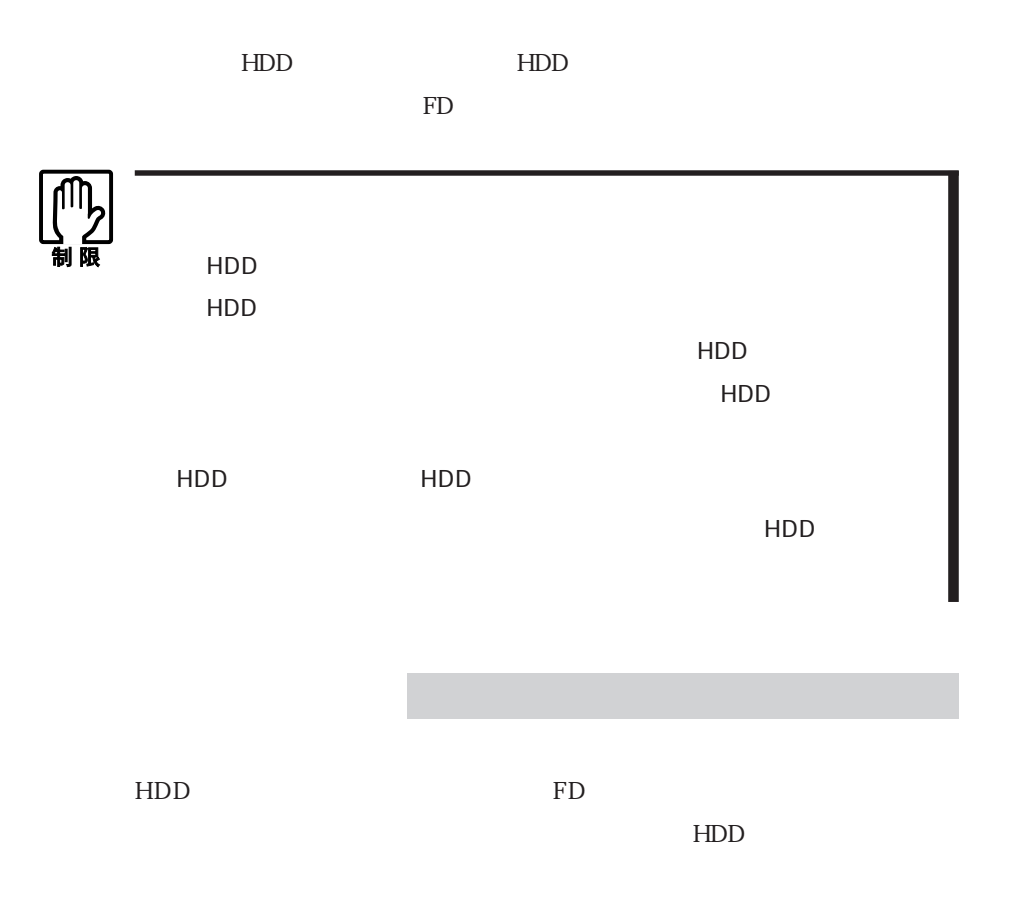

## HDD

#### 購入時のHDD領域は、次のように設定されています。

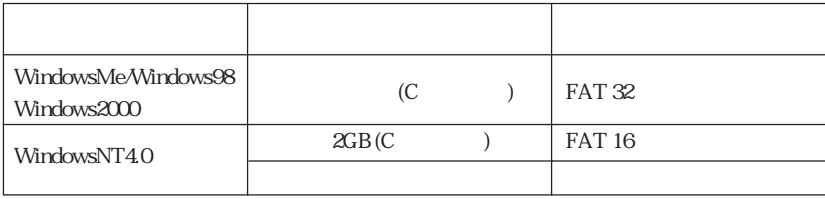

59  $\leftrightarrow$ 

WindowsNT4.0 WindowsNT4.0 HDD

### C 2GB

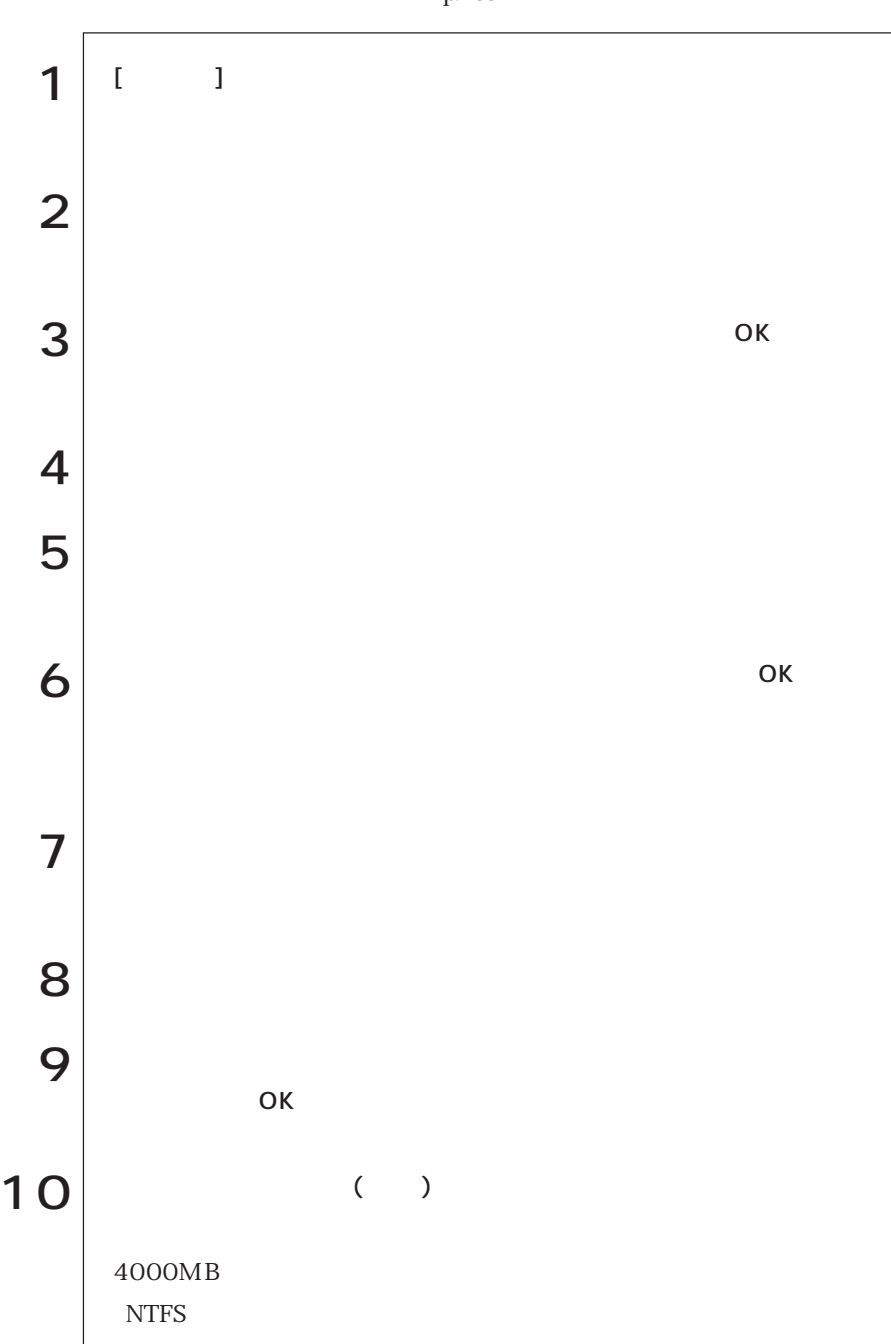

p.183 HDD

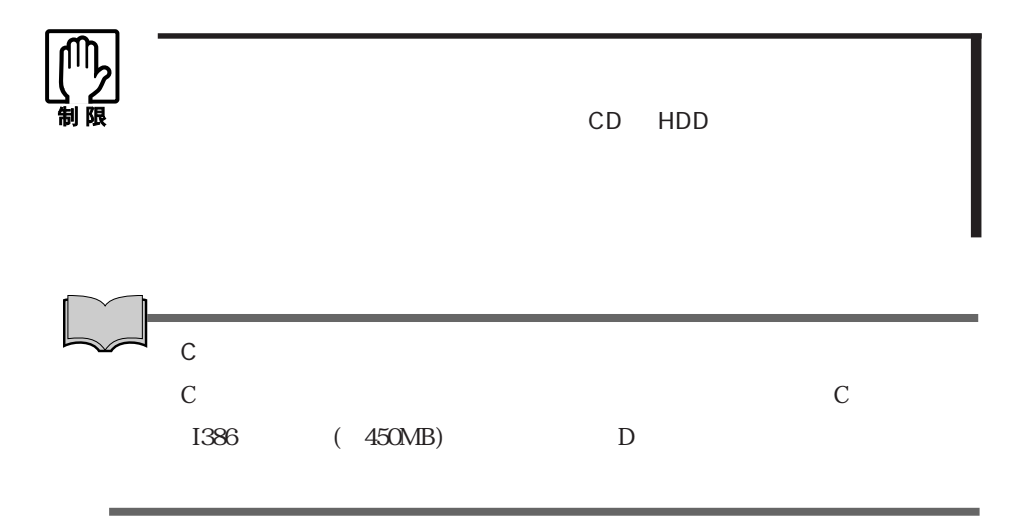

# **CD-ROM**

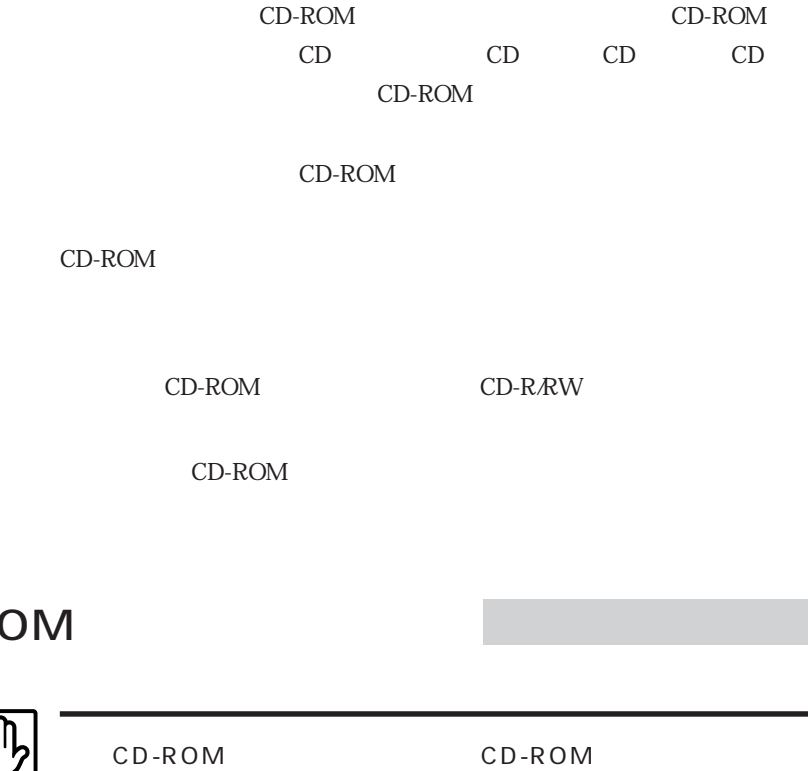

CD-ROM

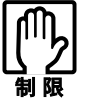

CD-ROM

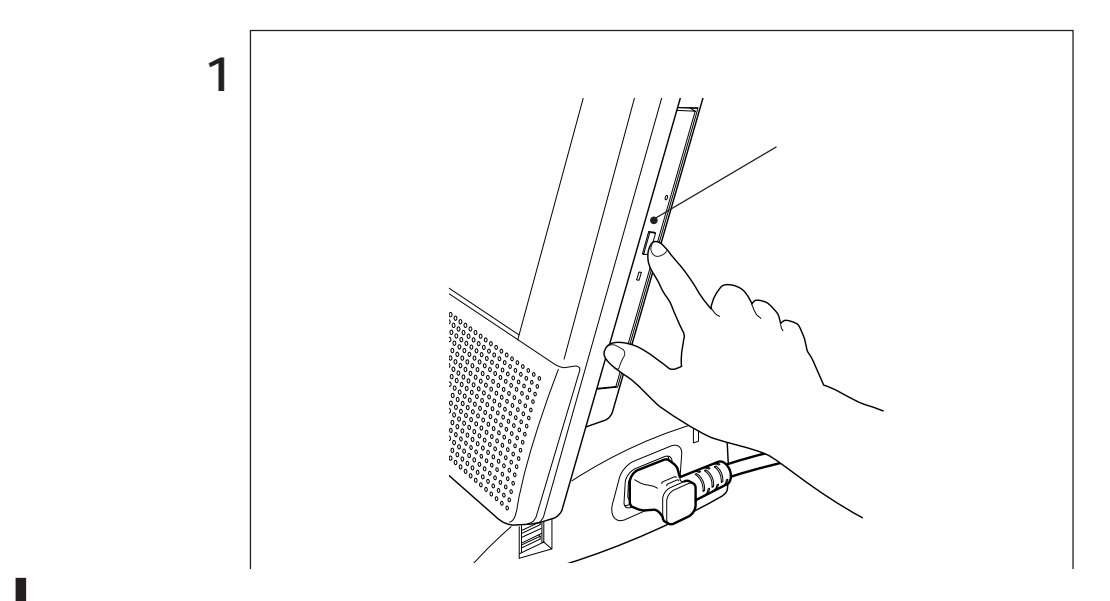

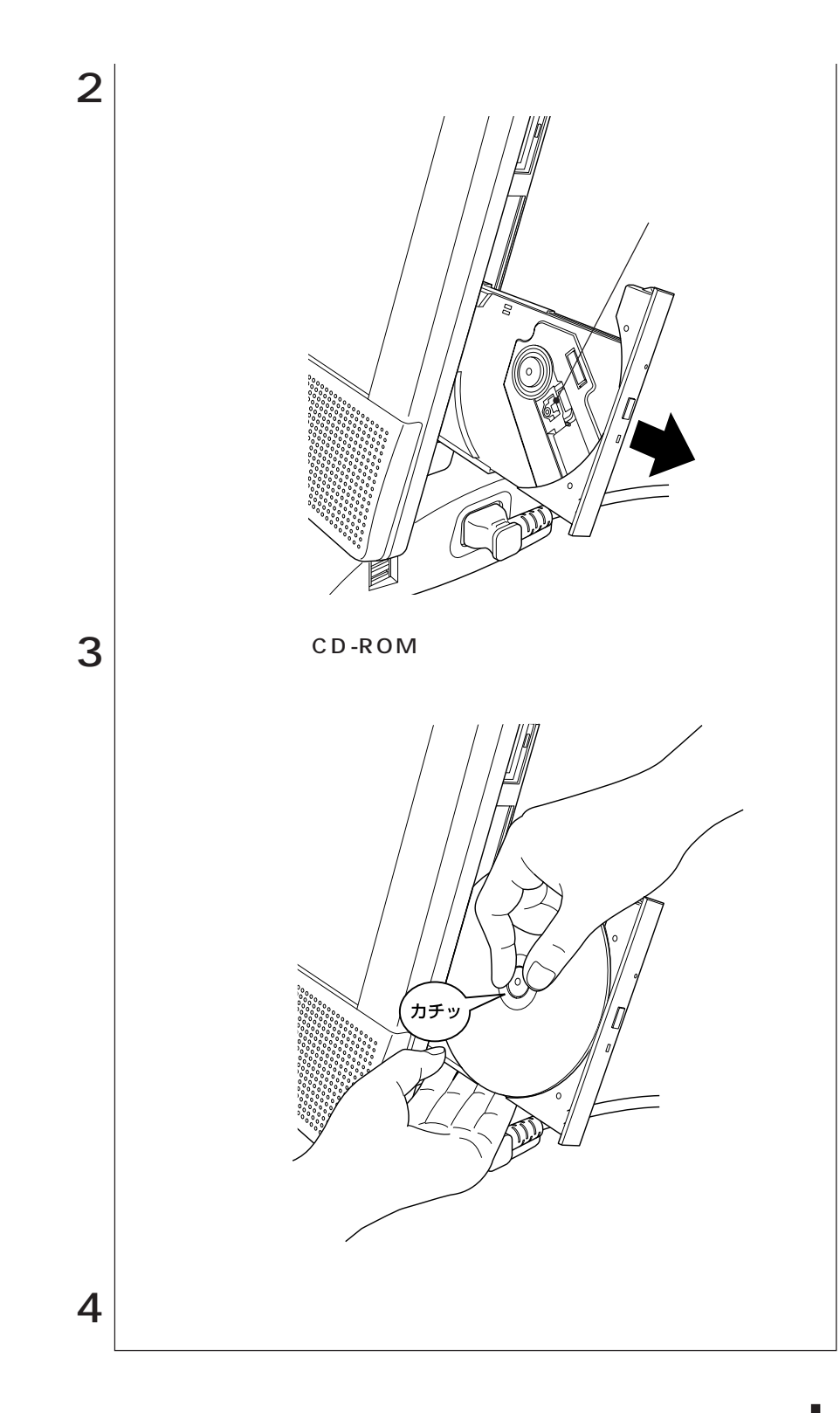

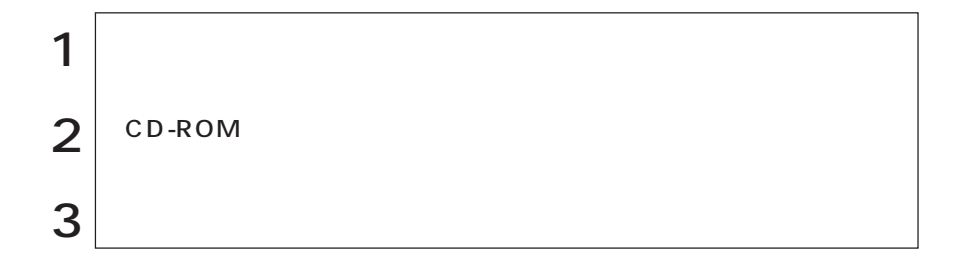

CD-ROM

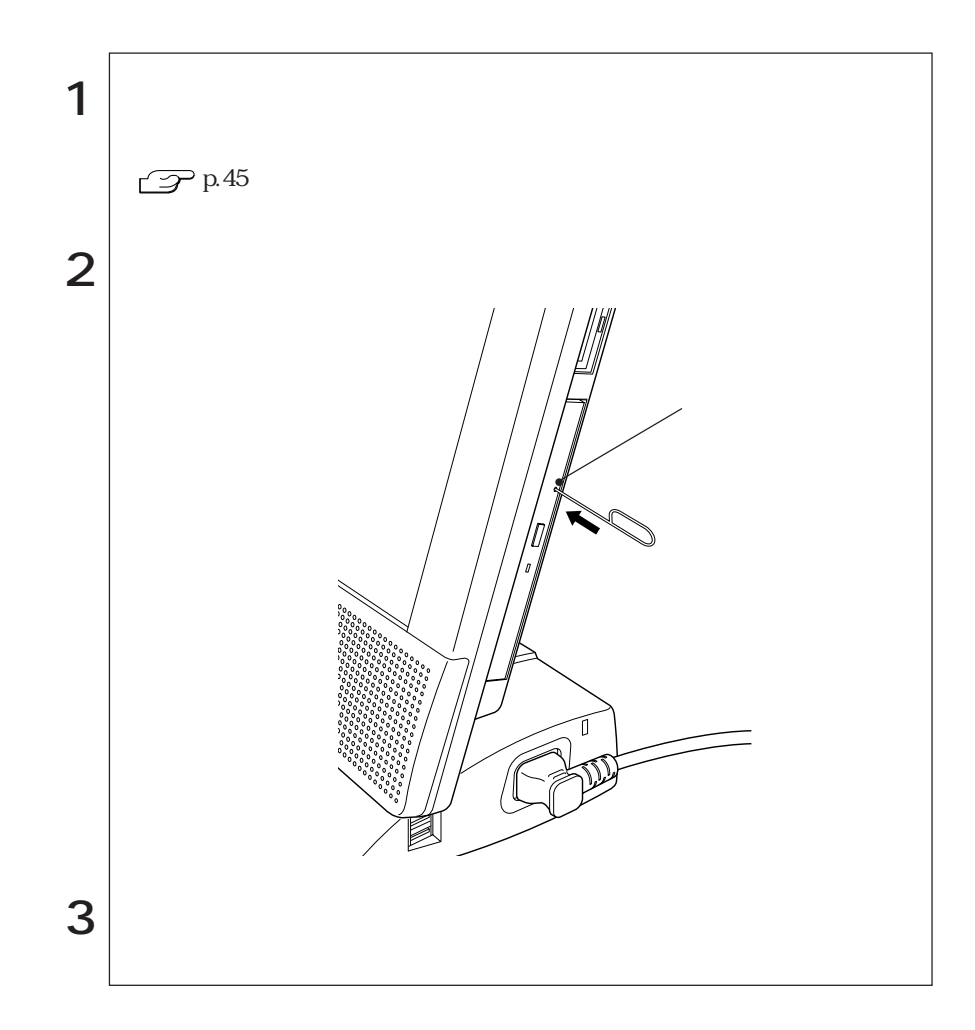

# PC

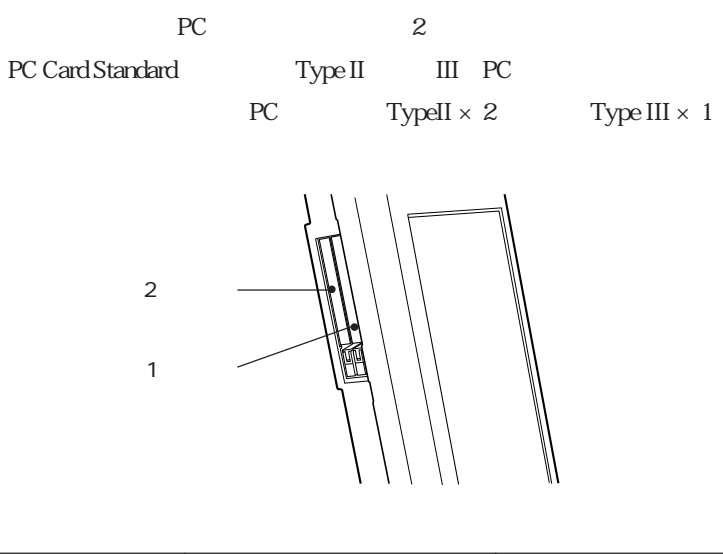

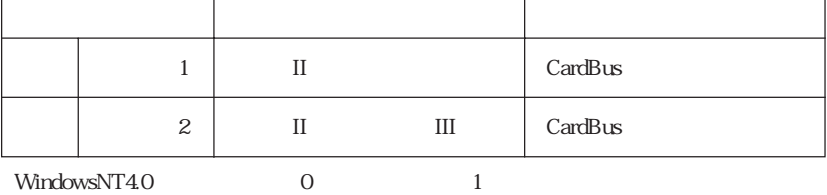

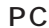

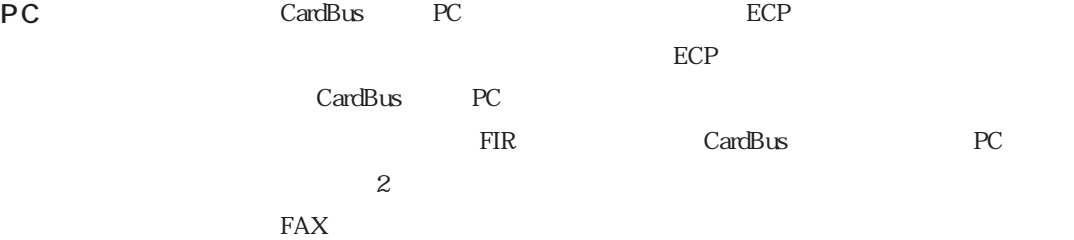

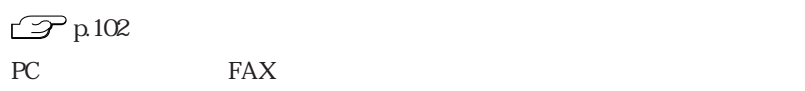

CardBus

PC PC

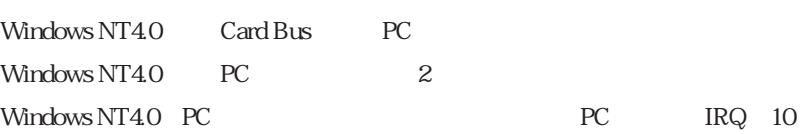

65

## DPC

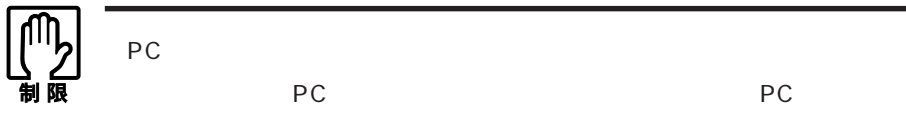

PC PC PC

PC and the set of the set of the set of the set of the set of the set of the set of the set of the set of the set of the set of the set of the set of the set of the set of the set of the set of the set of the set of the se

WindowsMe/Windows98/Windows2000

WindowsNT4.0

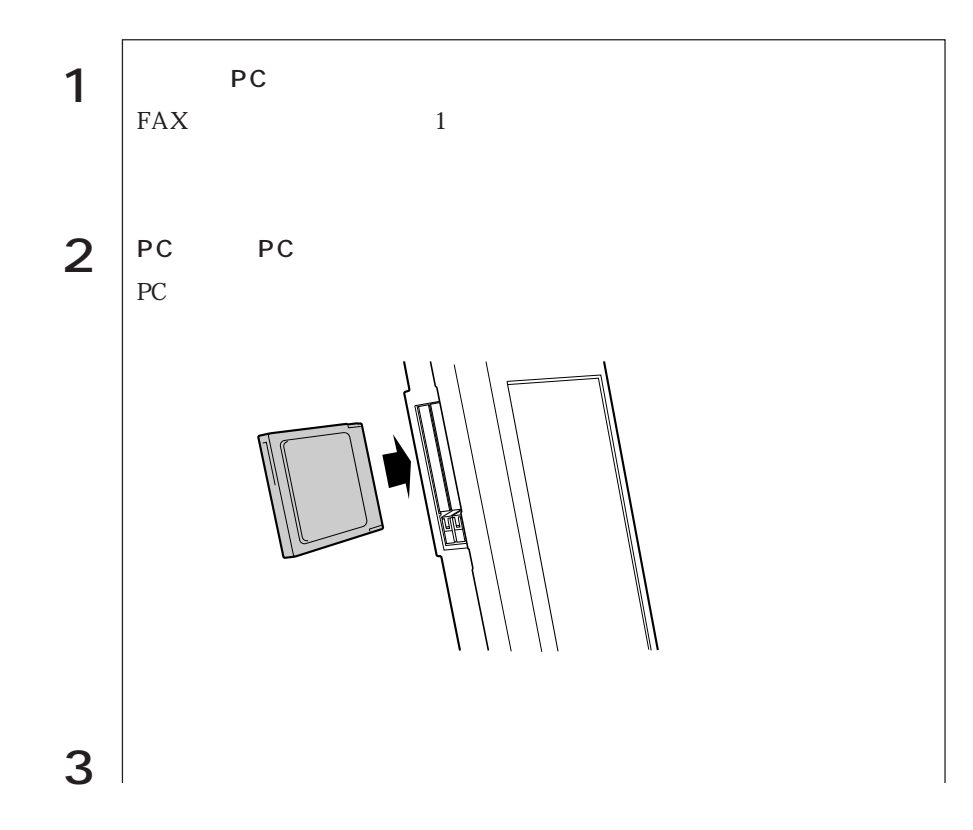

4 PC<br>WindowsMe/Windows98/Windows2000 PC マイコン・マイコン PC |紧 WindowsMe/Windows2000 Windows98 PC **PC** Windows CD WindowsMe/Windows98  $C:\W1NDOWS\OPTIONS\CABS$ Windows2000/WindowsNT4.0 C:\I386 いち<sub>C</sub>ドライブに登録されている。

PC

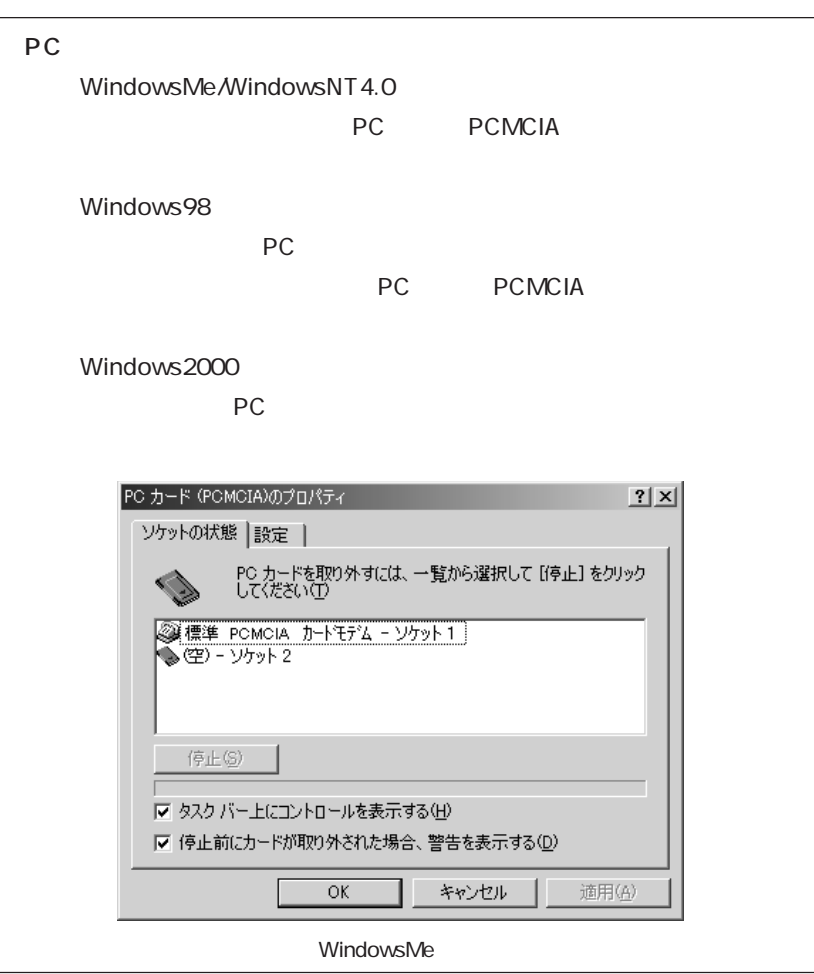

PC **PC** 

 $PC$ 

1 | WindowsNT4.0<br>WindowsMe/Windows98/Windows2000 PC WindowsMe/Windows2000 PC u タスクバーの「PCカード」アイコンをダブルクリックします。  $\bullet$  PC  $\bullet$  PC  $\bullet$  w「ハードウェアデバイスの停止」画面で[OK]をクリックします。  $\bullet$  … Windows98 PC u タスクバーの「PCカード」アイコンをダブルクリックします。 **v** PC PCMCIA PC  $\bullet$  ok  $2^{\vert}$  PC  $3 \vert$ WindowsMe/Windows98/Windows2000  $4 \vert$  PC PC **PC** 

WindowsMe/Windows2000 Windows98

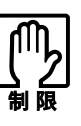

WindowsNT4.0

CardBus PC

2 and  $\epsilon$ 

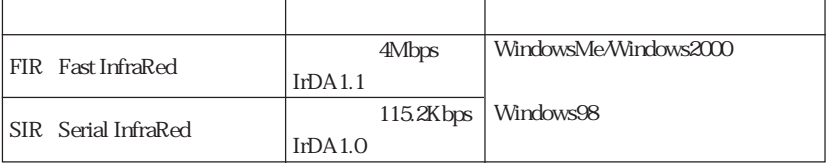

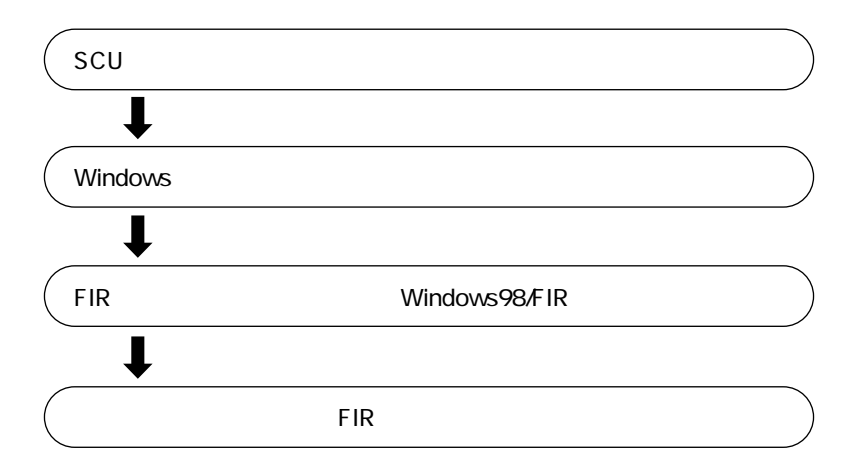

69  $\cdots$ 

#### SCU Components

#### p.130 Components

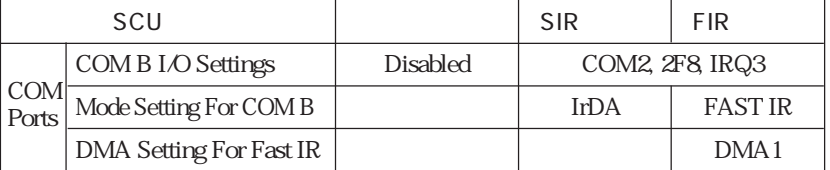

 $\begin{array}{lll} \text{SCU} & \text{SCU} \end{array}$ 

Windows

SCU Windows

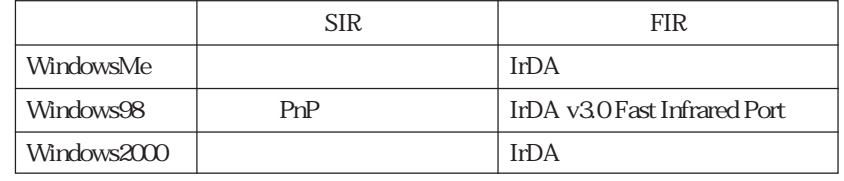

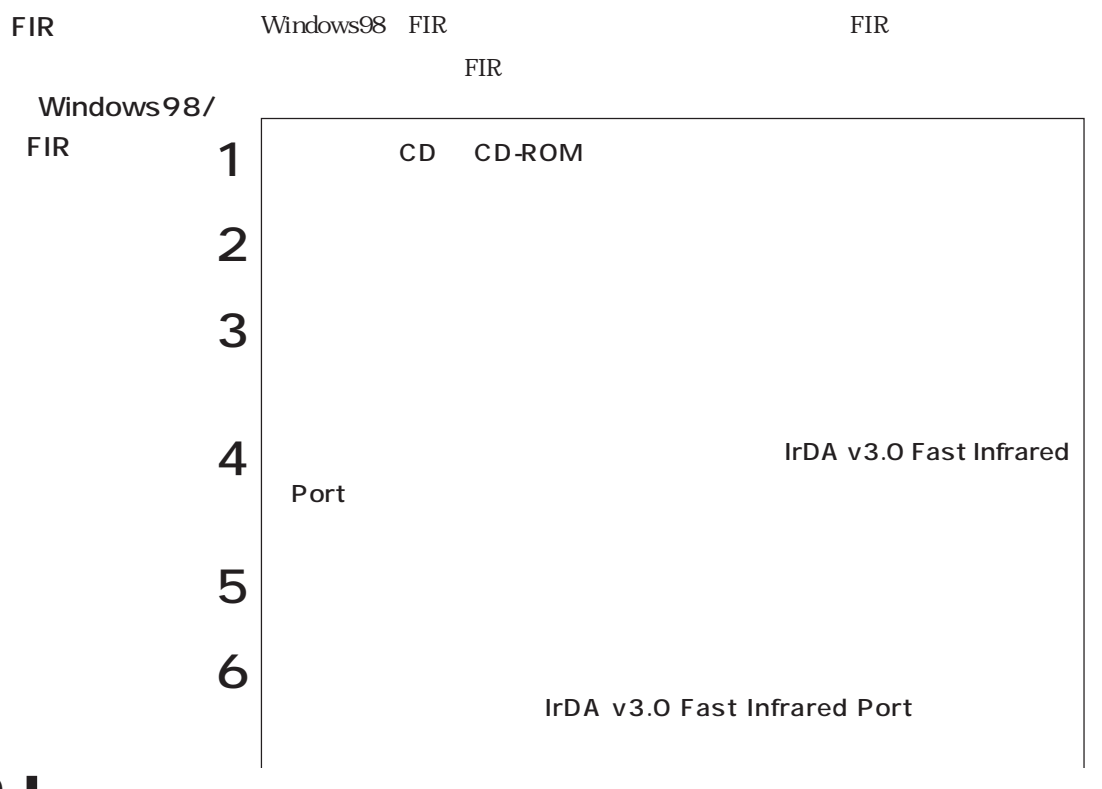

SCU

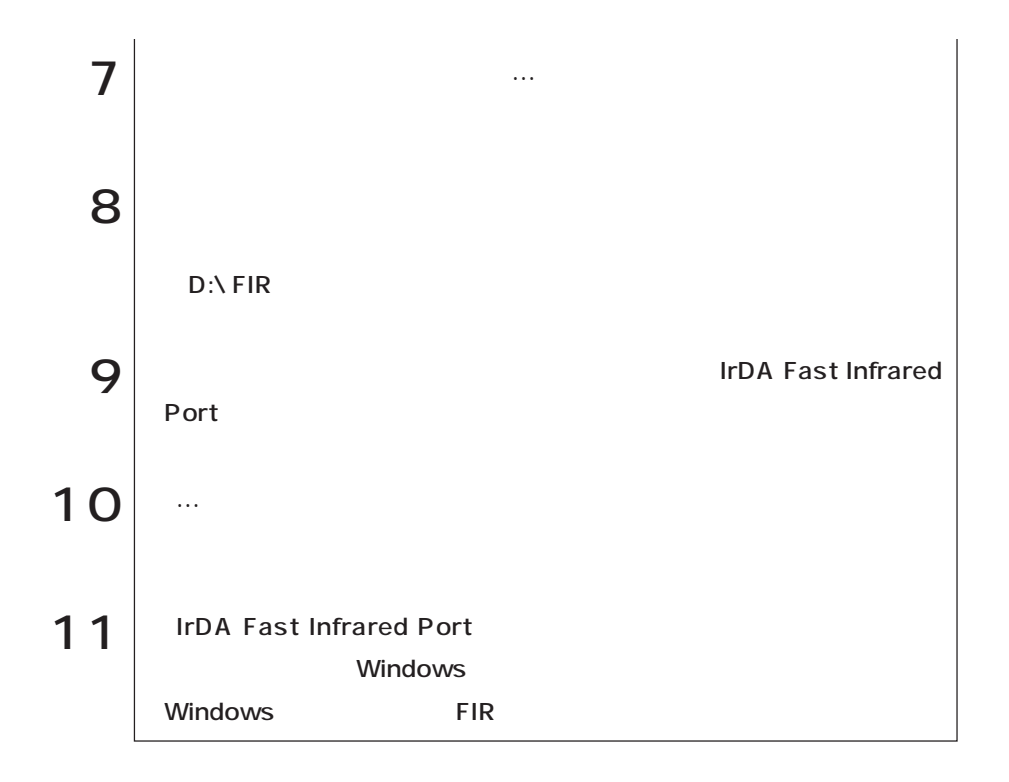

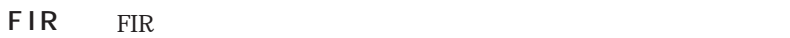

WindowsMe

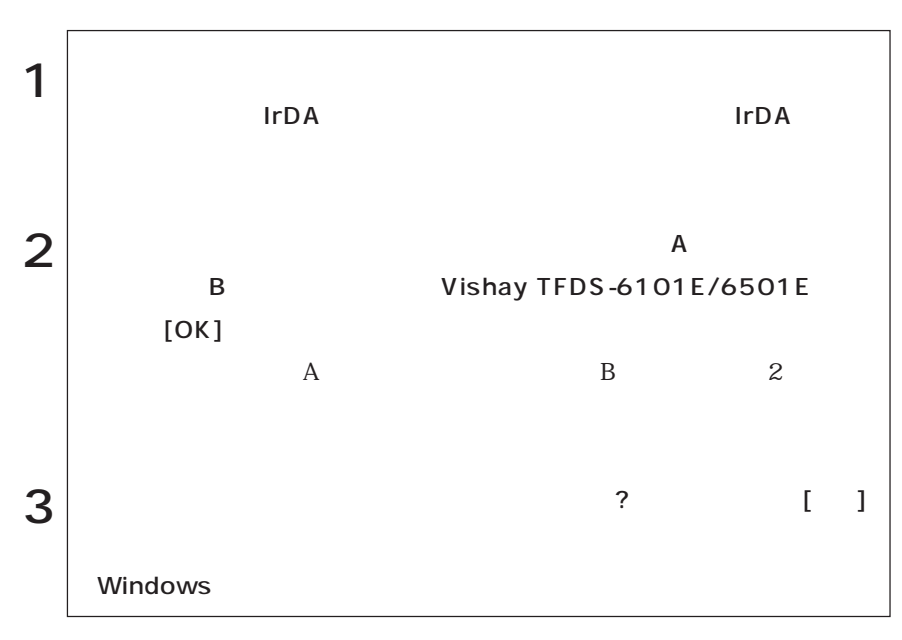

#### Windows98

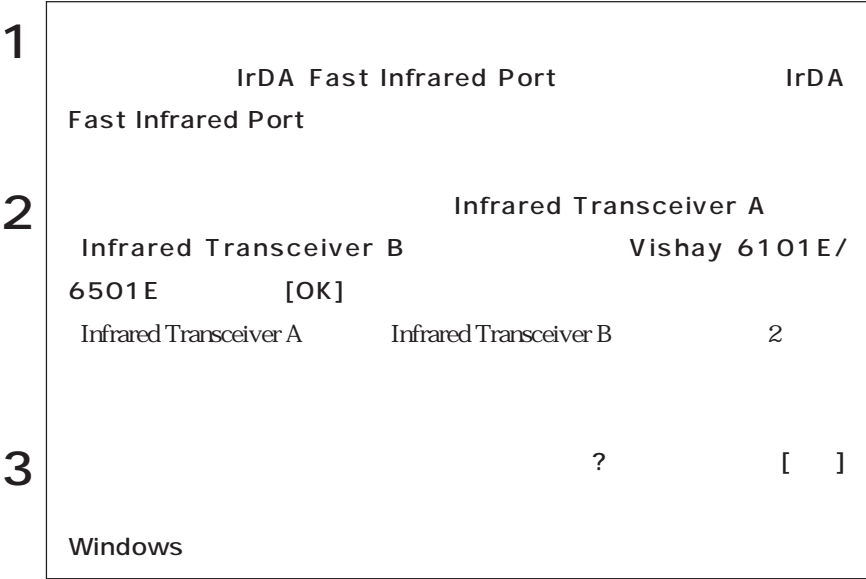

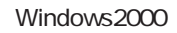

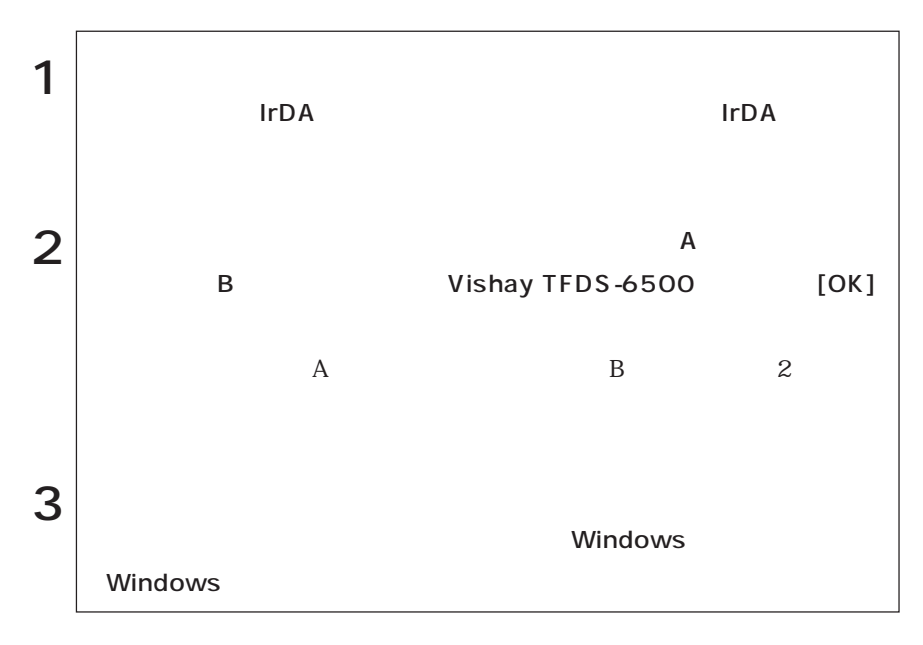

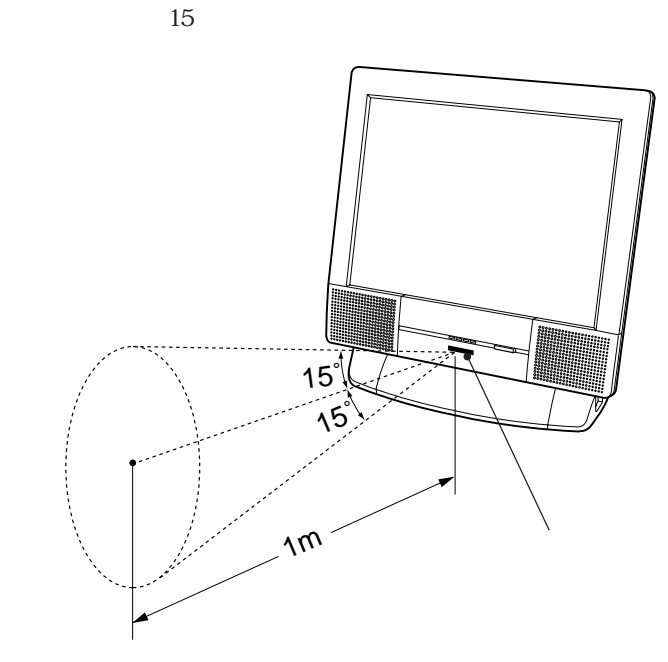

 $\sim$  2000  $\sim$  1m

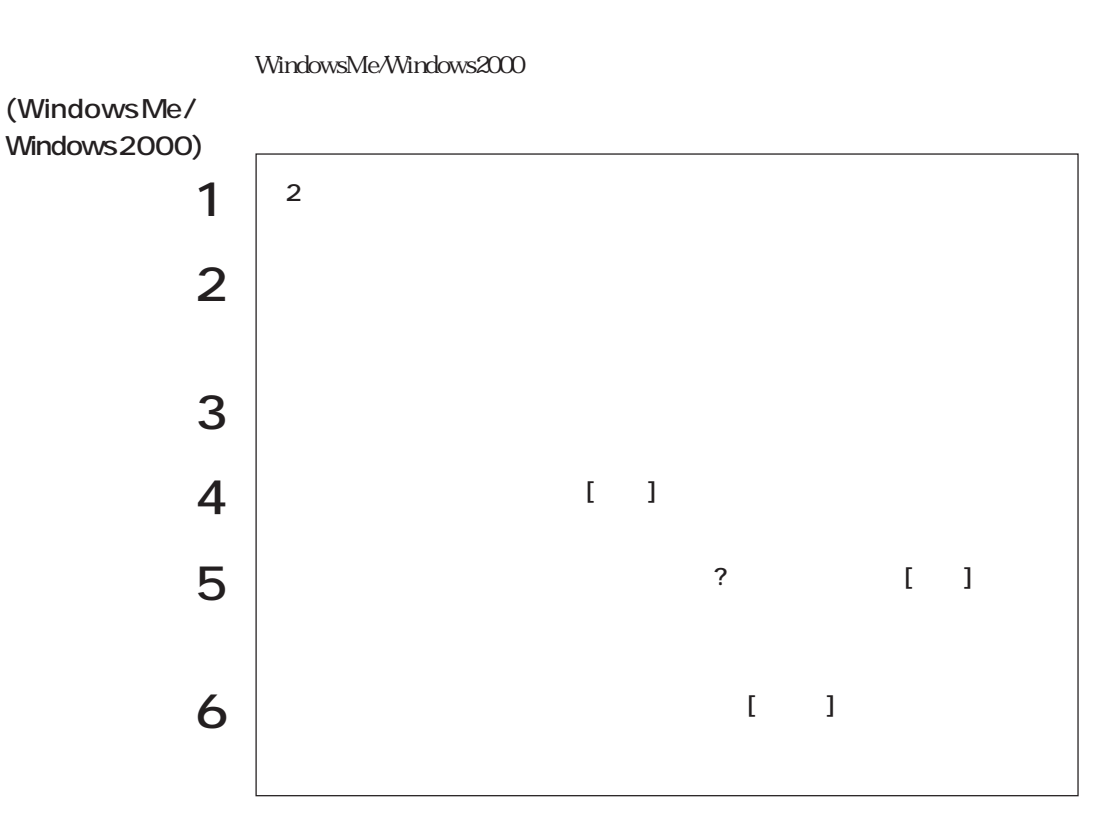

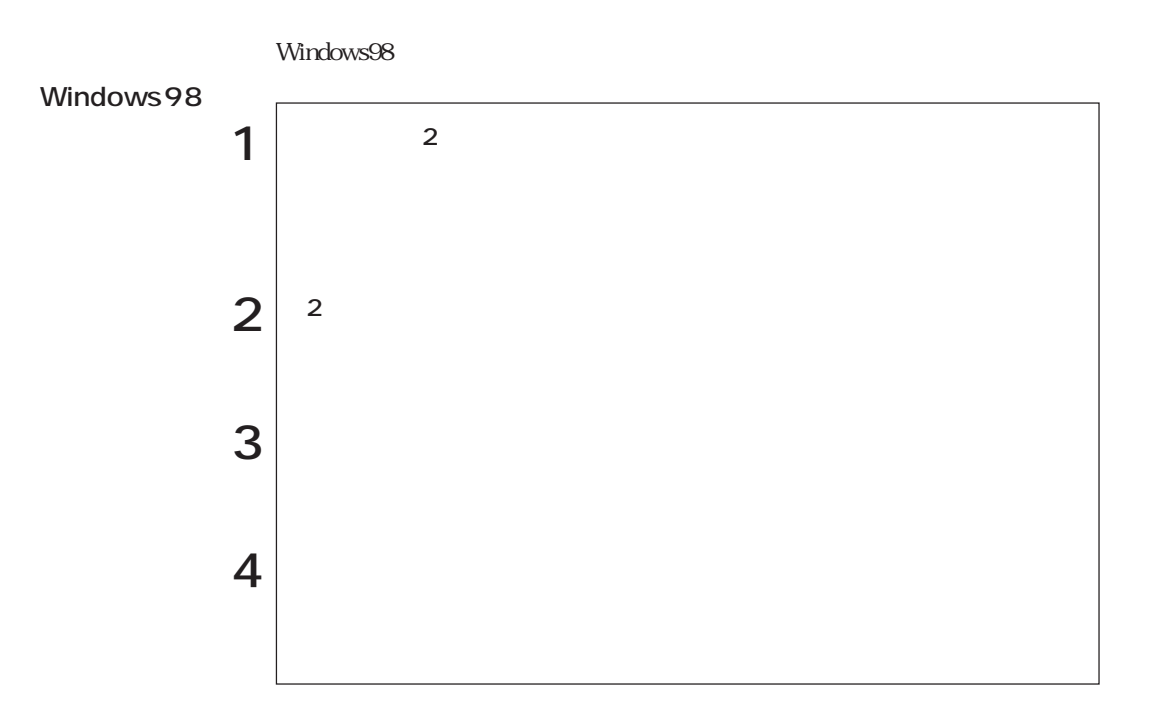

 $LCD \hspace{2.5cm} LCD$ CRT

## LCDユニット

15 TFT XGA LCD

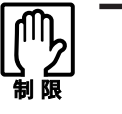

LCD画面表示中に、次の現象が起きることがあります。これは、カラーLCDの特

 $230$ 

 $LCD$  15

Windows

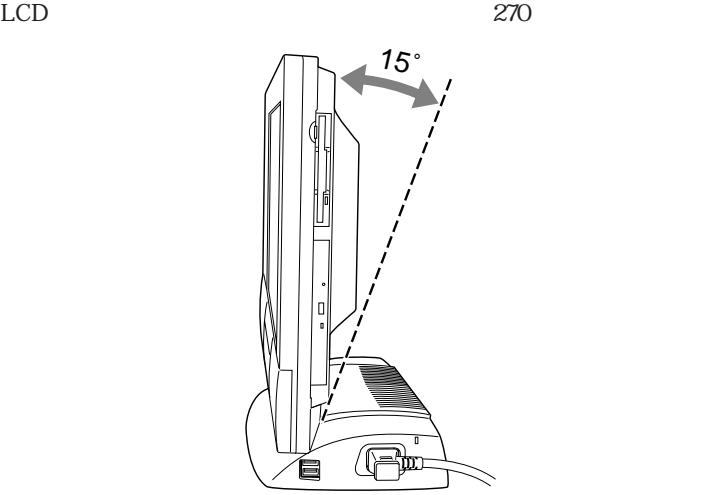

## CRT

**Tara** 

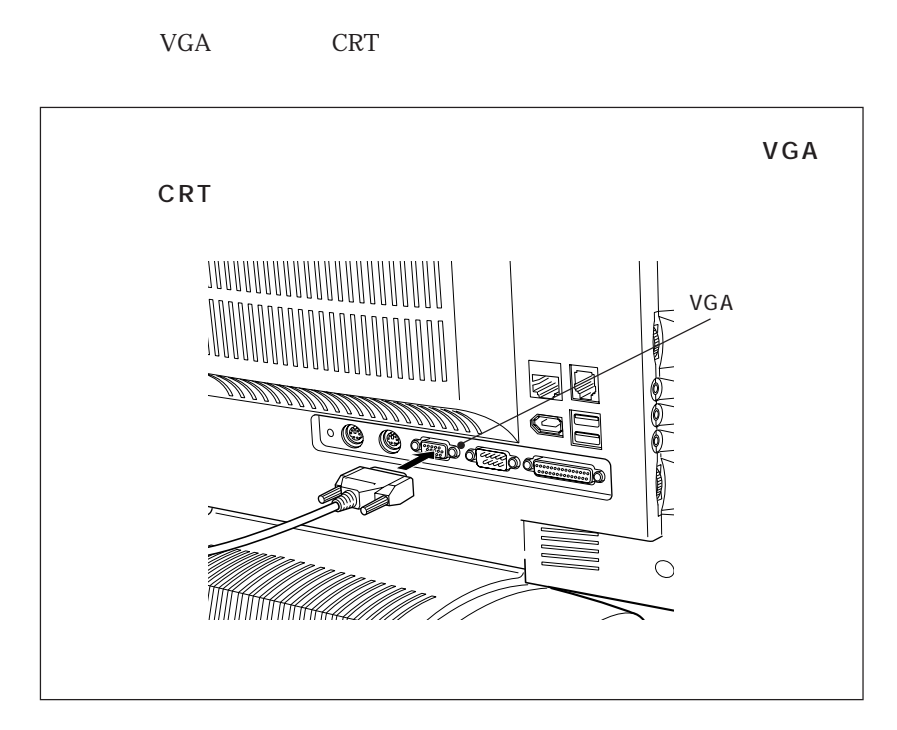

### CRT

本機では、CRTディスプレイが接続されているときに、次のドライバーモードで

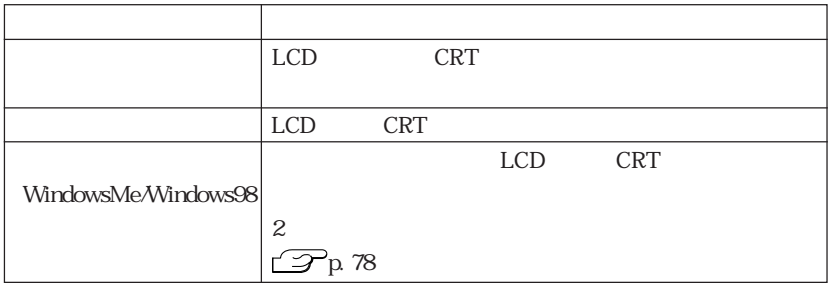

WindowsMe/Windows98

Windows2000

WindowsNT4.0

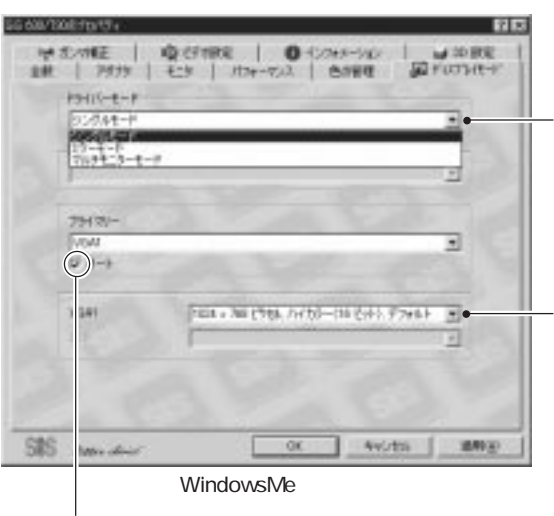

 $\overline{C}$  R T  $\overline{C}$  R T

#### WindowsMe/Windows98

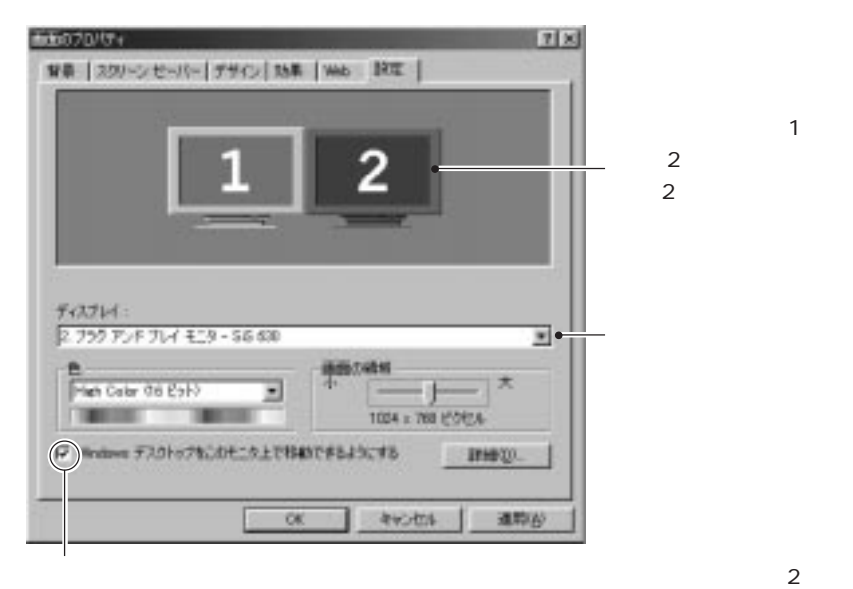

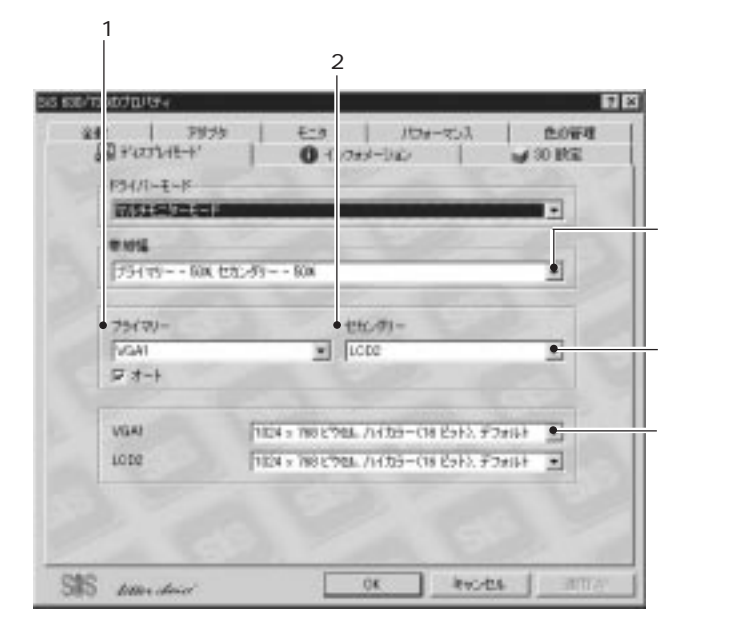

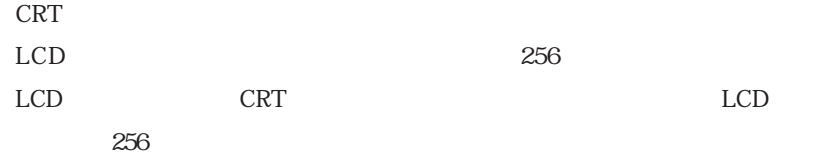

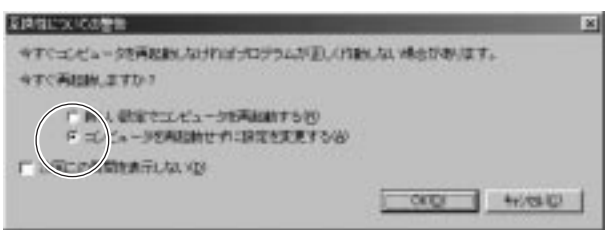

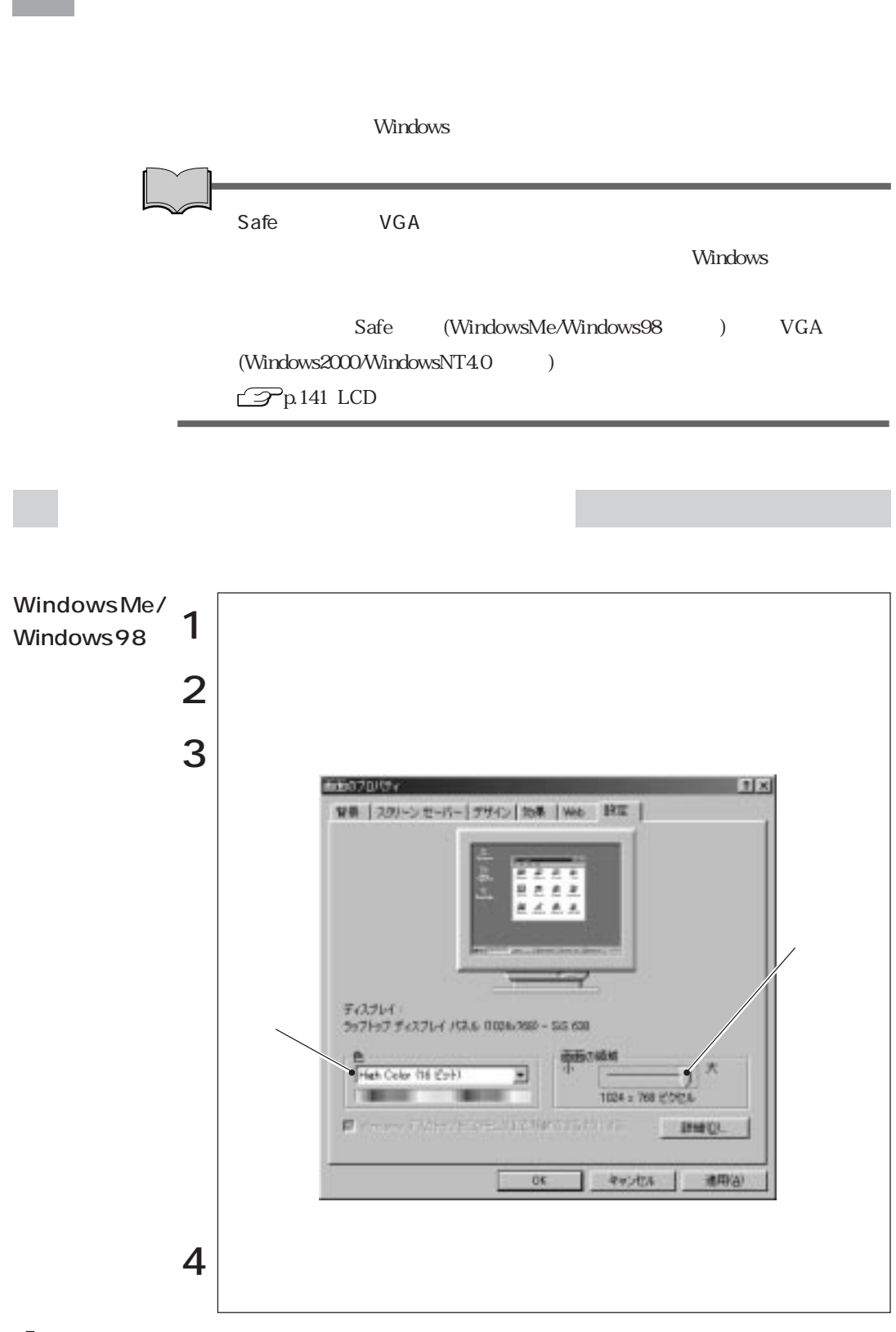

80

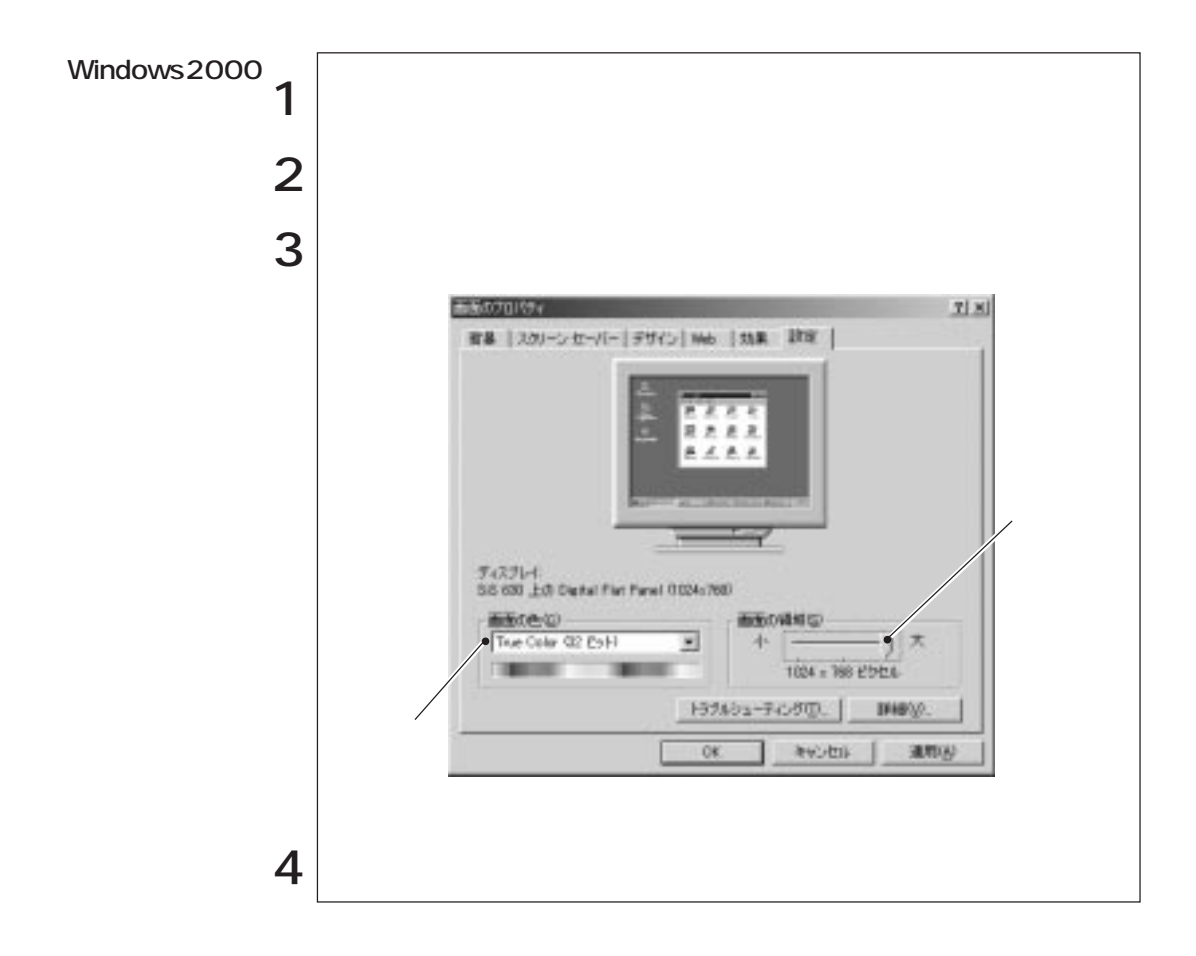

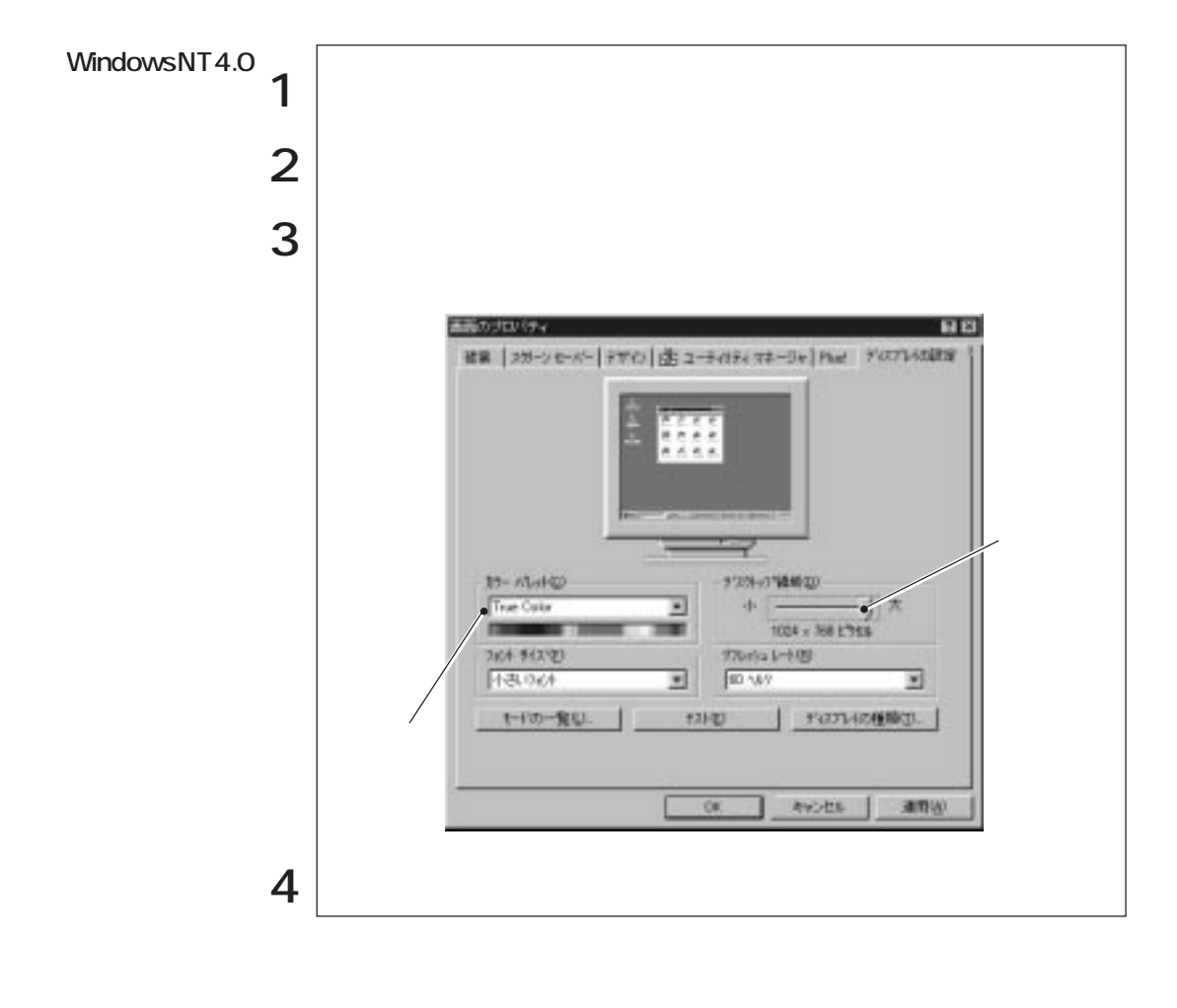

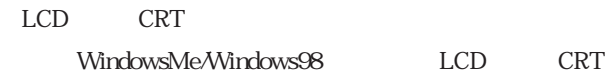

 $\widehat{\mathcal{P}}$  p.77 CRT

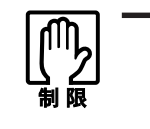

CRT しょうこうかい しょうこうかい しょうこうかい しょうしょく

### LCD

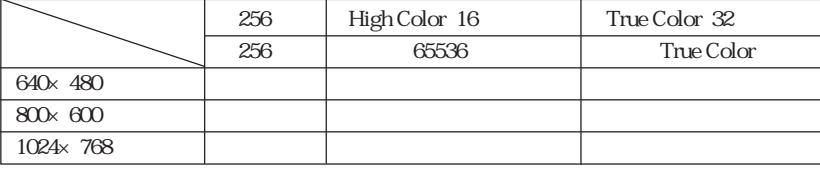

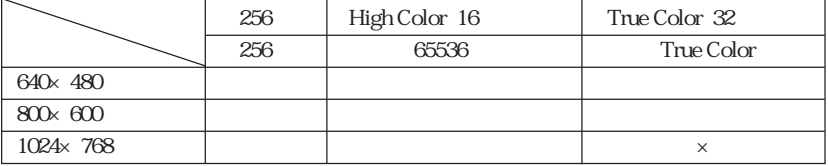

1 WindowsMe/Windows98/Windows2000 2 WindowsNT4.0

#### CRT

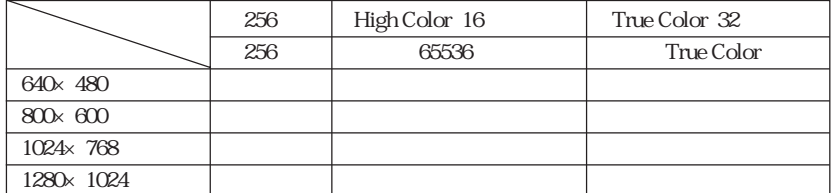

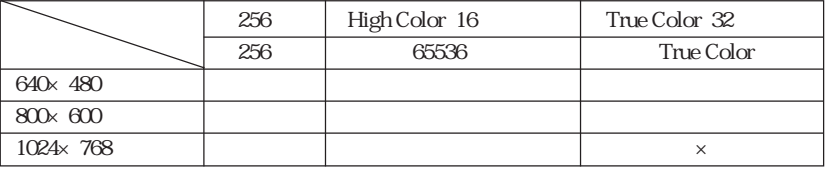

1 WindowsMe/Windows98/Windows20002 WindowsNT40

Sound Blaster

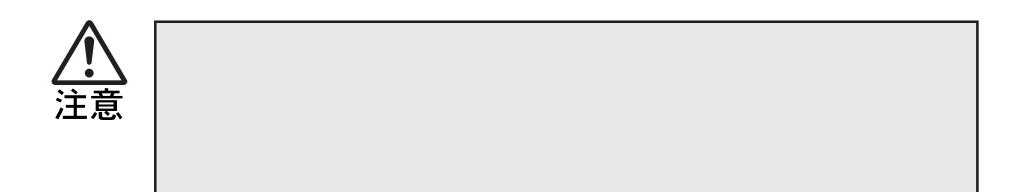

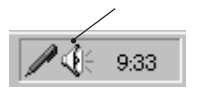

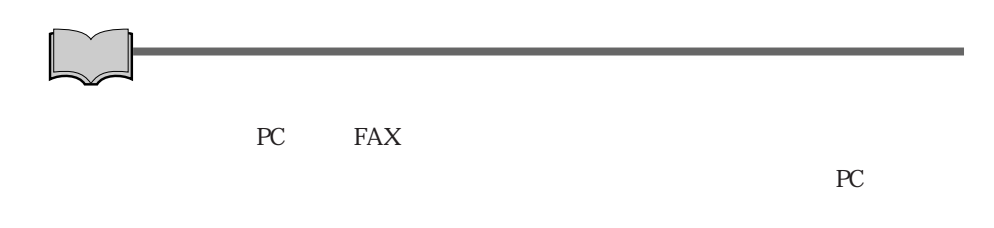

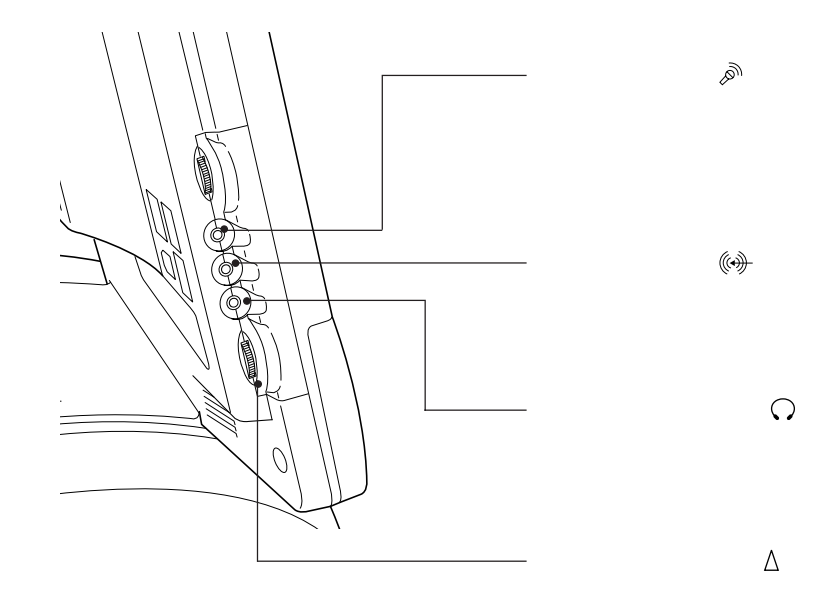

· 아이 스마트

MIDI WAVE

 $\label{thm:1}$  Windows  $\hfill{\text{CMAVE}}$ 

WindowsNT4.0

Windows

## FAX
(FAX)

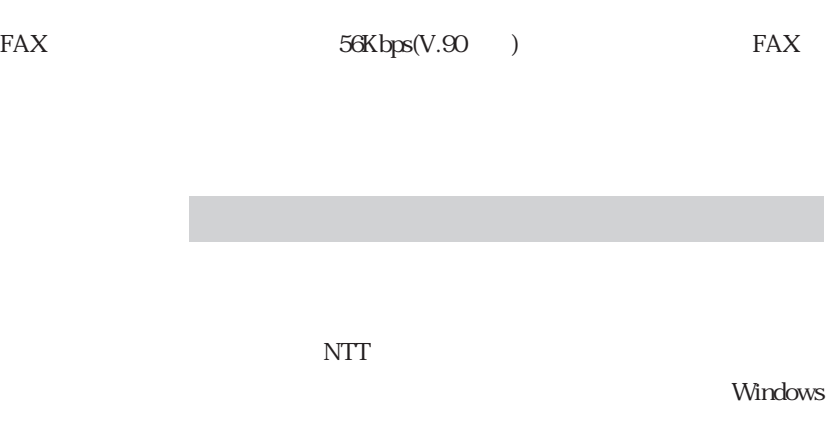

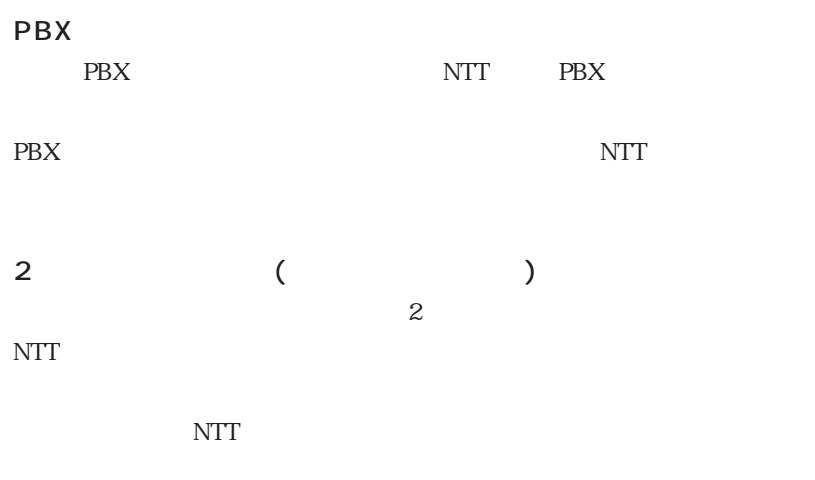

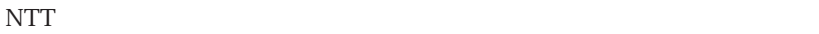

 $NTT$ 

 $V.90*$ 56000bps 33600bps

 $*V.90$  ITU-T

ATコマンドに

Disc2 MODEM AT .pdf

Country Modem Country Selection Japan

Wake on Ring

Windows2000

 $AT$ CD WindowsMe/Windows2000

Wake on Ring

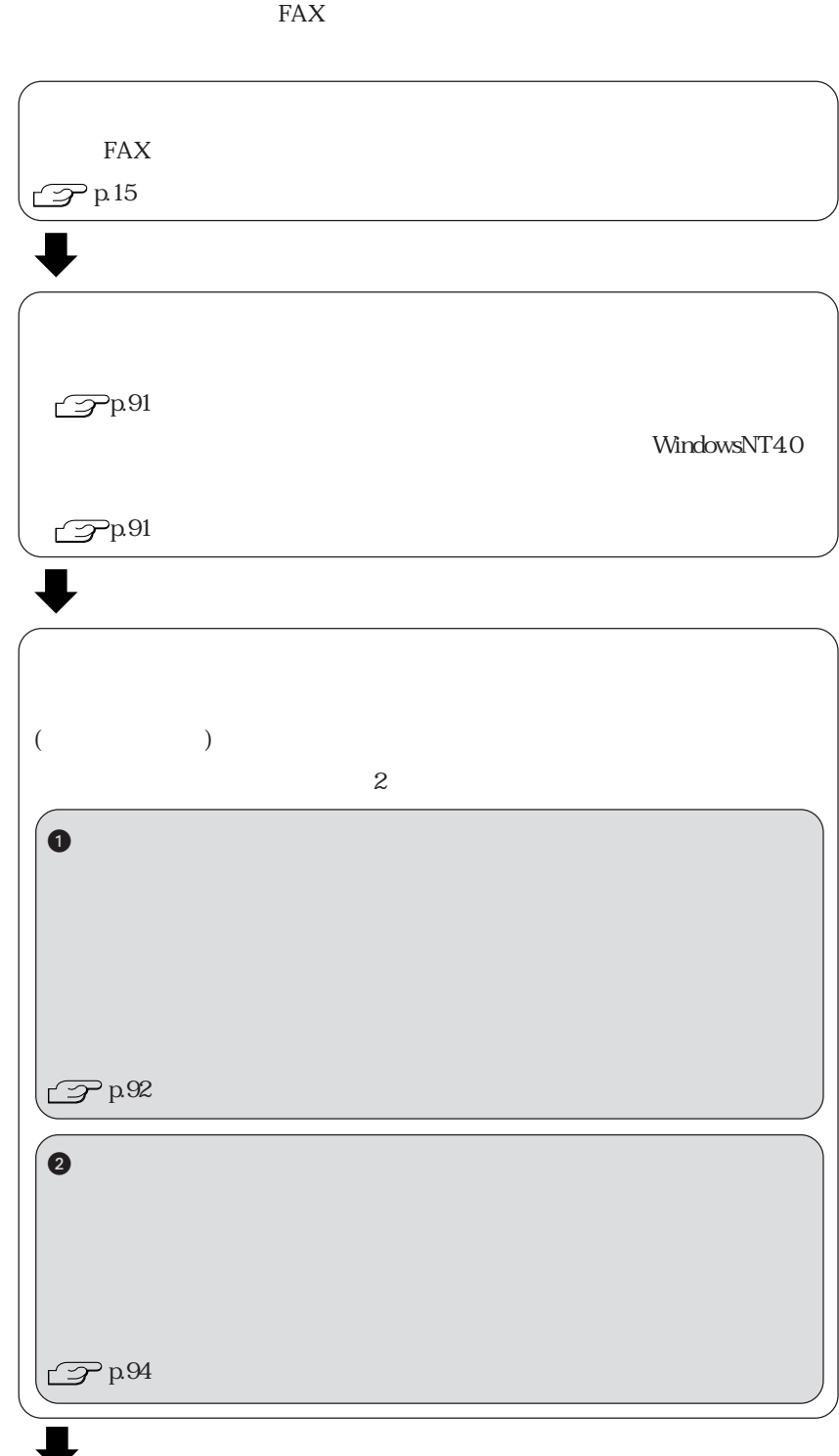

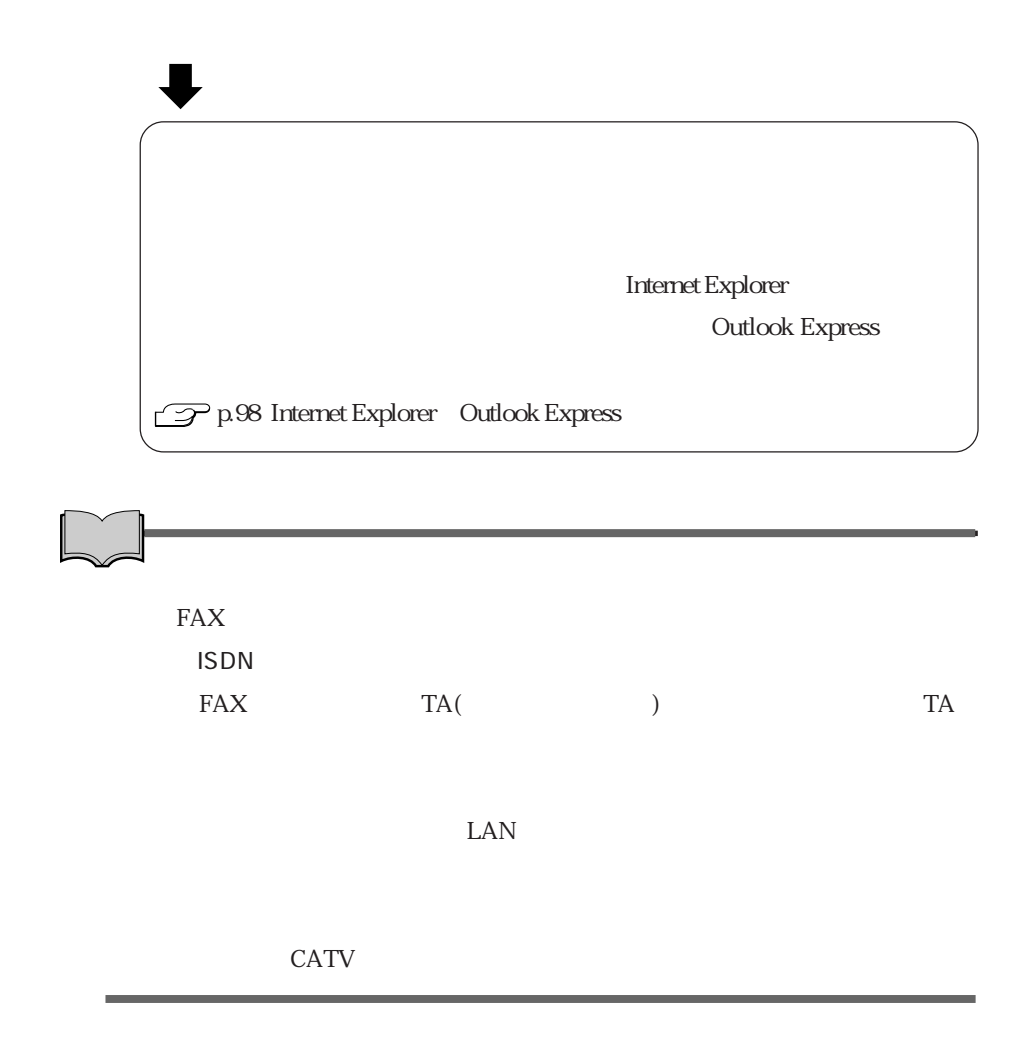

 $\mathcal{P}$ p.108

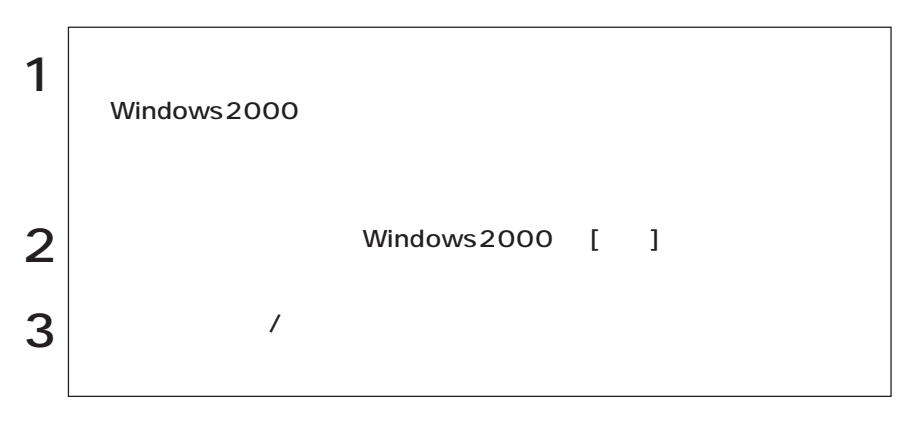

WindowsNT4.0

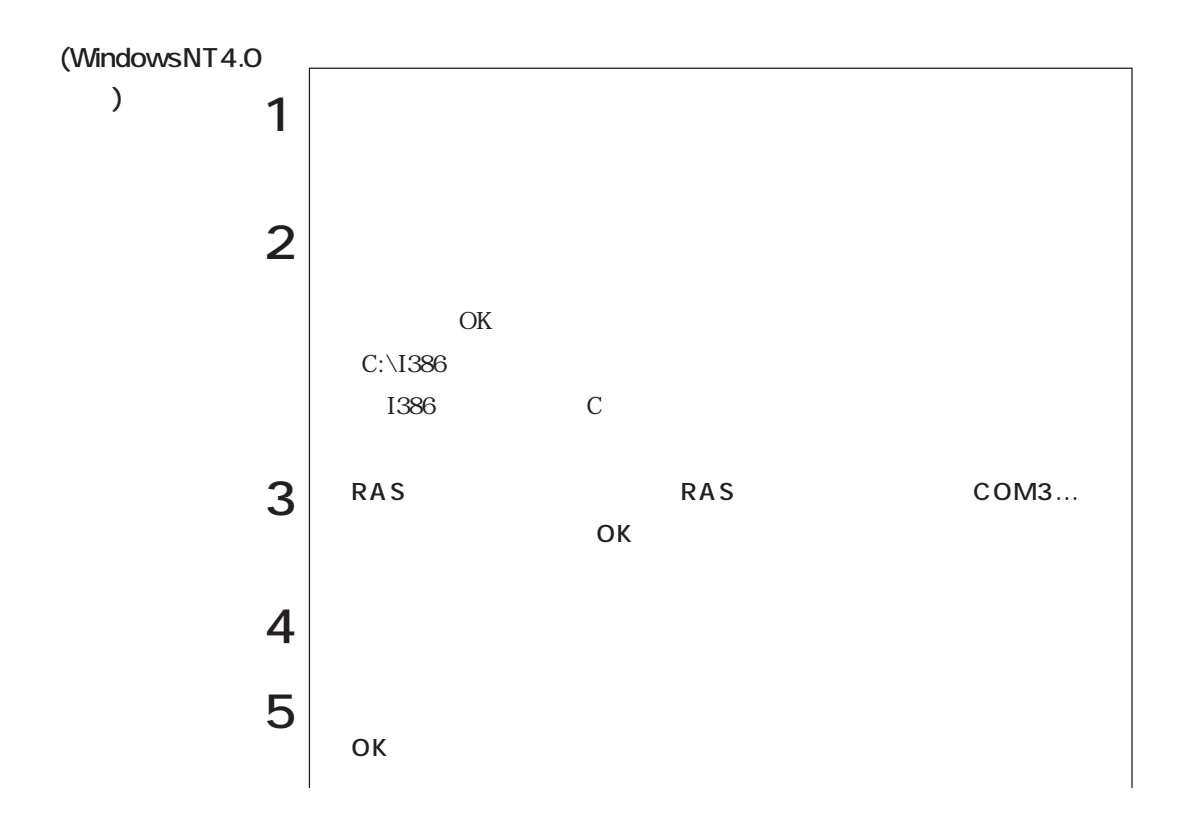

91  $\bullet \bullet \bullet \blacktriangleright$ 

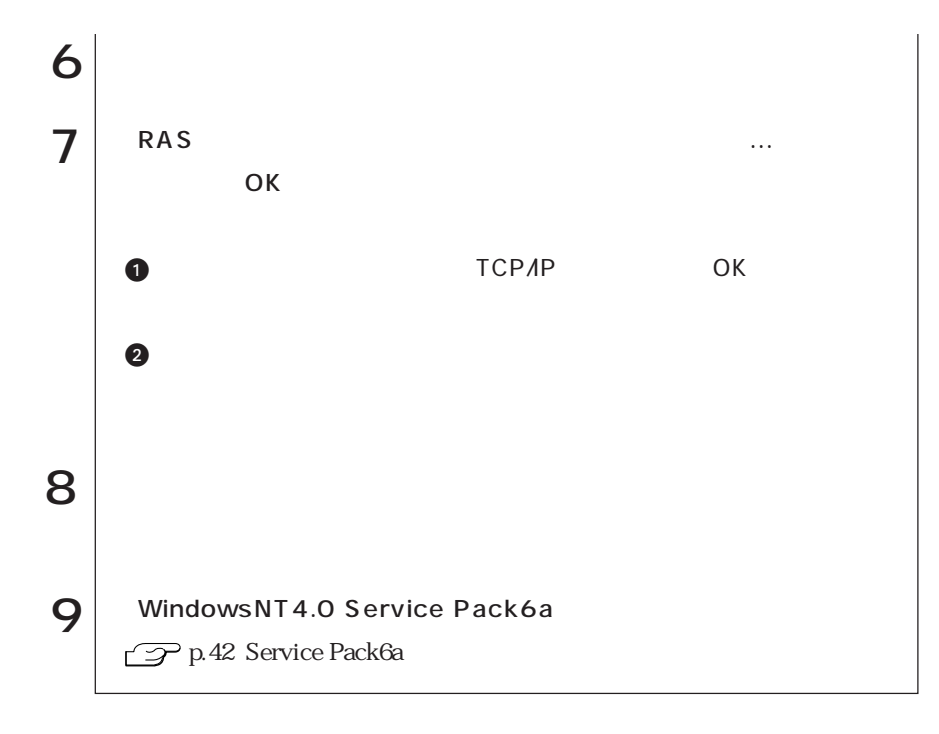

 $ID$ 

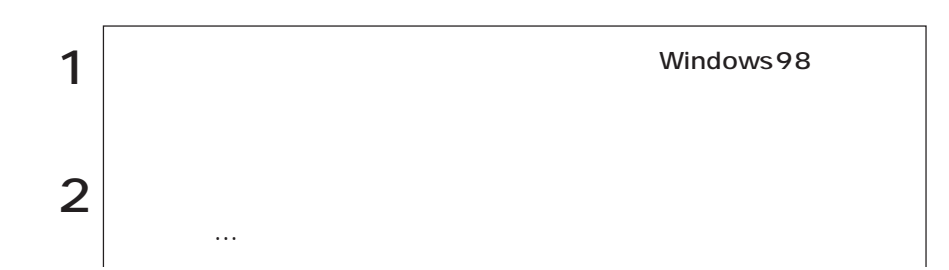

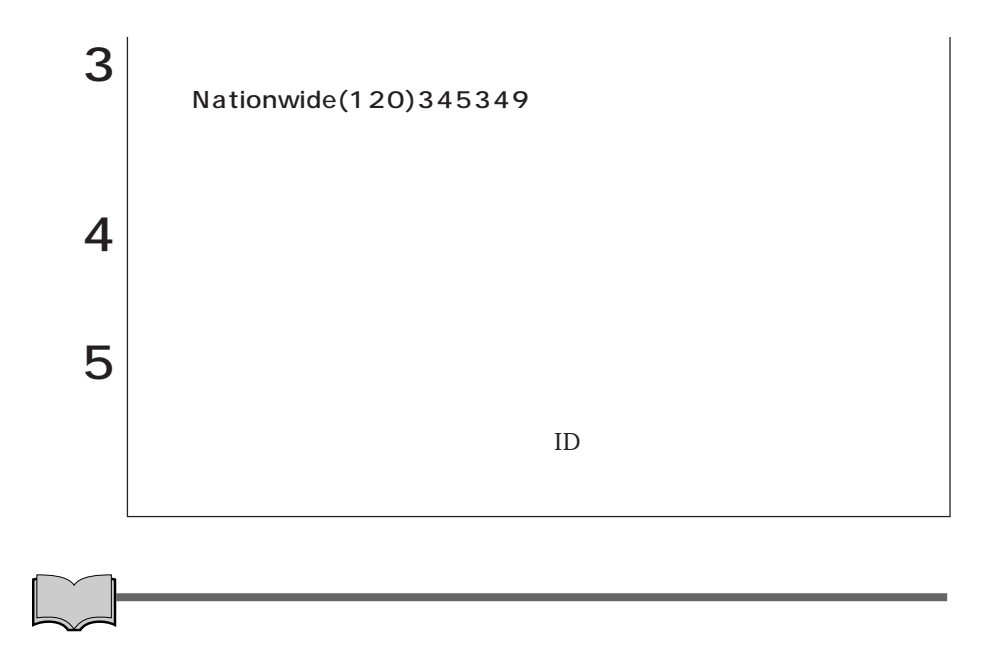

WindowsMe/Windows98/Windows2000

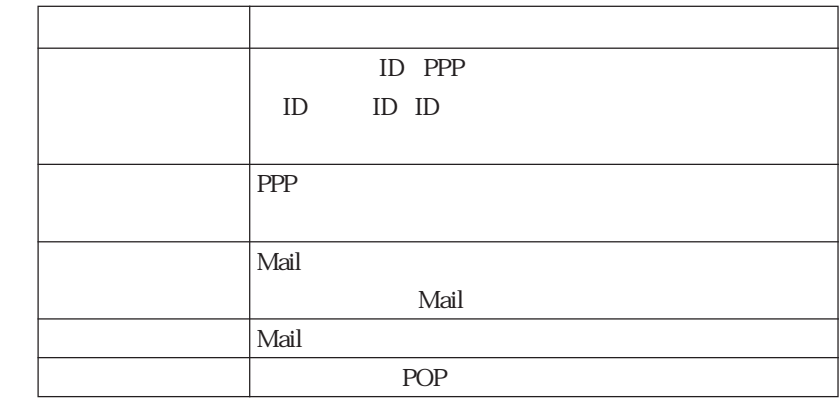

 $\mathbb{L}$
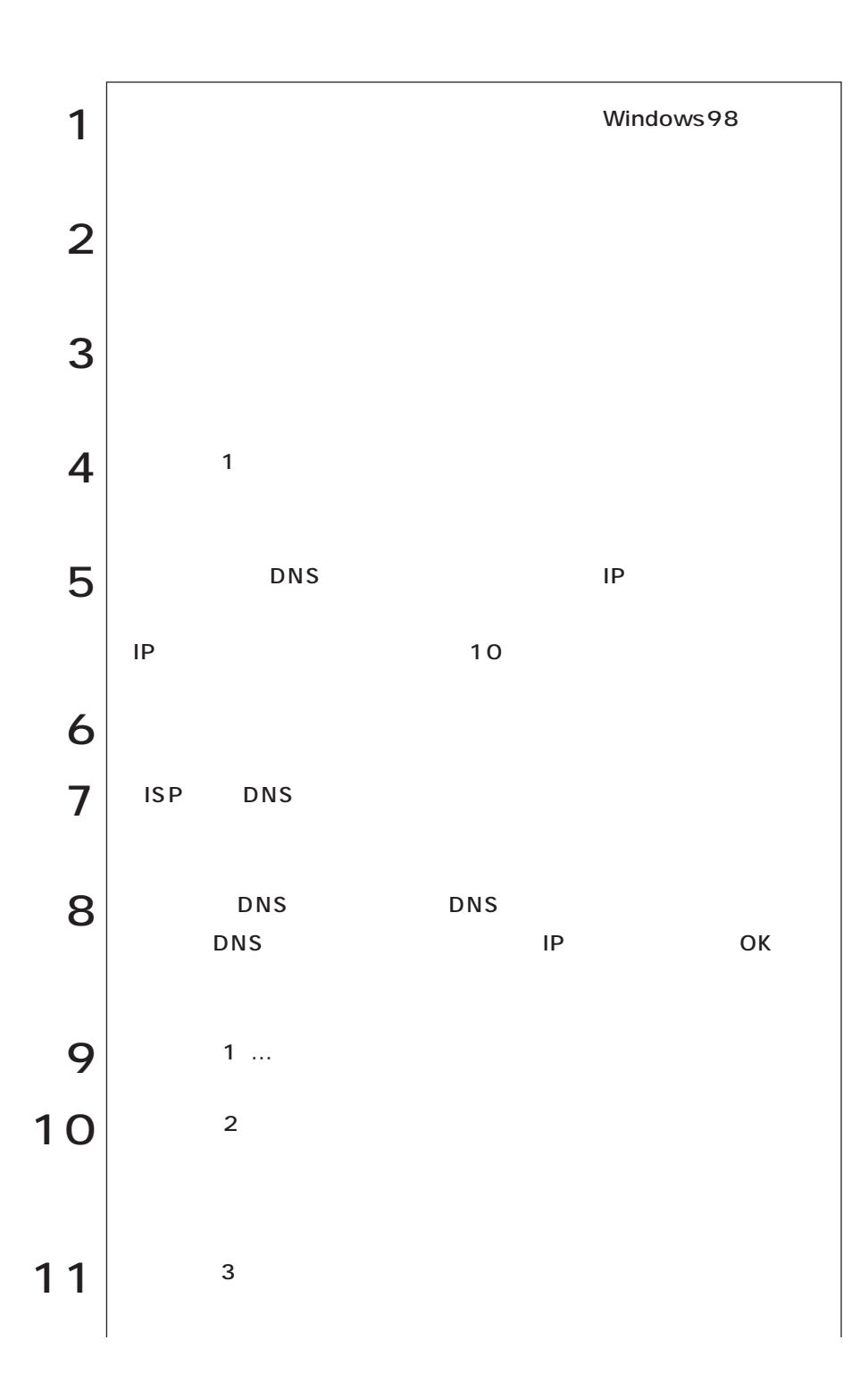

  $\bullet\bullet\bullet$ 

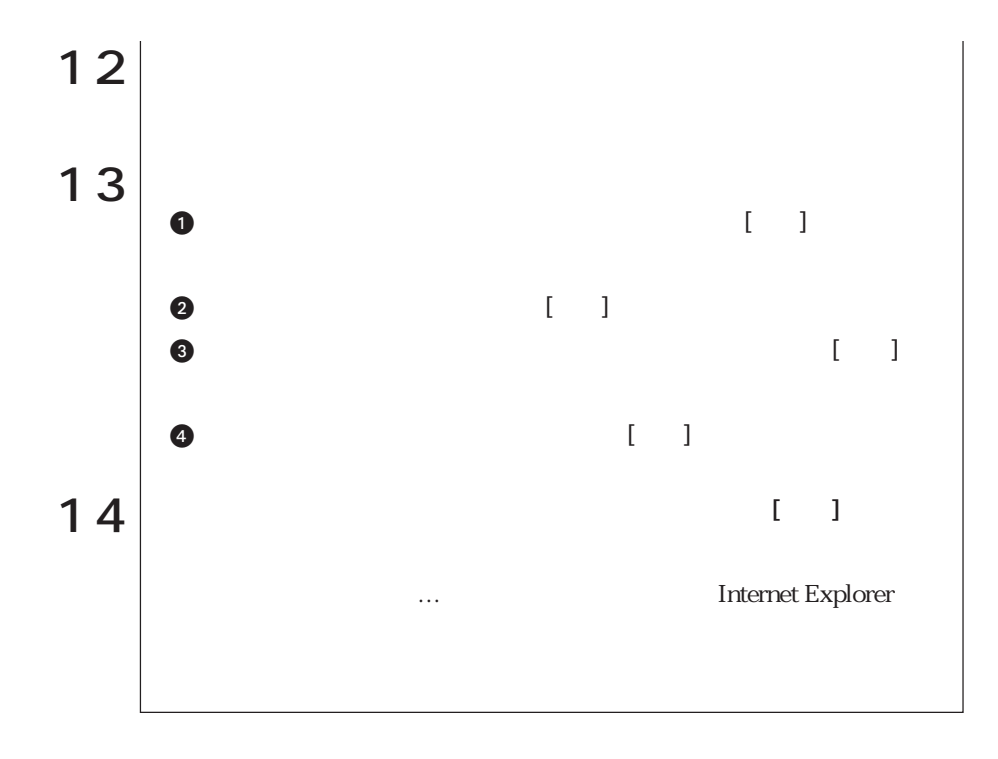

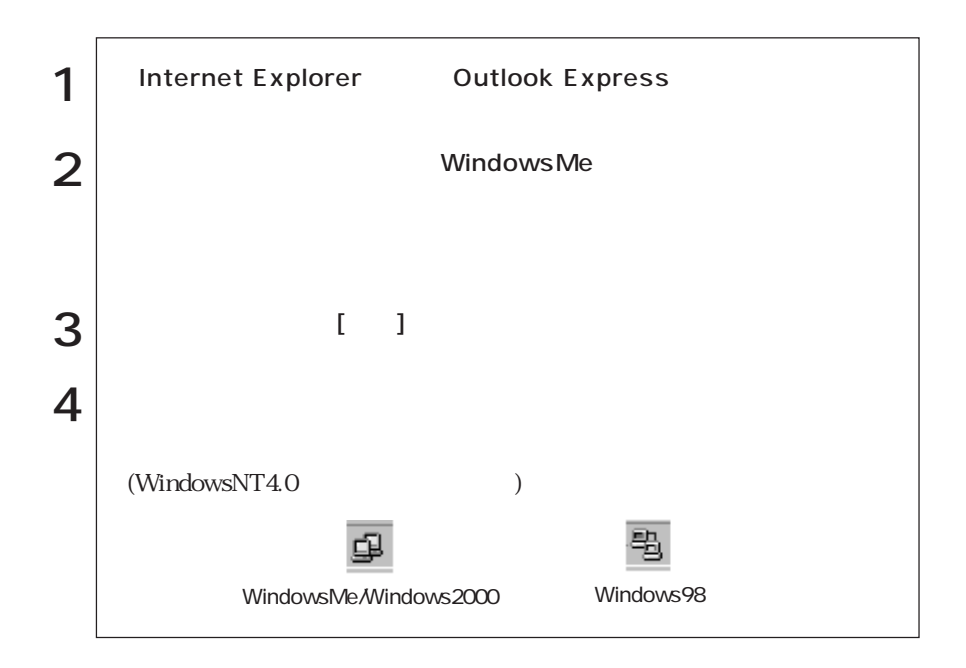

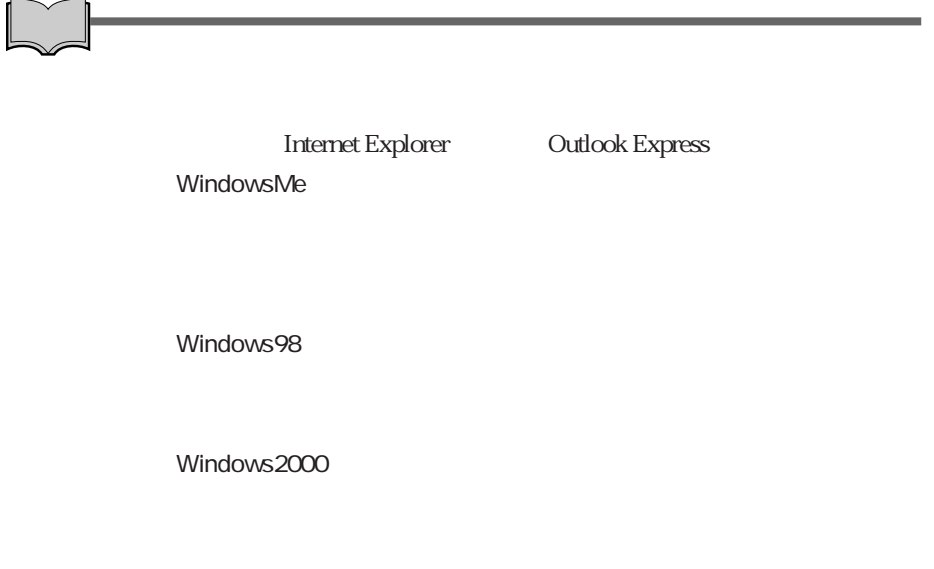

WindowsNT4.0

 $($   $)$ 

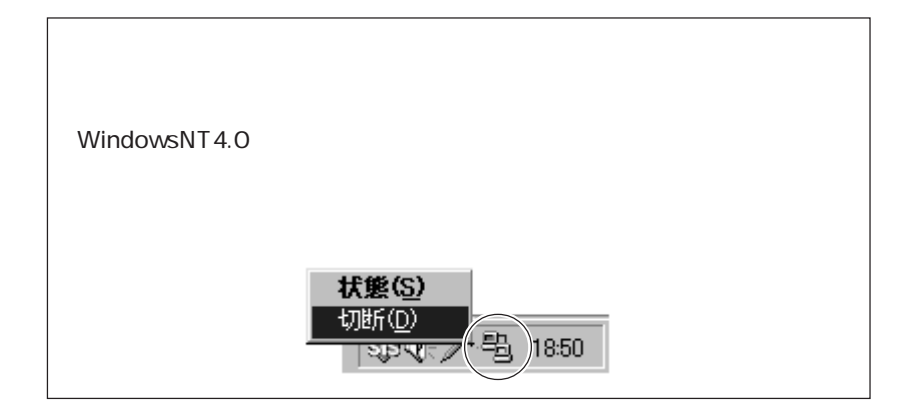

### Internet Explorer Outlook Express

Internet Explorer

**Outlook Express** 

### Internet Explorer

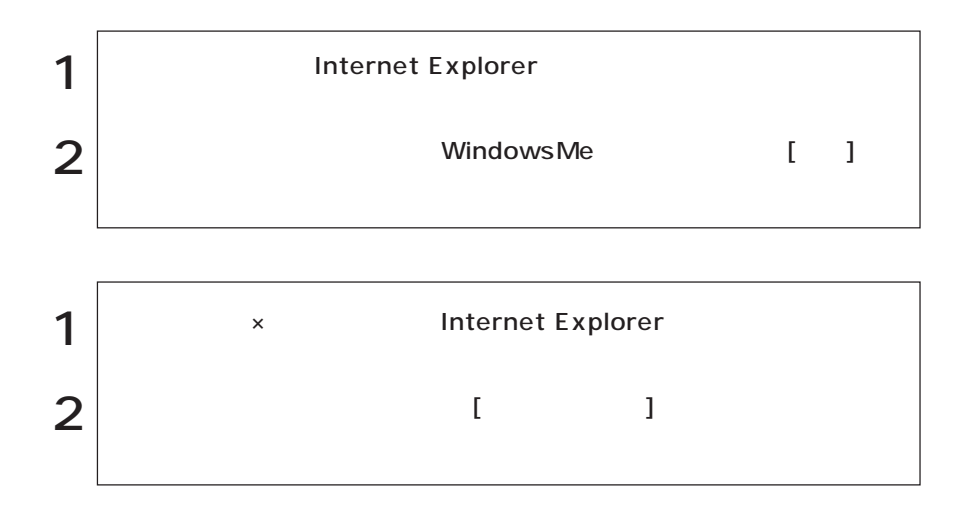

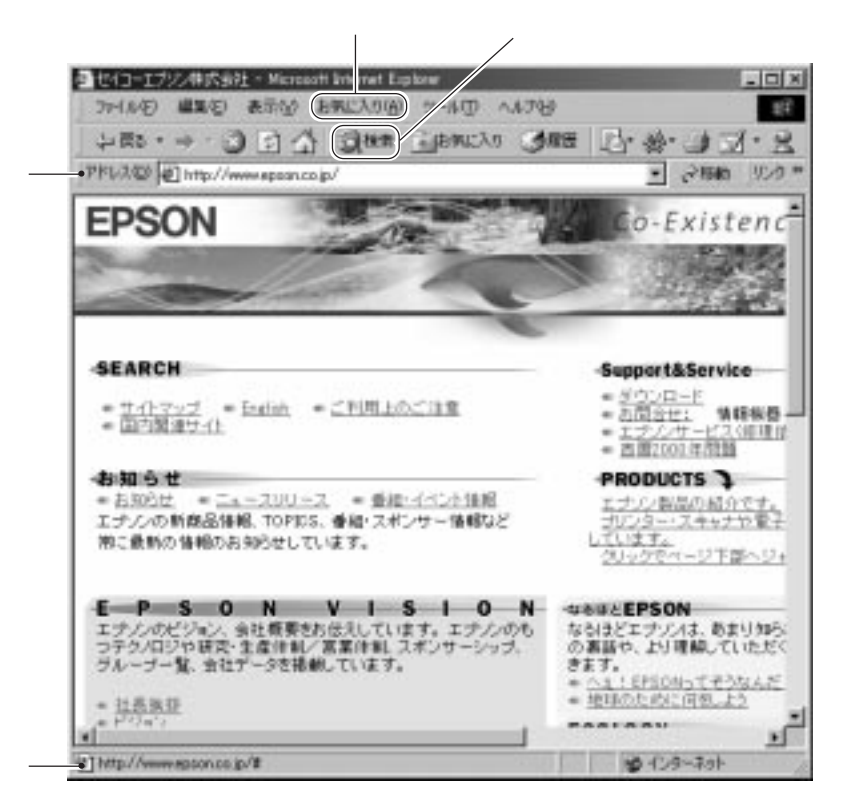

- アドレスバーにアドレスを入力して きょうかい

 $\lambda$ 

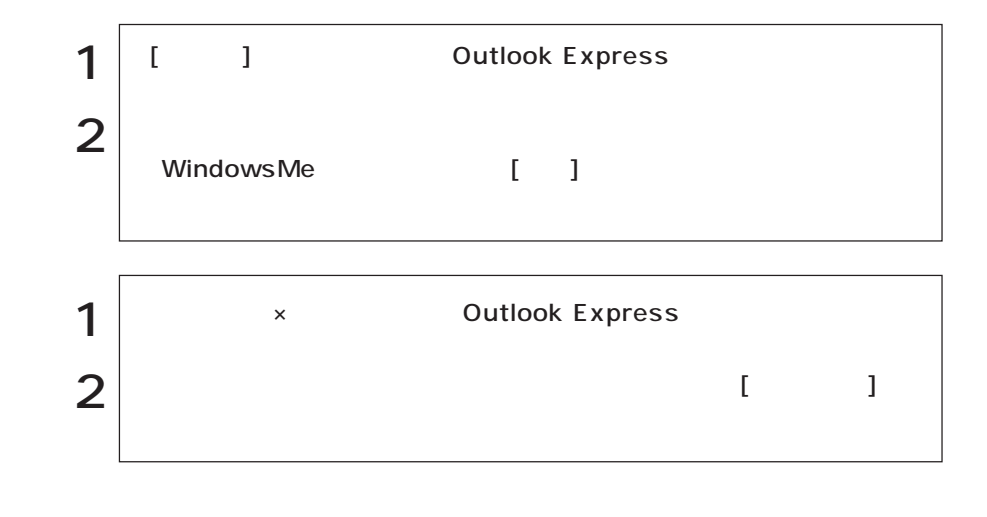

Outlook Express

参考�

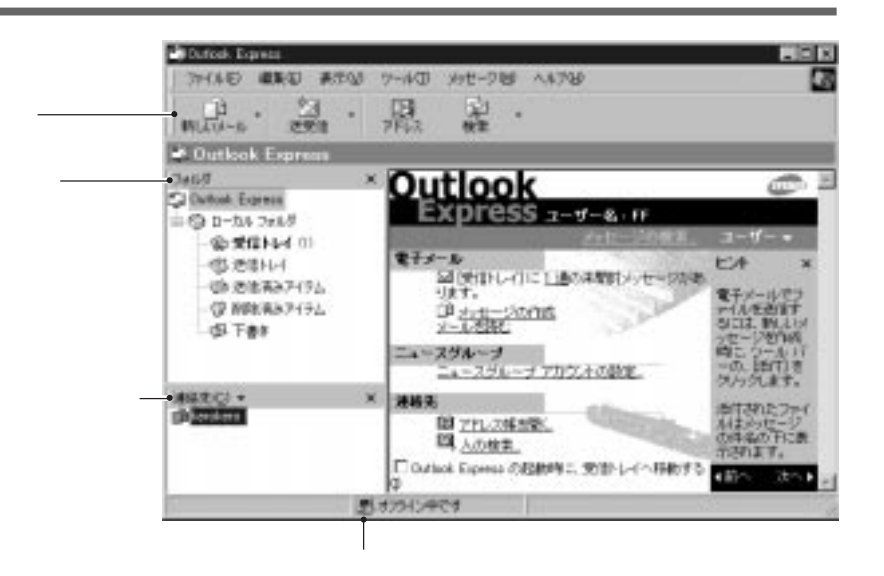

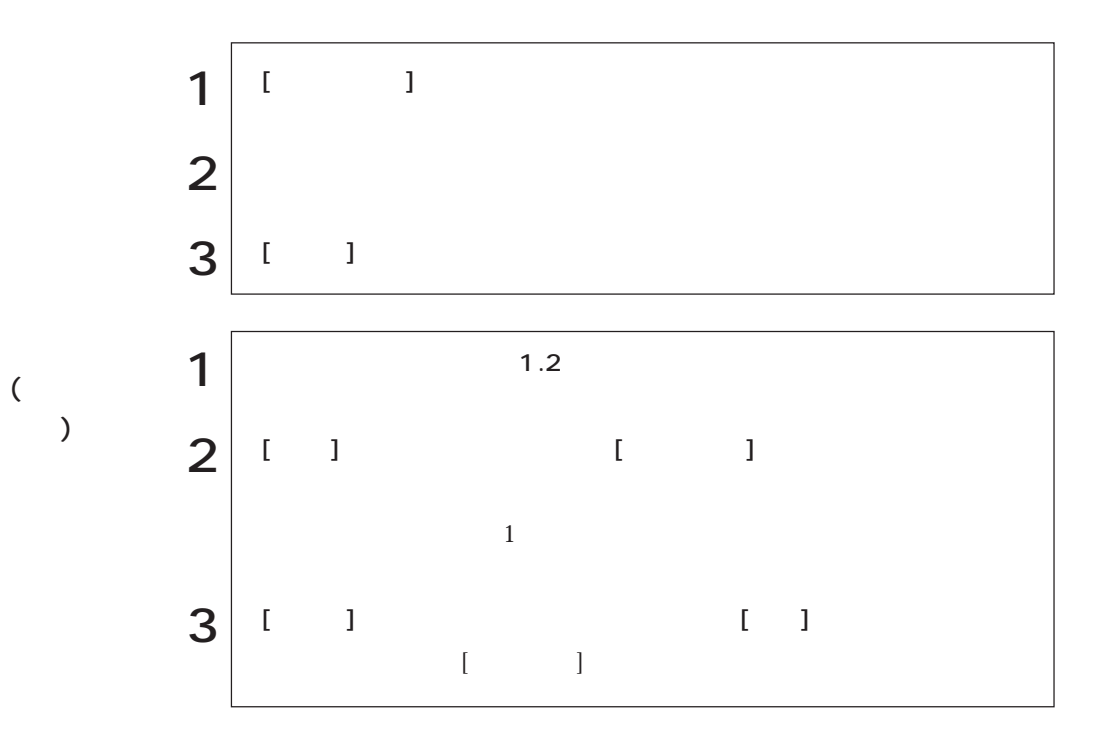

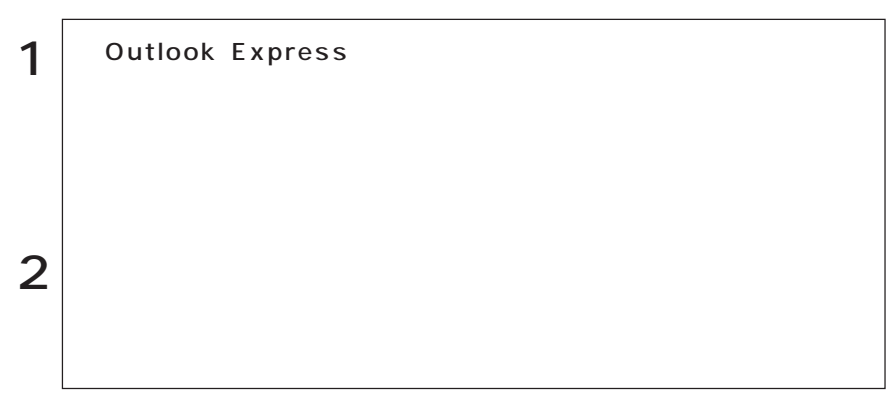

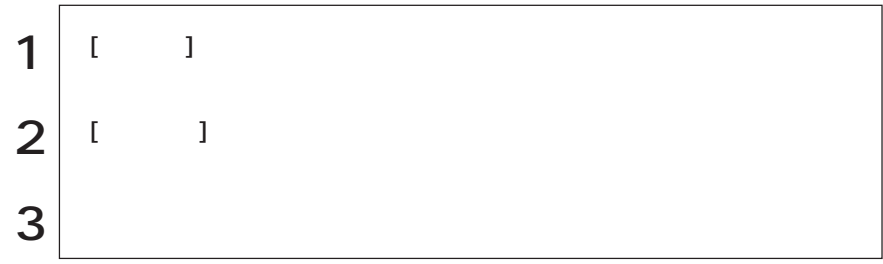

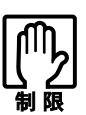

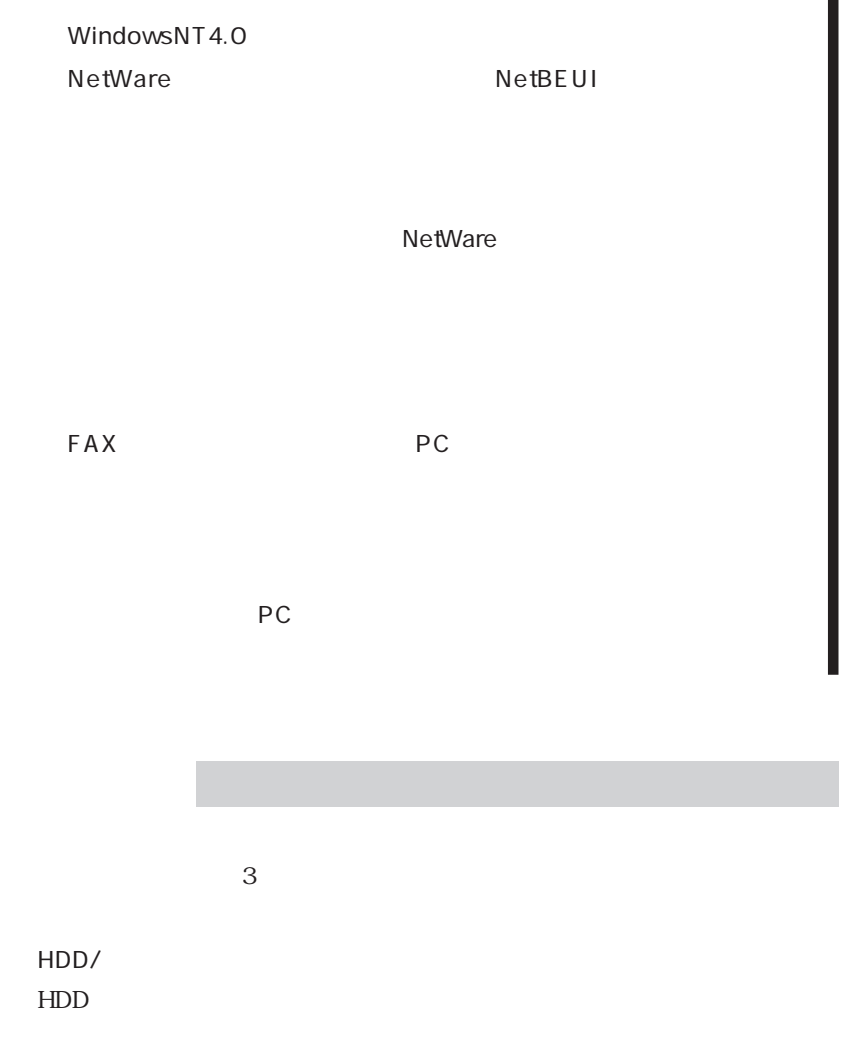

多少時間がかかります。PCカードや周辺機器によっては、復帰後に正常に使用

 $HDD$ 

Save to Disk Windows98

Save to Disk

Save to Disk

to Disk  $\,$  Save to Disk

p.181 Save to Disk

Windows98 Save to Disk

WindowsMe/Windows98

Windows2000

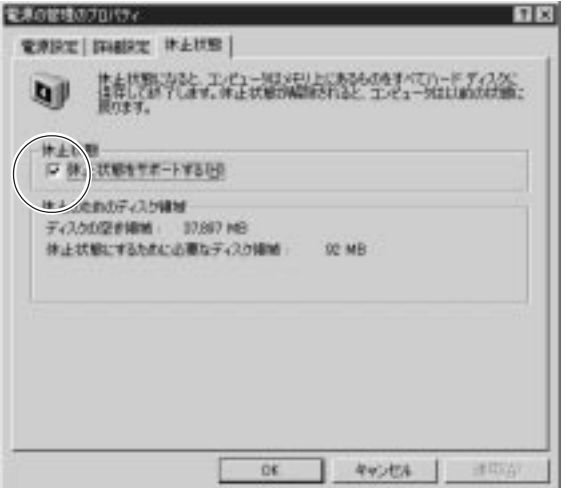

WindowsMe

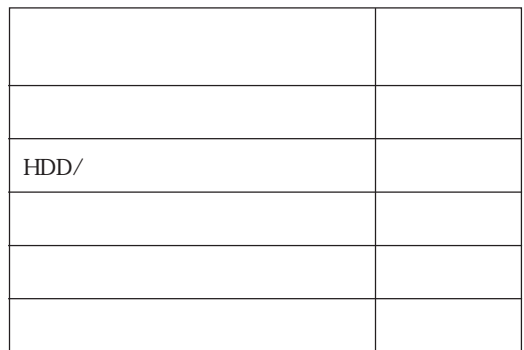

 $\mathbf 2$ 

 $\odot$ 

 $\circled{2}$ 

WindowsMe/Windows98 Windows2000

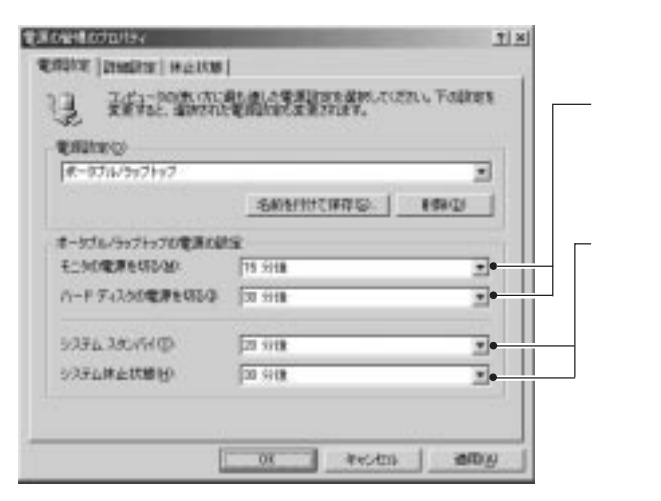

HDD

WindowsMe

WindowsMe

 $\sim$  2

#### WindowsMe/Windows2000

Windows Windows2000

#### Windows98/Windows2000

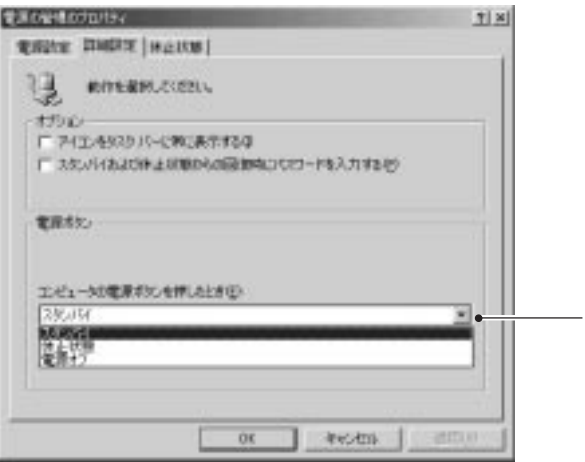

WindowsMe

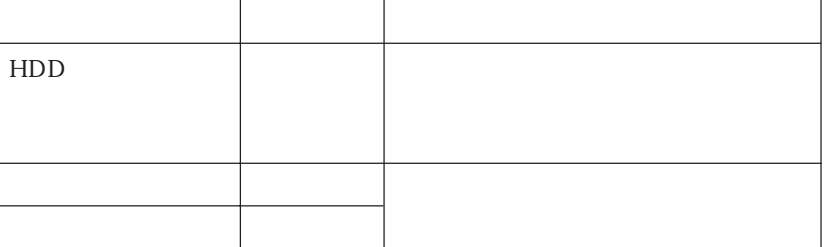

Windows

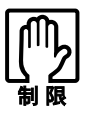

NetWare NetBEUI

NetWare

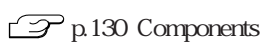

 $SCU$ 

本機背面のシリアルコネクタには、シリアルマウスや外付けのFAXモデム、TA

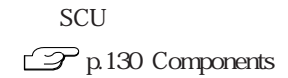

USBコネクタを使う  $\text{USB}$  2 USB USB WindowsNT4.0 **IEEE1394** IEEE1394 IEEE1394<br>IEEE1394 IEEE1394 IEEE1394 **Example 3** Windows IEEE1394 IEEE1394 6 4 6  $4$ IEEE1394 Windows98/Windows2000/WindowsNT4.0

VirusScan for Windows

 $N$ irusScan

VirusScan for Windows

**VirusScan for Windows** 

## DIMM

 $\rm{DIMM}$ DIMM DIMM

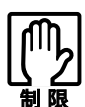

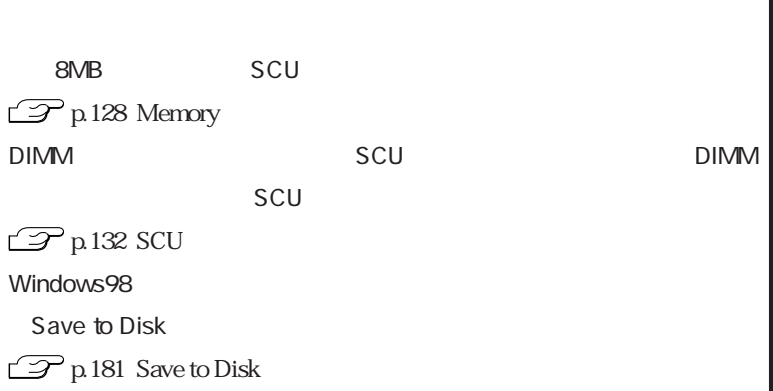

DIMM

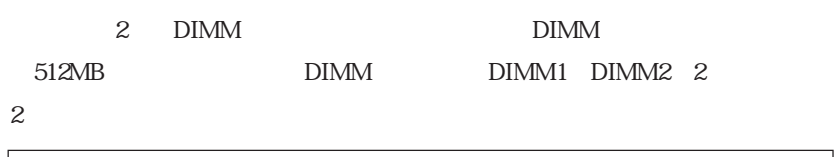

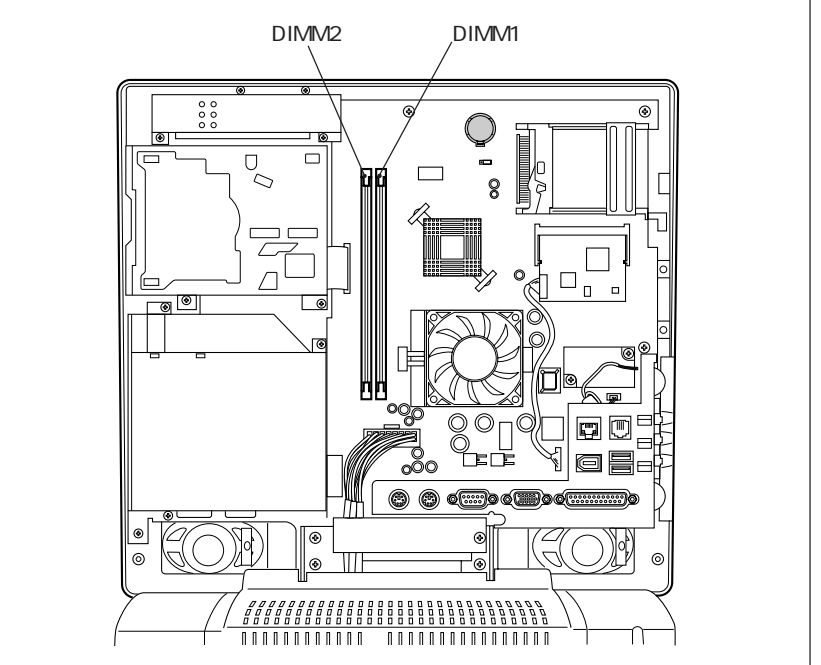

#### DIMM

168 DIMM(Dual Inline Memory Module) 3.3V SDRAM (Unbufferd SynchronousDRAM) 64MB 128MB 256MB

ECC

 $DIMM$ 

 $\mathbf{D}\mathbf{I}\mathbf{M}\mathbf{M}$ 

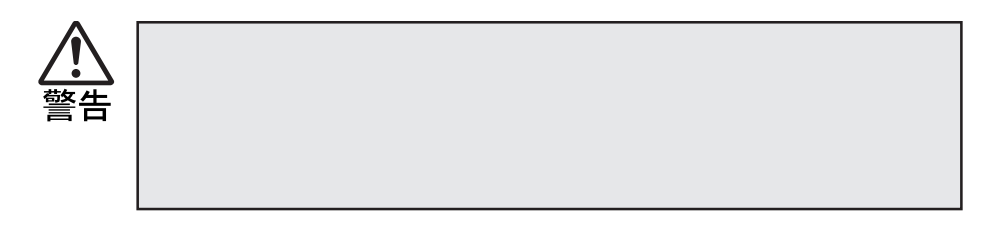

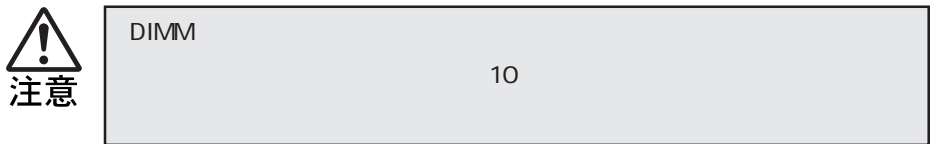

 $\rm{DIMM}$ 

DIMM DIMM DIMM

 $DIMM$ 

DIMM

 $\rm{DIMM}$ 

 $\rm{DIMM}$ 

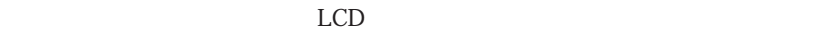

LCD and the set  $\mathcal{L}$ 

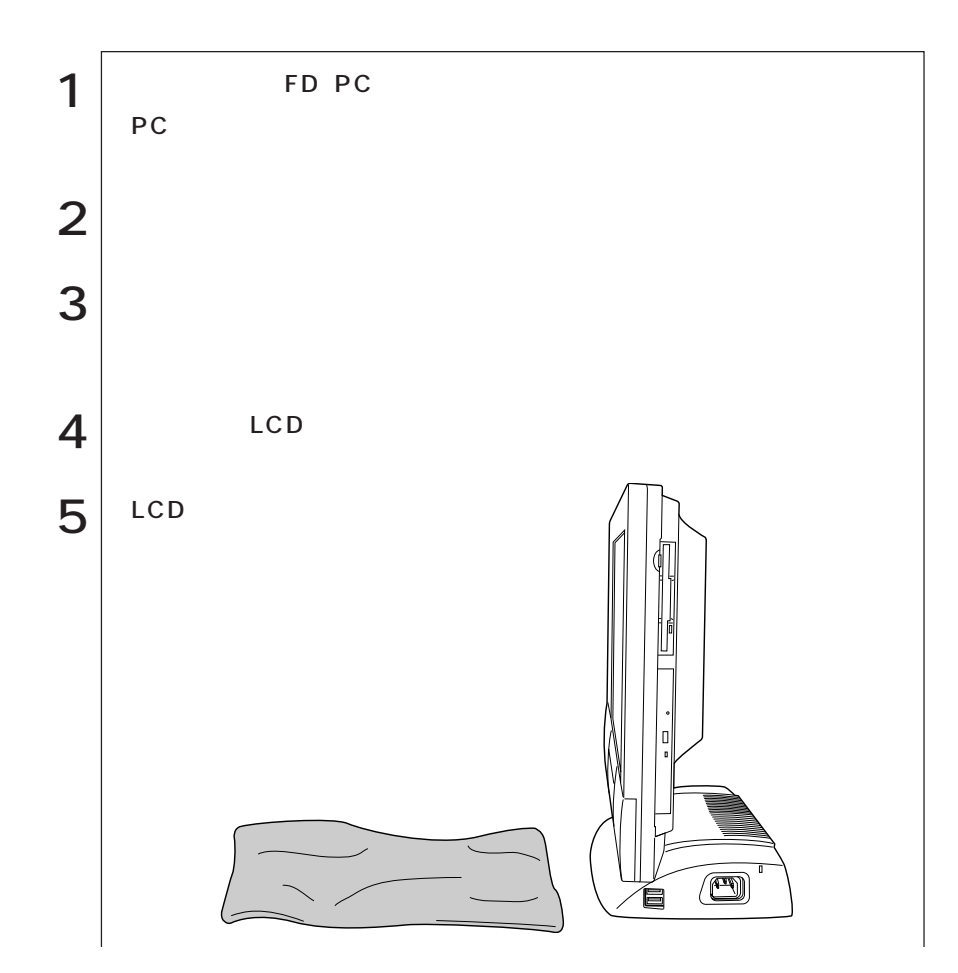

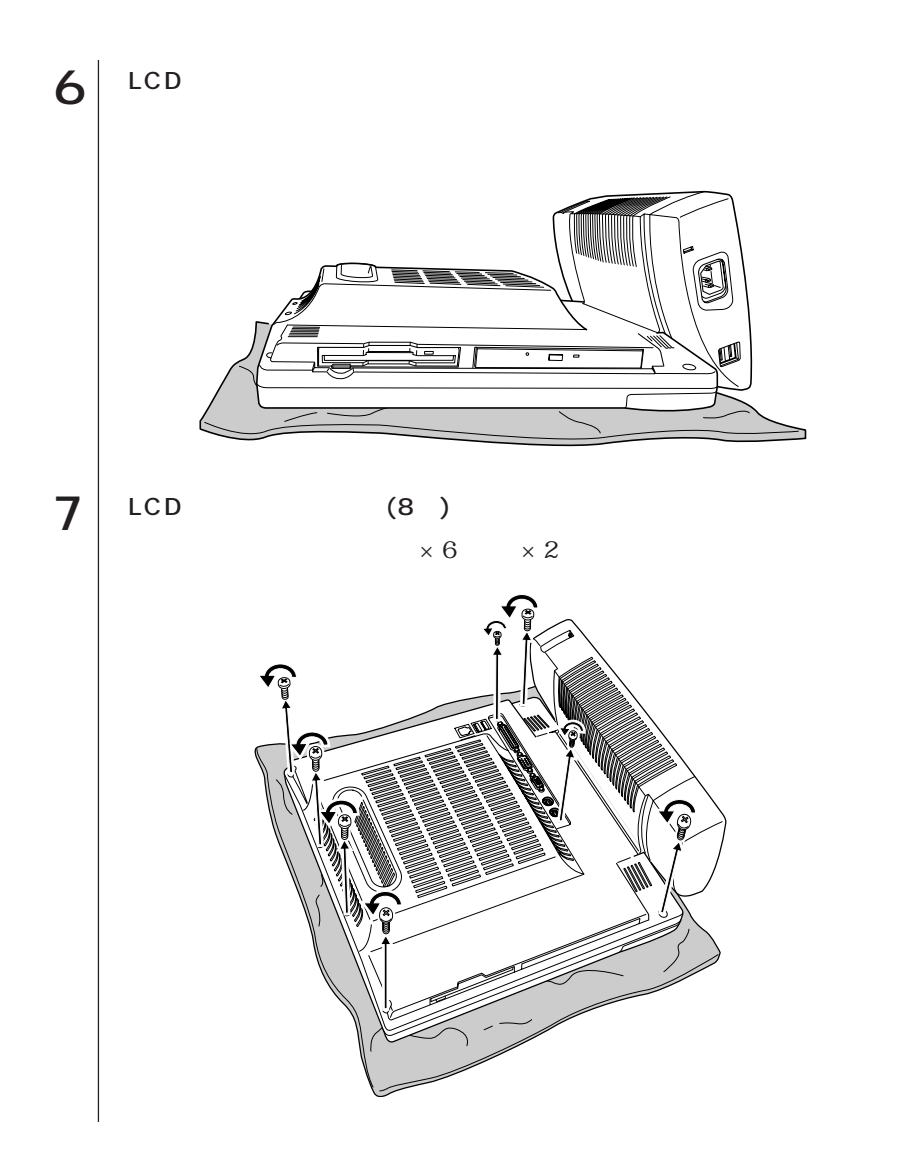

113 o o o|

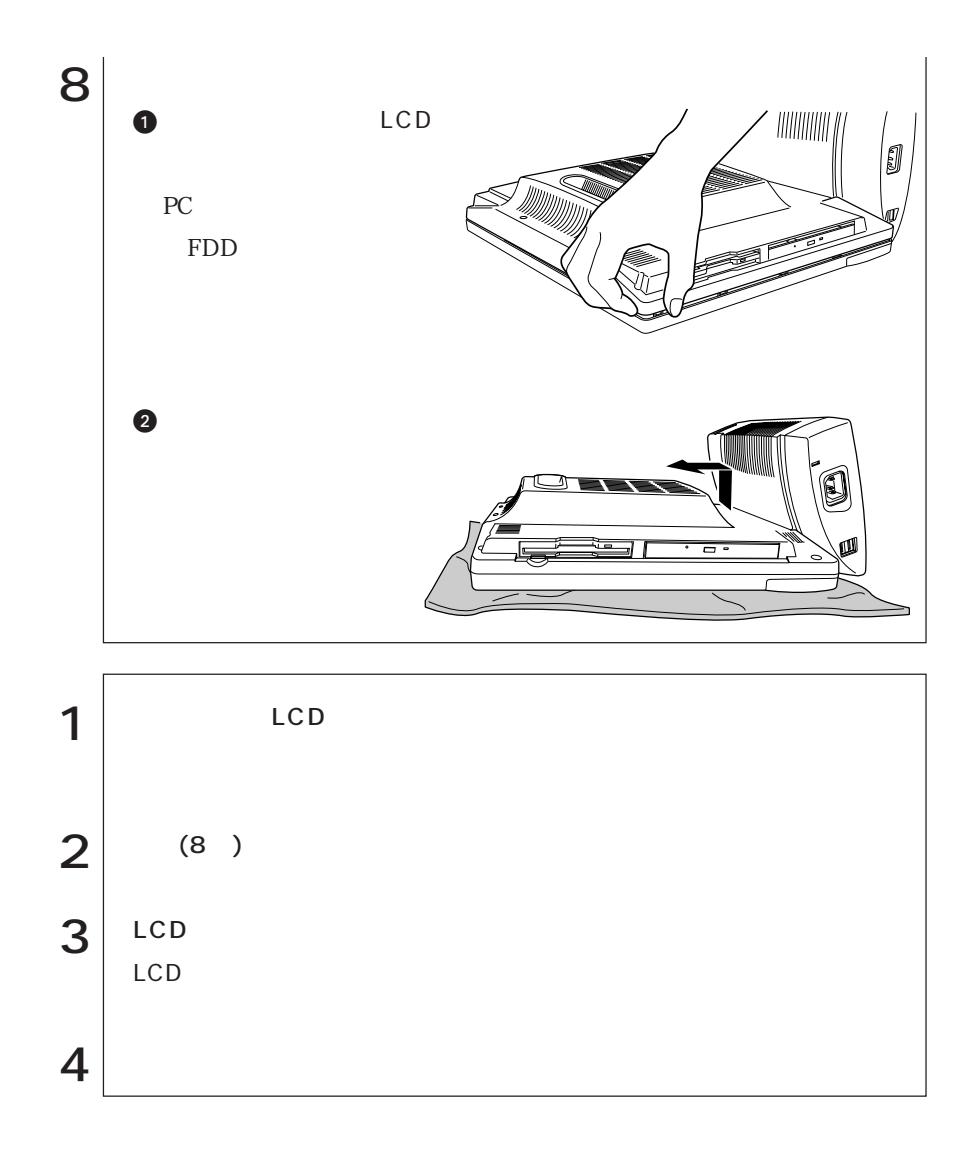

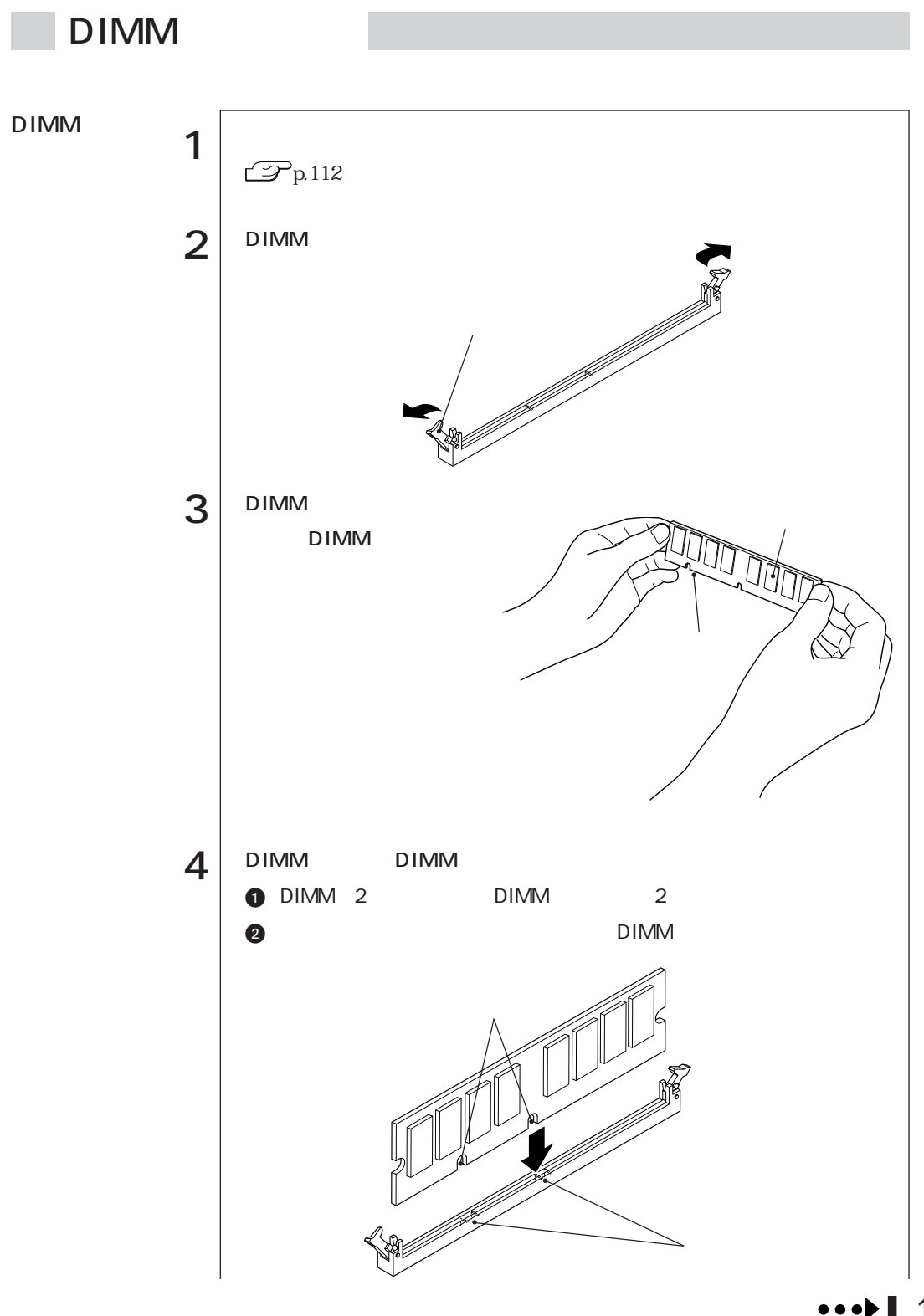

115

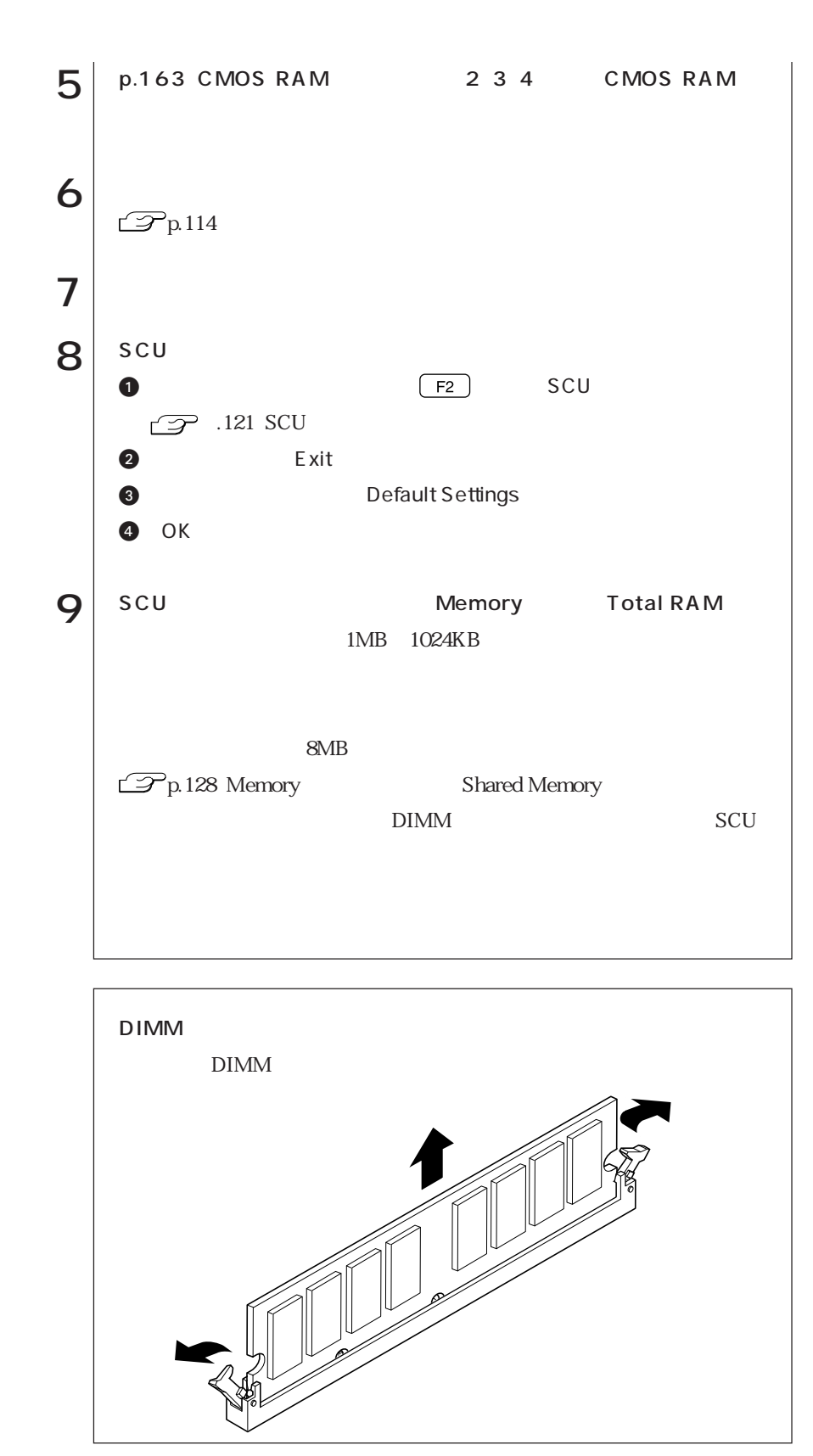

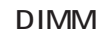

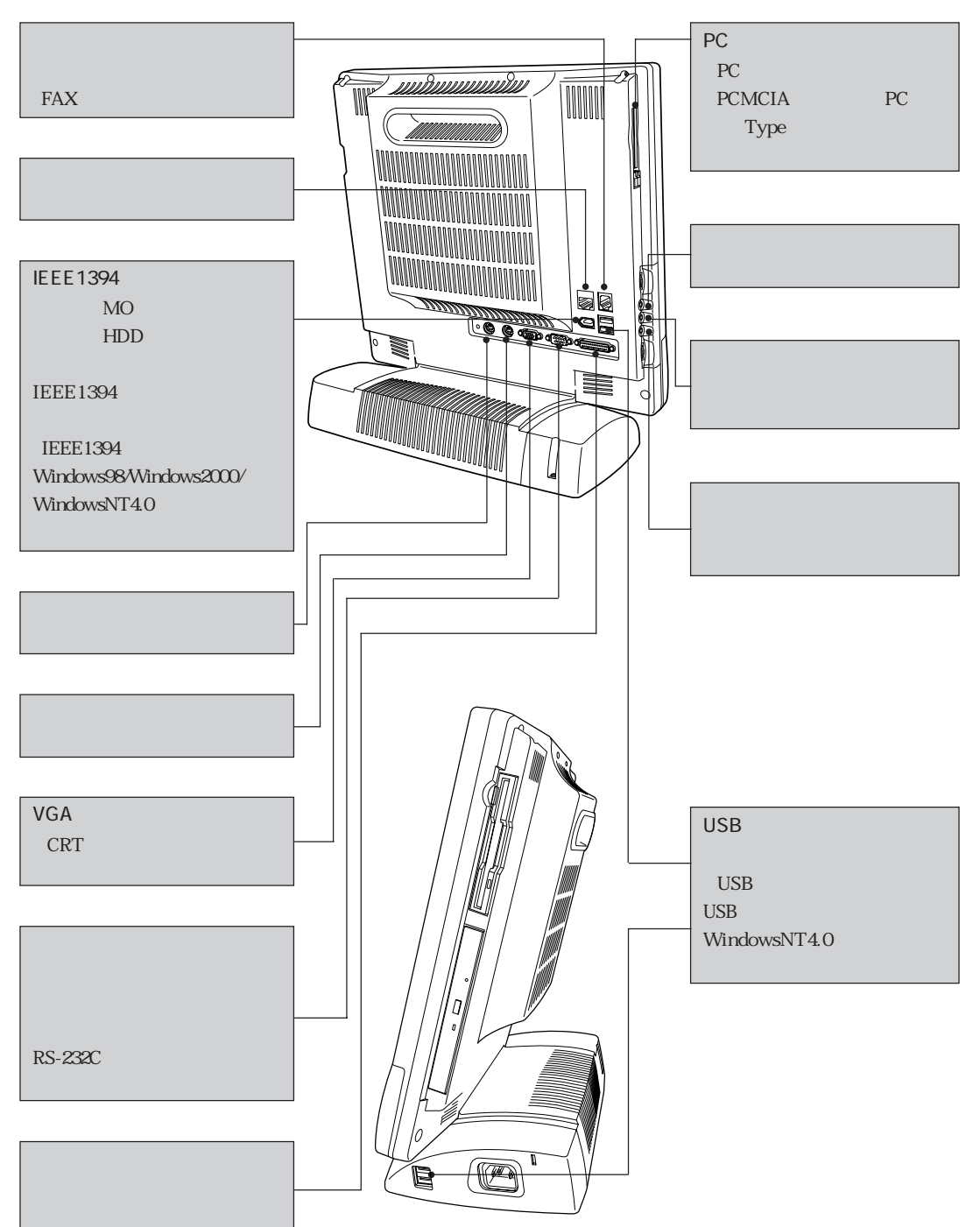

### 

SCU

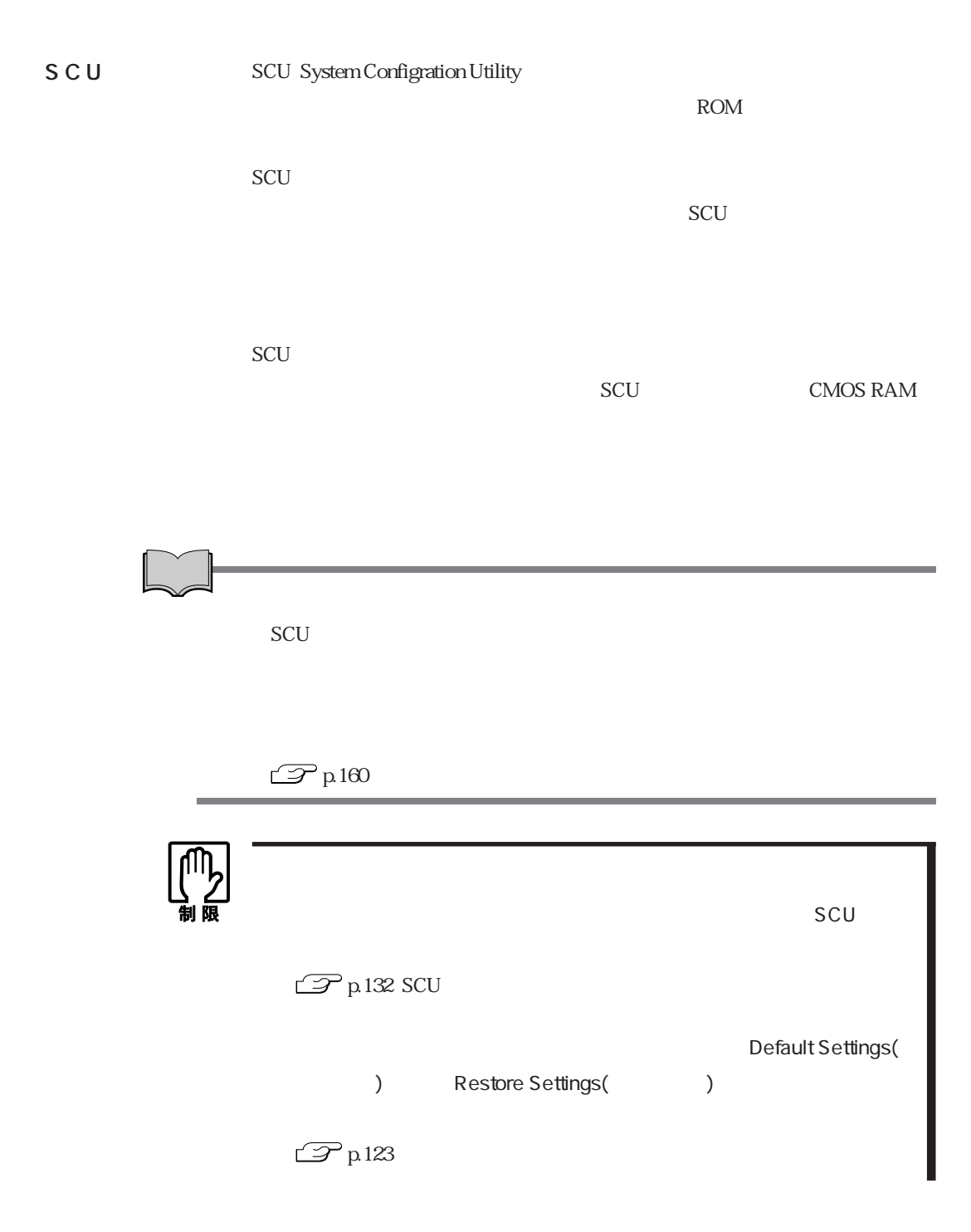

■SCU

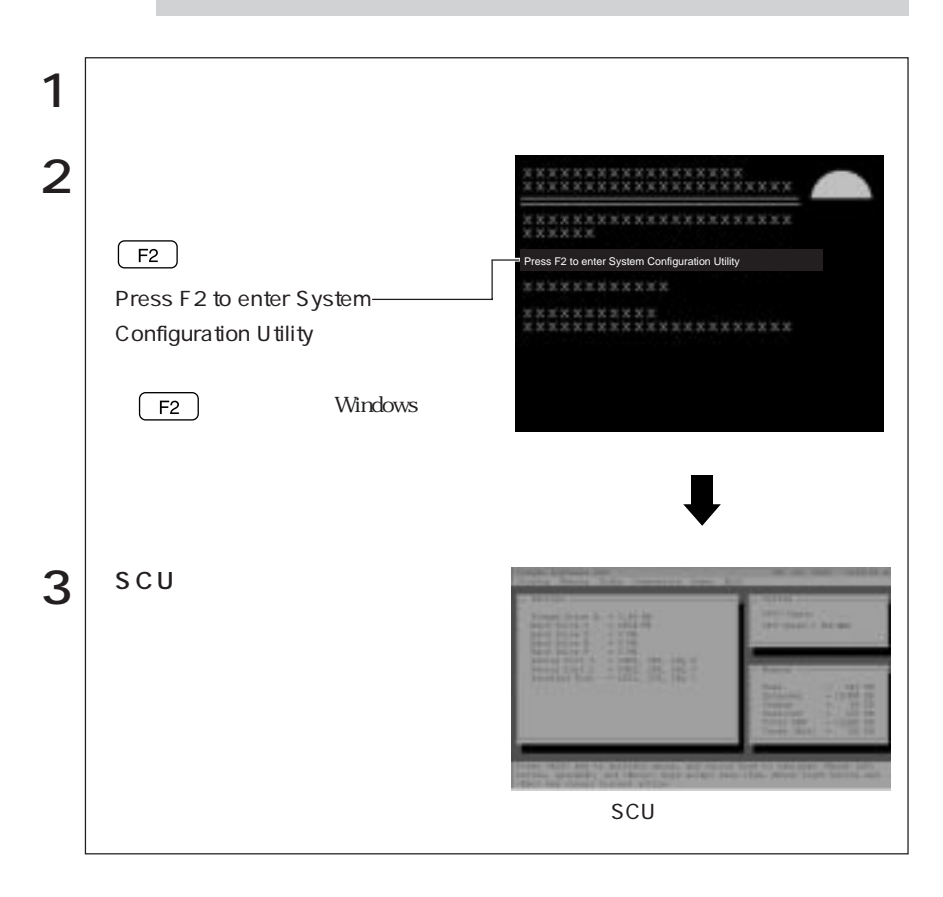

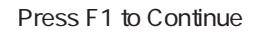

 $\sqrt{F1}$ 

 $F_2$  and  $F_3$  and  $F_4$  and  $F_5$  are  $F_6$  and  $F_7$  are  $F_8$  and  $F_7$  are  $F_8$  and  $F_8$  are  $F_8$  and  $F_9$  are  $F_8$  and  $F_9$  are  $F_9$  are  $F_9$  and  $F_9$  are  $F_9$  are  $F_9$  and  $F_9$  are  $F_9$  are  $F_9$  are

 $\text{SCU}$   $\text{PS}/2$ 

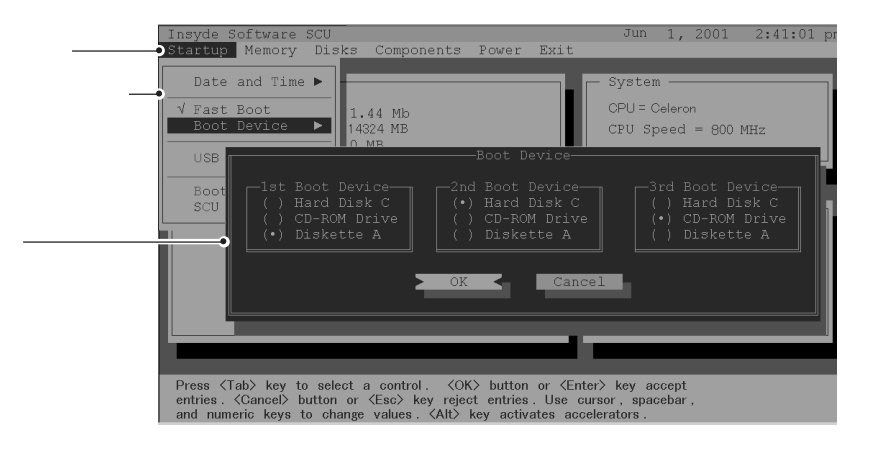

開きます。「プルダウンメニュー」の右端に マークがある場合はさらに「設定画

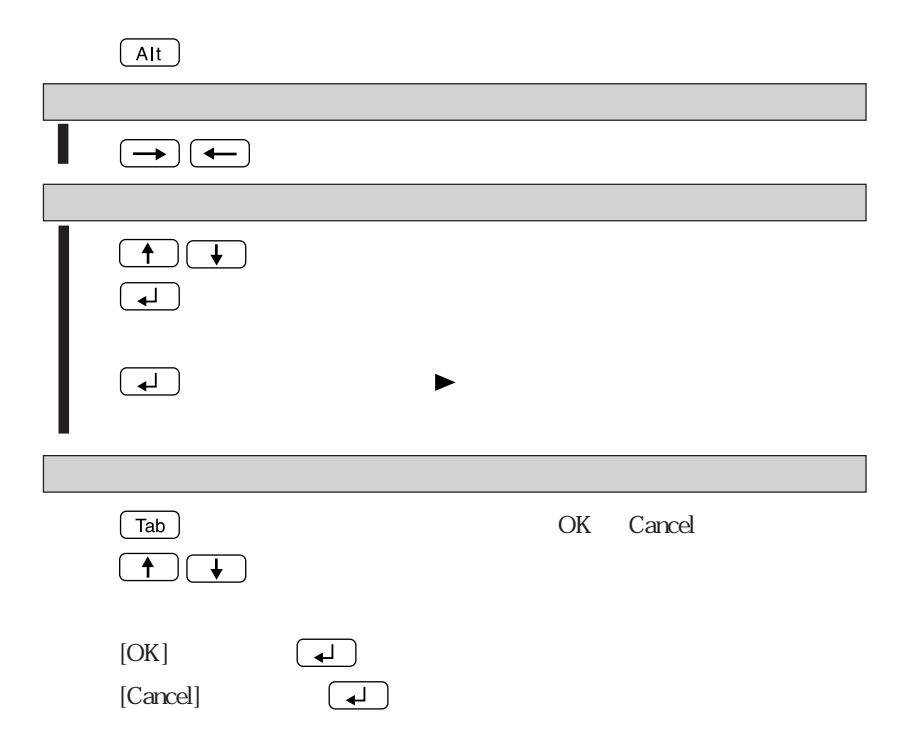

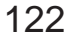

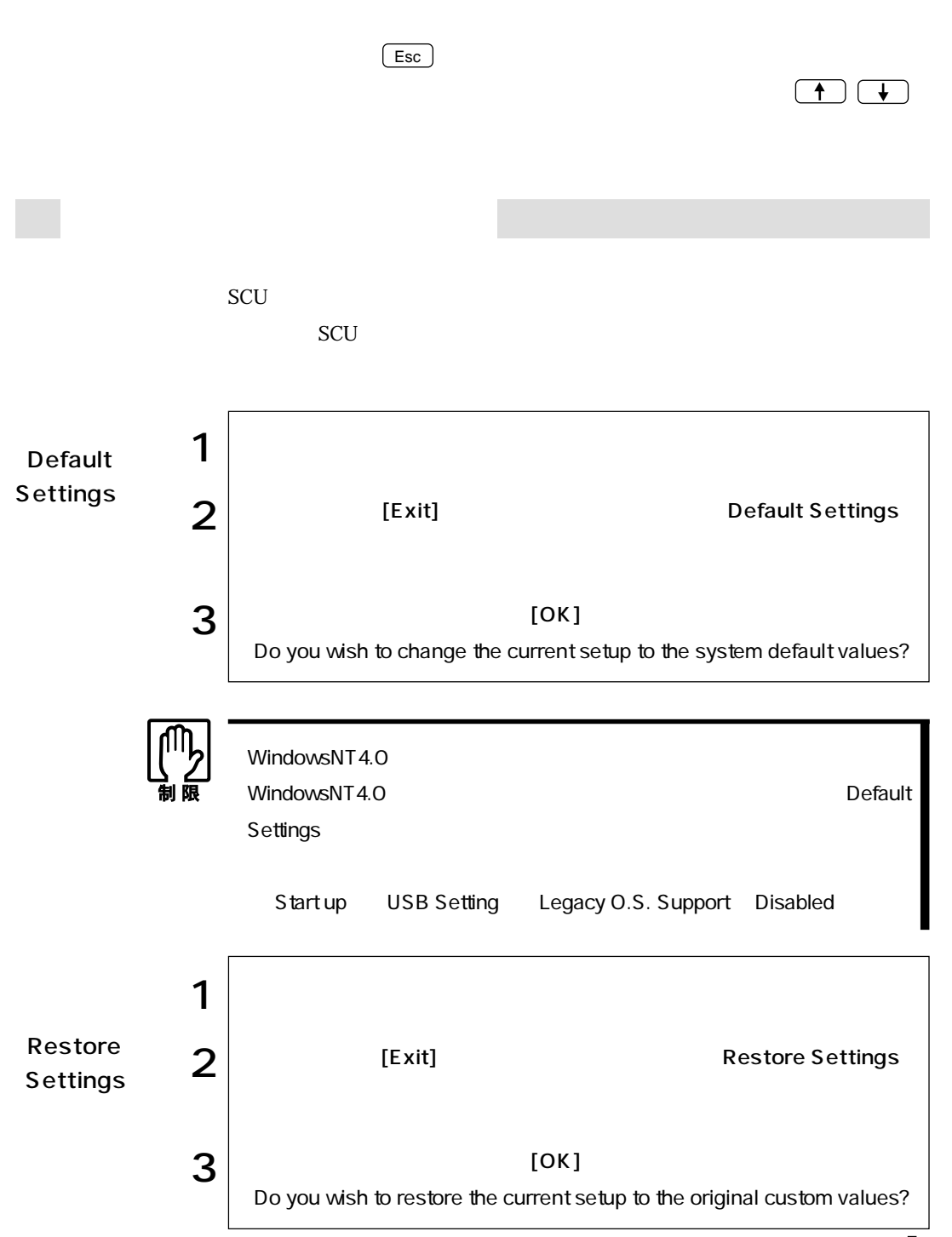

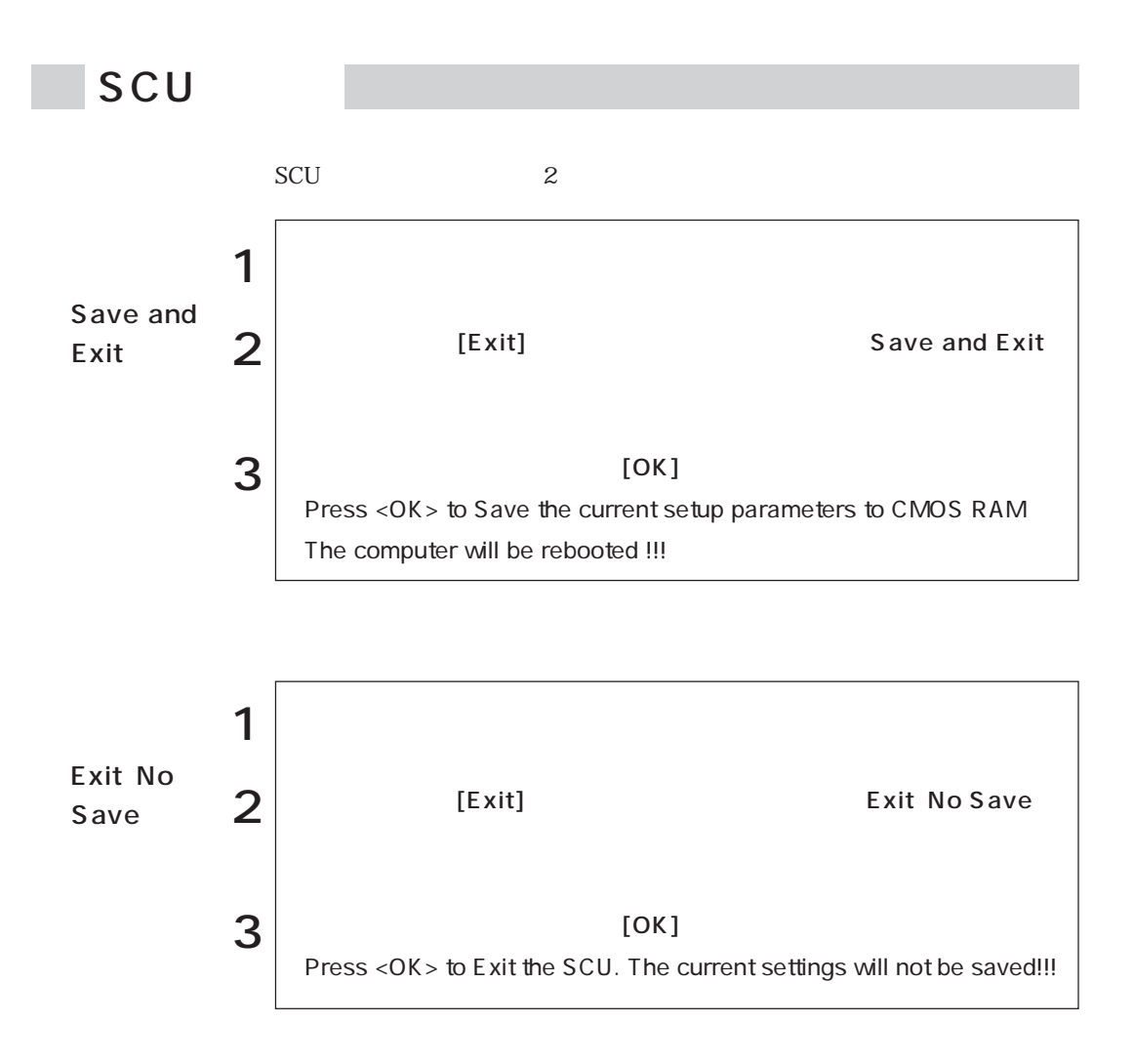

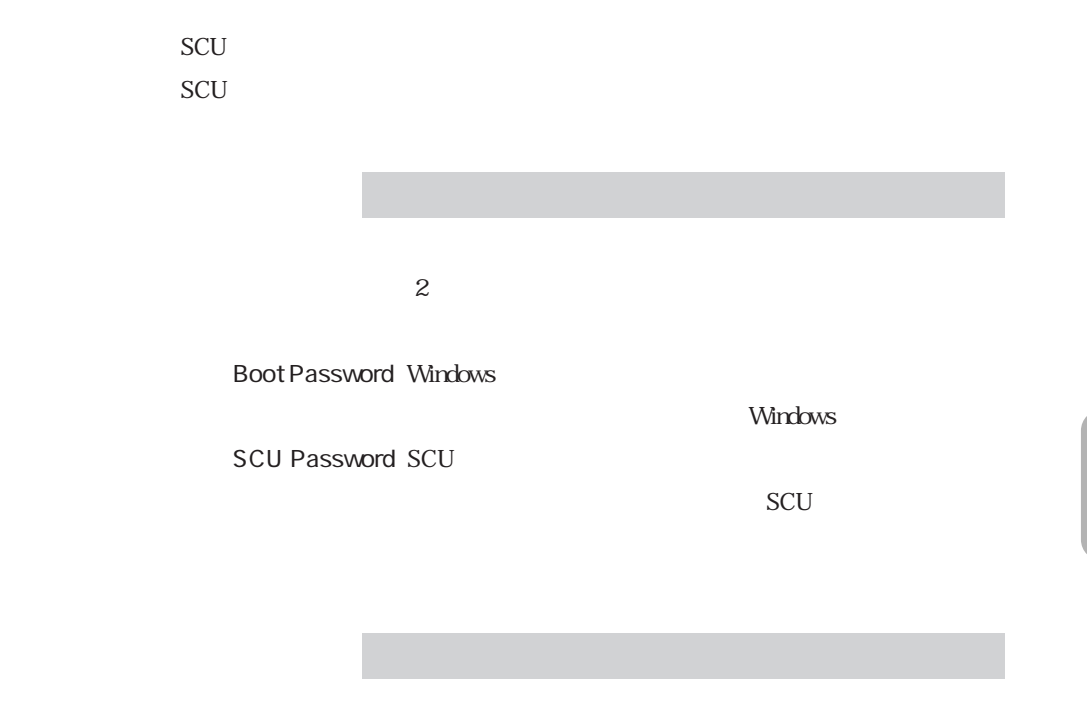

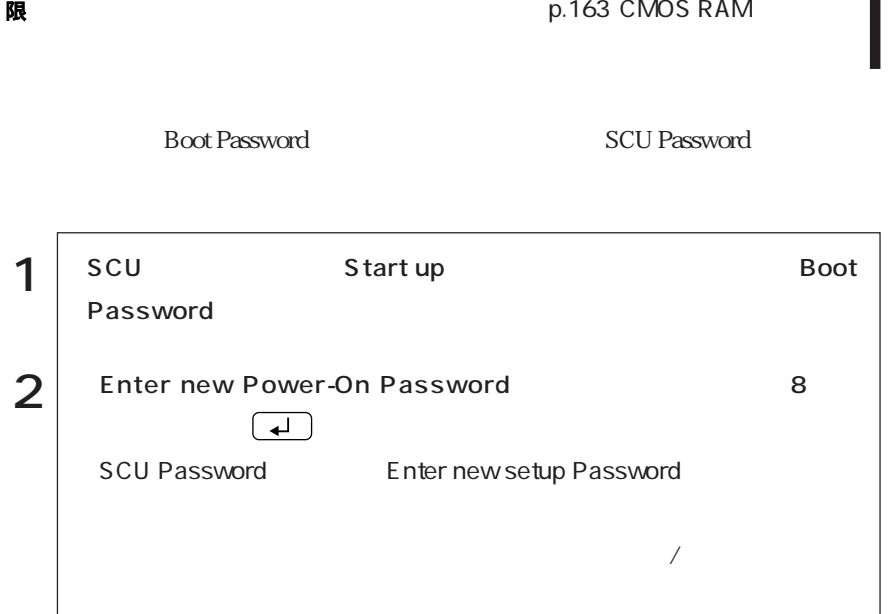

125  $\bullet \bullet \bullet \blacktriangleright$ 

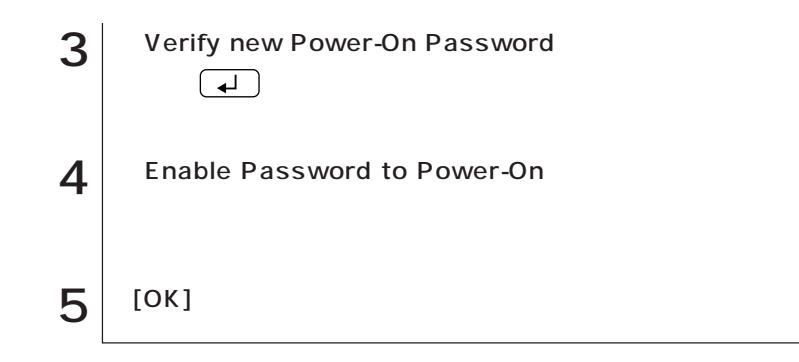

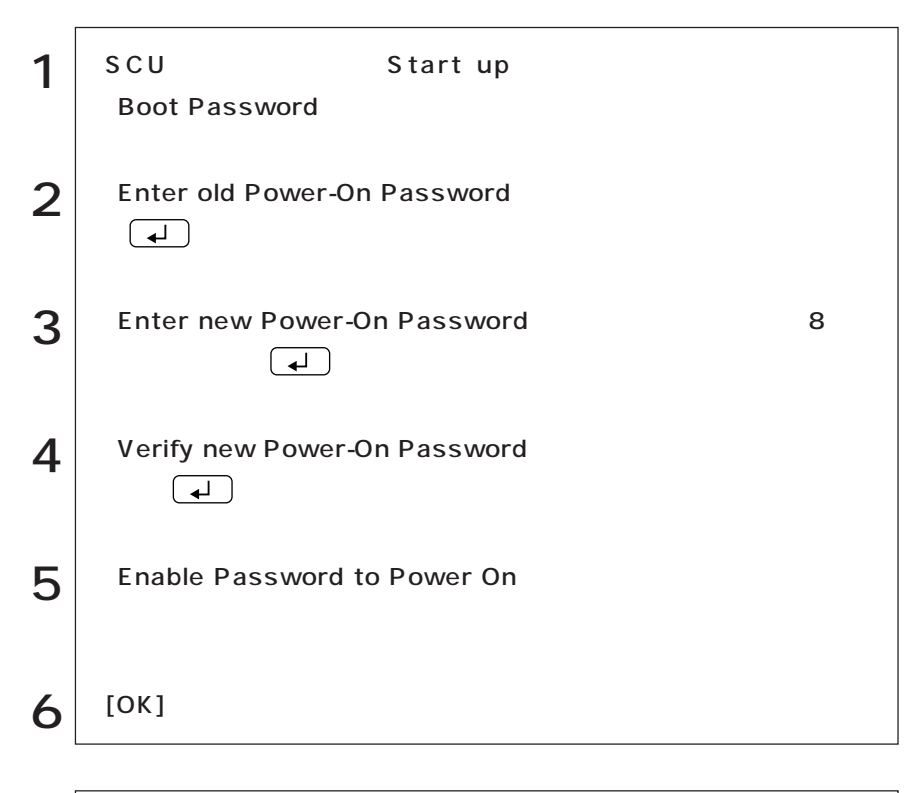

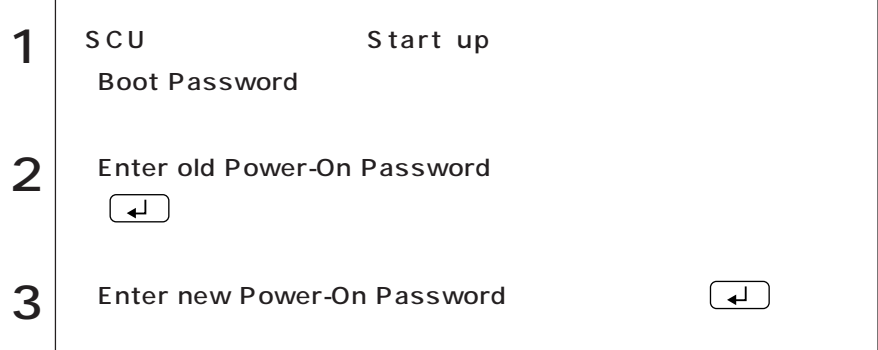

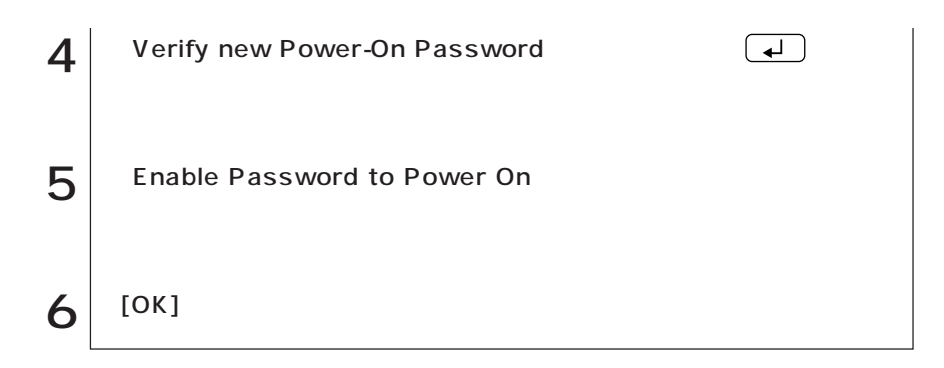

### Start up

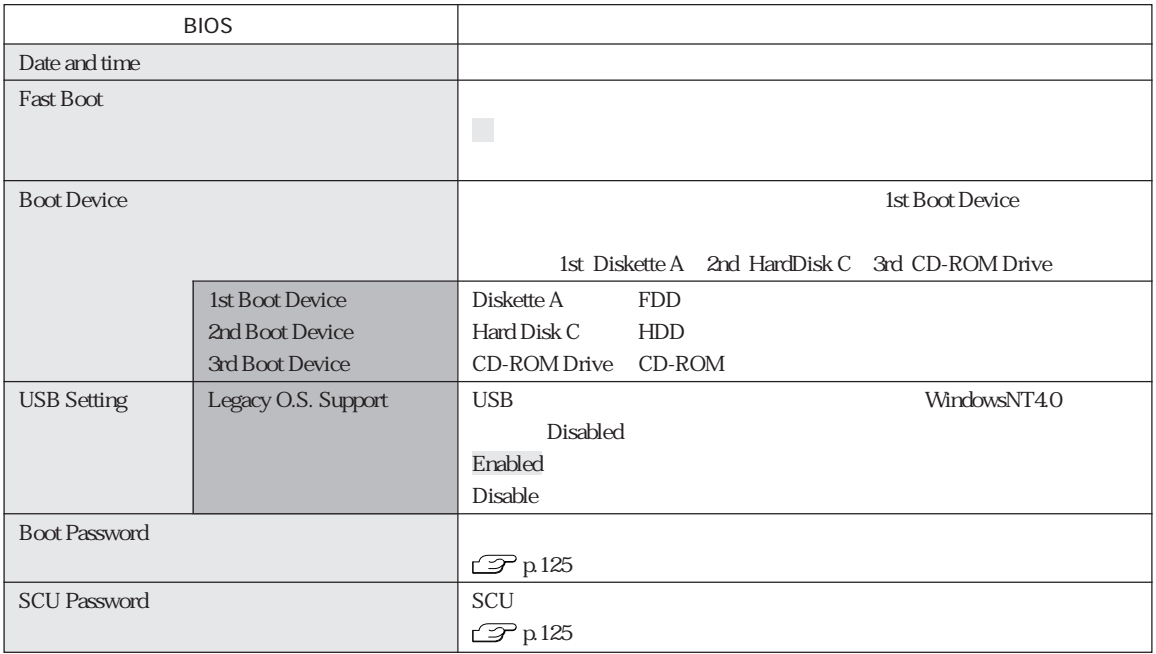

#### Memory

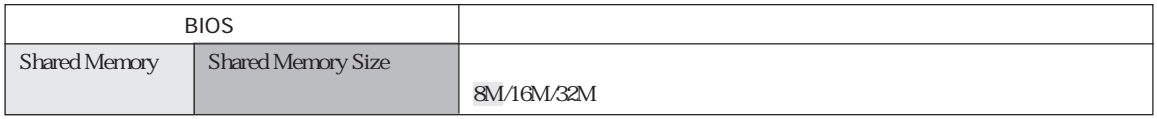

### Disks

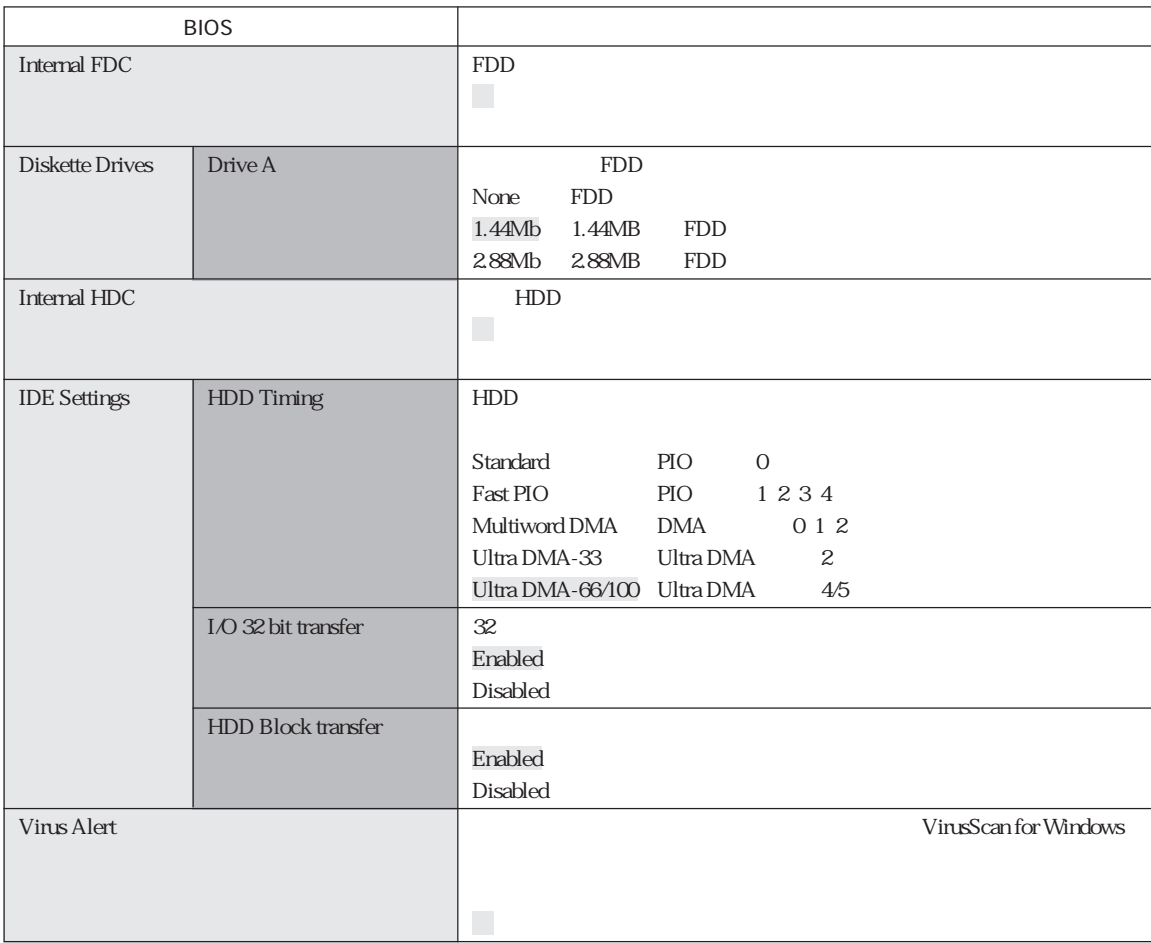

### Components

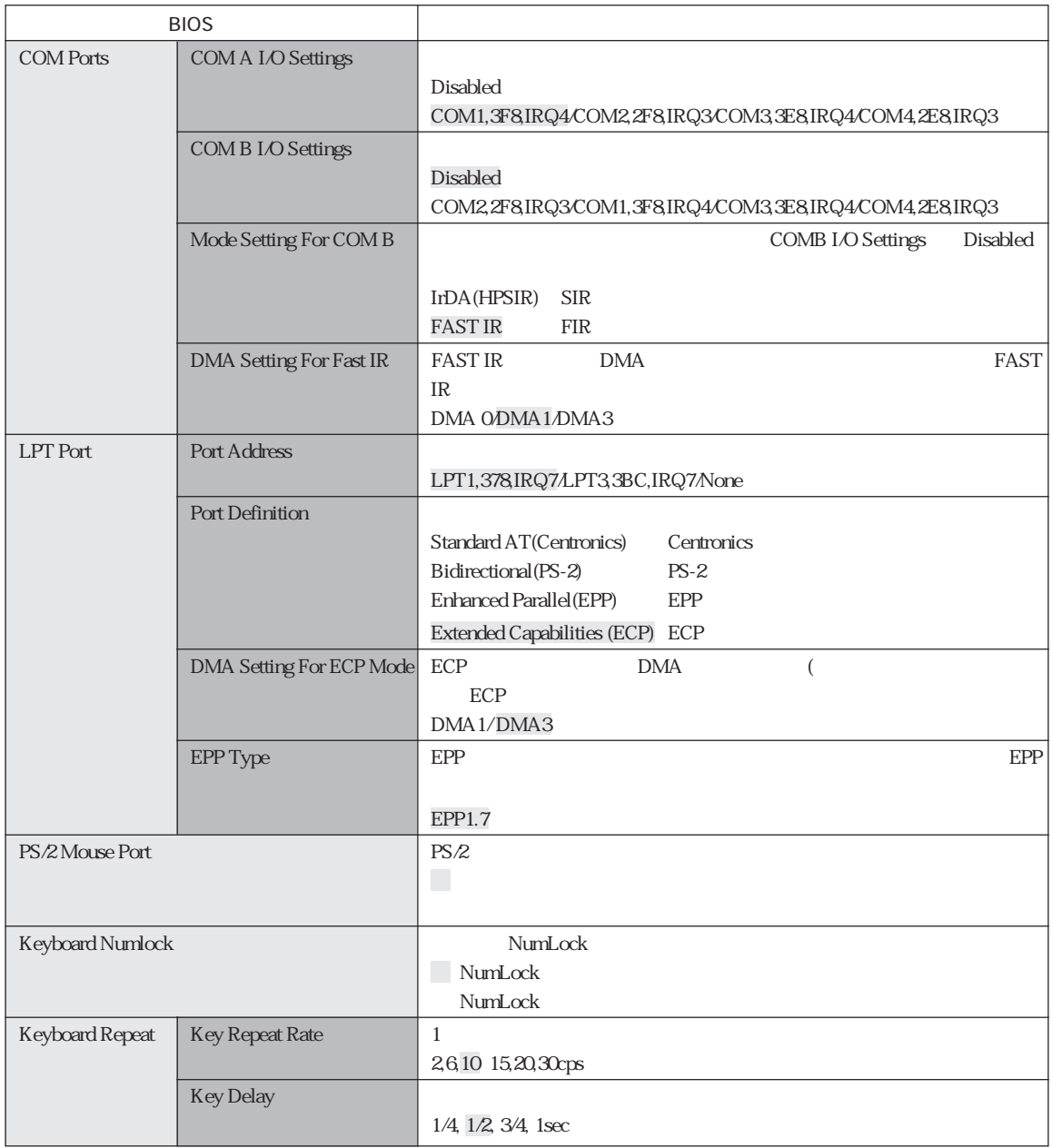
### Power

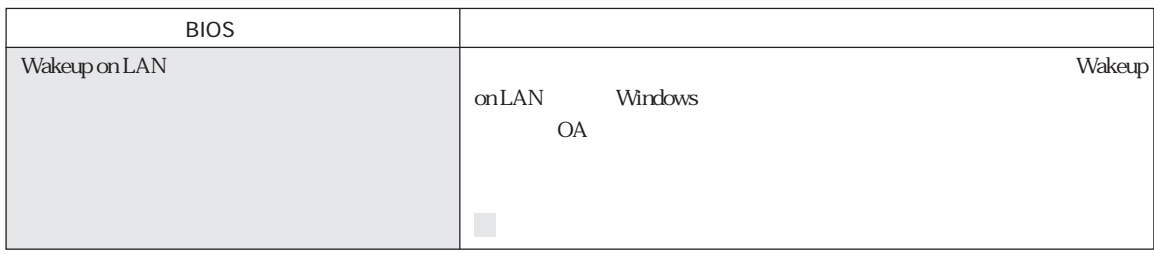

## Exit

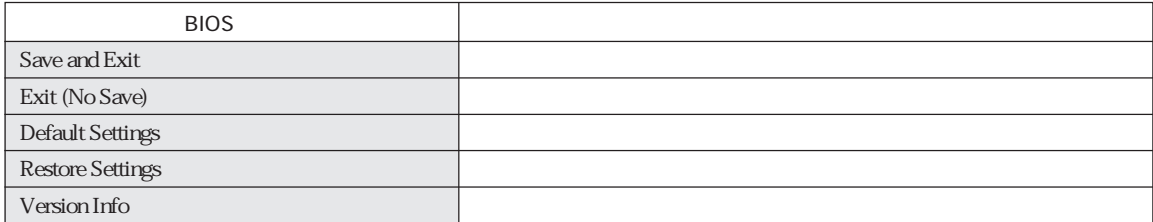

# SCU

## Start up

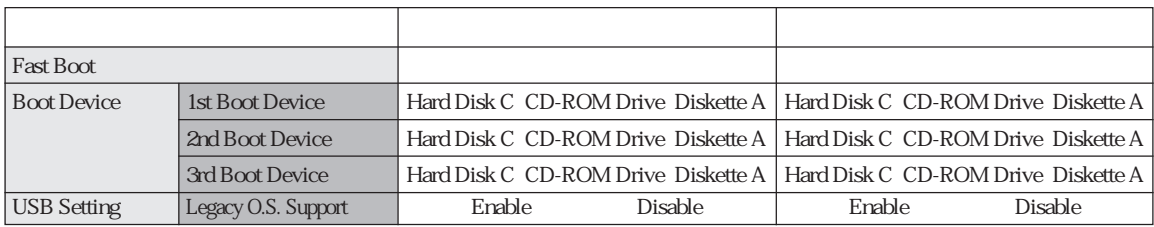

## Memory

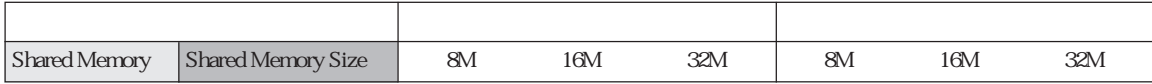

## Disks

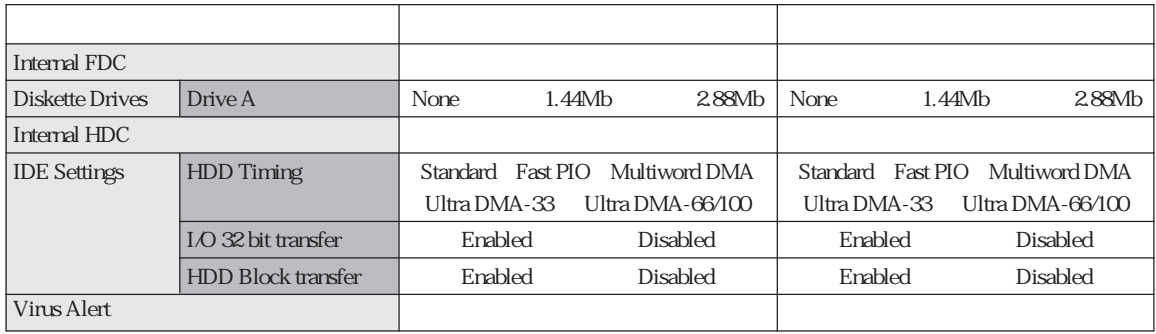

## Components

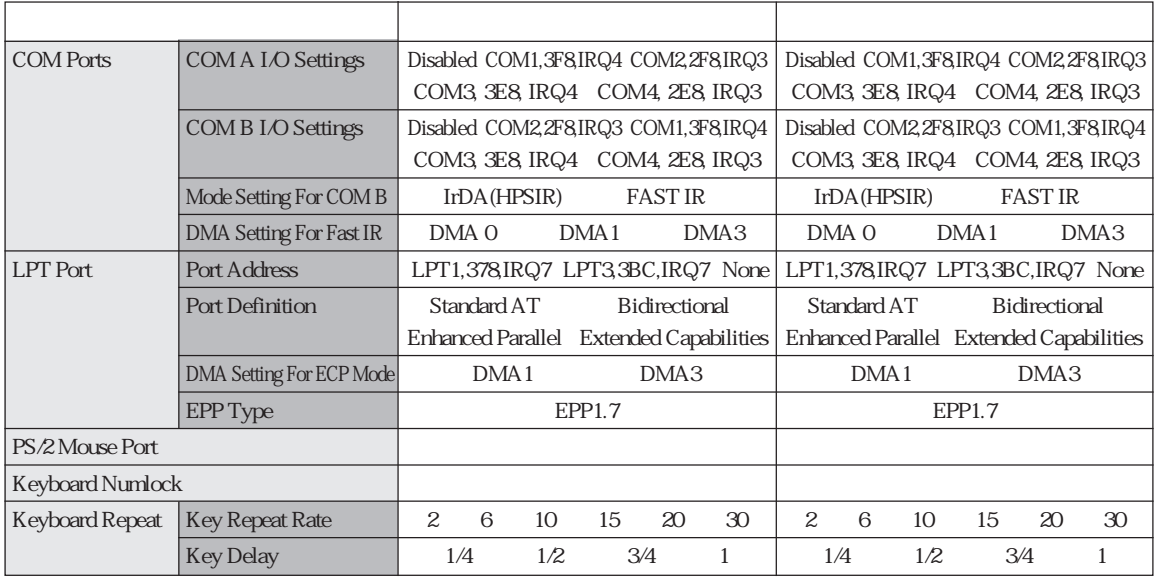

### Power

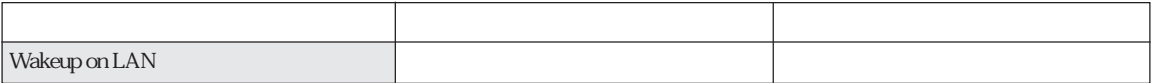

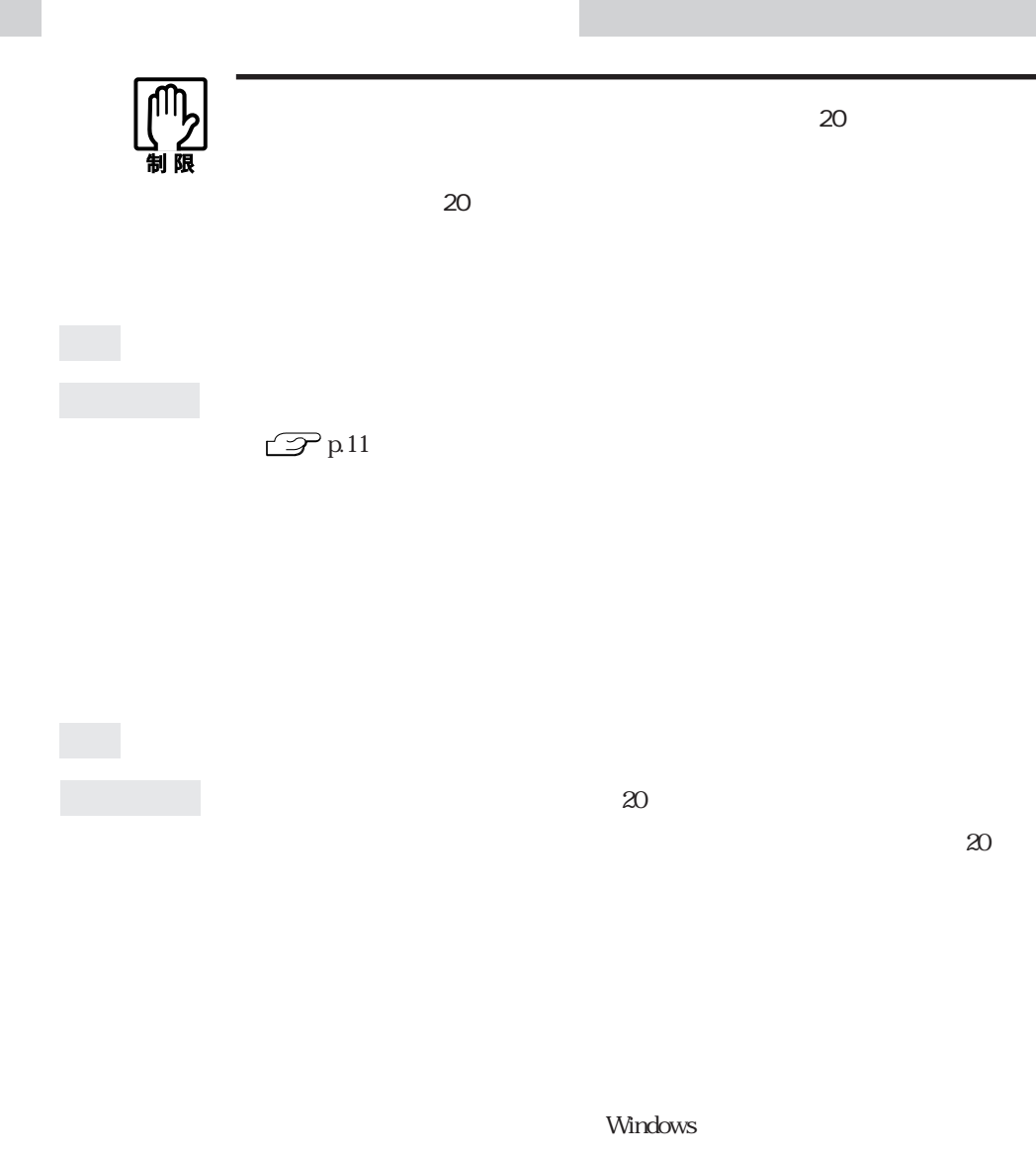

DISK BOOT FAILURE, INSERT SYSTEM DISK AND PRESS ENTER Invalid system disk Replace the disk, and then press any key Operating System not found

Num<br>Lock<br>Lock

現象 起動時に次のようなメッセージが表示されてWindowsなどのOSが起

 $\mathcal{P}$  p.163 CMOS RAM

 $\mathbb{Z}$  p.125

 $\mathcal{P}$ p.51

 $SCU$ SCU

Enter Password:

 $\mathbb{Z}$  p.153

 $\mathbb{Z}$  p.163 CMOS RAM

SCU CMOS RAM

 $\begin{pmatrix} \text{Num} \\ \text{Lock} \end{pmatrix}$ 

 $\mathcal{P}$ p.123

SCU<sup>C</sup>

 $\mathcal{P}$ p.153

137  $\bullet \bullet \bullet$ 

■セットルの<sub>■</sub>セットルの<sub>■</sub>セットルの<sub>■</sub>セットルの<sub>■</sub>セットルの■セットルの■セットルの■セットルの  $\mathbb{Z}$  p.145 HDD FD FDD FDD FD  $\boxed{\text{Ctrl}}$  +  $\boxed{\text{Alt}}$  +  $\boxed{\text{Delete}}$  $5<sub>5</sub>$  $\mathcal{P}$ p.48  $SCU$  $\mathcal{P}$ p.160

 $\boxed{\text{Ctrl}}$  +  $\boxed{\text{Alt}}$  +  $\boxed{\text{Delete}}$ 

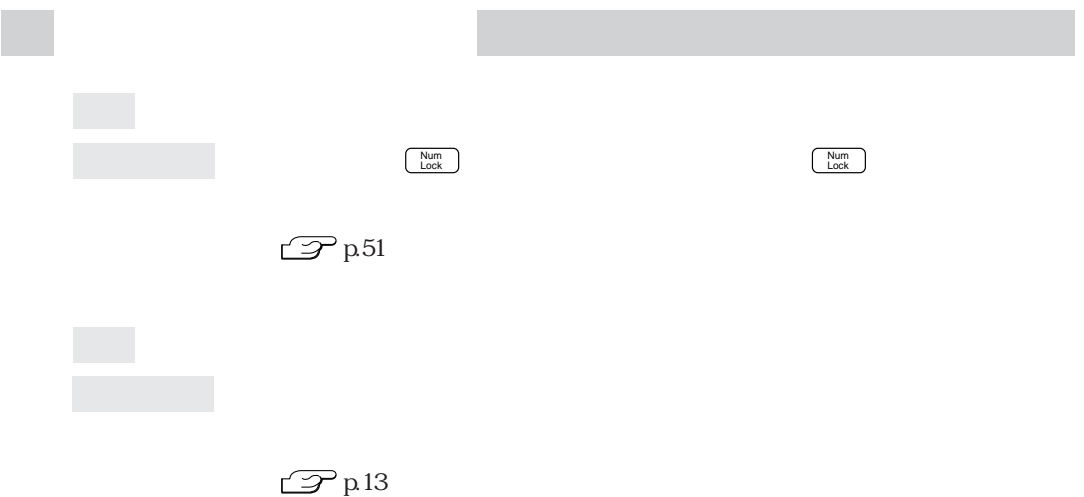

 $\mathbb{Z}$  p.48

 $\mathcal{D}$  p.52

Windows Windows

### WindowsNT4.0/Windows2000

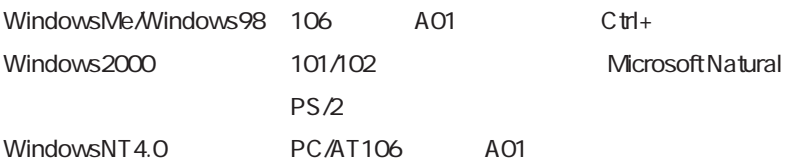

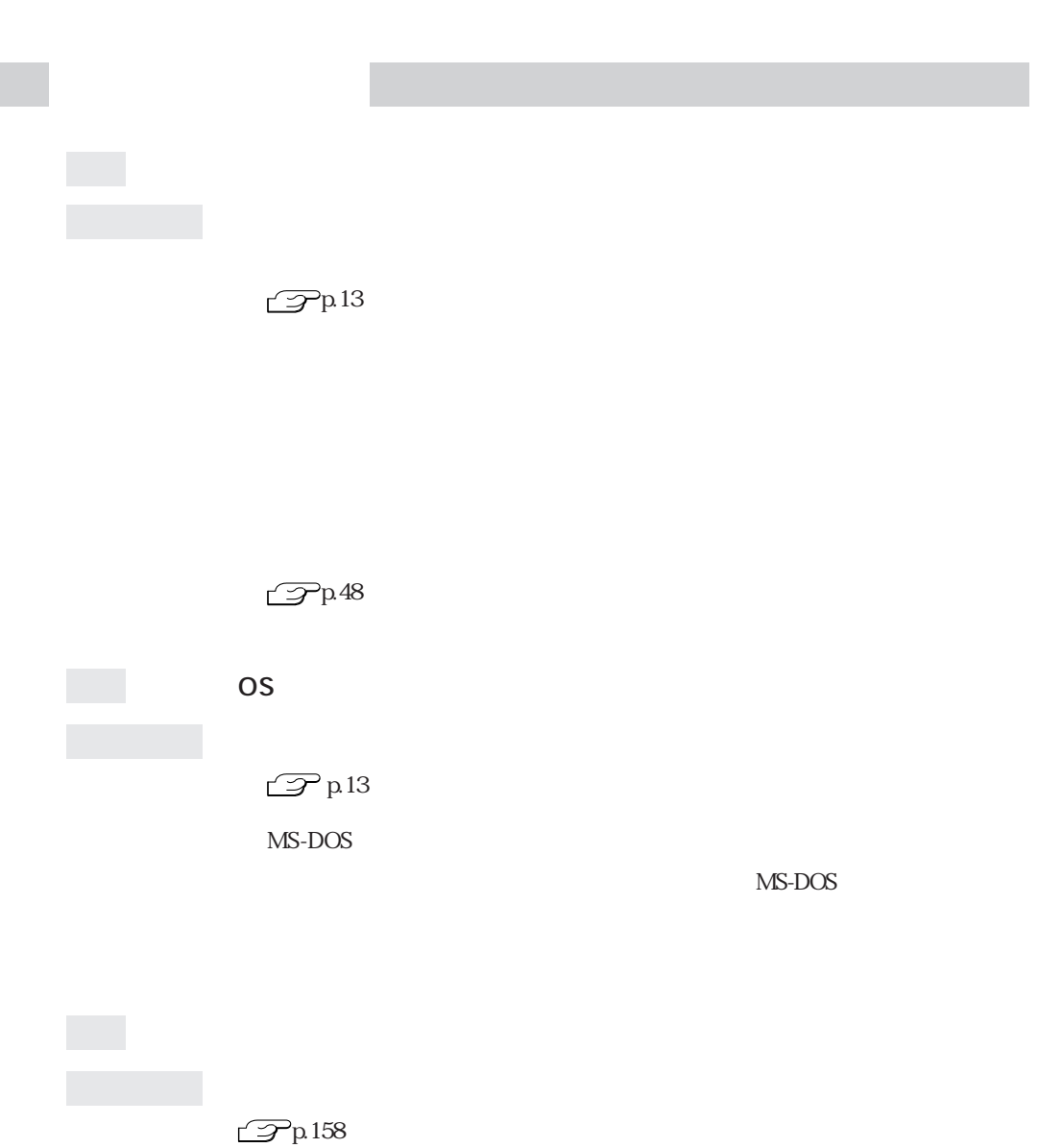

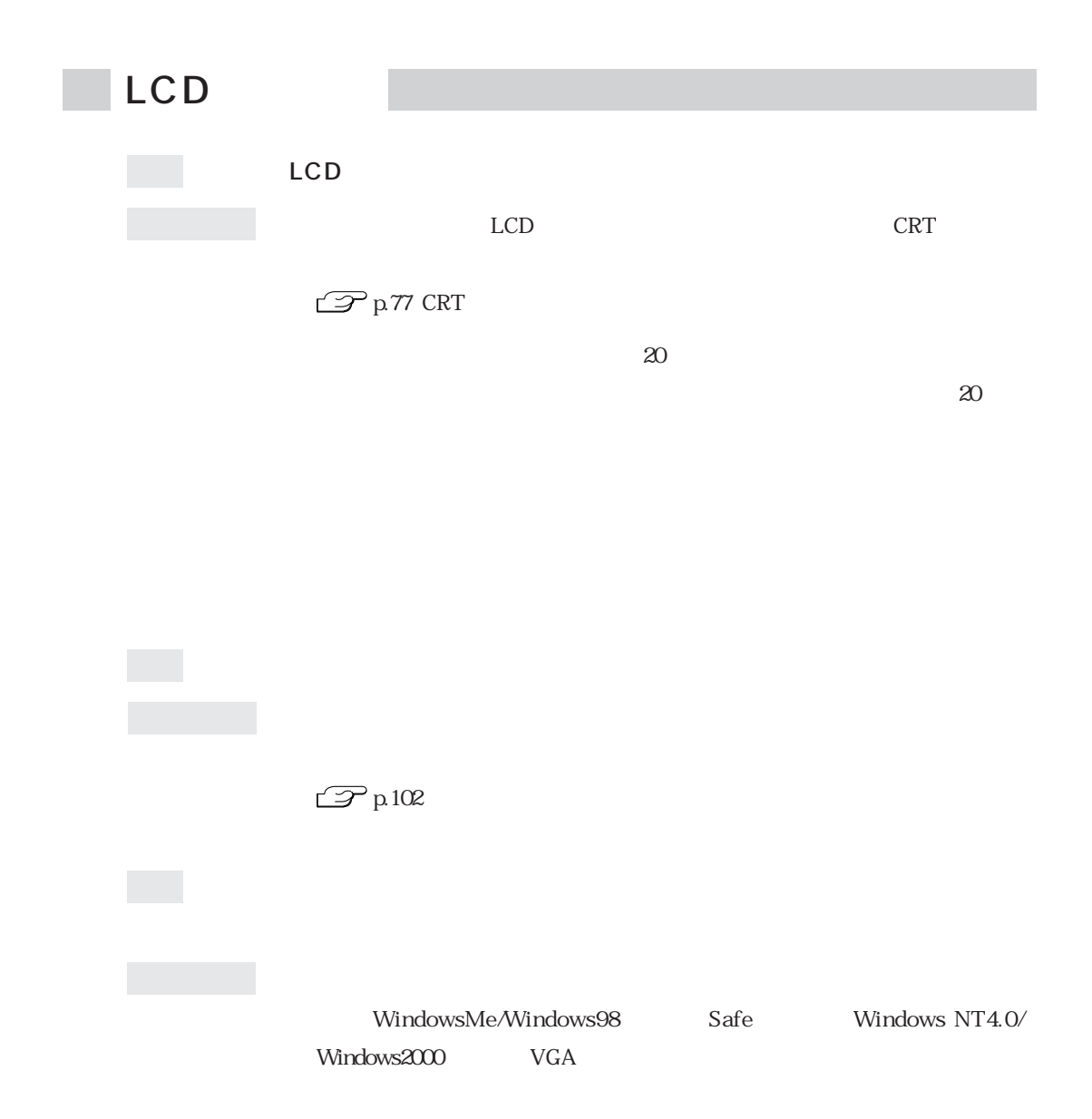

 $\bullet \bullet \bullet$  141

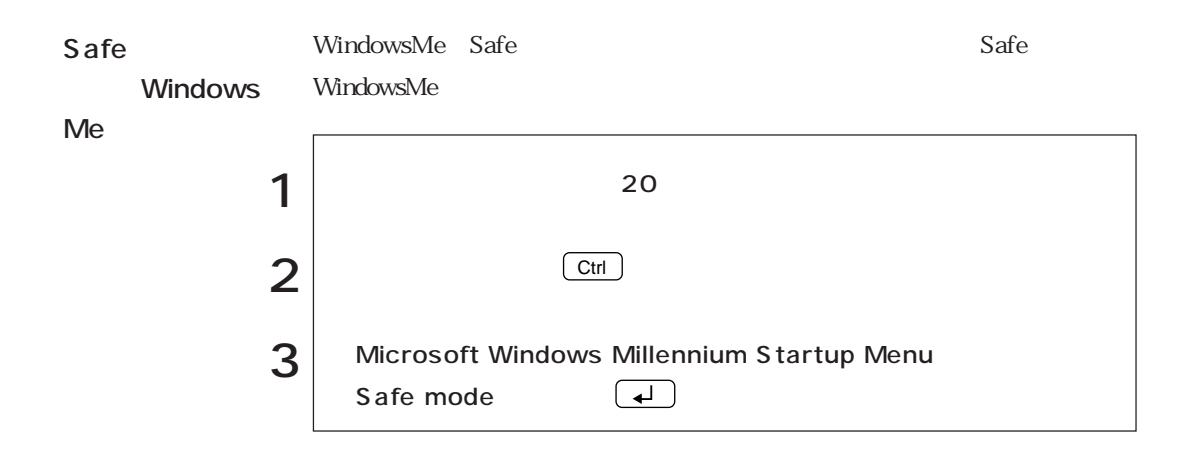

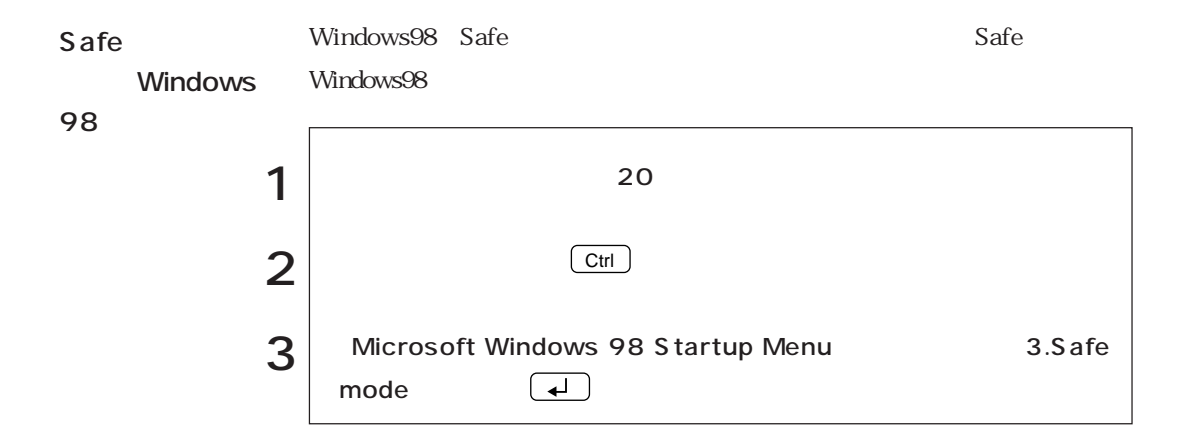

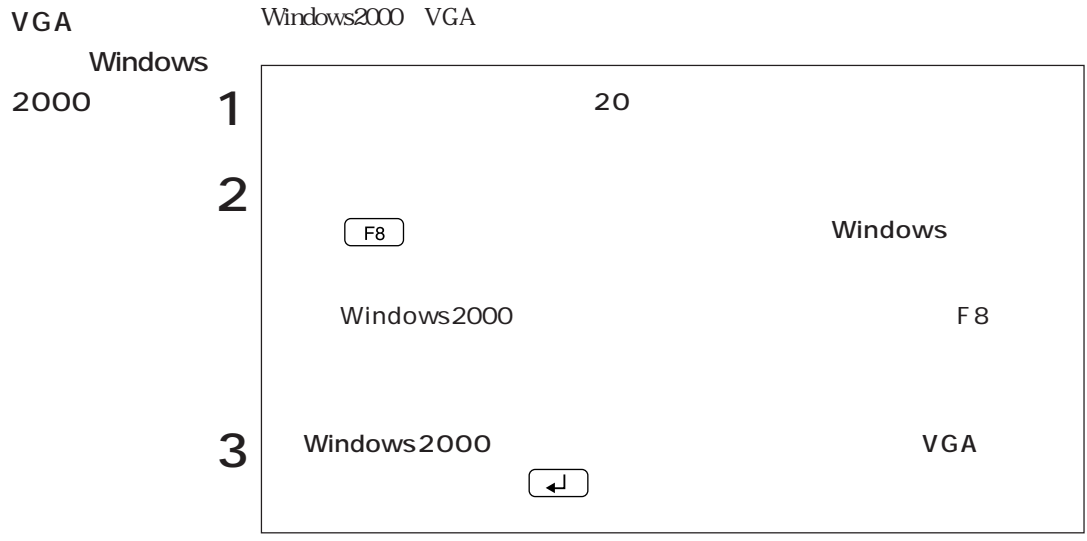

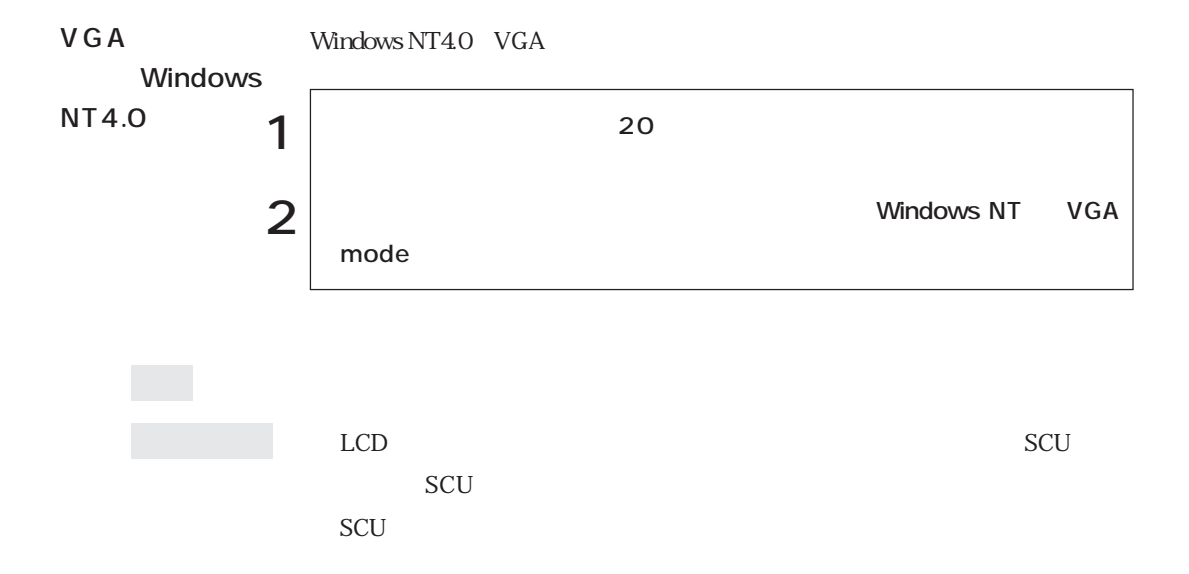

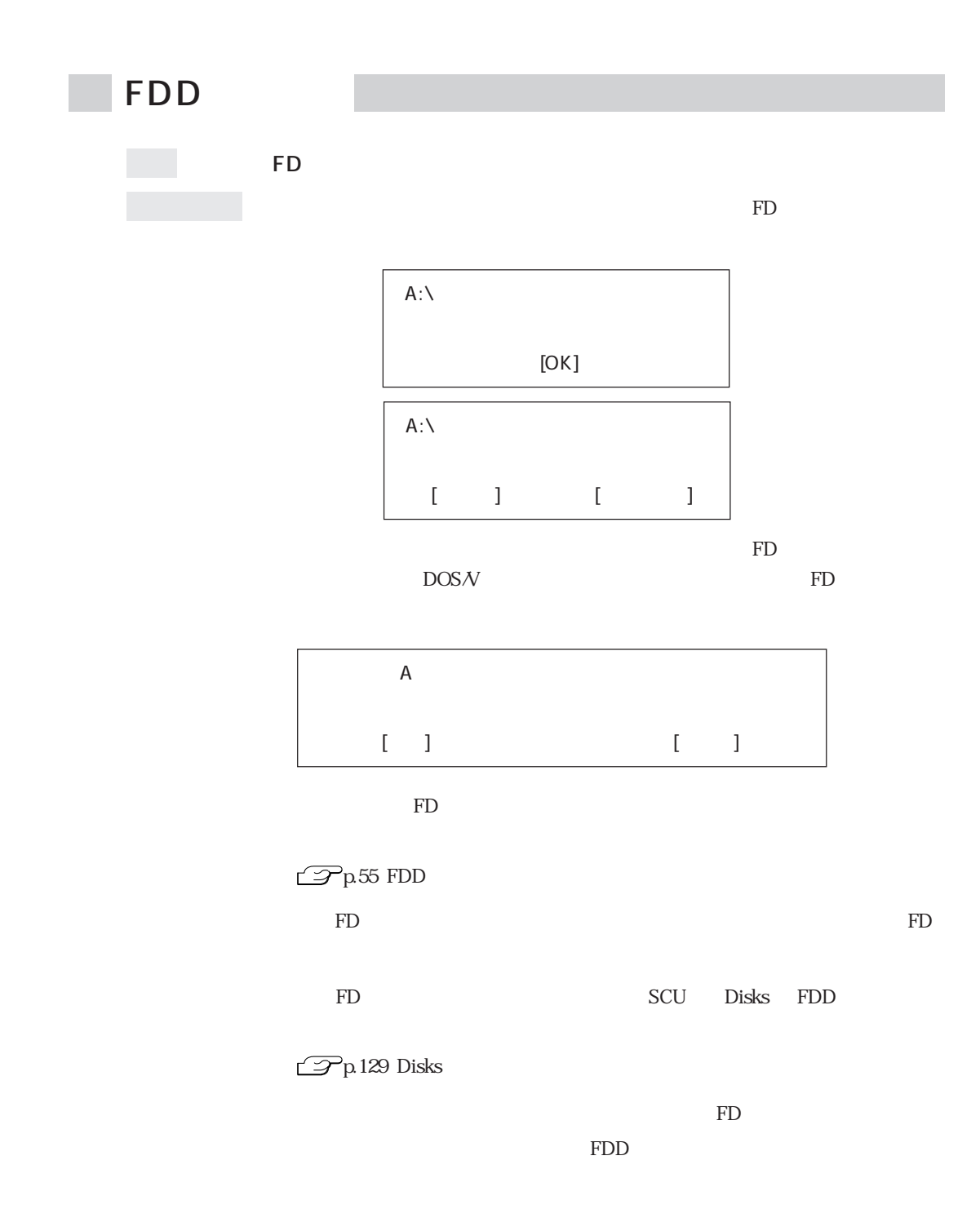

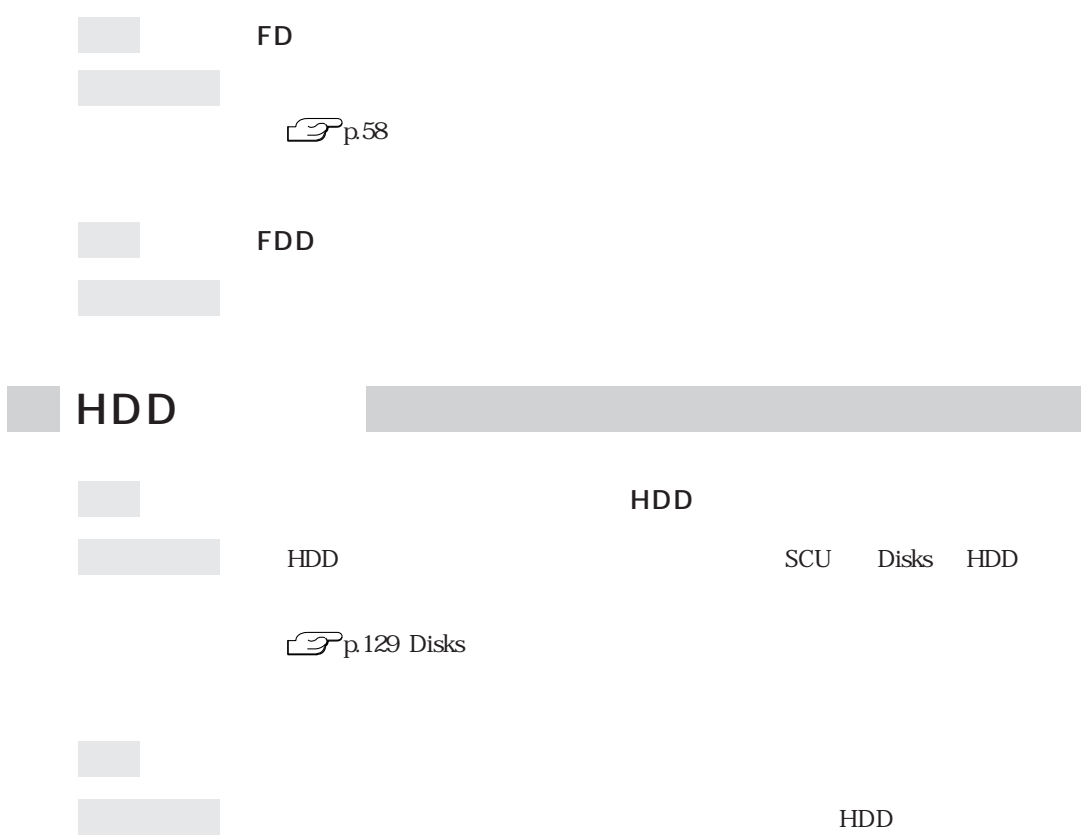

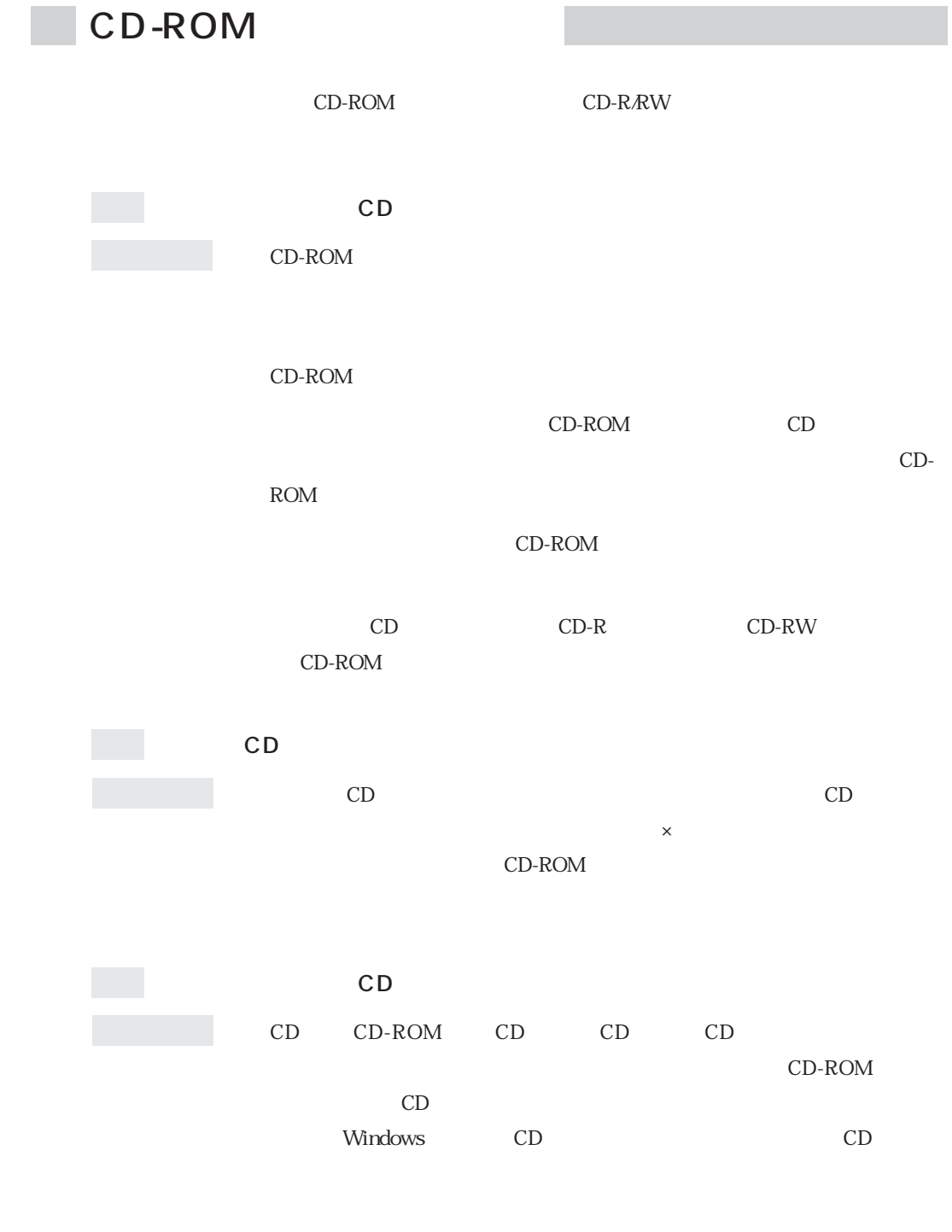

現象 音楽用CDの音が聞こえない。

確認と対処 スピーカの音量が小さくなっている可能性があります。ボリューム調節ダ

 $HDD$ 

 $HDD$ 

CD-ROM

 $\mathbb{F}_D$ 

PC  $PC$ 確認と対処 PCカードが、対応するPCカードスロットに正しく装着され、認識されてい PC and the property of the property of the property of the property of the property of the property of the property of the property of the property of the property of the property of the property of the property of the pro  $PC$ PC PC PC

> PC the set of the set of the set of the set of the set of the set of the set of the set of the set of the set of the set of the set of the set of the set of the set of the set of the set of the set of the set of the set of PC **PC**  $\mathcal{P}$ p65 PC

 $\mathbb{R}^n$ 

Windows the contract of the contract of the contract of the contract of the contract of the contract of the contract of the contract of the contract of the contract of the contract of the contract of the contract of the co

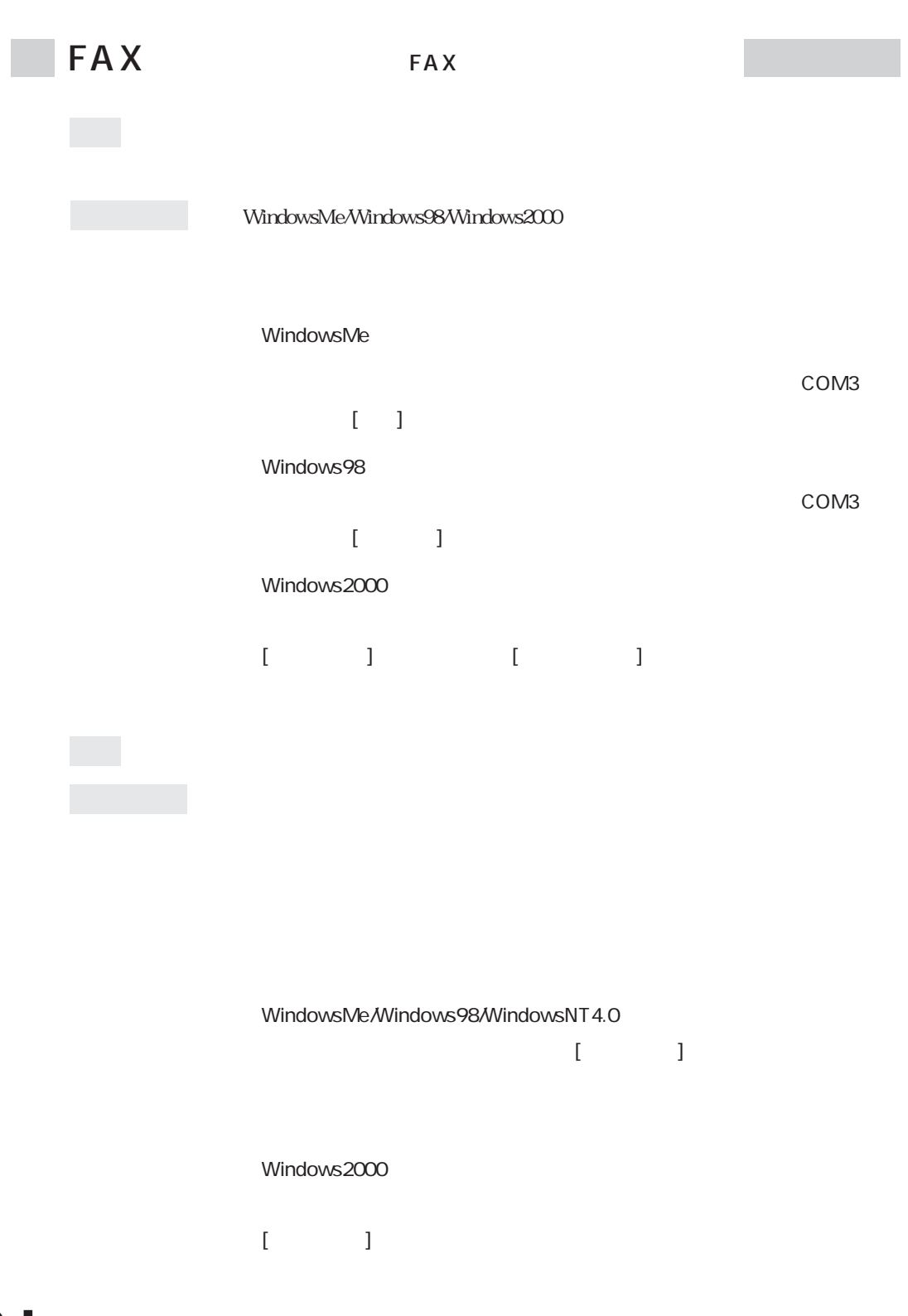

DNS

Windows2000  $\bullet$ 

 $\bullet$   $\blacksquare$ 

## **v**(TCP/IP)

 $\bullet$   $\qquad \qquad$   $\qquad$   $\q$ 

## WindowsNT4.0

**v**(TCP/IP)

## $\mathbf 0$

Windows98

**v**(TCP/IP)

## WindowsMe  $\mathbf 0$

 $IP$ 

 $\overline{O}$ 

 $IP$ 

 $\overline{0}$ 

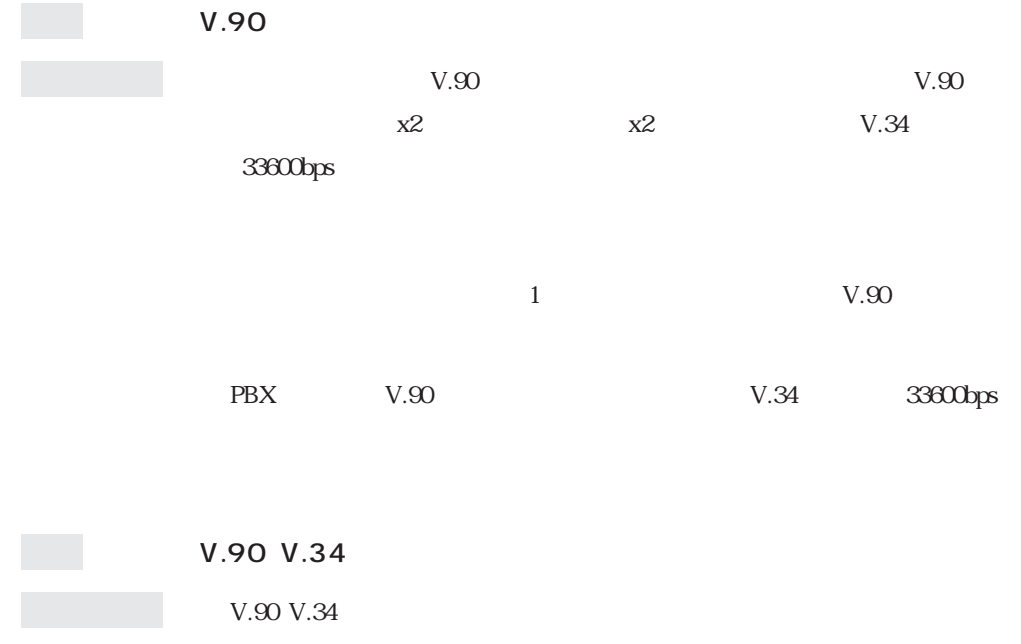

Warning() Fatal(
)

## "Warning"

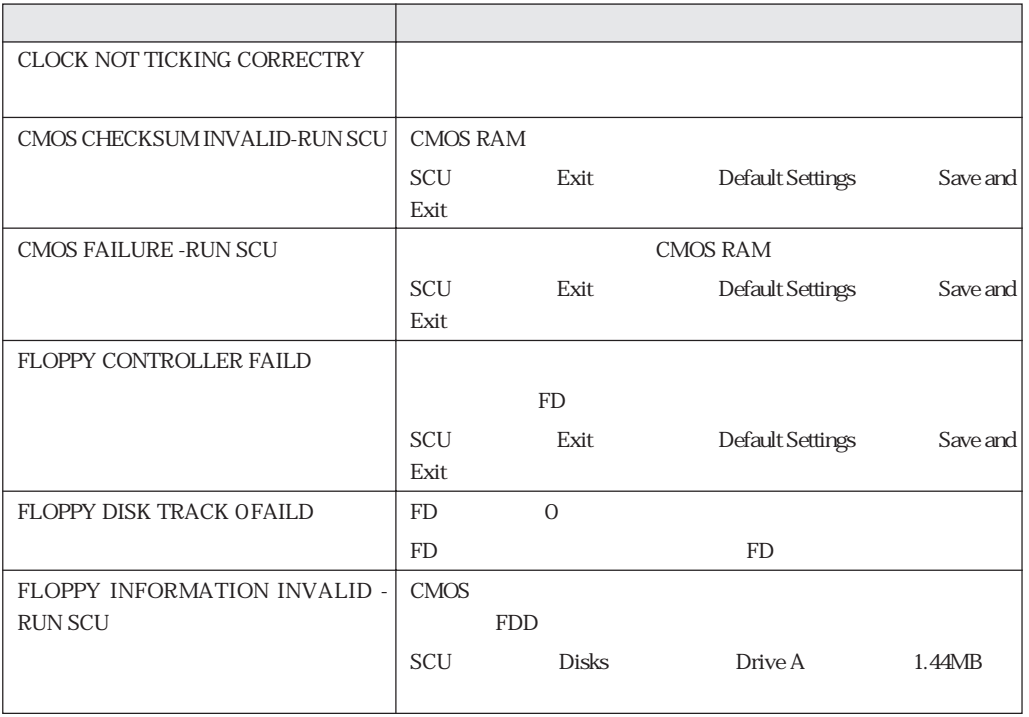

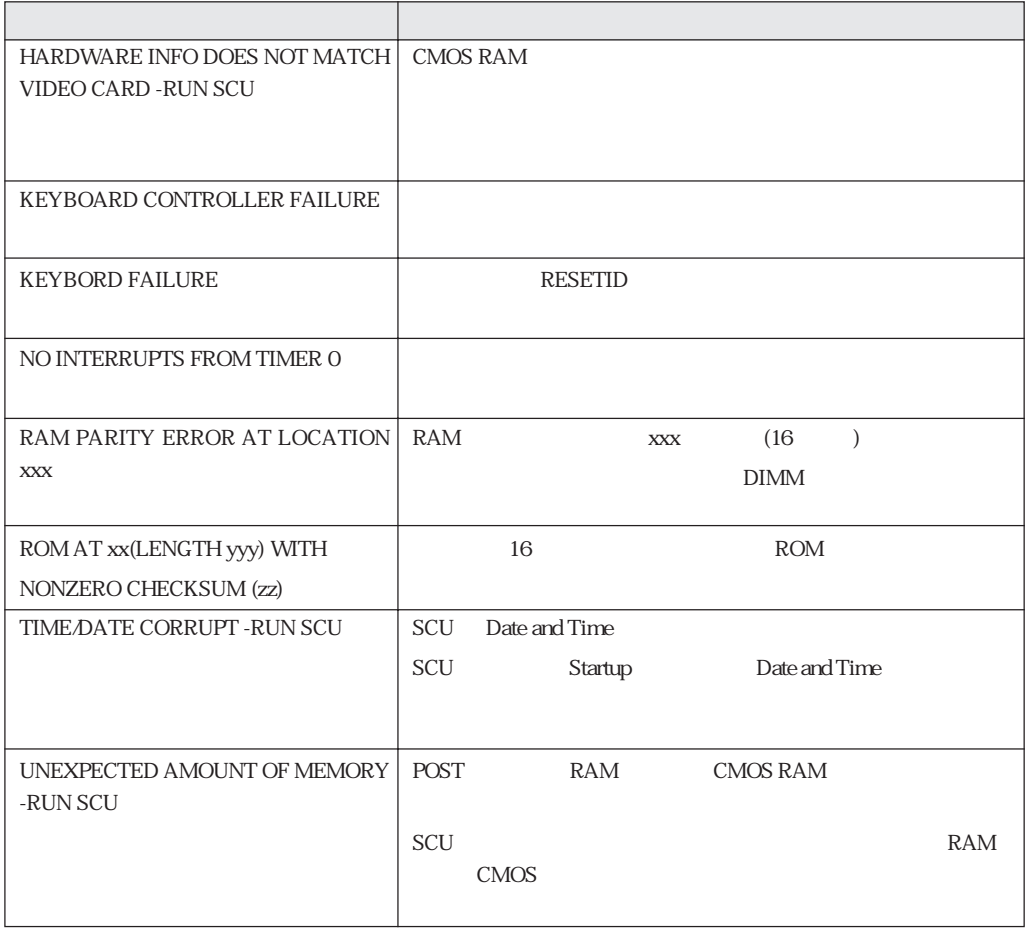

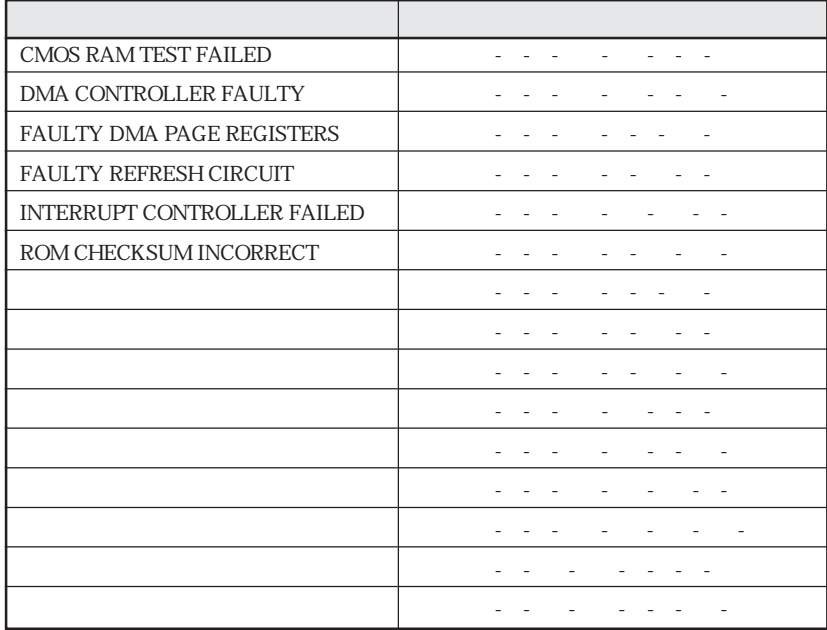

 $\mathbb{Z}^n$  Fatal"  $\mathbb{Z}^n$ 

HDD

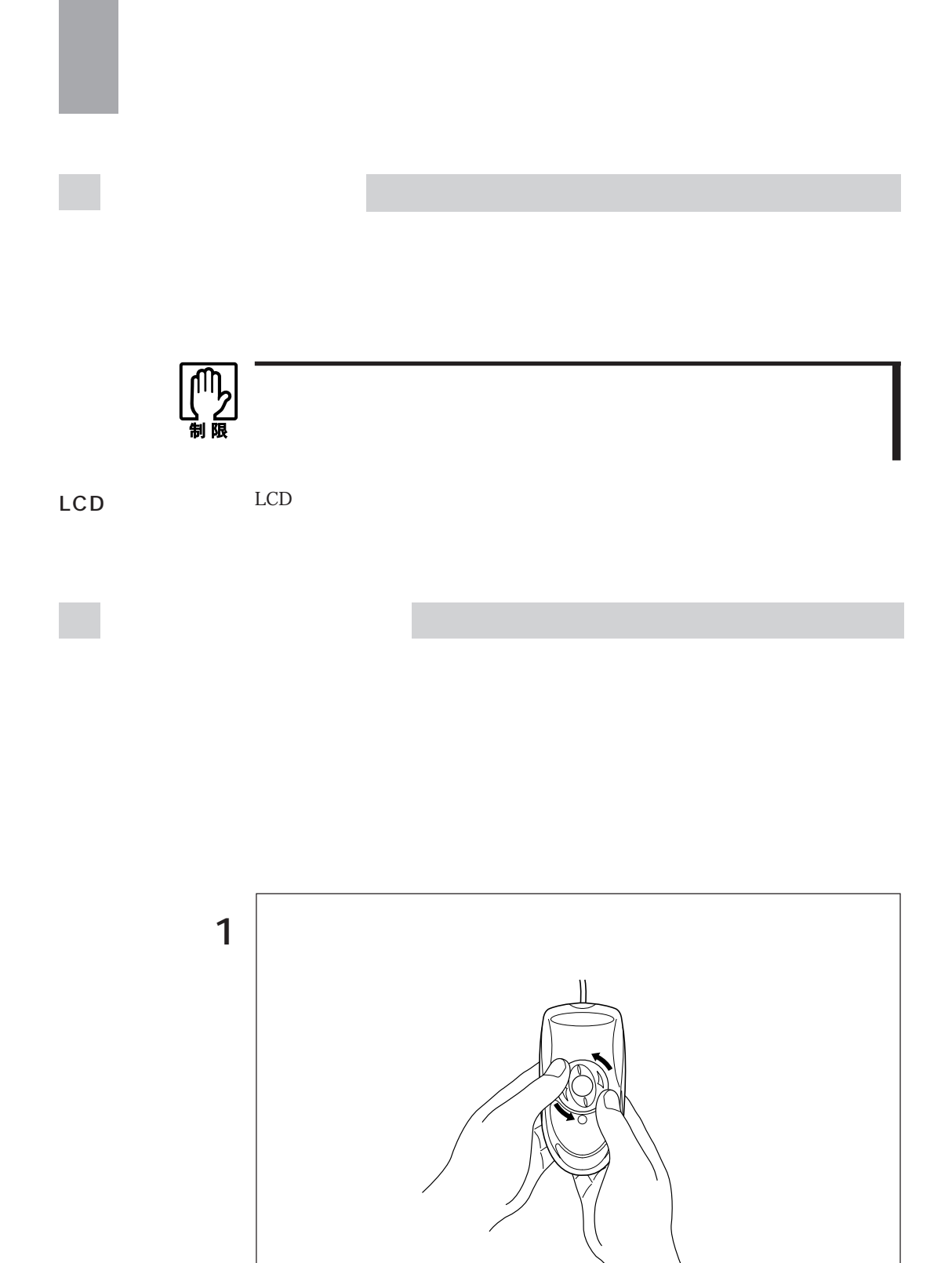

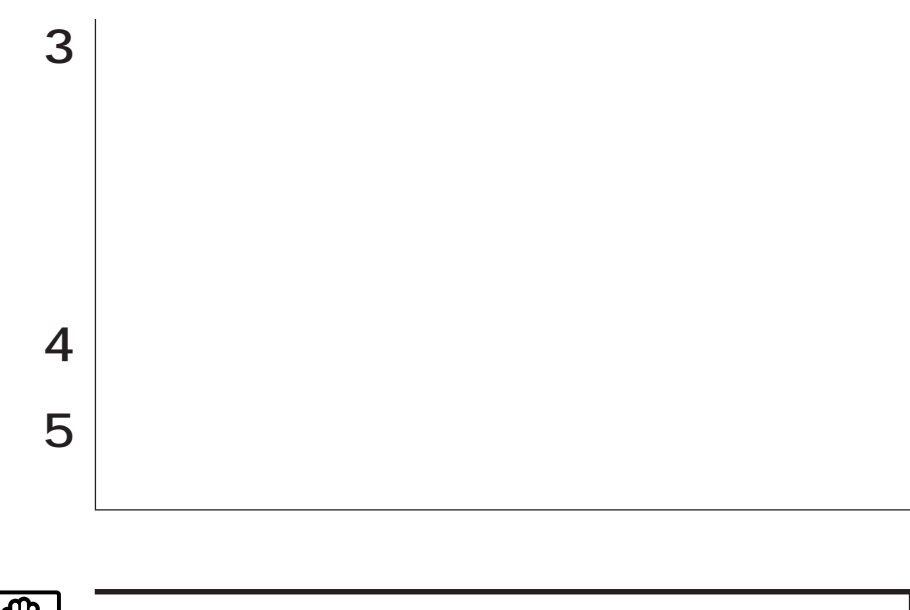

【四】

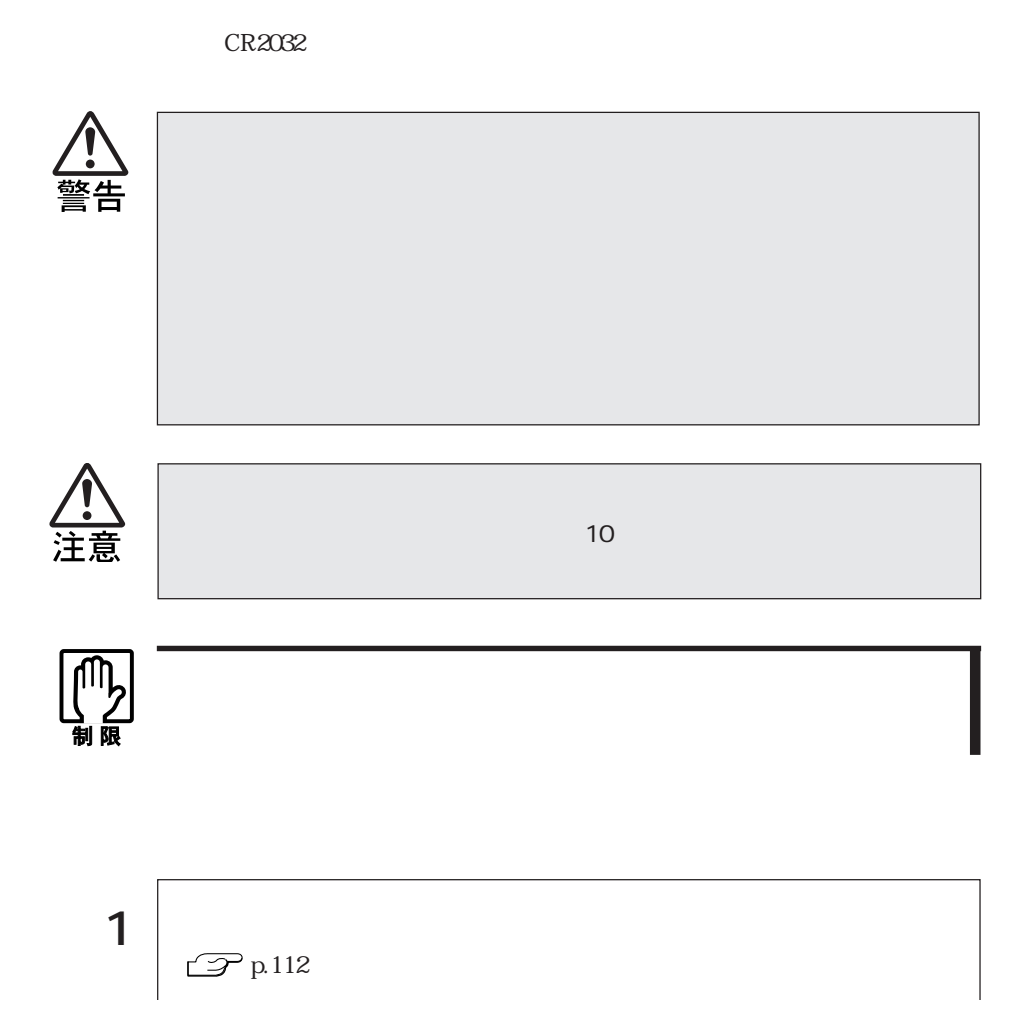

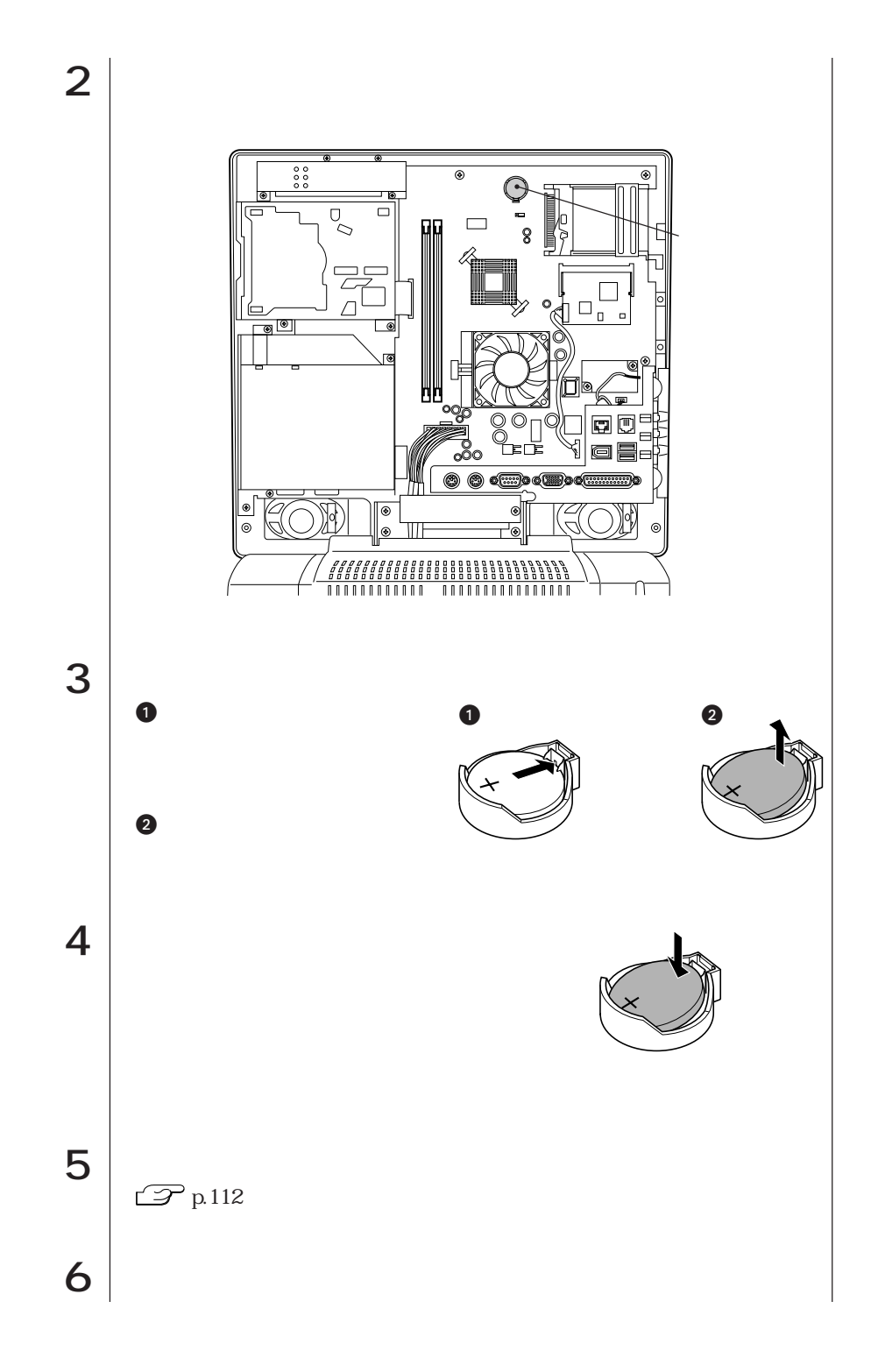

161  $\bullet\bullet\bullet$ 

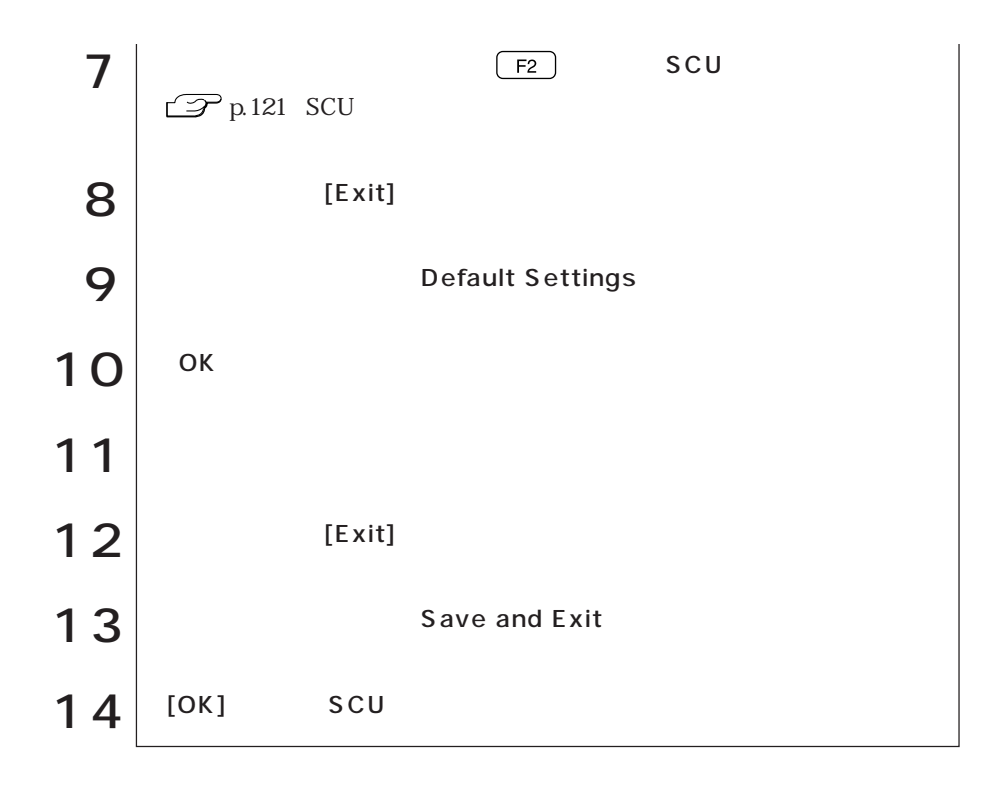

# **CMOS RAM**

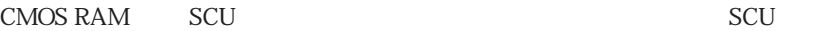

**CMOS RAM** 

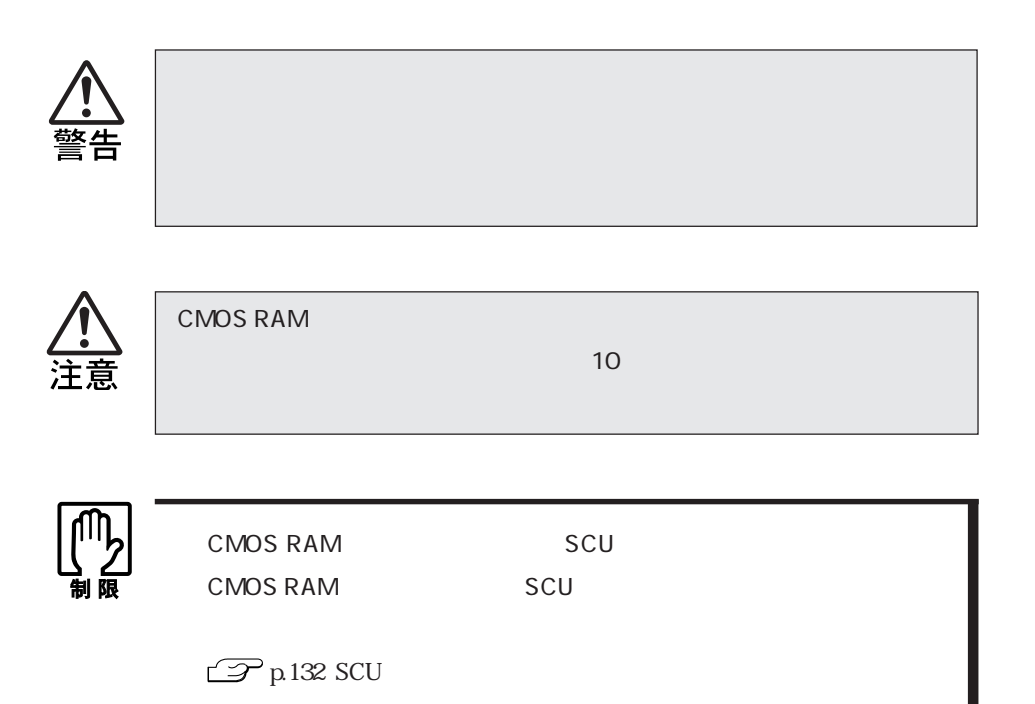

163  $\bullet \bullet \bullet \blacktriangleright$ 

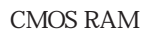

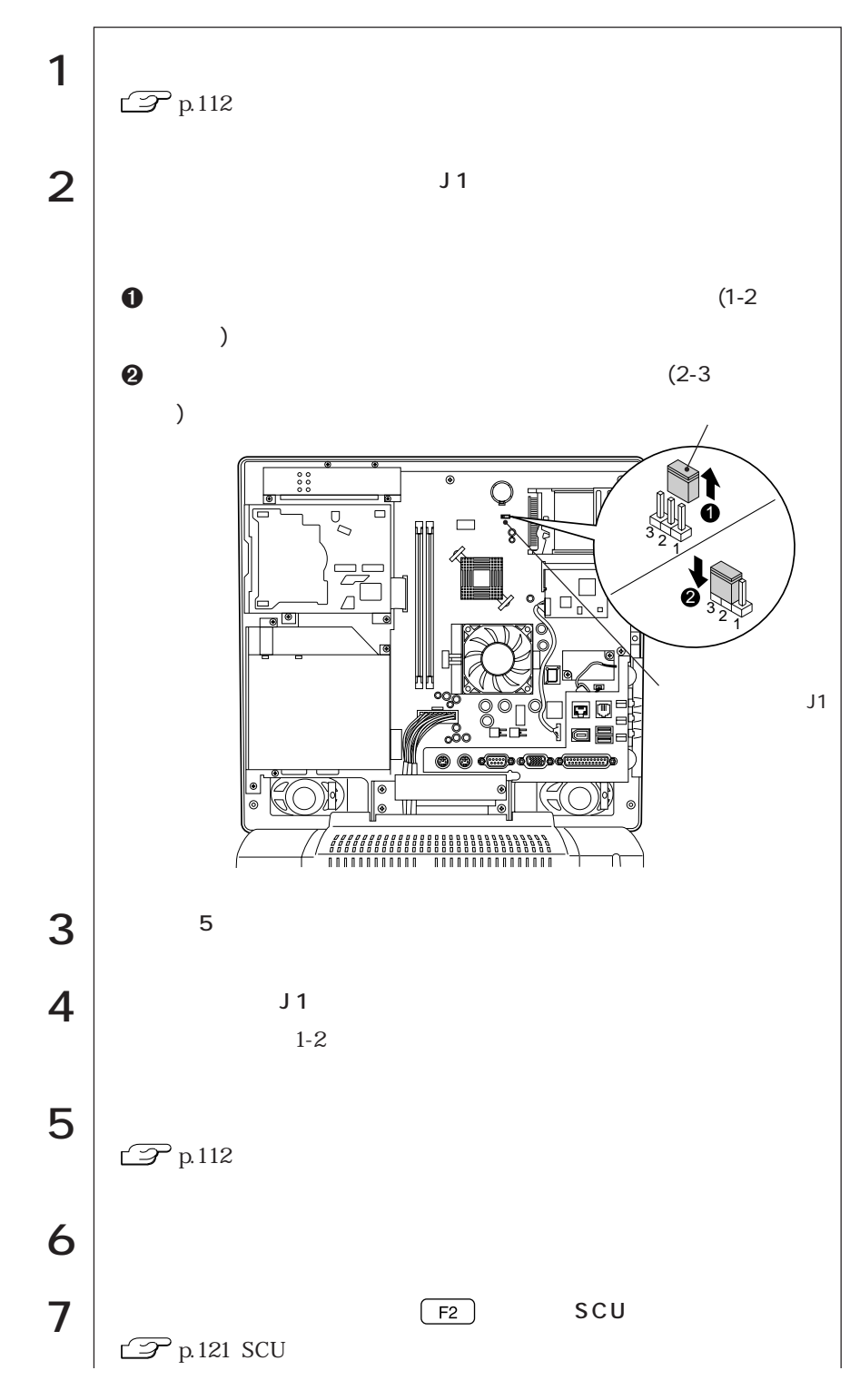

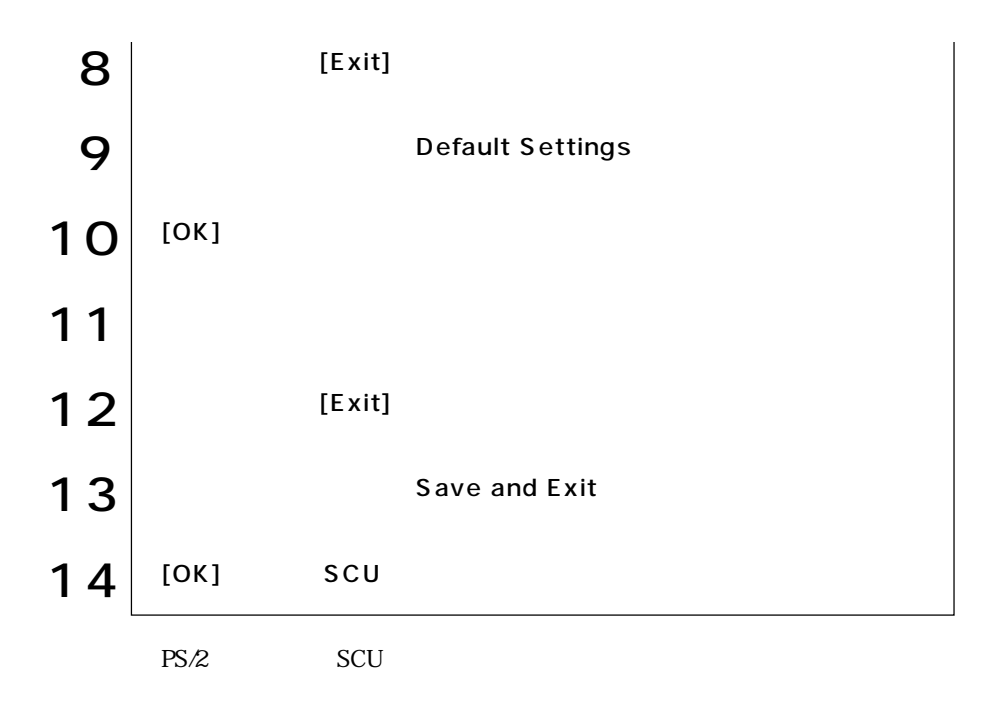

 $\widehat{\mathscr{D}}$  p.122 SCU

## AT

## **FAX**

AT

AT

 $\text{FA}X$ 

 $\rm AT$ 

 $AT$  and  $AT$ CD WindowsMe/Windows2000 Disc2 MODEM PDF  $($ 

Internet Explorer Outlook Express

 $AT$ 

WindowsMe

Windows98/WindowsNT4.0

Windows2000

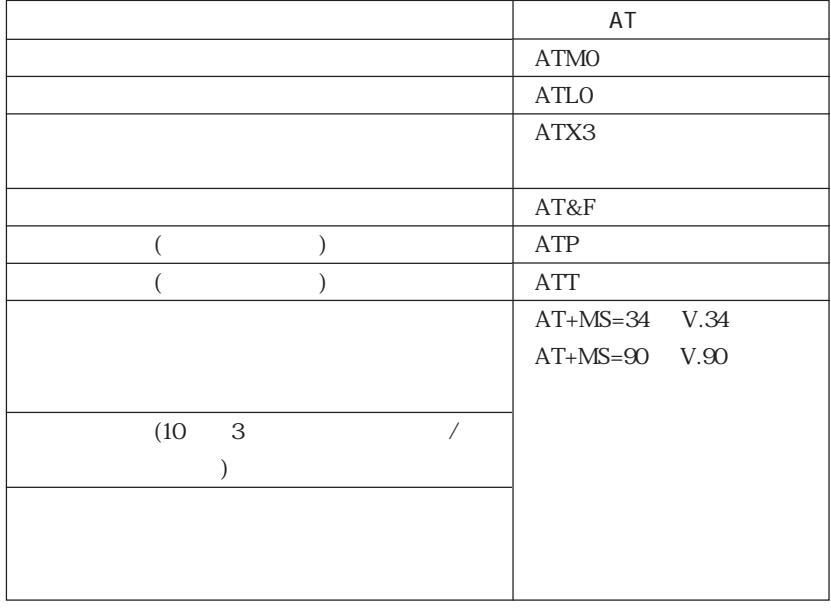
# FAX

FAX

 $\text{FAX}$  FAX

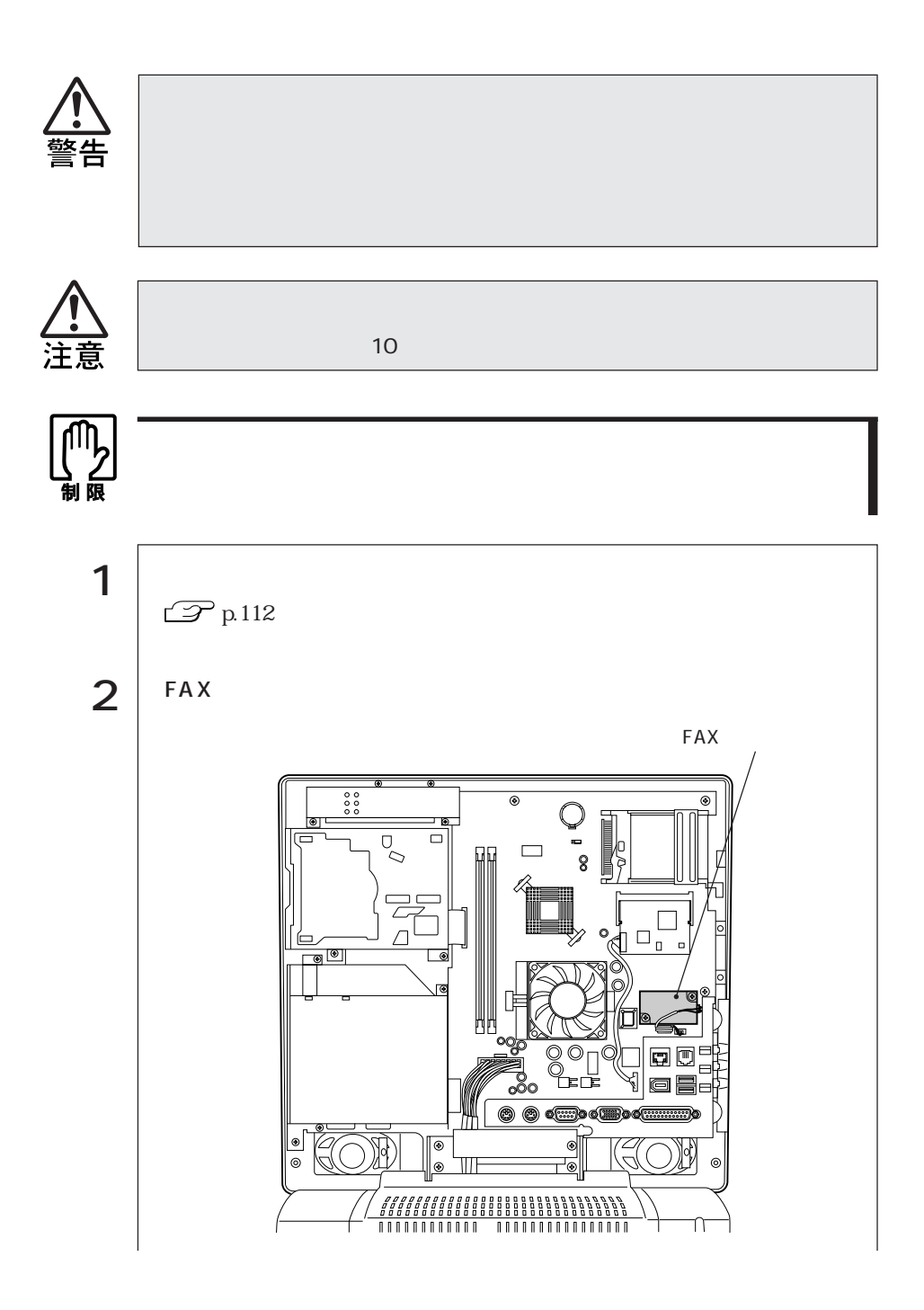

167  $\bullet \bullet \bullet \blacktriangleright$ 

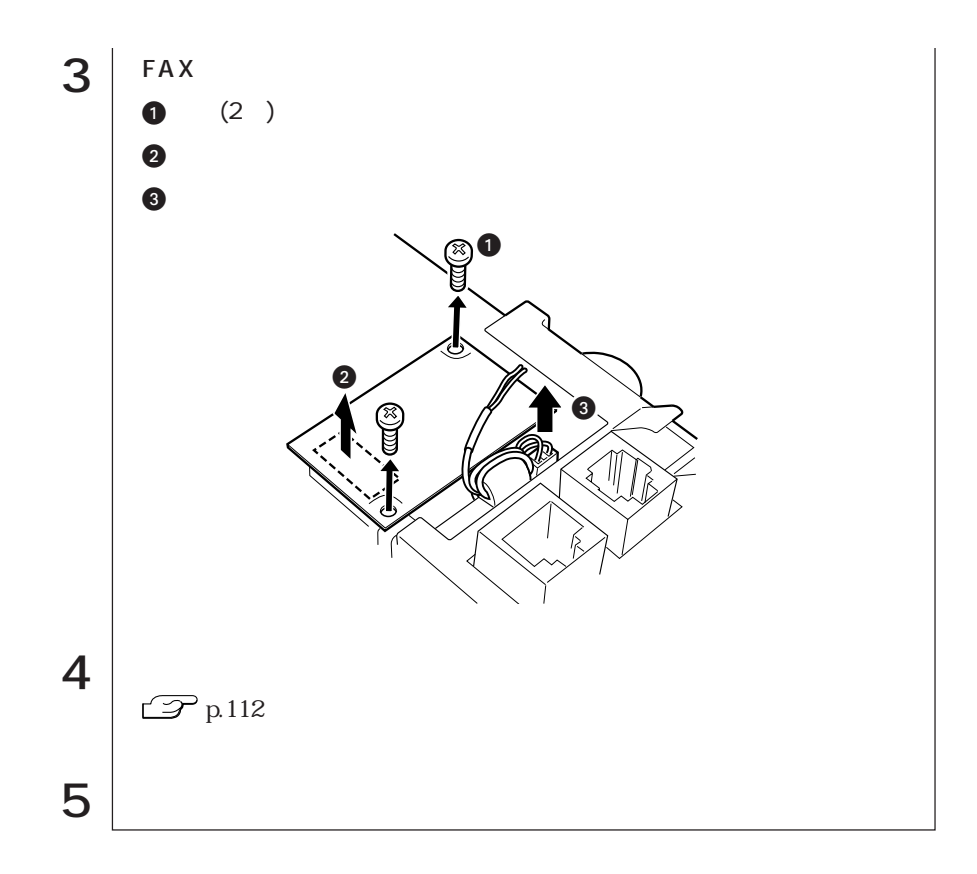

本機は、HDDを購入時の状態に戻すことができます。何らかの原因でWindowsが

 $HDD$ 

 $HDD$ 

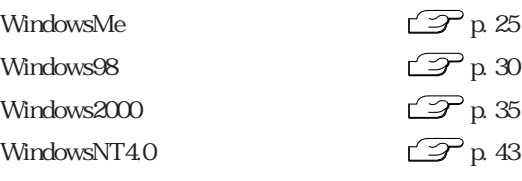

HDD CD-ROM リカバリCD Windows CD-ROM WindowsMe/Windows2000 Disc1 Disc2 2 マウスドライバCD CD-ROM CD

VirusScan for Windows <br>
CD-ROM

 $\overline{\text{OS}}$ 

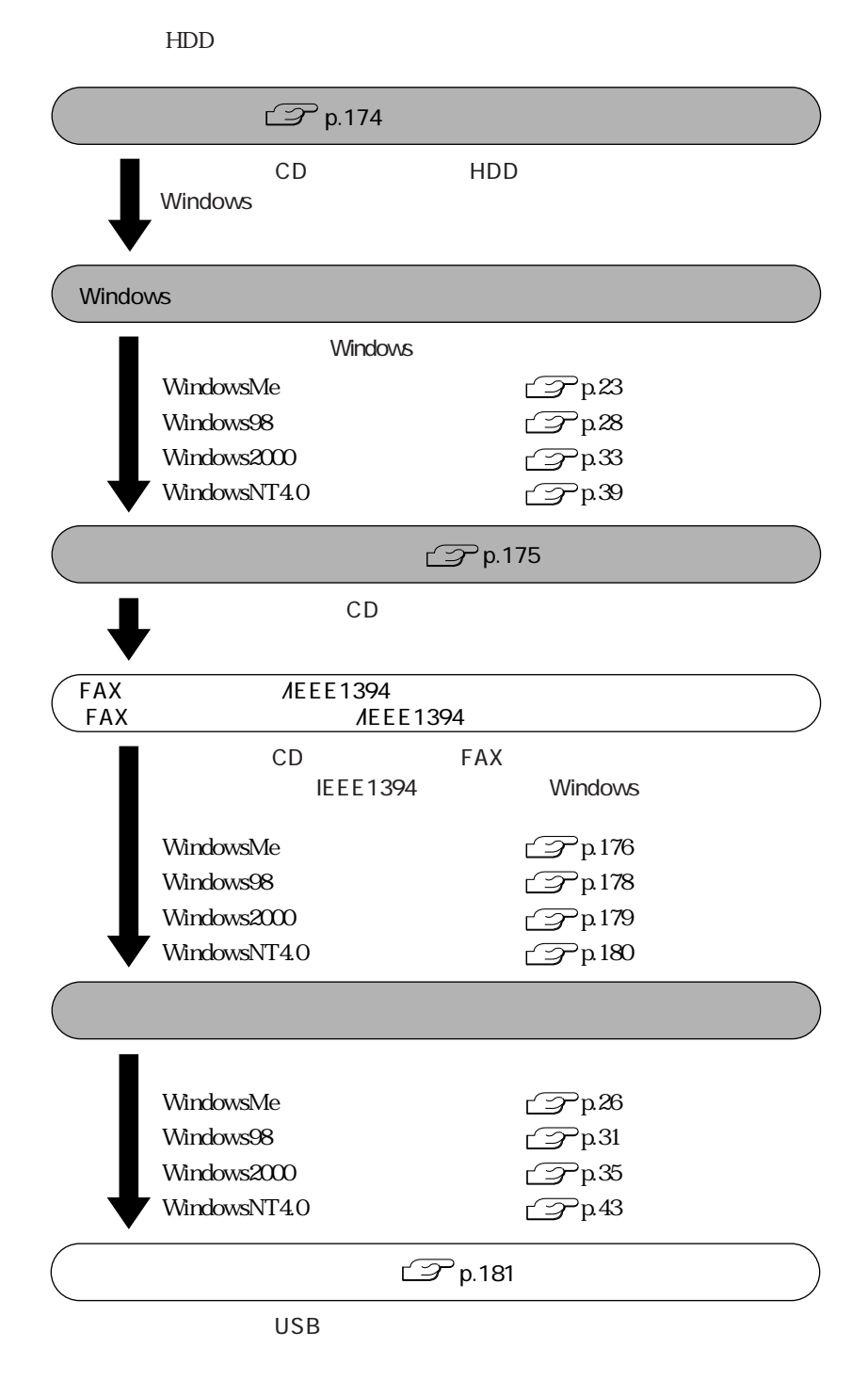

**College** 

 $HDD$ 

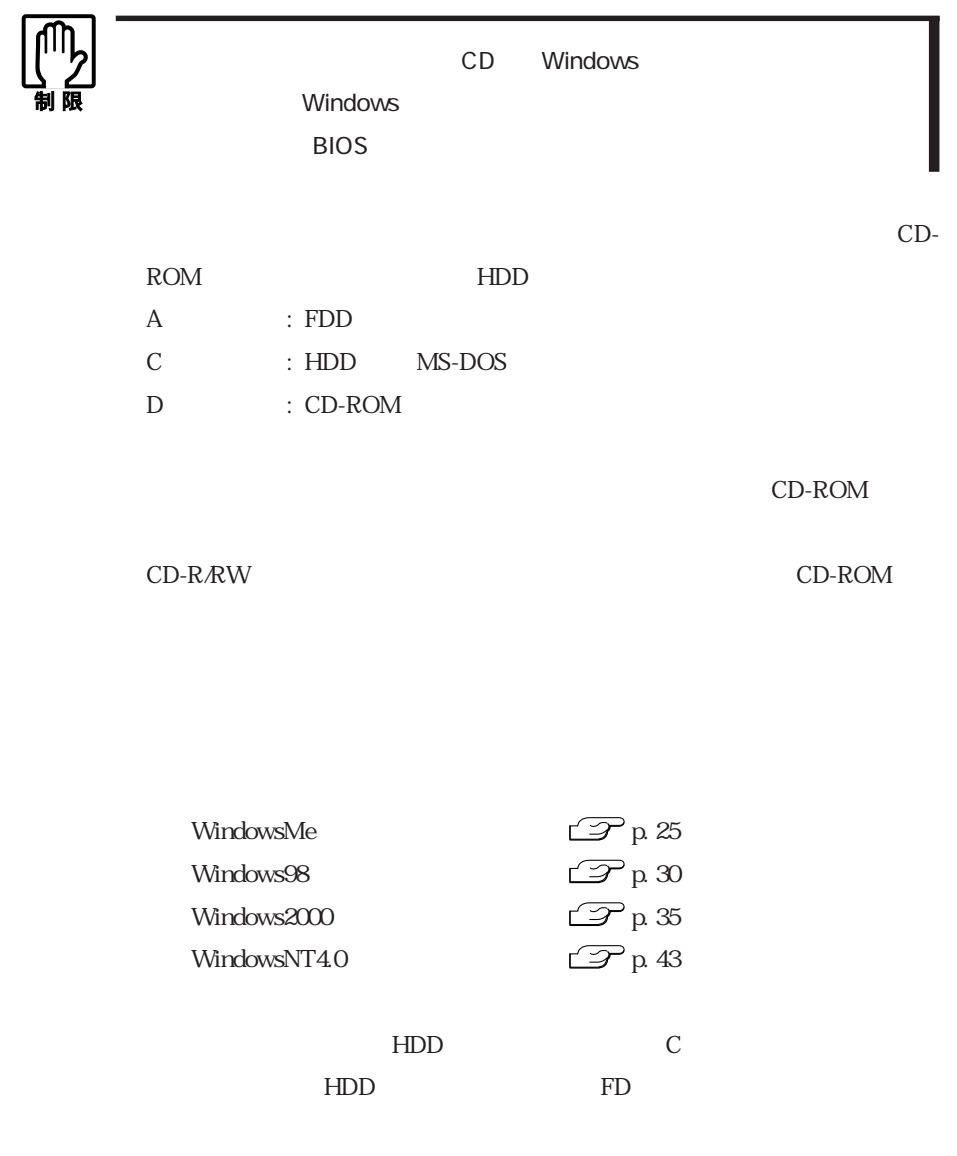

 $\bullet \bullet \bullet$  171

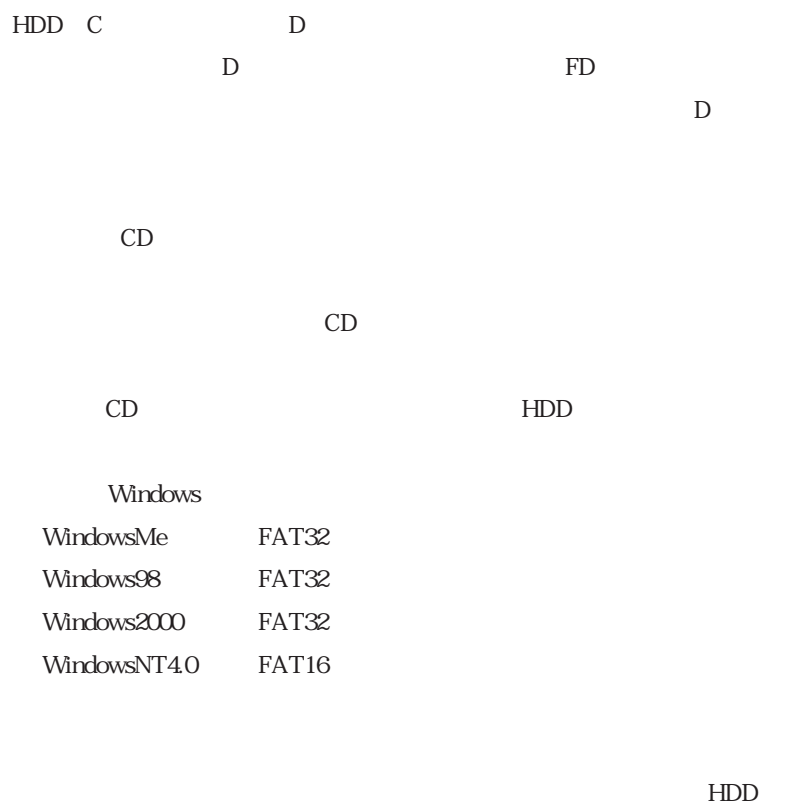

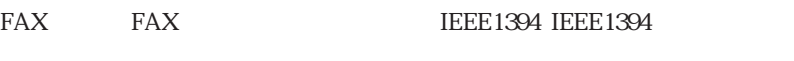

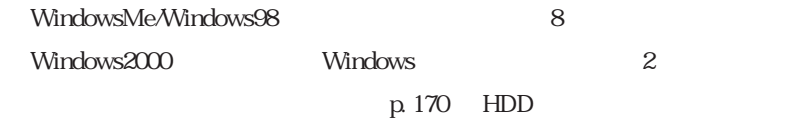

WindowsCD-ROM  $CD$ 

WindowsMe :C:¥WINDOWS¥OPTIONS¥CABS Windows98 C:\WINDOWS\OPTIONS\CABS Windows2000 C:\I386 WindowsNT4.0 C:\I386

172

Windows

WindowsMe Windows98

WindowsNT4.0 : WindowsNT4.0

Windows

WindowsMe : WindowsMe Windows98 : Windows98 Windows2000 WindowsNT4.0 HDD

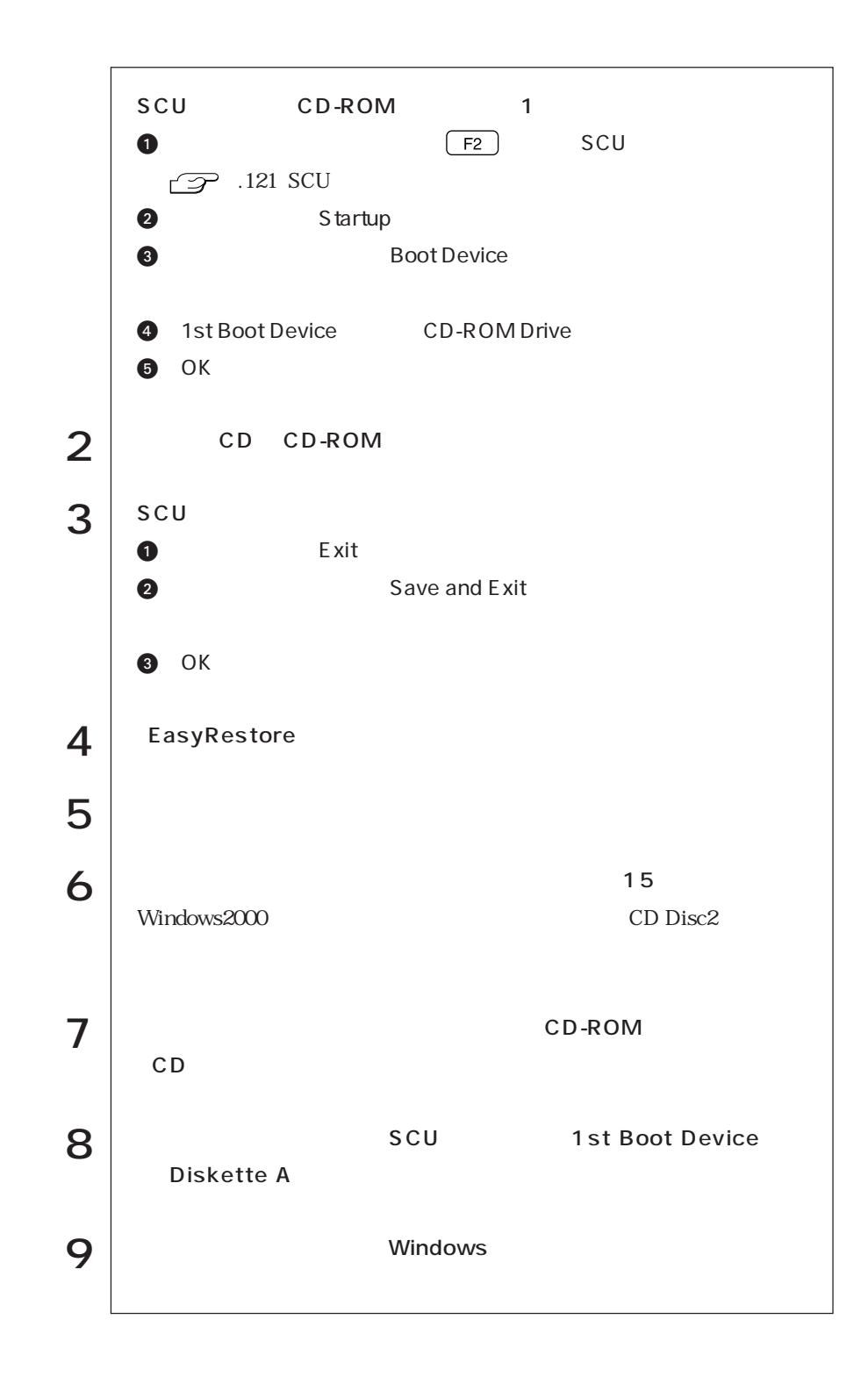

174

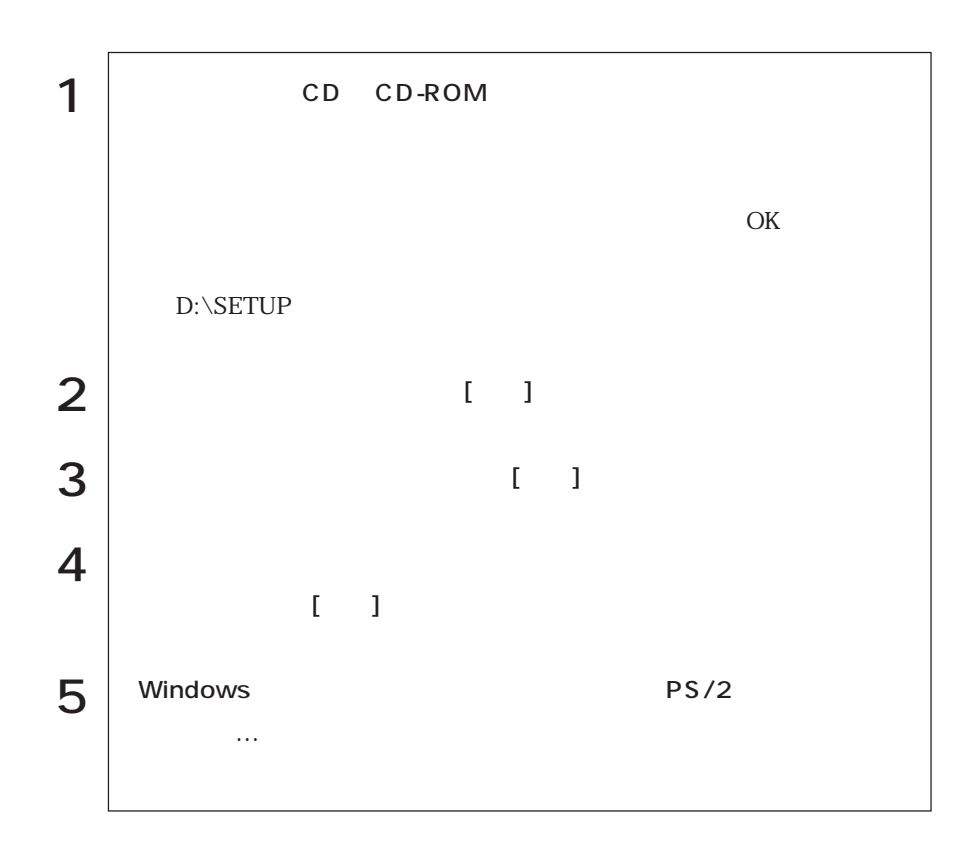

## FAX /IEEE1394

(FAXモデム機能搭載モデル/IEEE1394機能搭載モデルのみ)

WindowsMe

WindowsMe **FAX**IEEE 1394

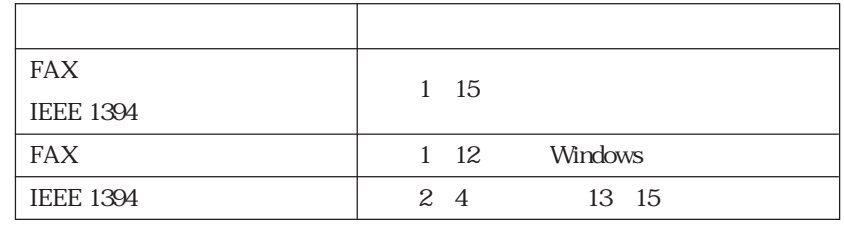

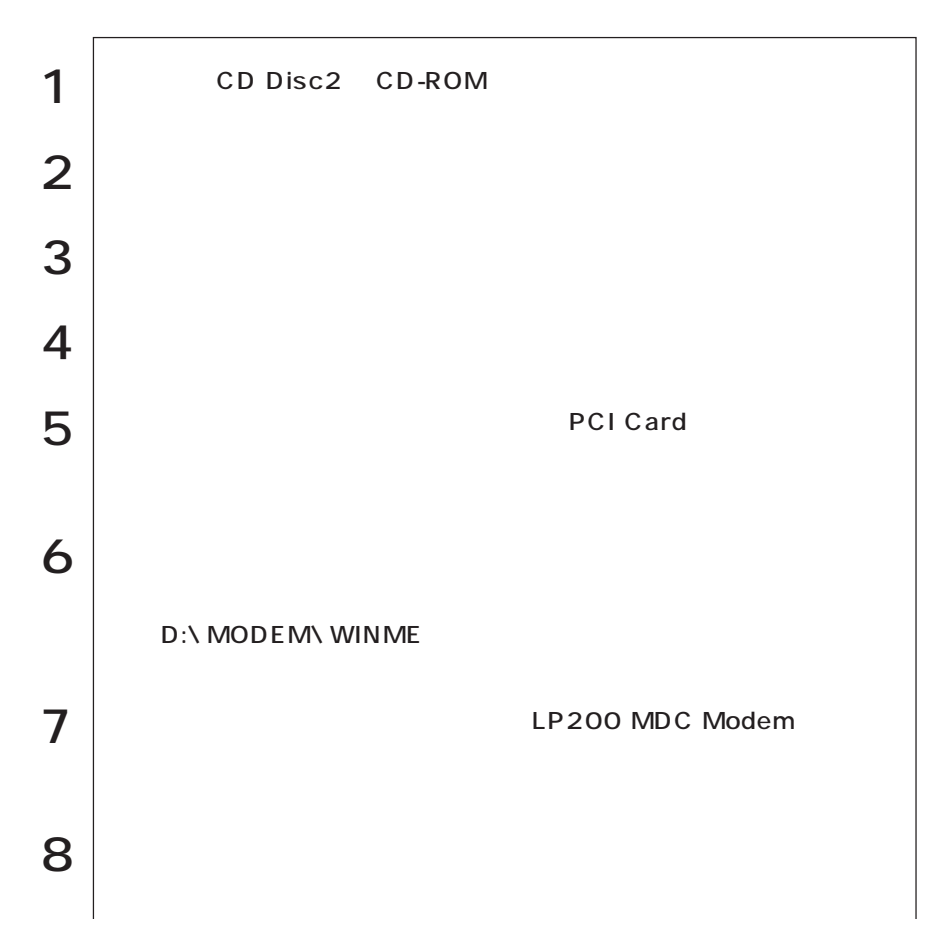

176

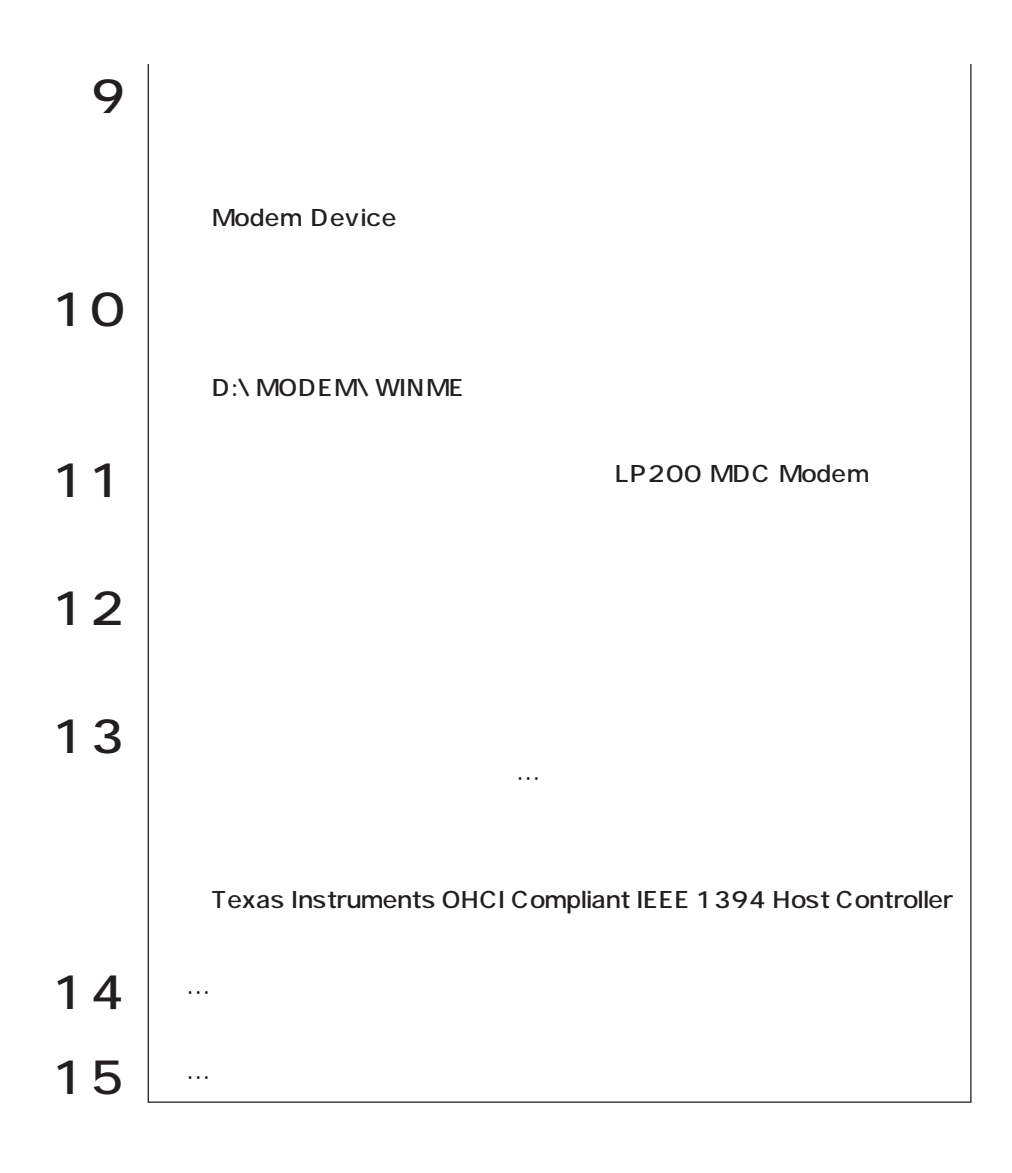

#### **Windows98** Windows98 FAX

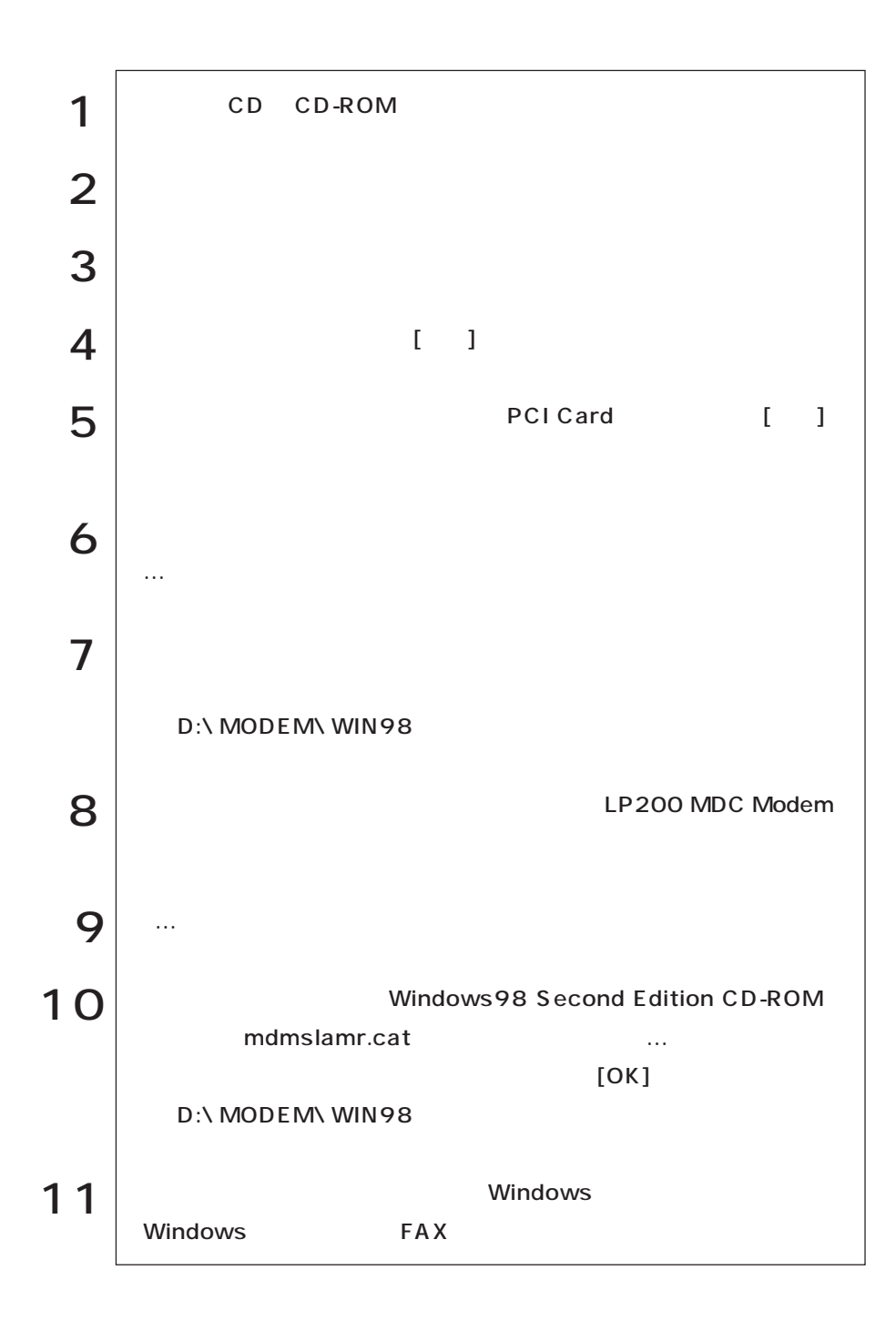

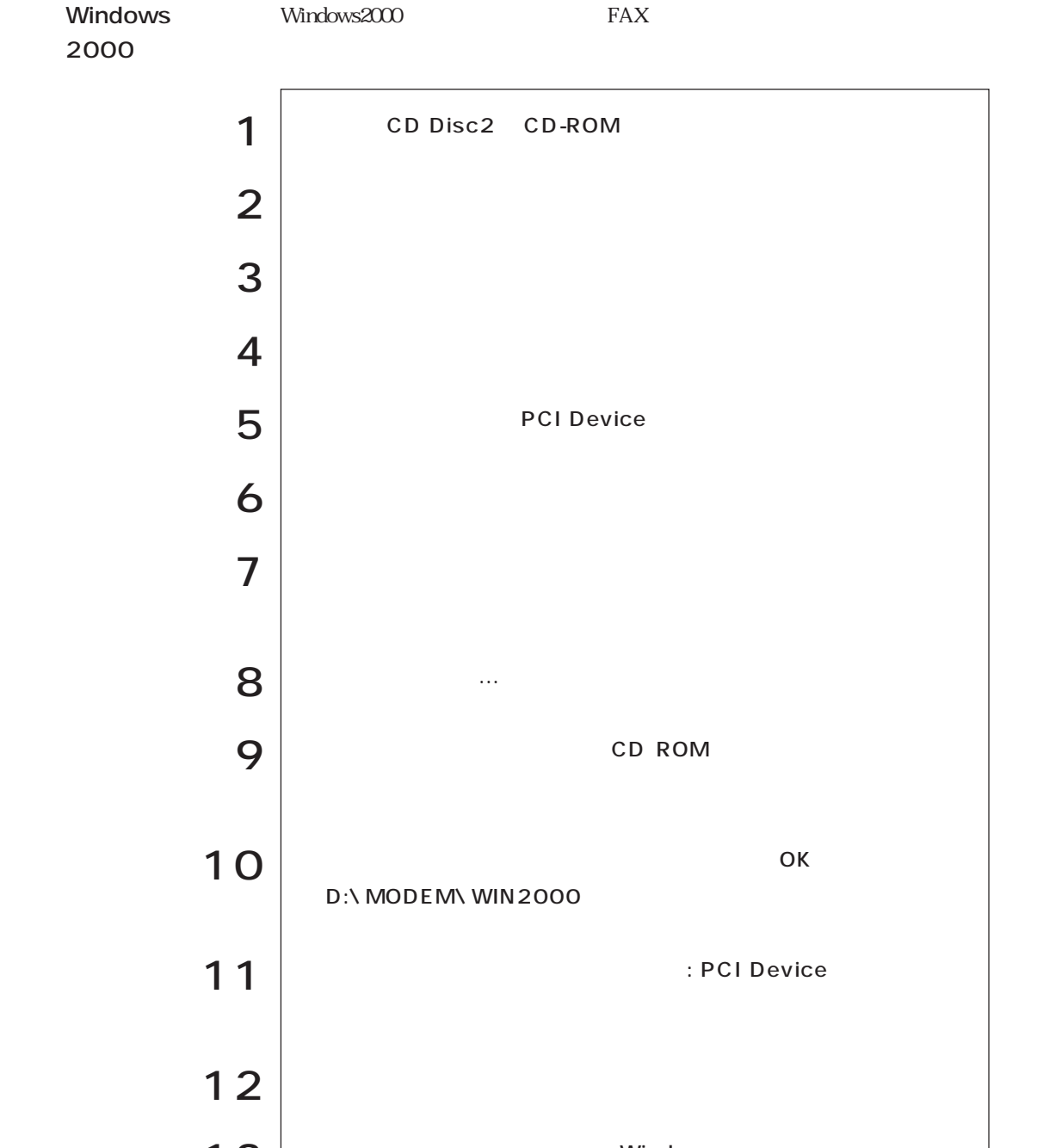

 Windows Windows FAX

#### WindowsNT4.0 WindowsNT4.0 FAX

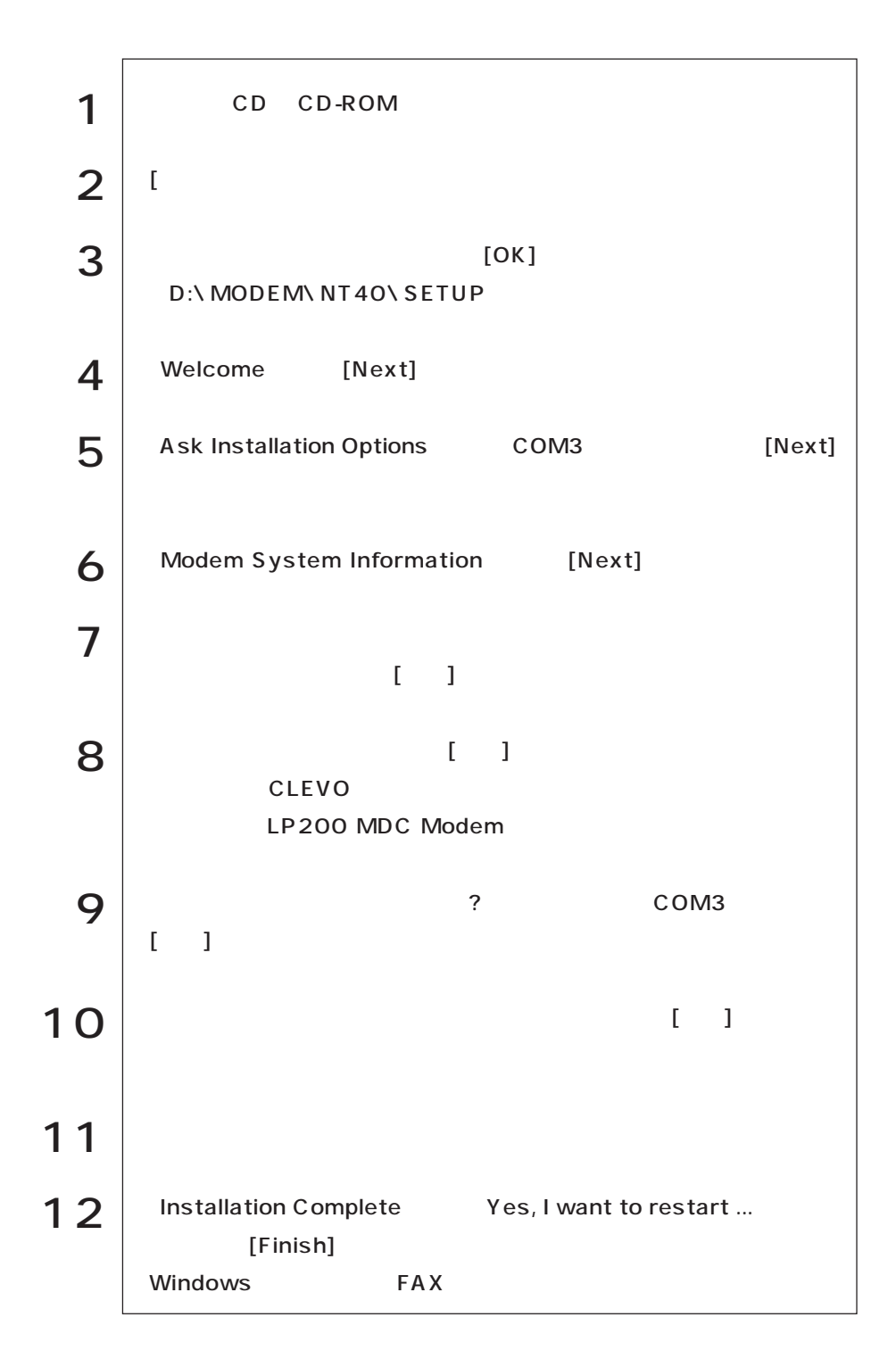

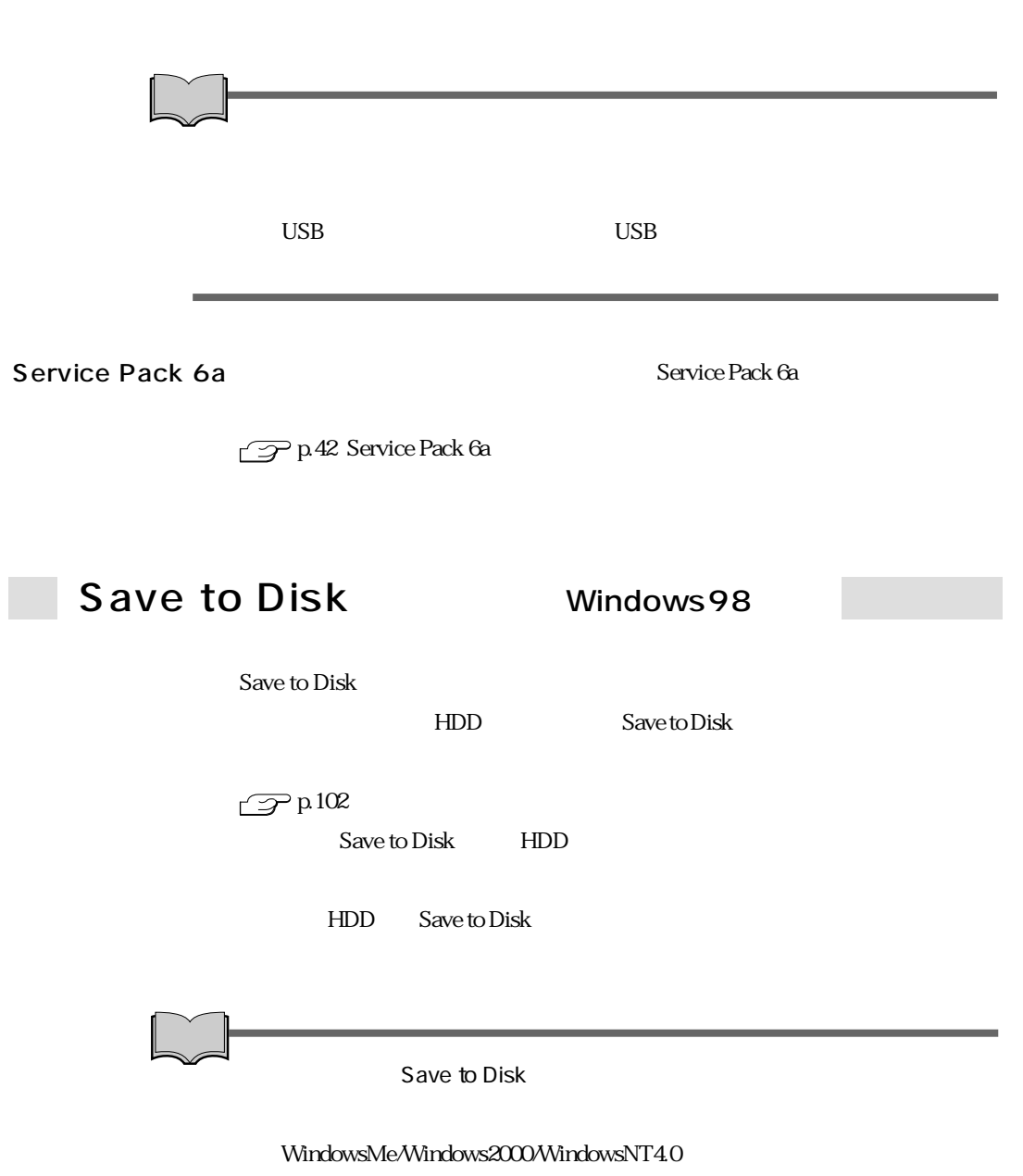

T

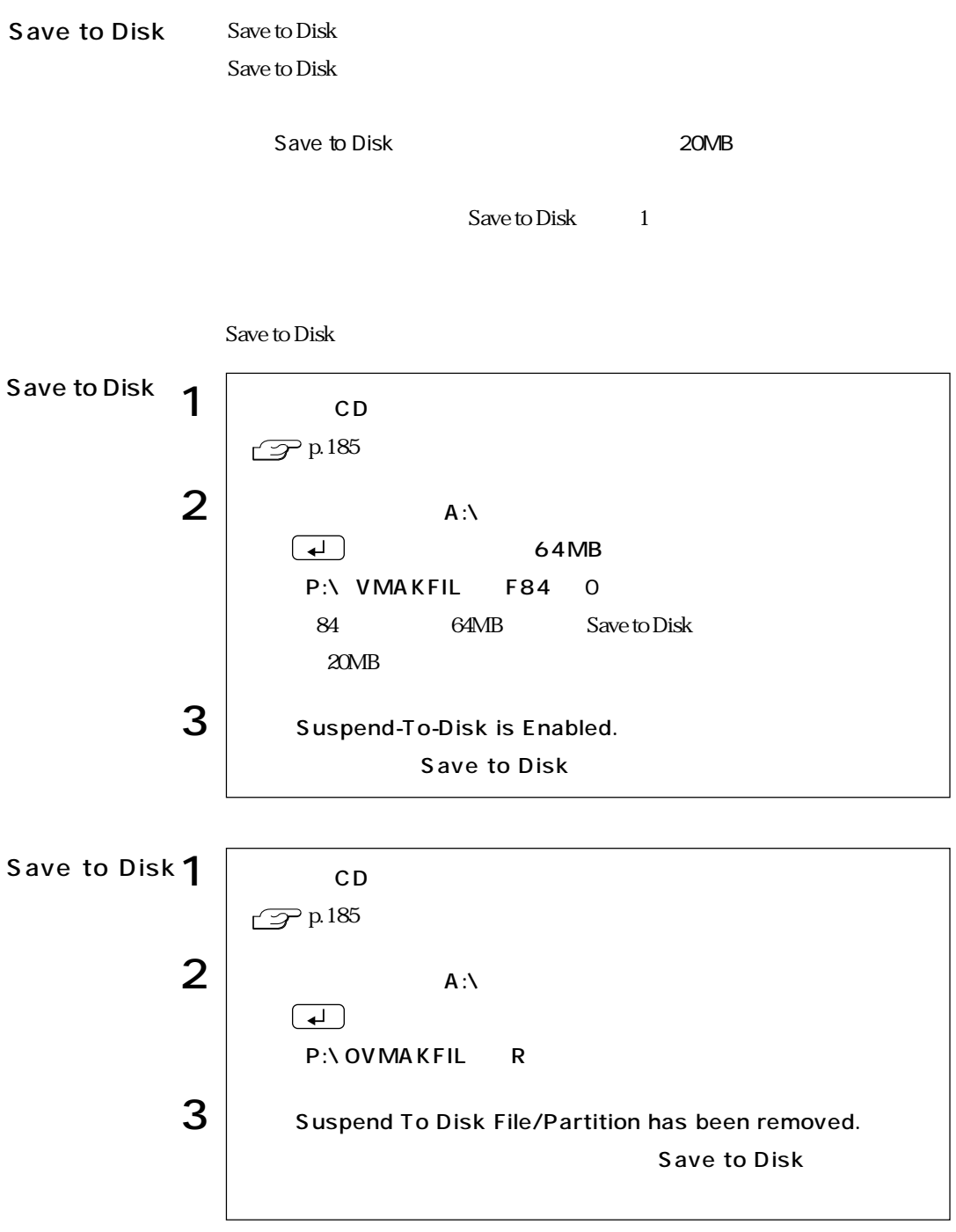

 $\rm SCU$ 

# MS-DOS

**The Co** 

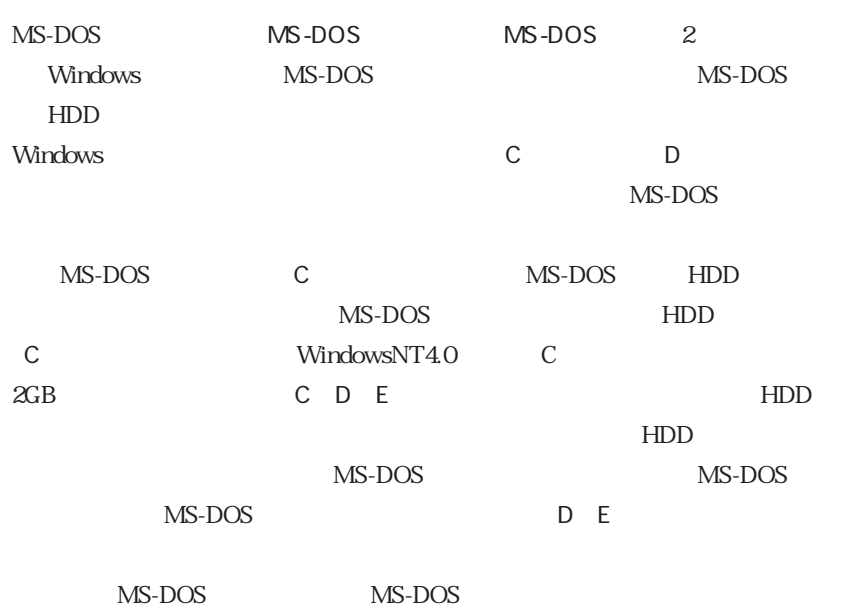

MS-DOS

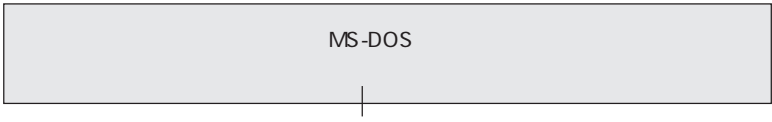

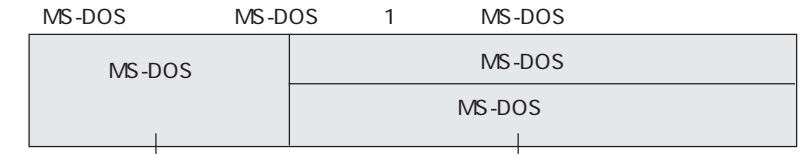

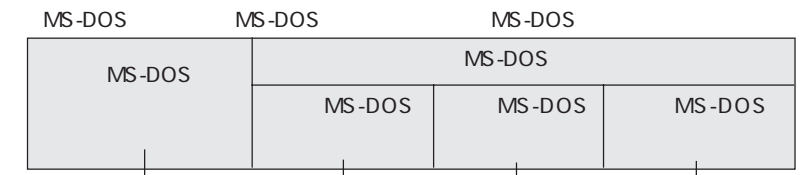

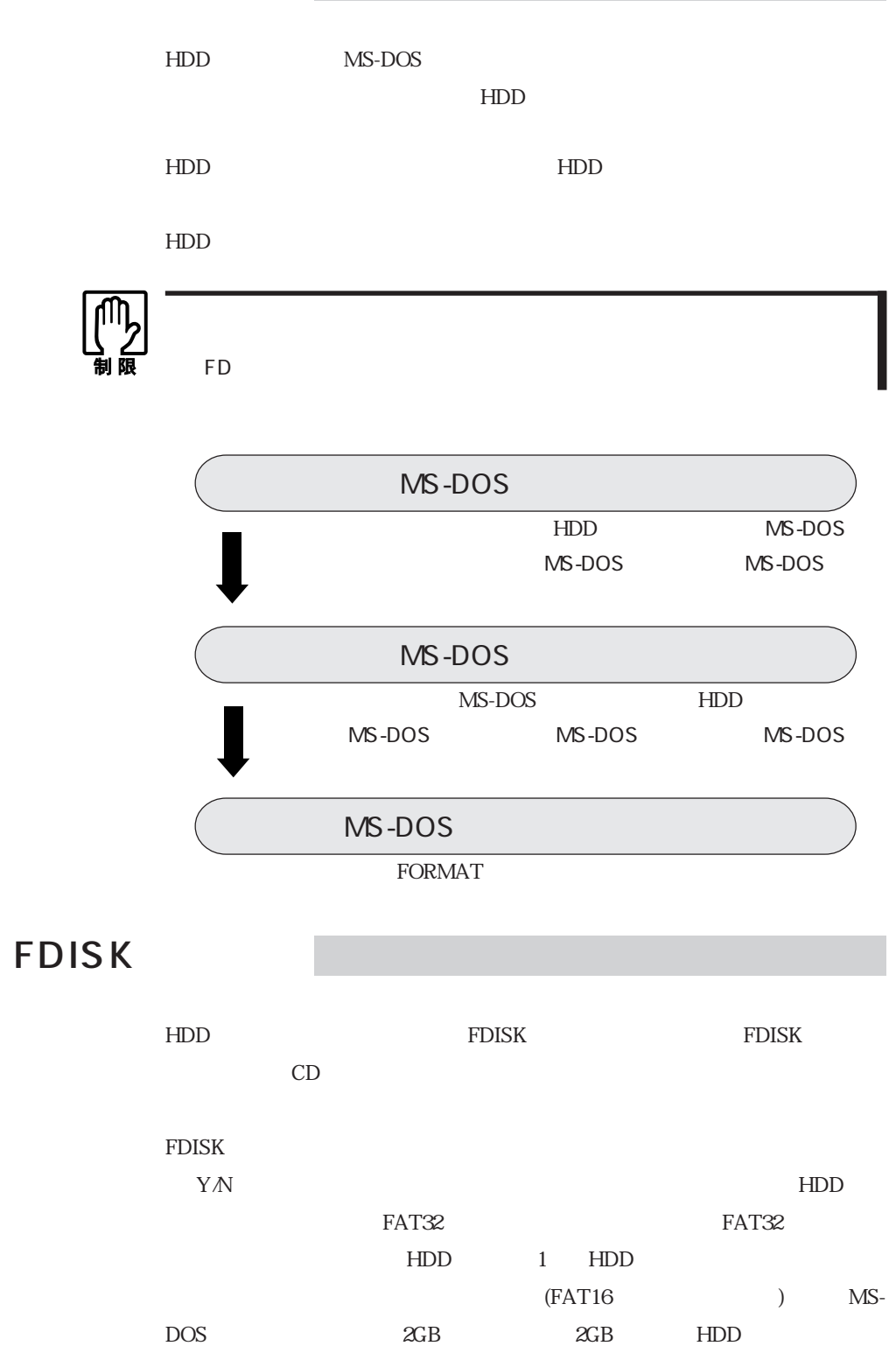

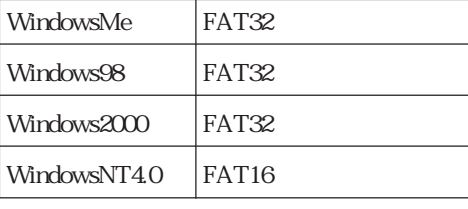

#### FDISK OS

Windows

Windows

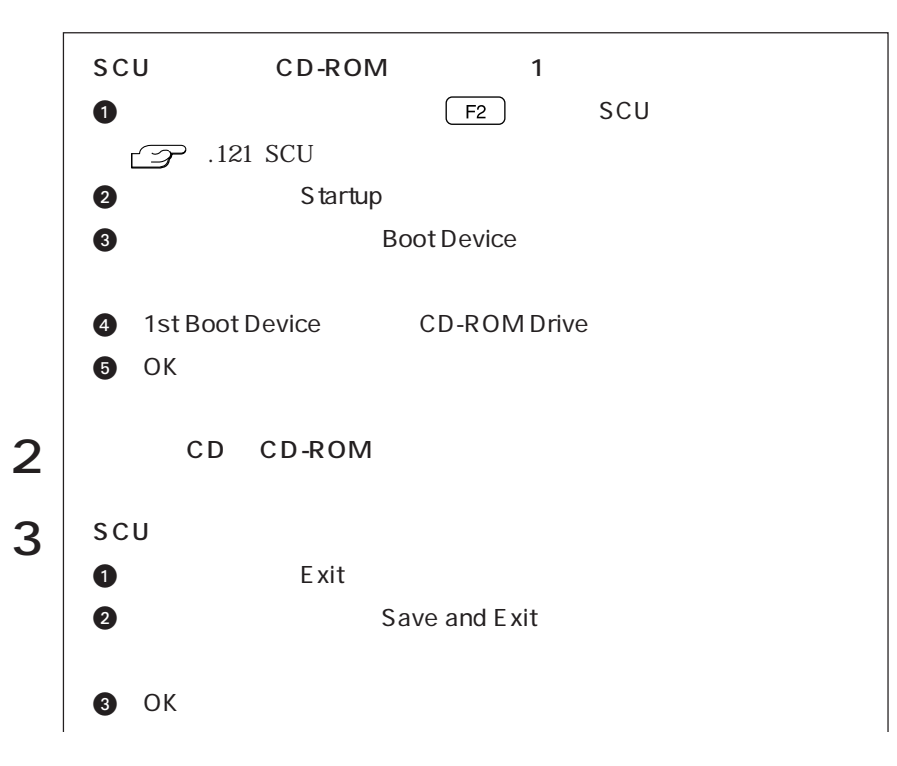

HDD C Windows

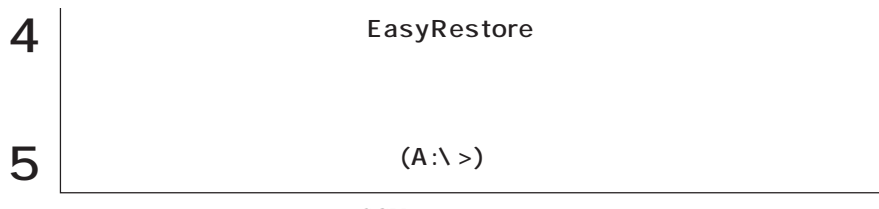

 $\rm SCU$ 

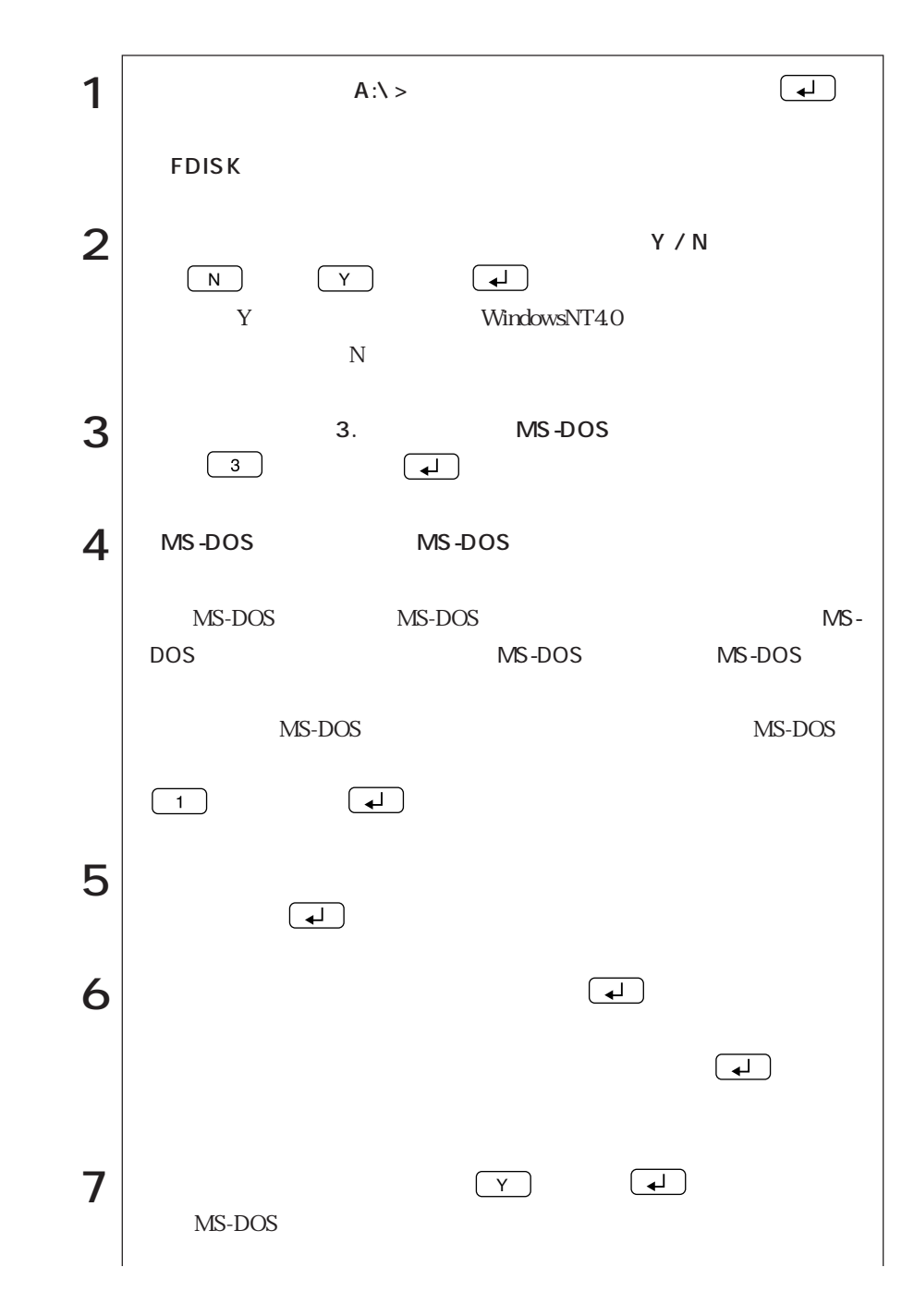

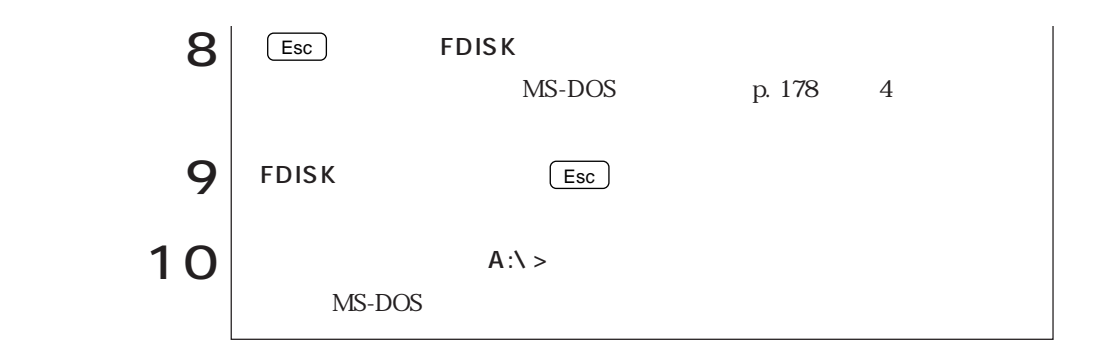

MS-DOS

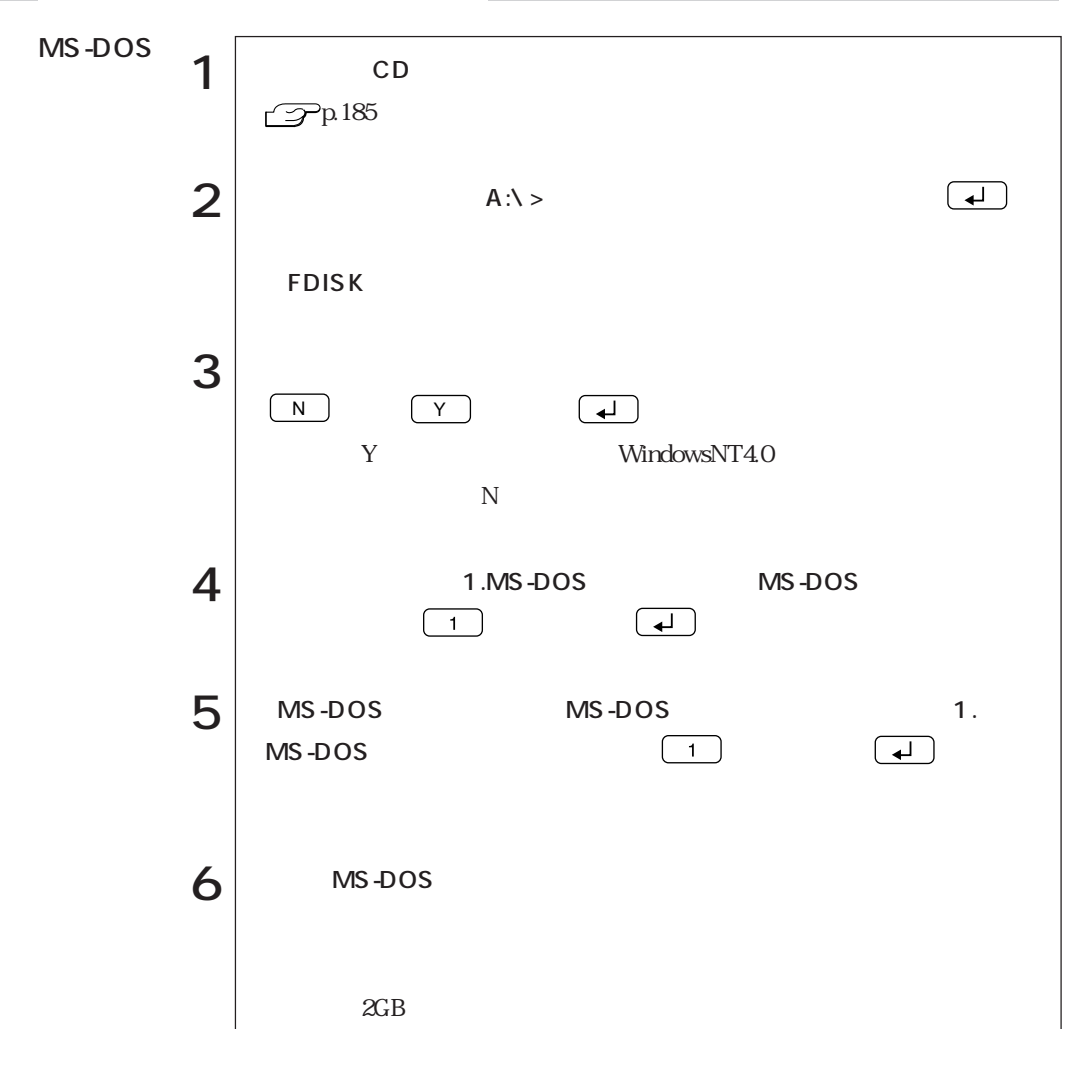

187  $\bullet \bullet \bullet \blacktriangleright$ 

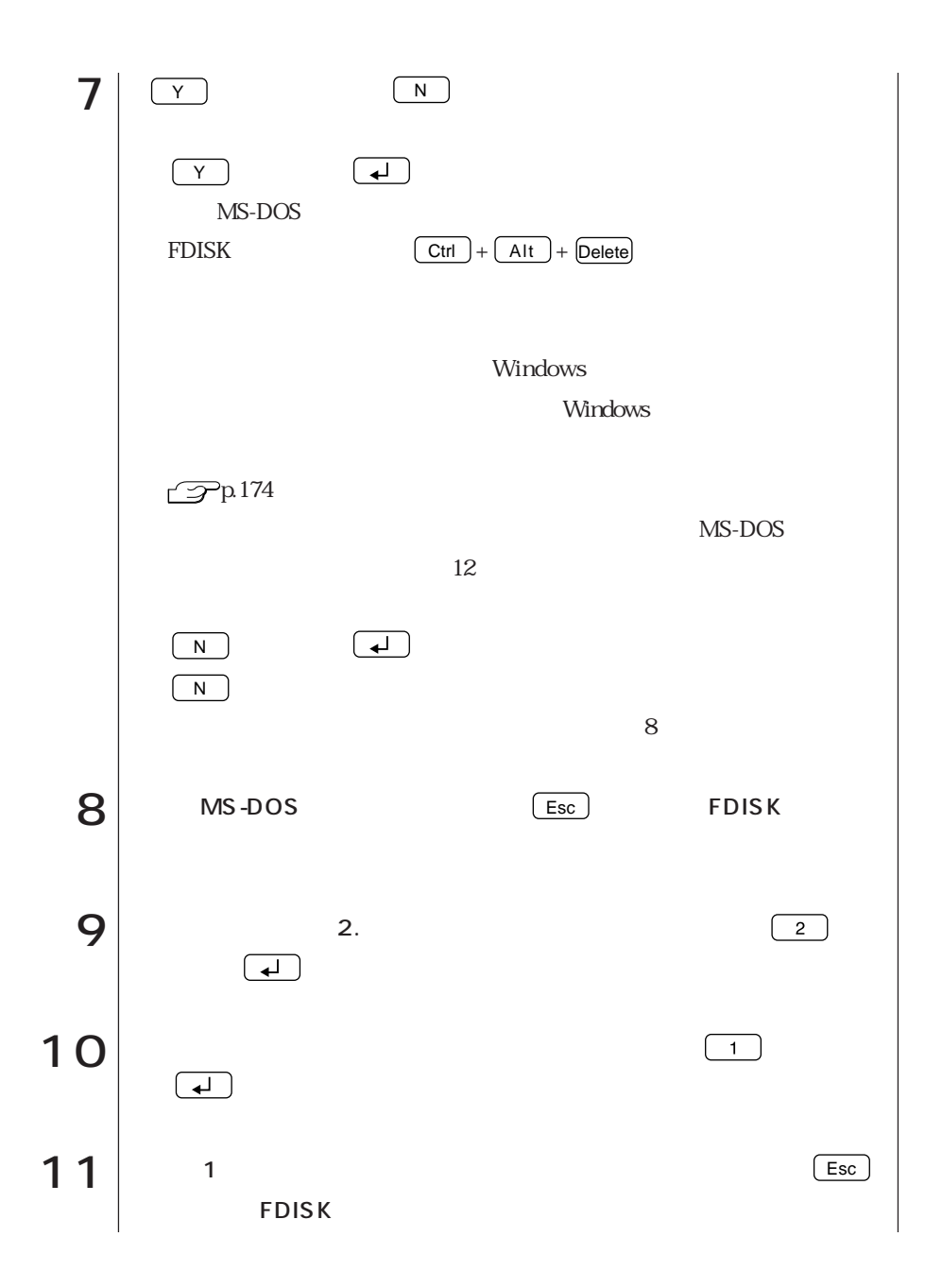

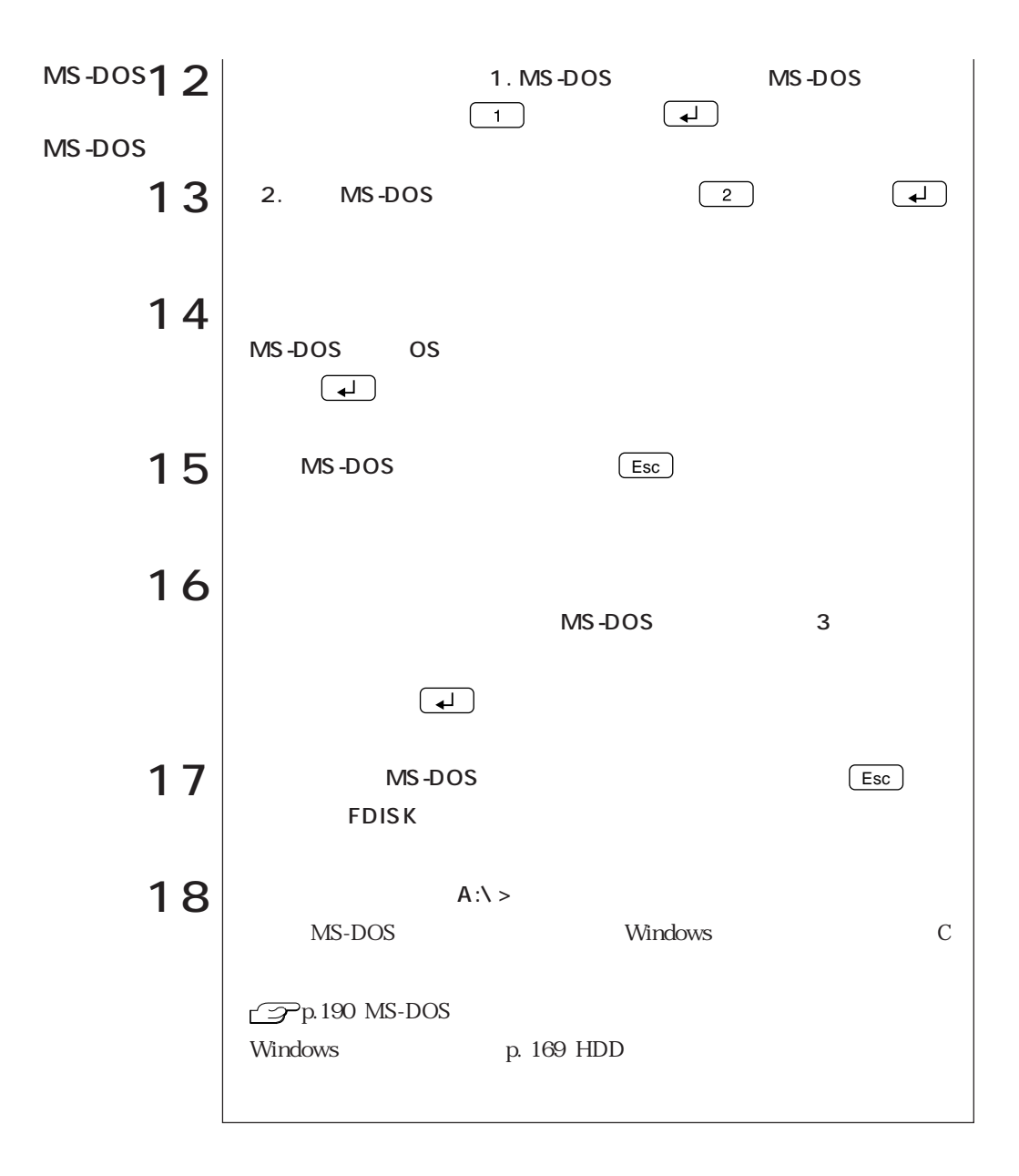

# MS-DOS

 $H\!D\!D$ 

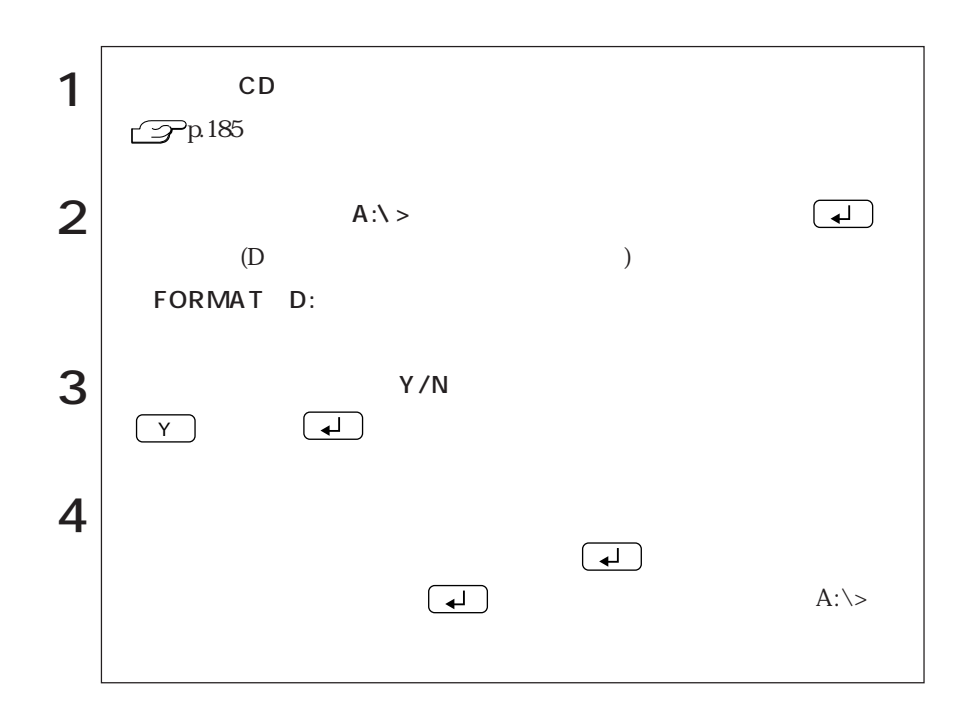

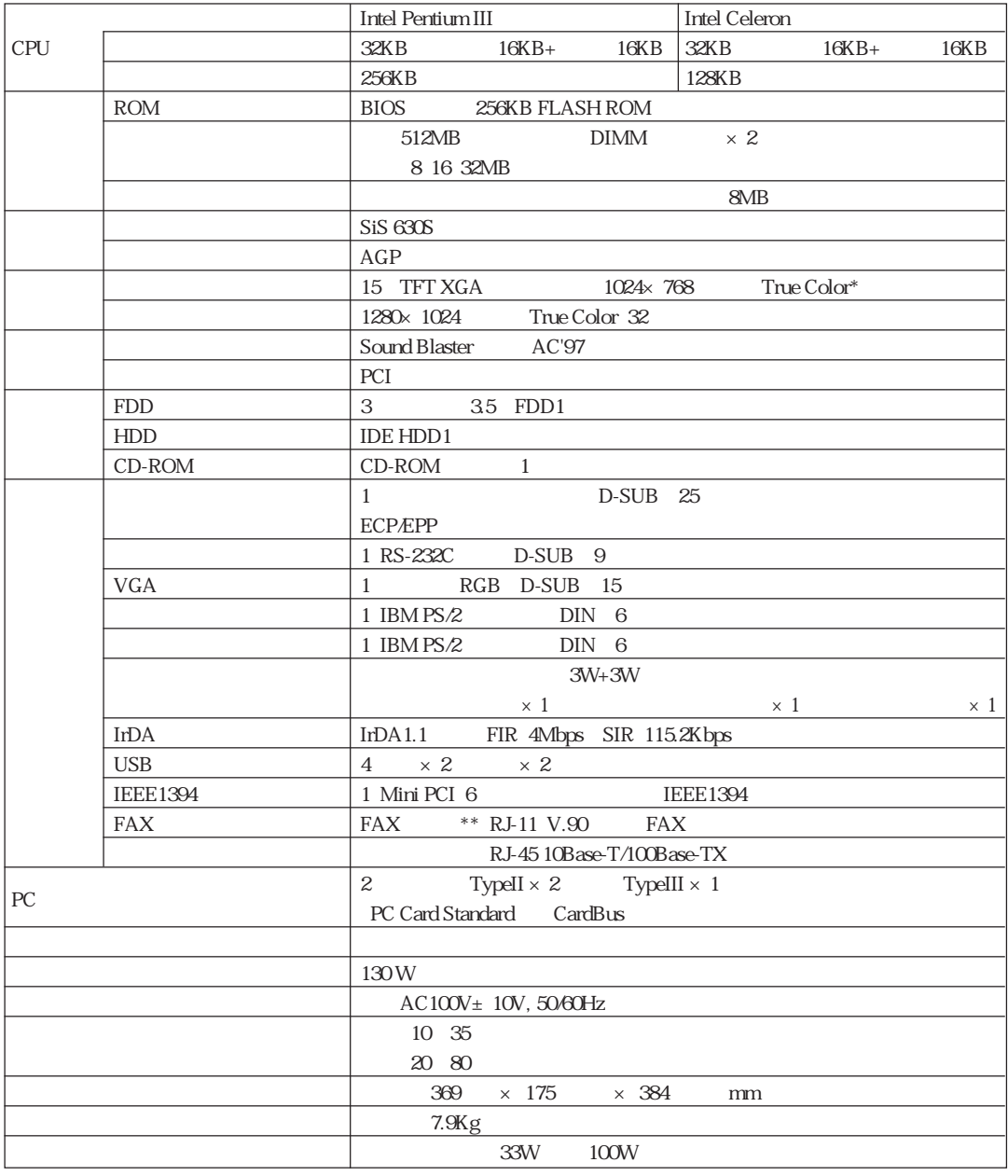

 $*$   $1677$  $*$   $*$ 

 $\sim$  106 PS/2

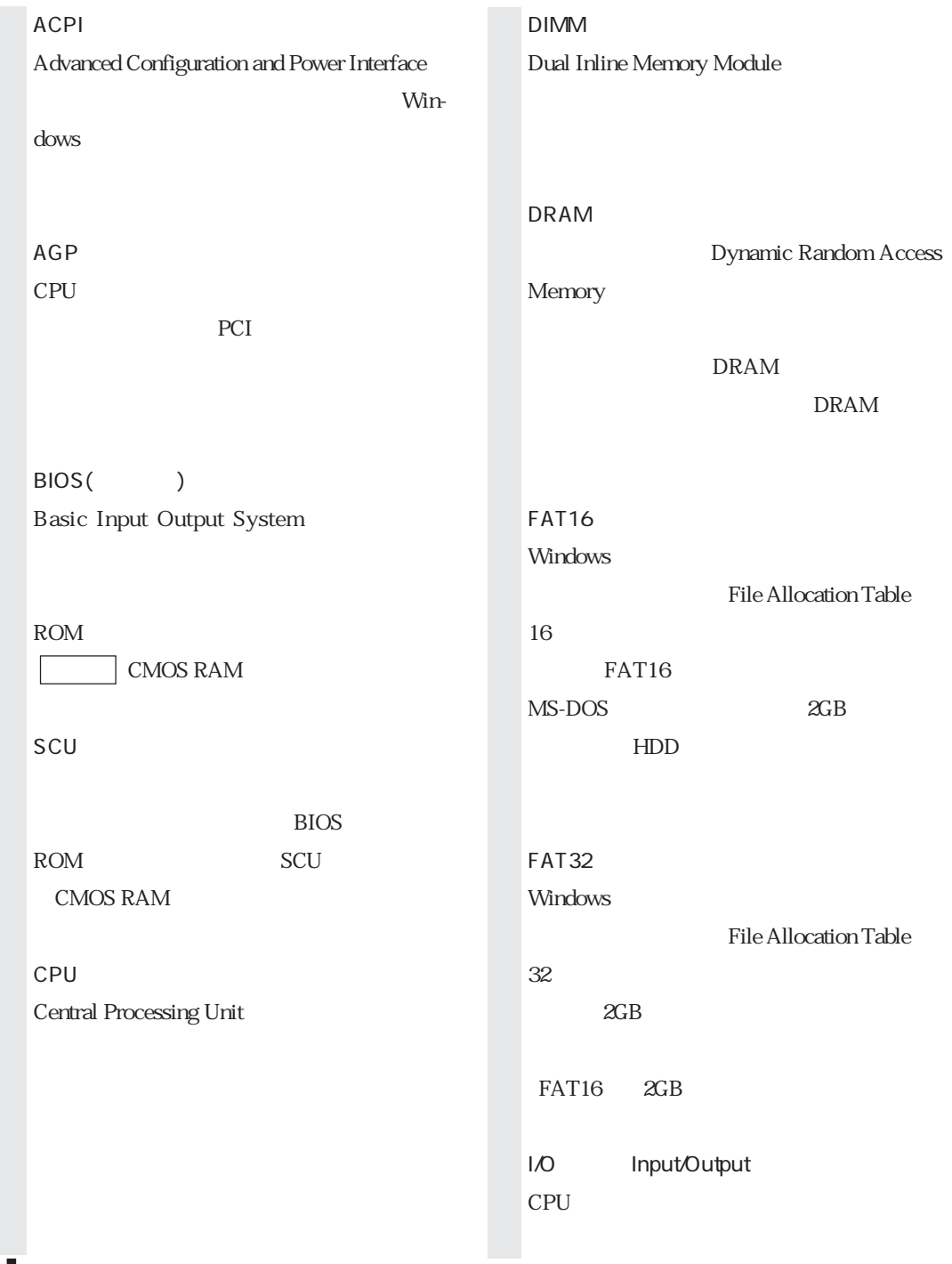

Г

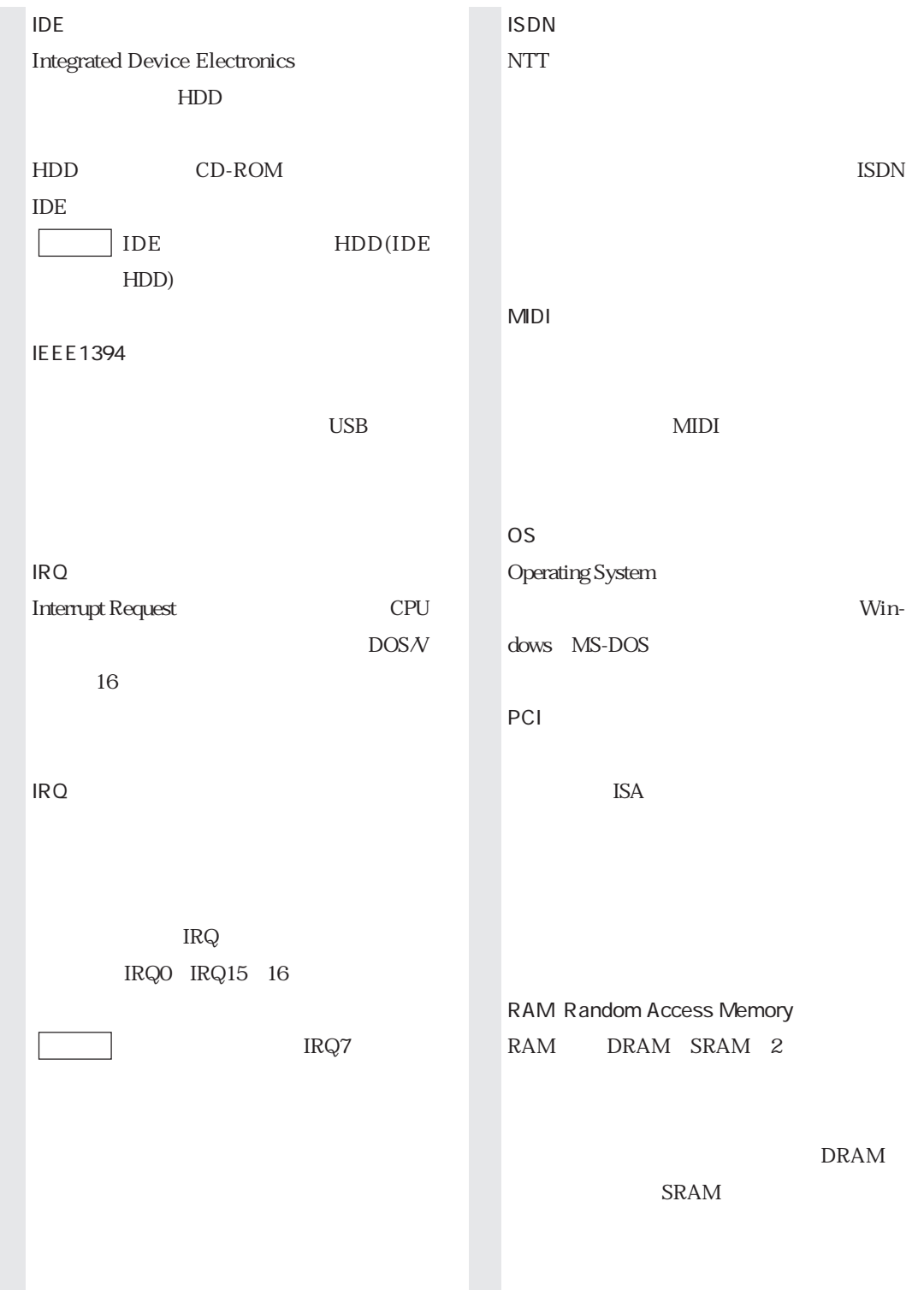

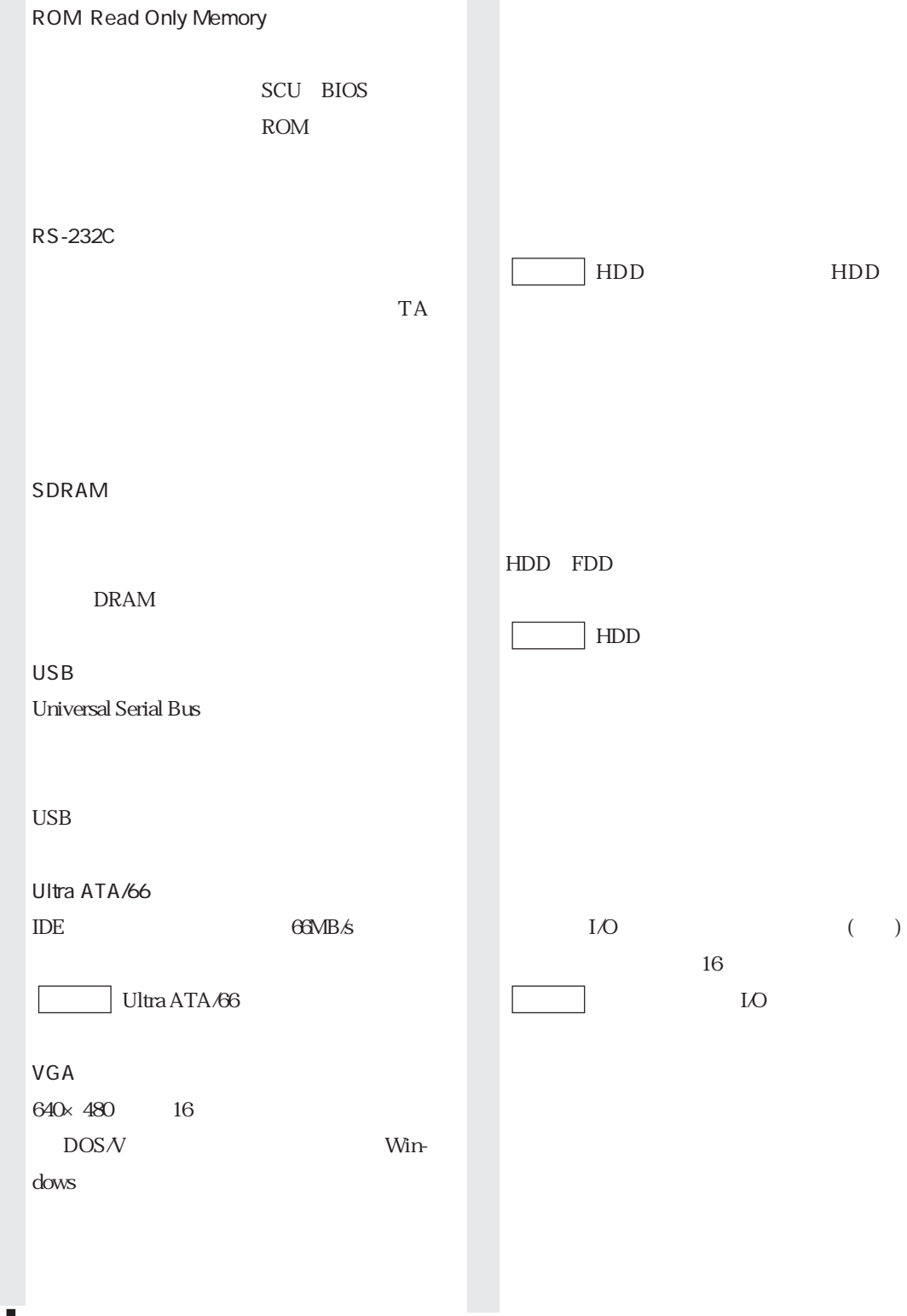

i.

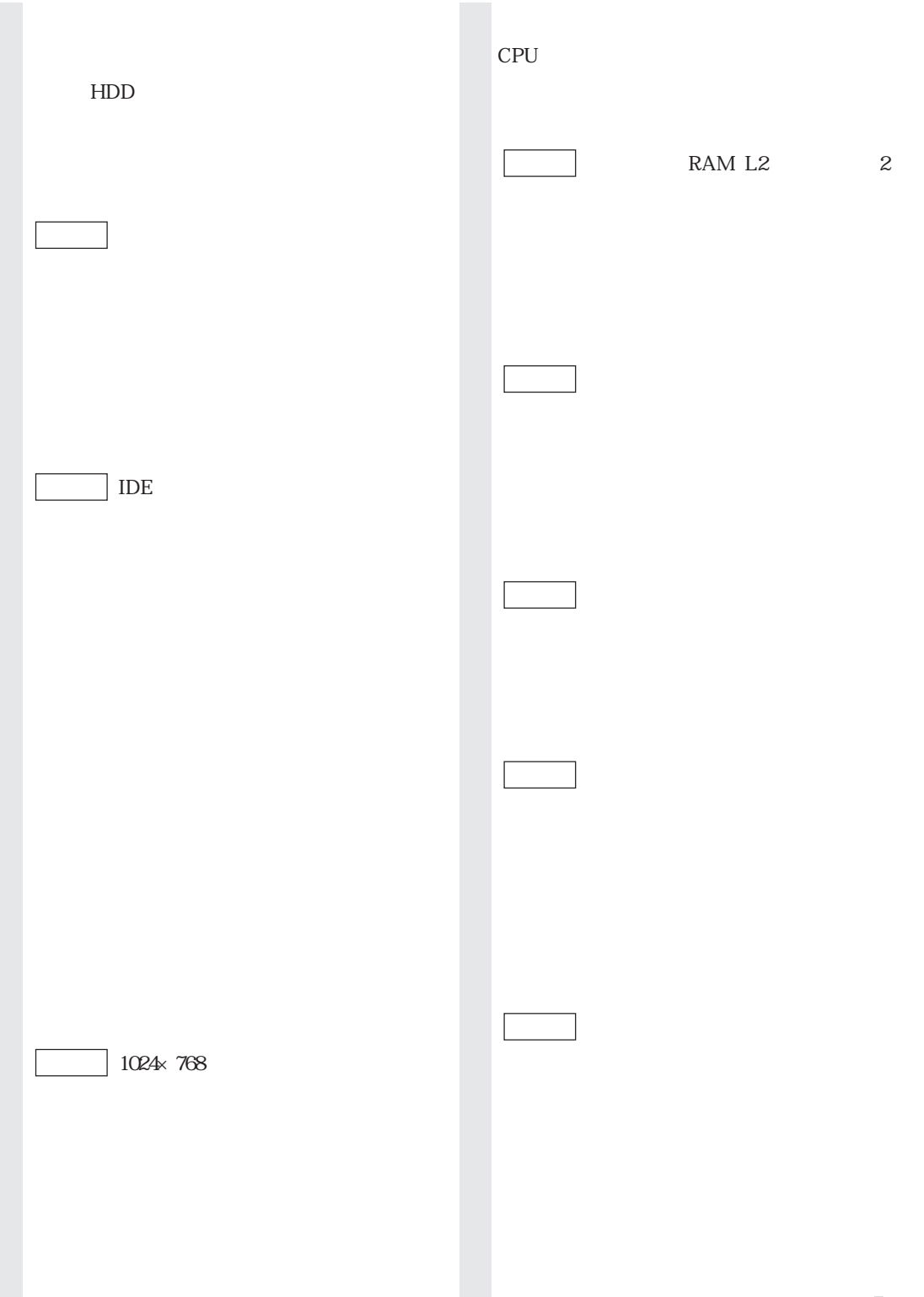

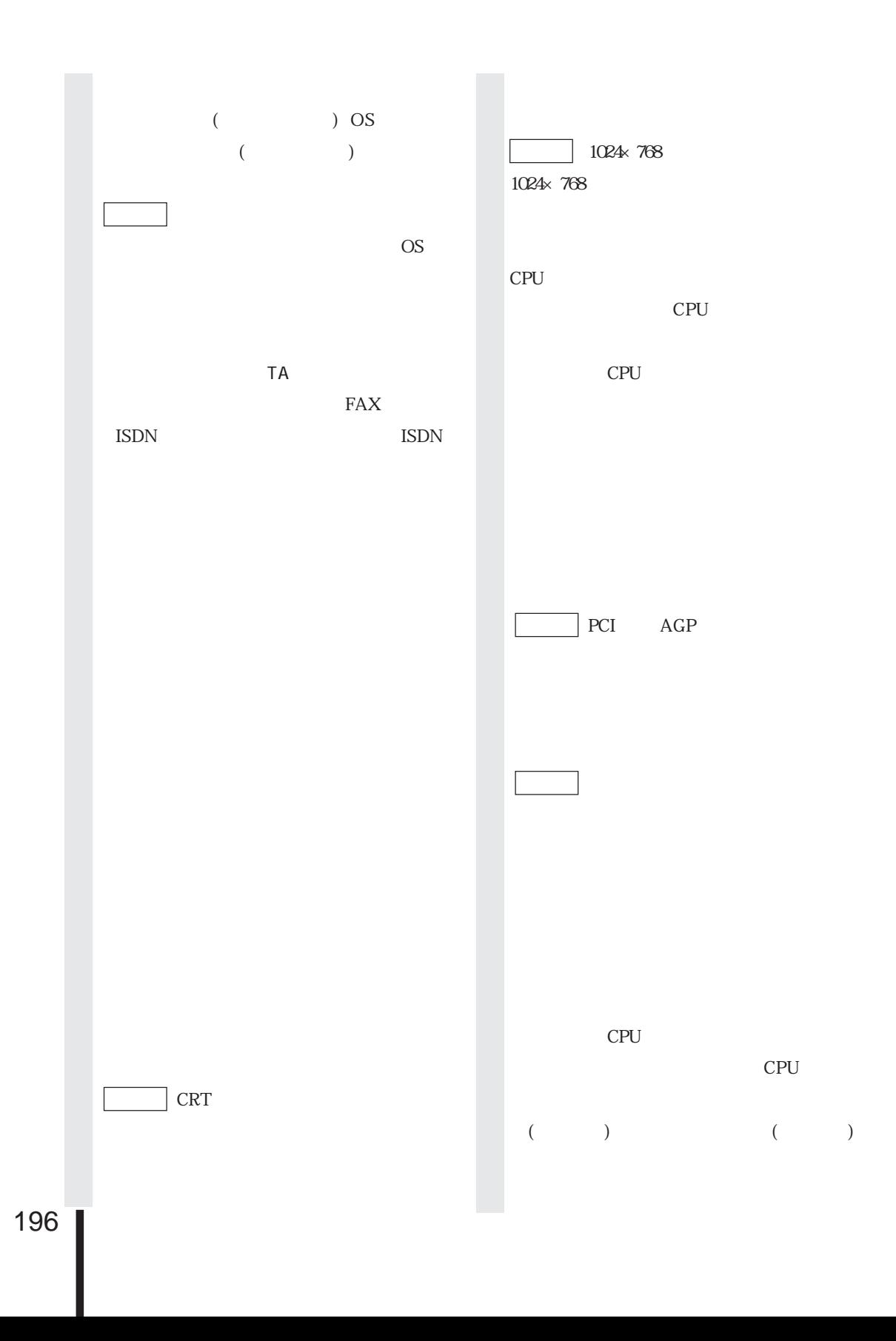

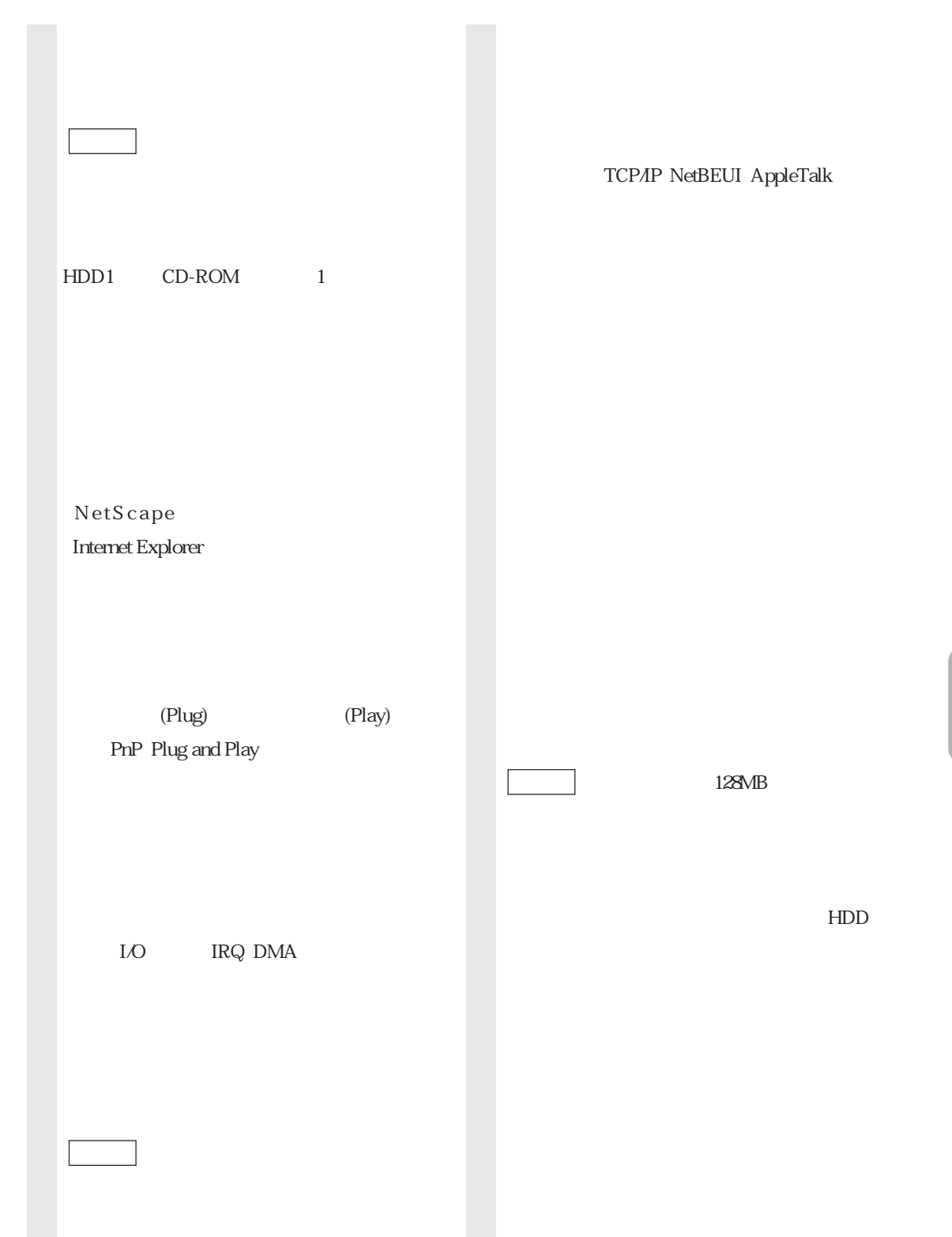

FAX

拡張カードや周辺機器で使用するIRQ、

DMA I/O

類義語 システム資源

 $\overline{1}$ 

OS  $\sim$ 

 $HDD$  1

#### 1.25MB 3 3.5 .............. 9, 55

#### $\overline{A}$

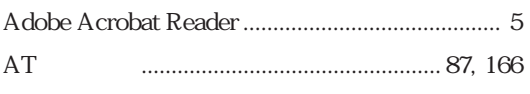

#### B

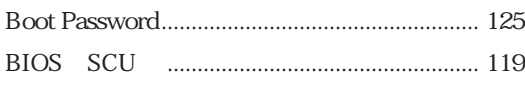

### $\mathsf{C}$

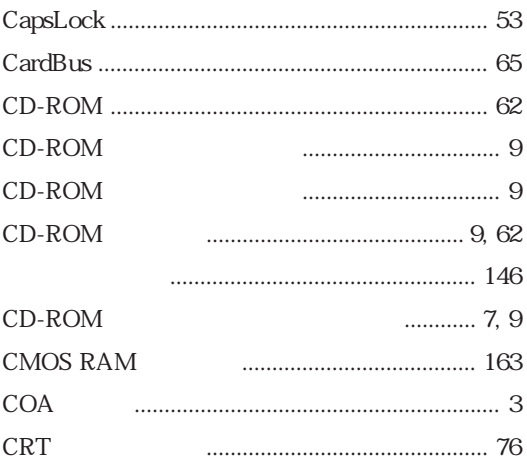

#### $AT$ **FD FDD**  $\ldots$  9, 55 **FDD FDD FDISK** Fn **FORMAT**

#### $H$

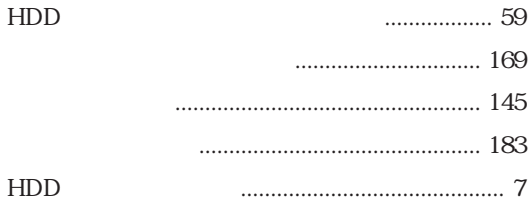

#### T

L

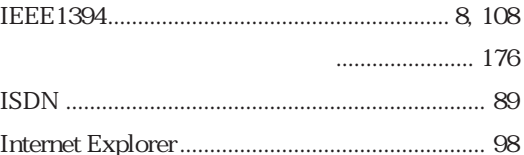

# D

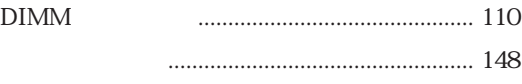

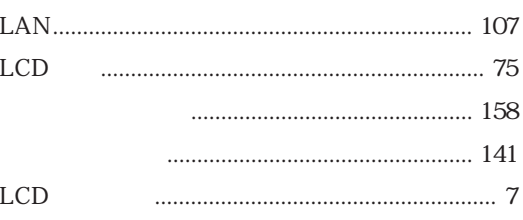

#### F

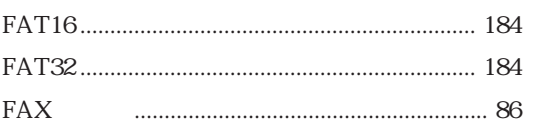

#### $\mathsf{M}$

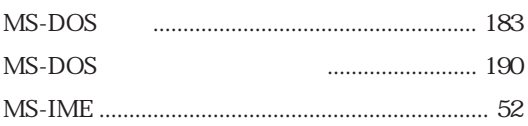

#### ${\sf N}$

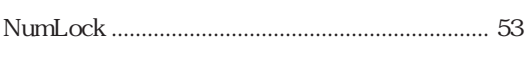

### $\mathsf O$

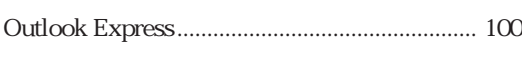

#### $\mathsf{P}$

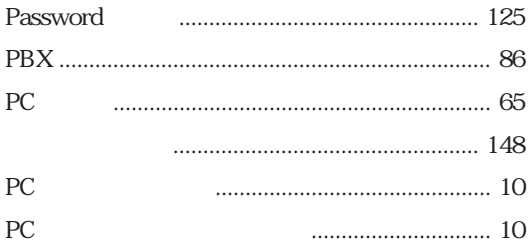

## $\mathsf{S}$

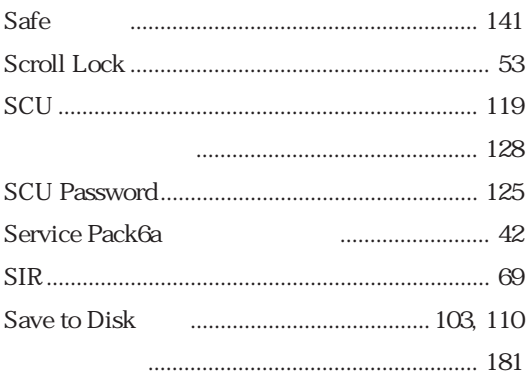

#### $\vee$

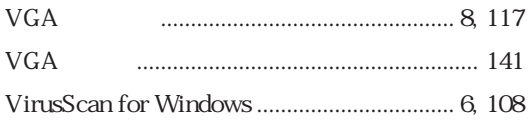

#### W

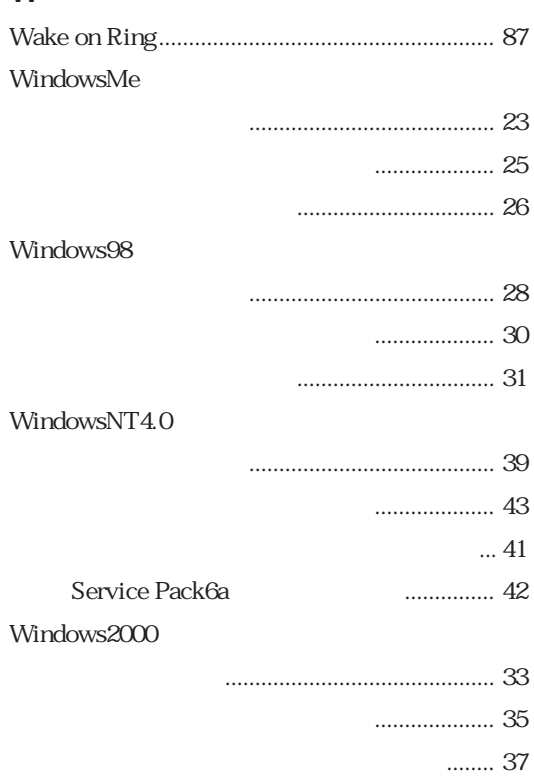

## $\mathsf{X}$

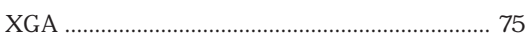

#### $\overline{50}$

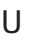

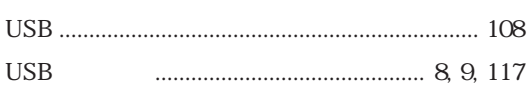

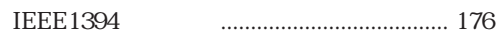

200

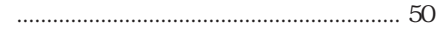

- - $\frac{1}{8}$
- 

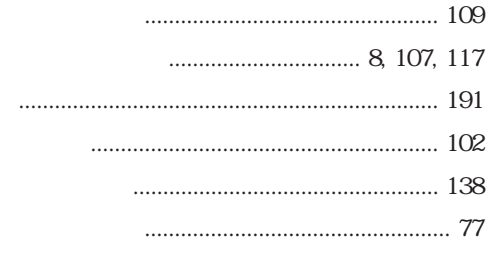

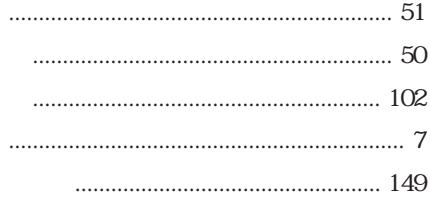

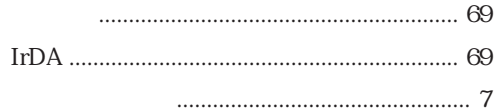

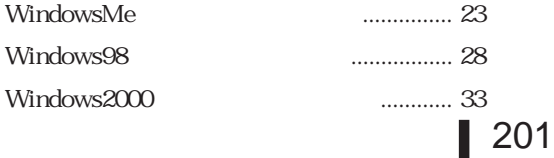

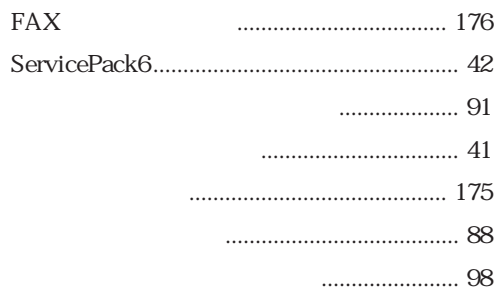

 $\begin{minipage}{0.9\linewidth} \begin{tabular}{l} \hline \textbf{108} \end{tabular} \end{minipage}$ 

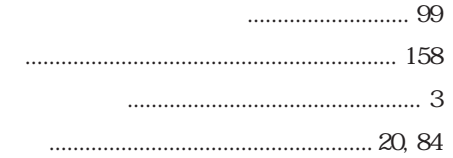

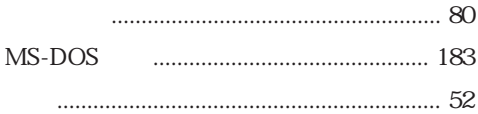

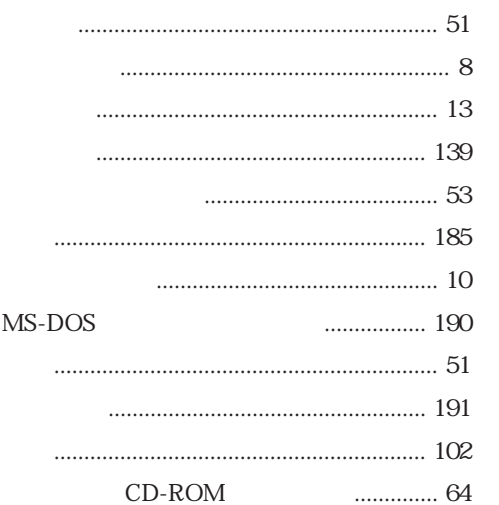

- -

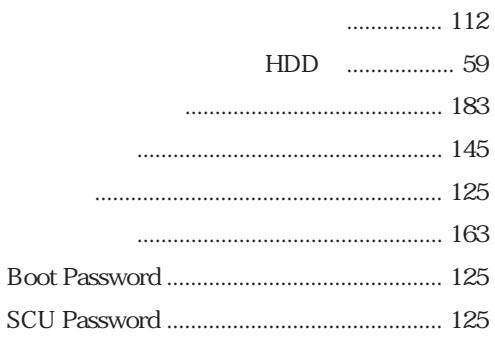

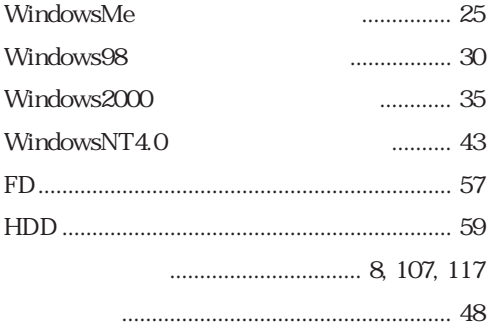

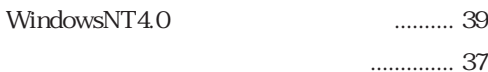

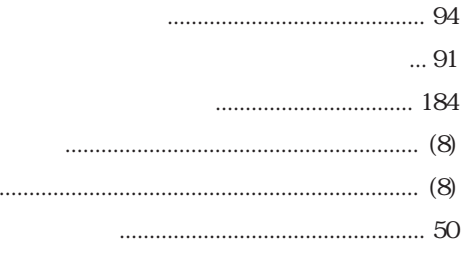

 $\ddot{\phantom{a}}$ 

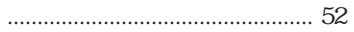

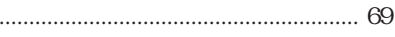

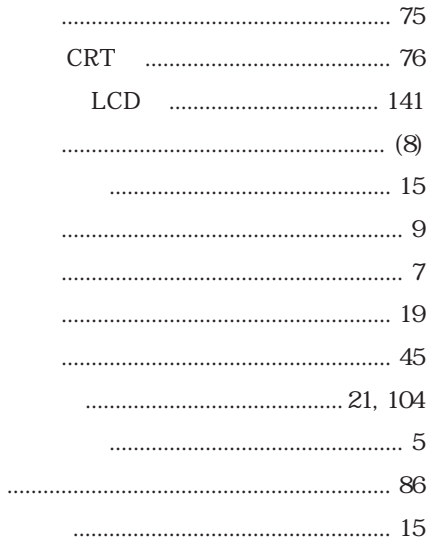

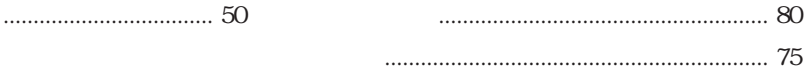
- -

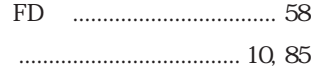

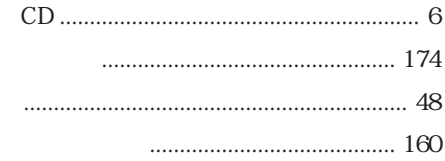

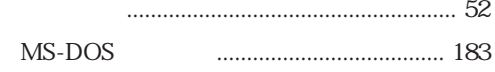

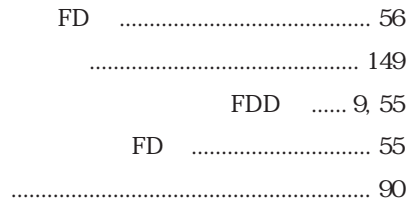

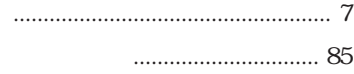

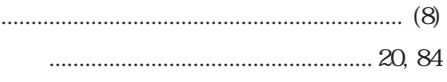

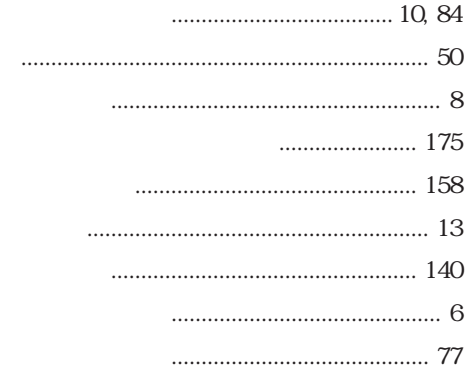

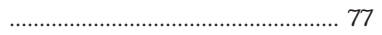

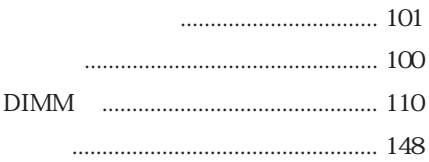

Memo

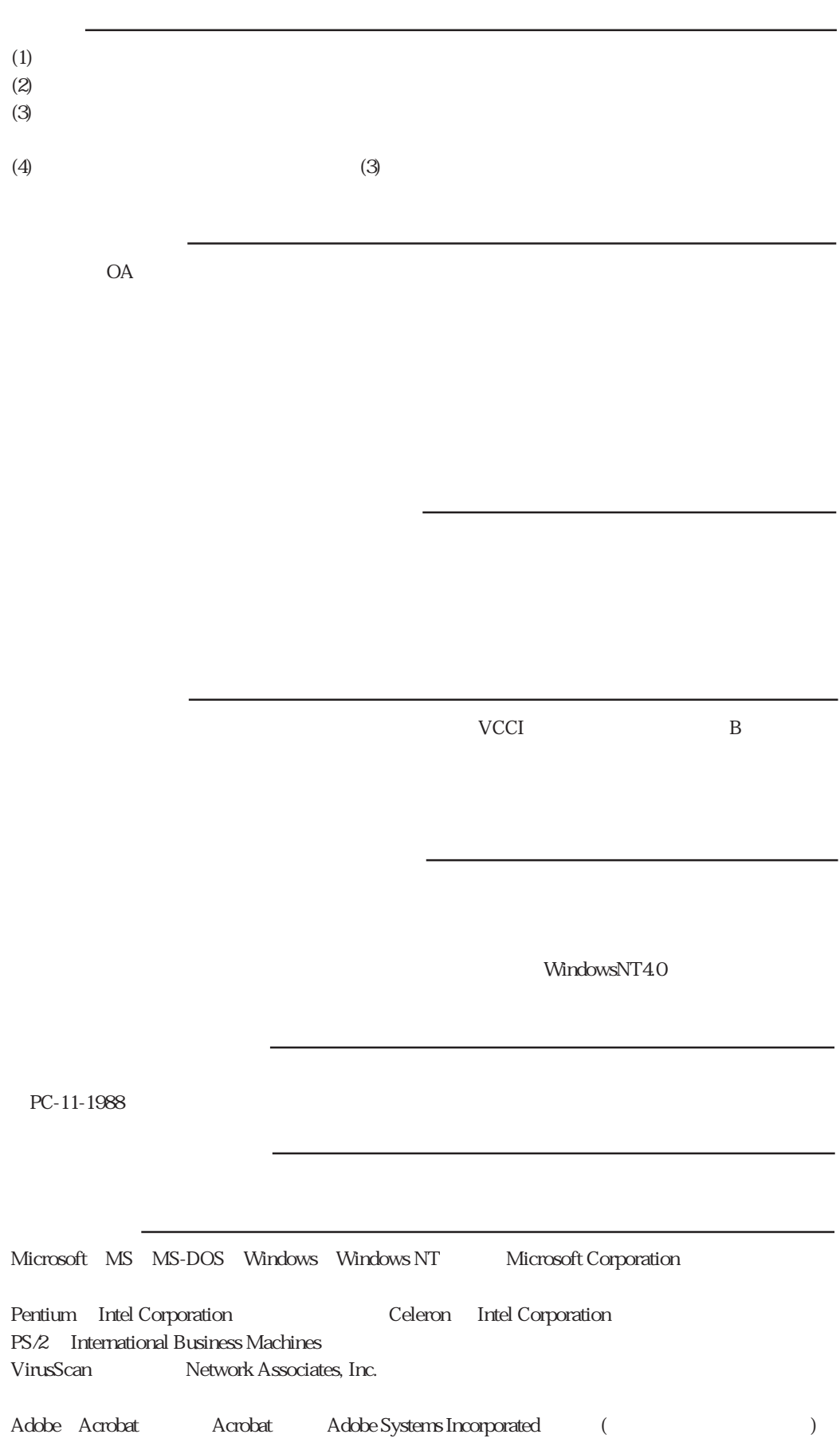

## エプソン販売株式会社

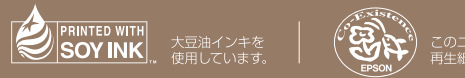

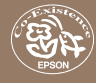